# pesopay

# **PesoPay PayGate**

**Integration Guide version 3.66**

(Leave Blank Intentionally)

#### **Copyright Information**

#### **AsiaPay (HK) Limited**

Unit 1701-05, 17/F, K. Wah Centre 191 Java Road Hong Kong. Telephone (852) 2538 8278 Fax: (852) 2545 3898 Web site: [http://www.asiapay.com.ph](http://www.asiapay.com.ph/), [http://www.pesopay.com](http://www.pesopay.com/)

This document and the software described by this document are copyright 2020 by AsiaPay (HK) Limited. All rights reserved. Use of the software described herein may only be done in accordance with the License Agreement provided with the software. This document may not be reproduced in full or partial form except for the purpose of using the software described herein in accordance with the License Agreement provided with the software. Information in this document is subject to change without notice. Companies, names and data used in the examples herein are fictitious unless otherwise noted.

All trademarks are the property of their respective owners. This document is developed and produced in Hong Kong, SAR.

The information contained in this document (and any attachments) is confidential information provided by AsiaPay (HK) Limited. This document is intended only for use by merchants approved by AsiaPay. Any copying, distribution or dissemination of this document by any other parties is prohibited.

# **Revision History**

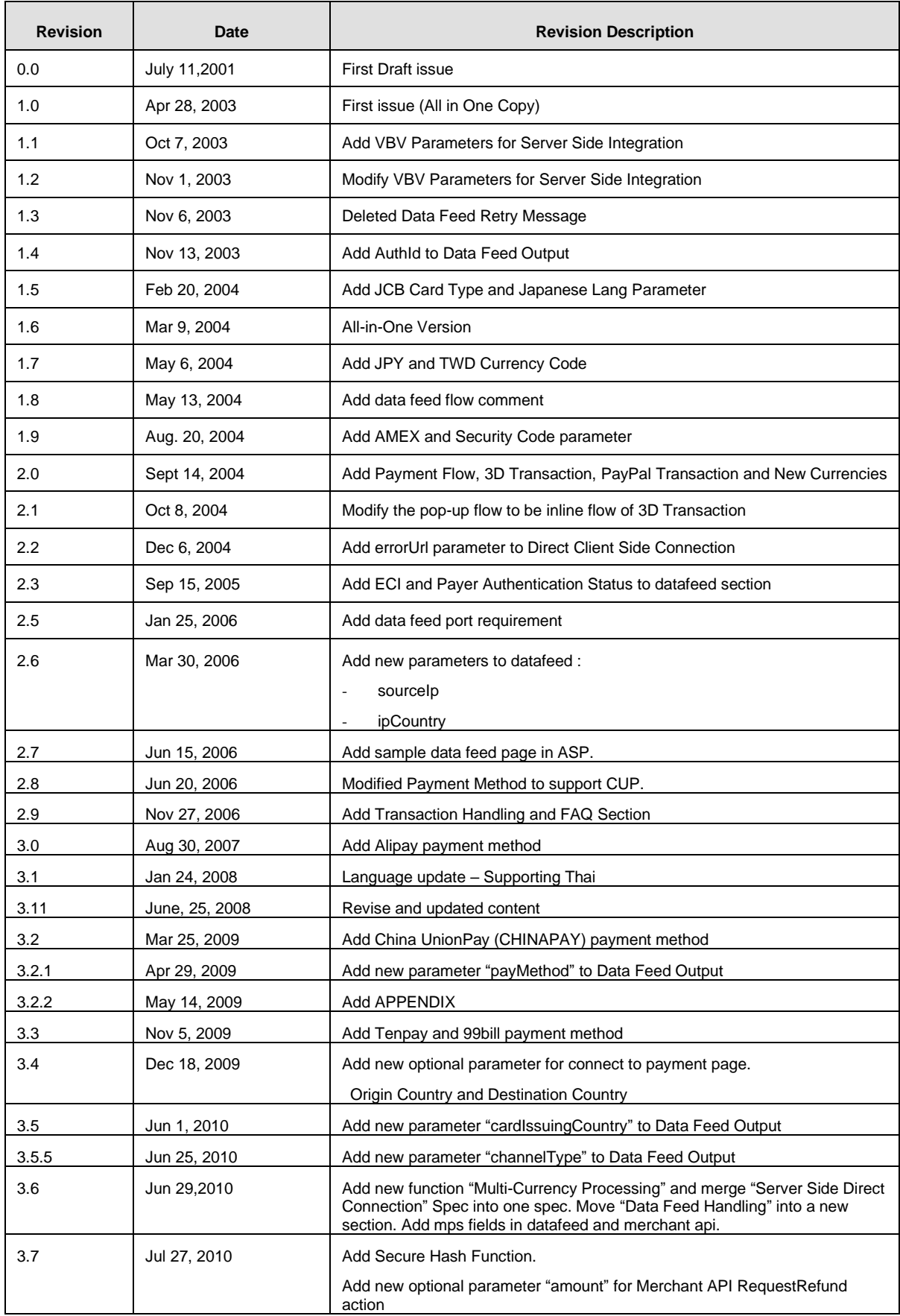

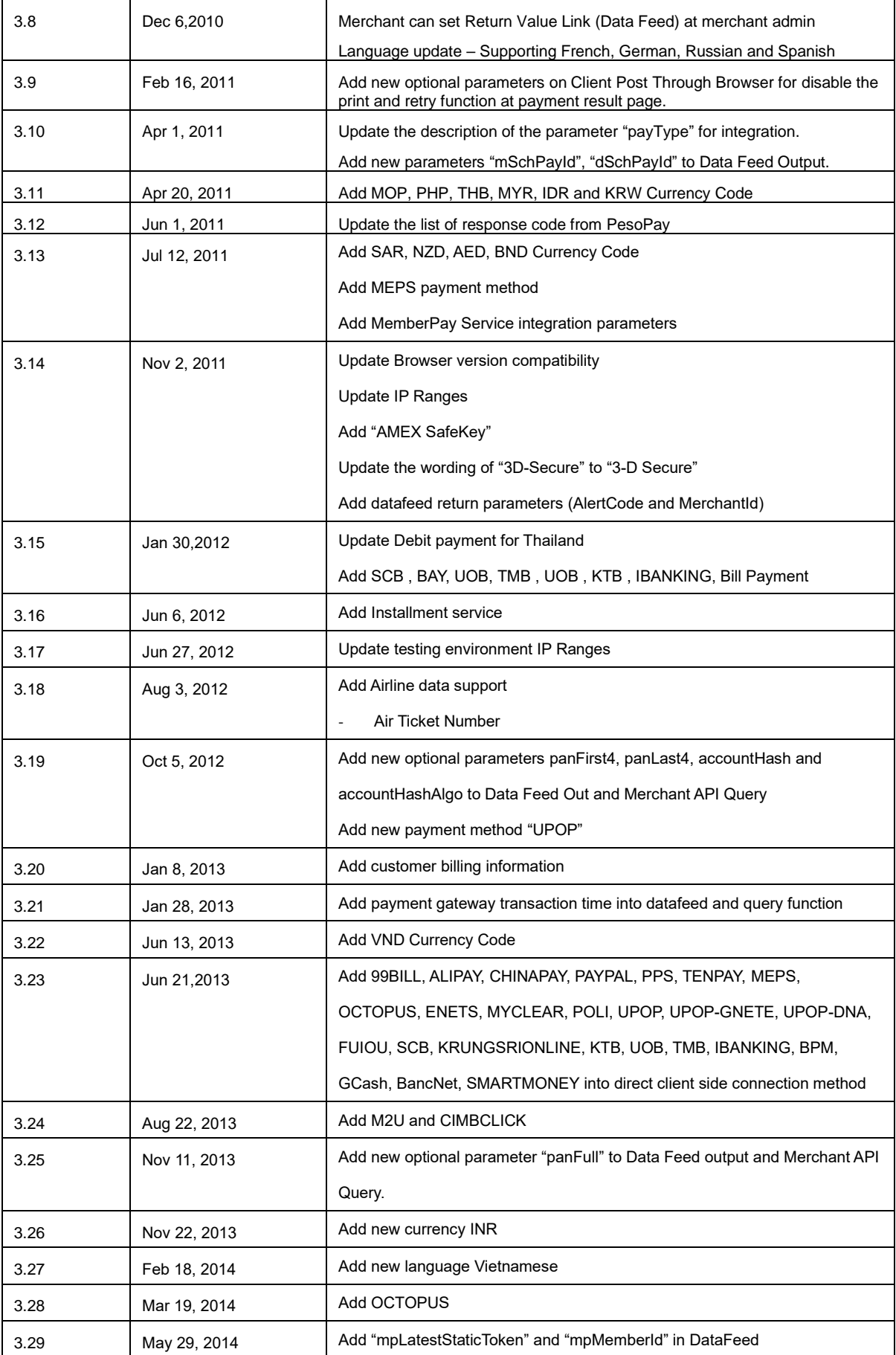

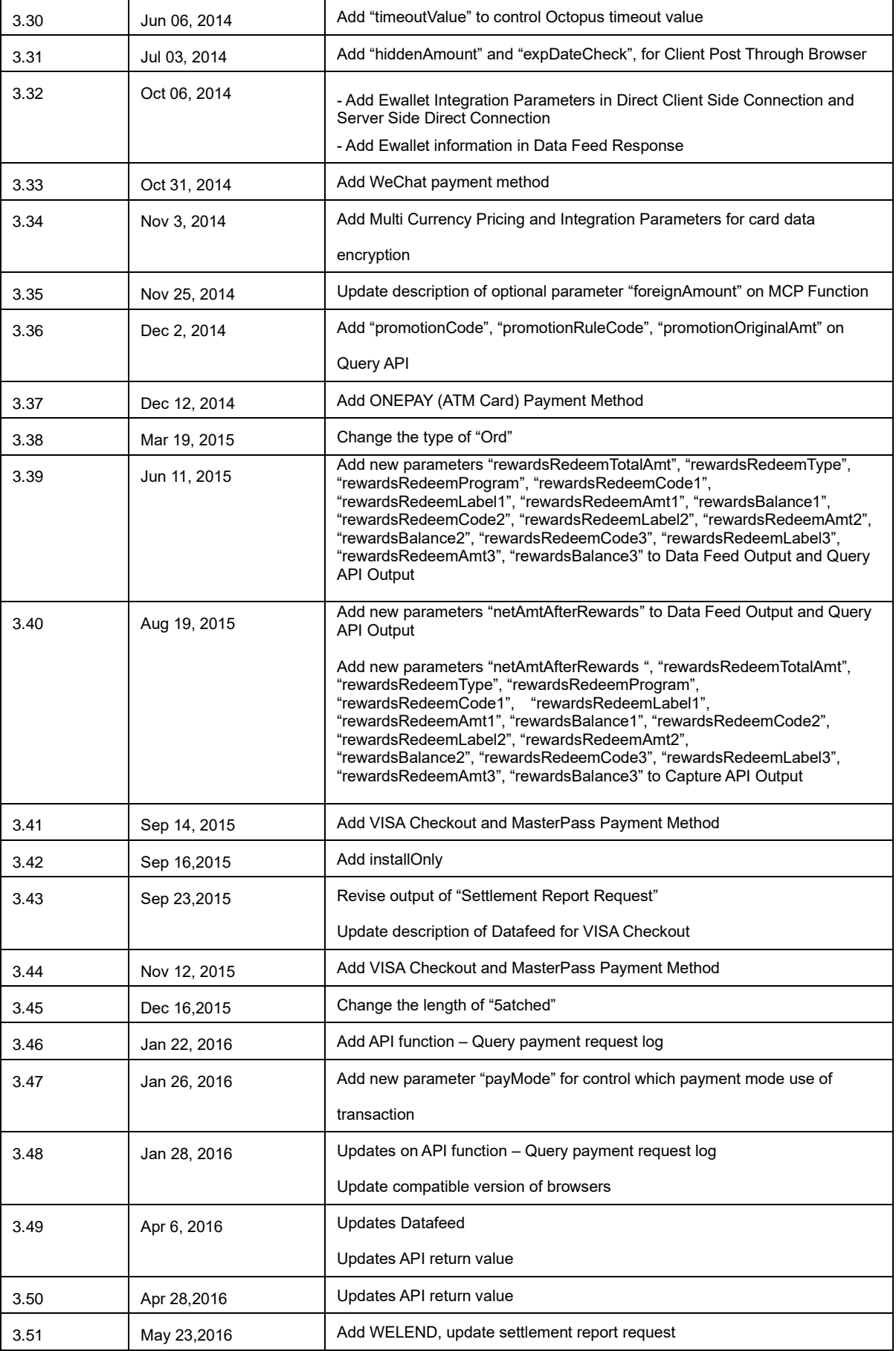

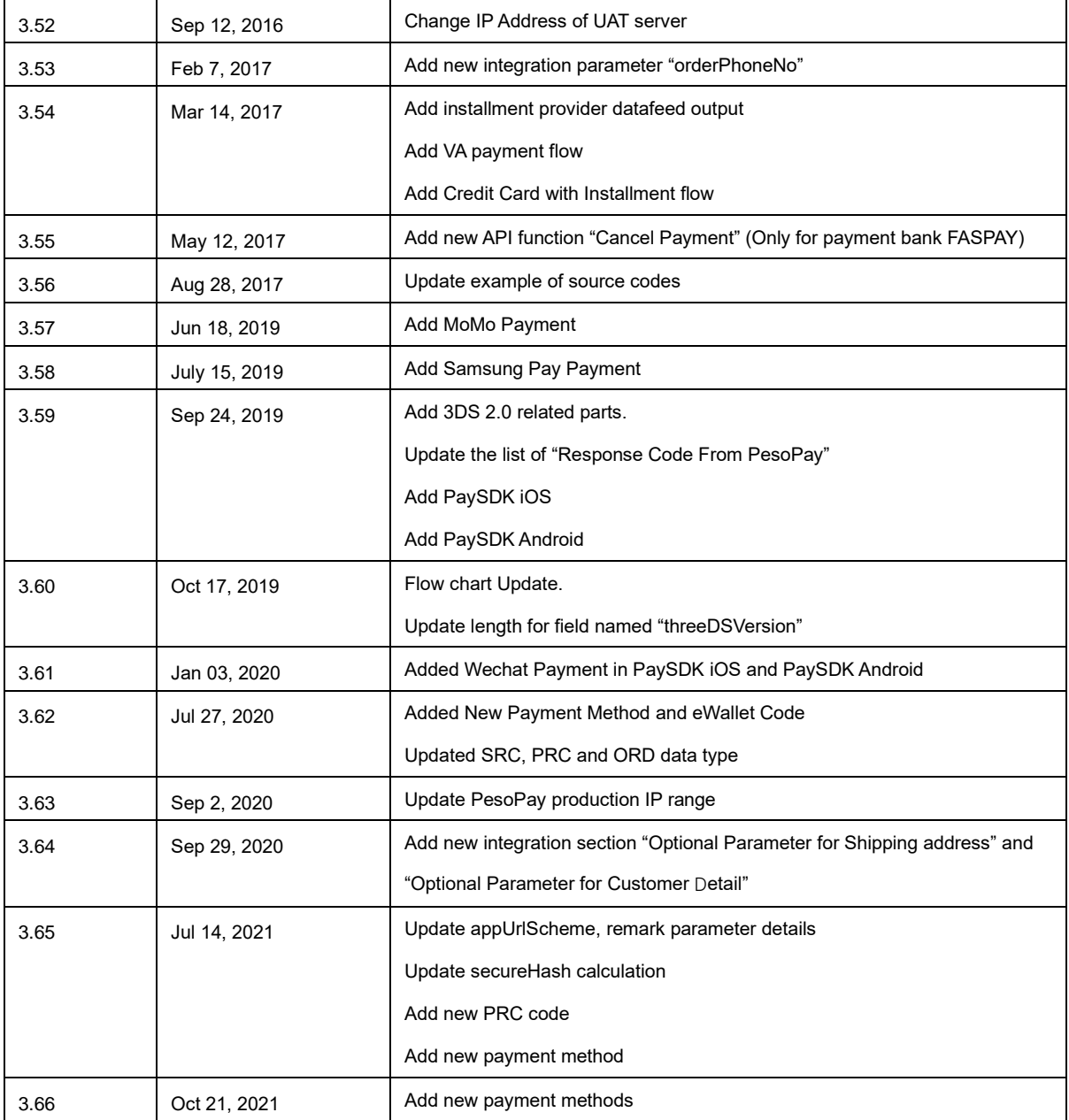

# **Table of Contents**

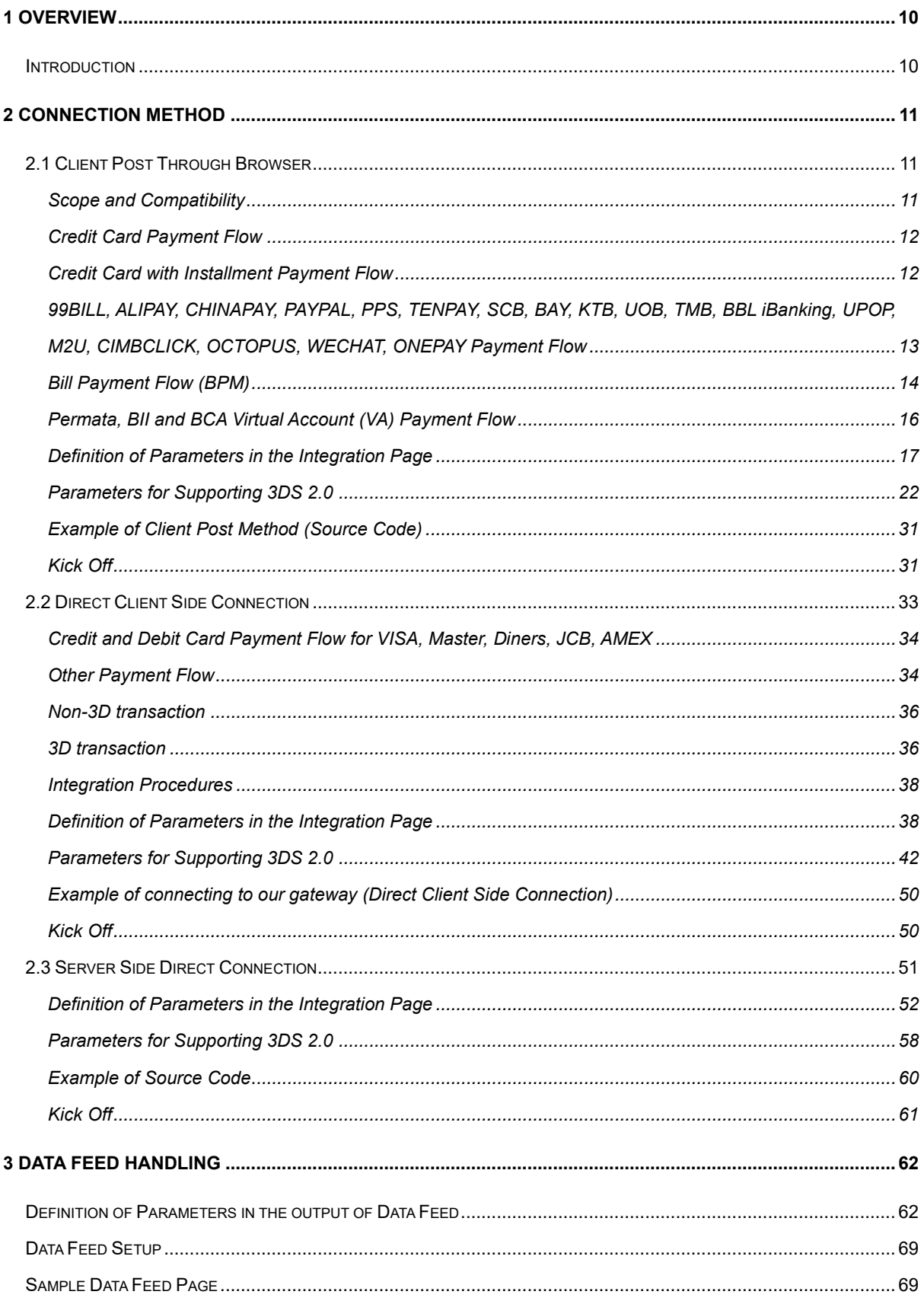

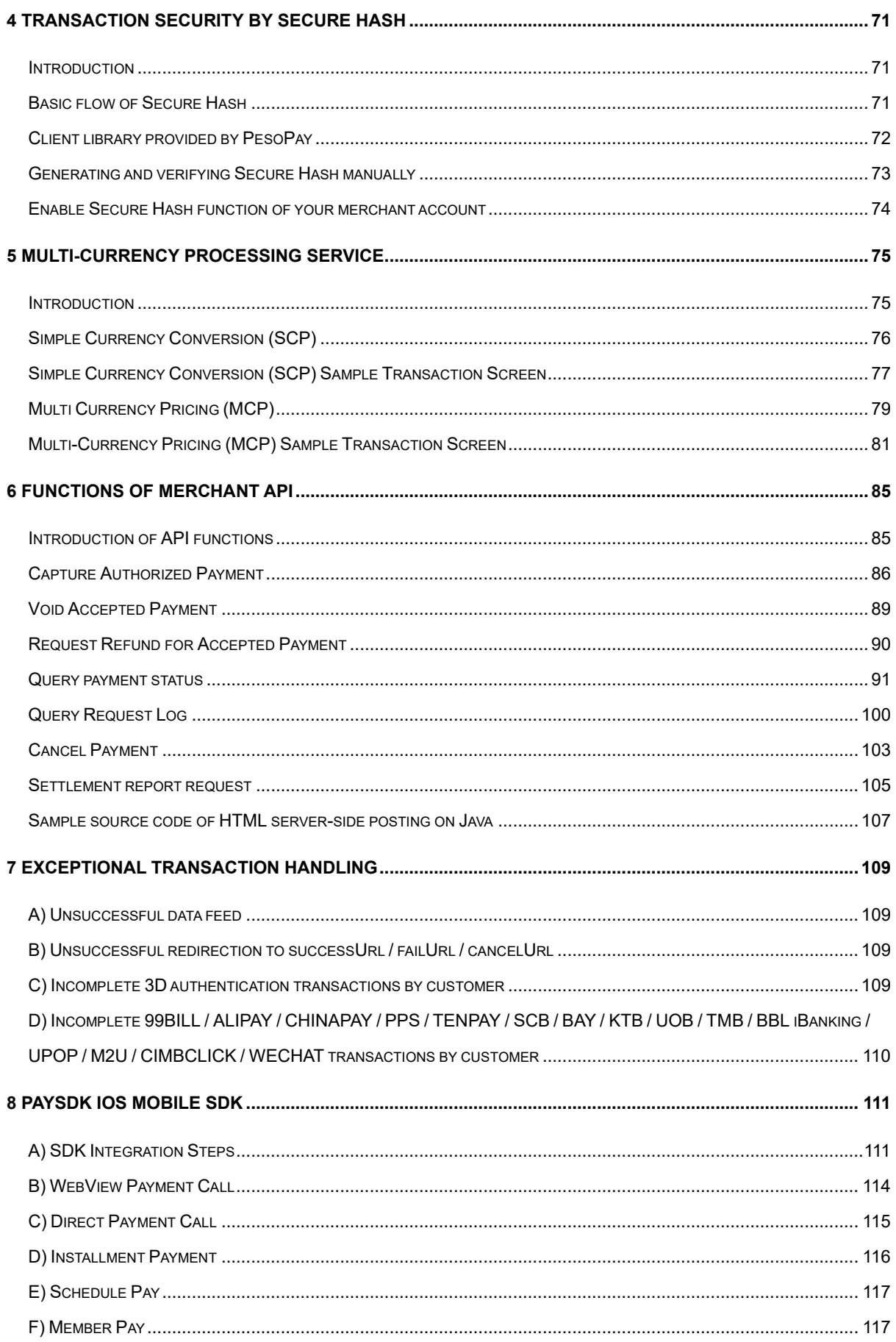

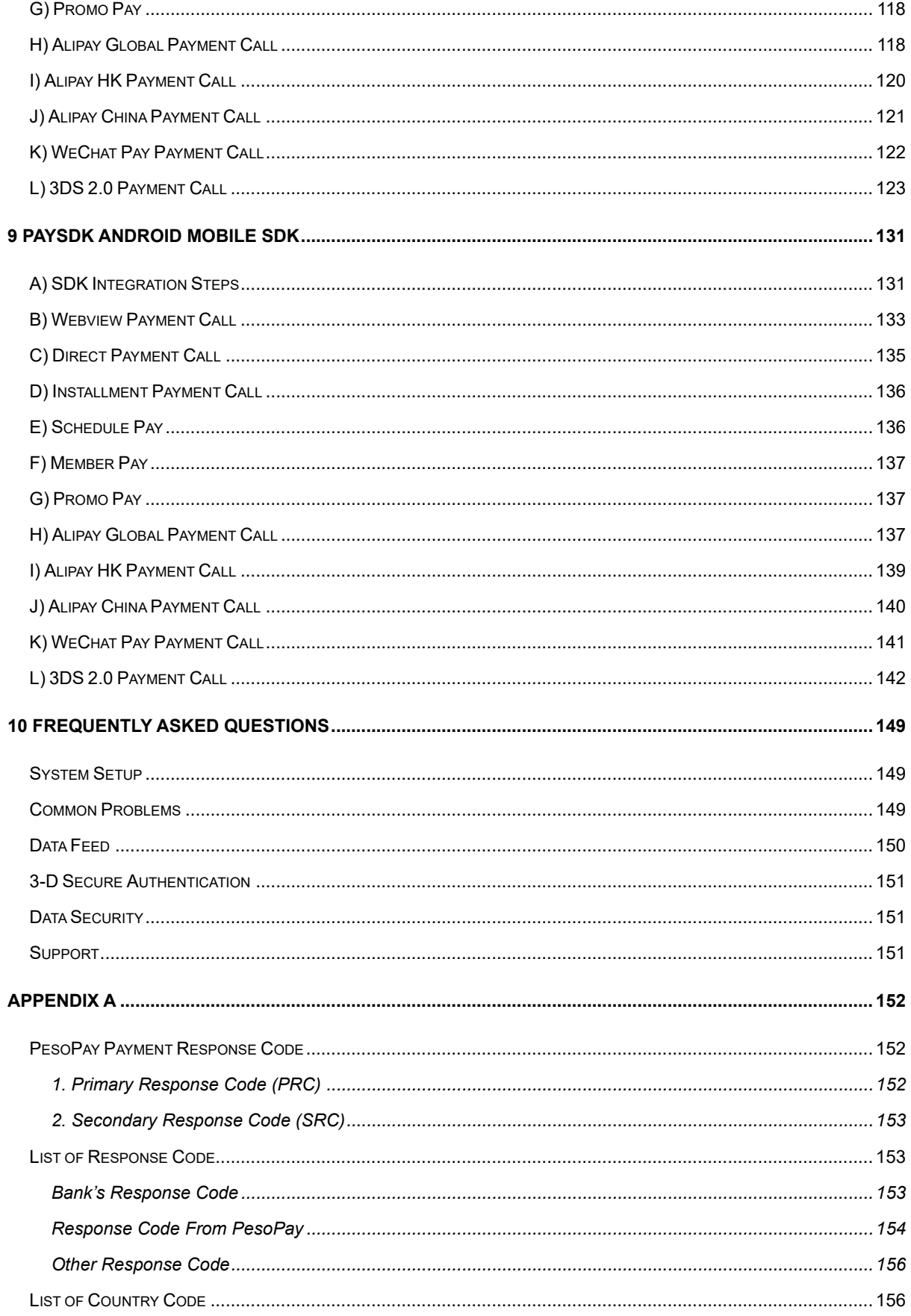

# <span id="page-11-0"></span>**1 Overview**

#### <span id="page-11-1"></span>**Introduction**

PesoPay PayGate is a powerful web-based online payment services platform, which provides secure, multi-channel, multi-lingual and multi-currency payment services. It is used by many renowned companies and organizations in the region.

This technical specification document prescribes the constituent parts of specification for integration of an e-commerce web site with PesoPay e-commerce service, the on-line payment service by AsiaPay (HK) Limited, by subscribed merchants of the service. This document has been created to ensure that all technical specifications contain sufficient information to enable a merchant to design and modify the codes of an existing on-line shopping architecture or software to cater for the payment –enabling service. It also provides a checklist to enable the reviewers of specifications to conduct tests on the functionalities of the integration.

There is an extra parameter section under each connection method. That section is especially designed for 3DS 2.0 (Three Domain Secure 2.0). 3DS authentication is an additional security layer for card-notpresent transactions. With 3DS 2.0, it is aimed to achieve a better, stronger fraud-detection intelligence.

PesoPay PayGate facilitates merchant to connect to our network with great flexibility. Merchant can choose one of the following integration methods, which will be described in detail in the document.

- Client Post through Browser (e.g. Shopping Cart)
- Direct Client Side Connection
- Server Side Direct Connection (e.g. IVR System, Mobile App)

Moreover, a list of merchant API functions will be also described in detail in the later section.

### <span id="page-12-0"></span>**2 Connection method**

#### <span id="page-12-1"></span>**2.1 Client Post Through Browser**

It is the most popular connection method among merchants. The advantage of this connection method is simple and speedy. On the other hand, payment transaction flow is ready to use. Merchant can kick off the web site on-the-fly with just a small scale integration.

#### <span id="page-12-2"></span>**Scope and Compatibility**

This connection is designed for merchants who have *Online Shopping Cart System*. The routine is HTML-based with Javascript and should be widely applicable to on-line shopping cart software and architecture, whose technical specifications and varieties are beyond the scope of this document. Compatibility with shopping cart software is yet to be exhaustively given and would not be included in the scope of this document.

The compatible version of the software code is as follow:

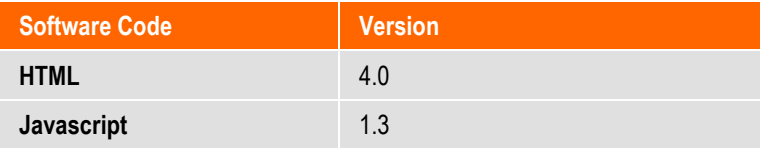

The version compatibility of the software code with popular browser software is as follow:

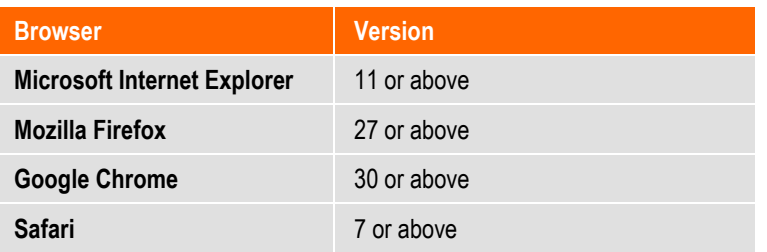

#### <span id="page-13-1"></span><span id="page-13-0"></span>**Credit Card Payment Flow**

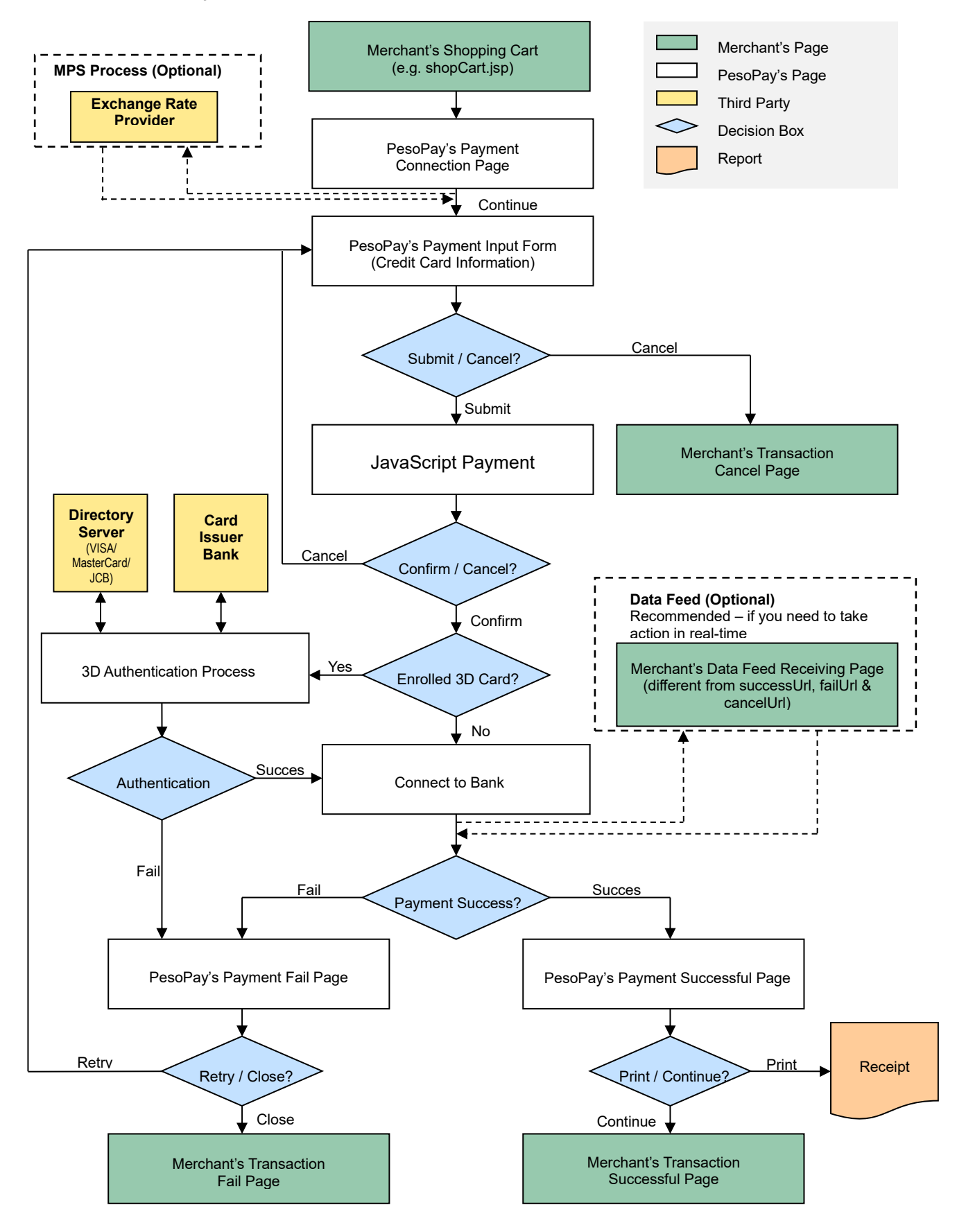

#### **Credit Card with Installment Payment Flow**

<span id="page-14-0"></span>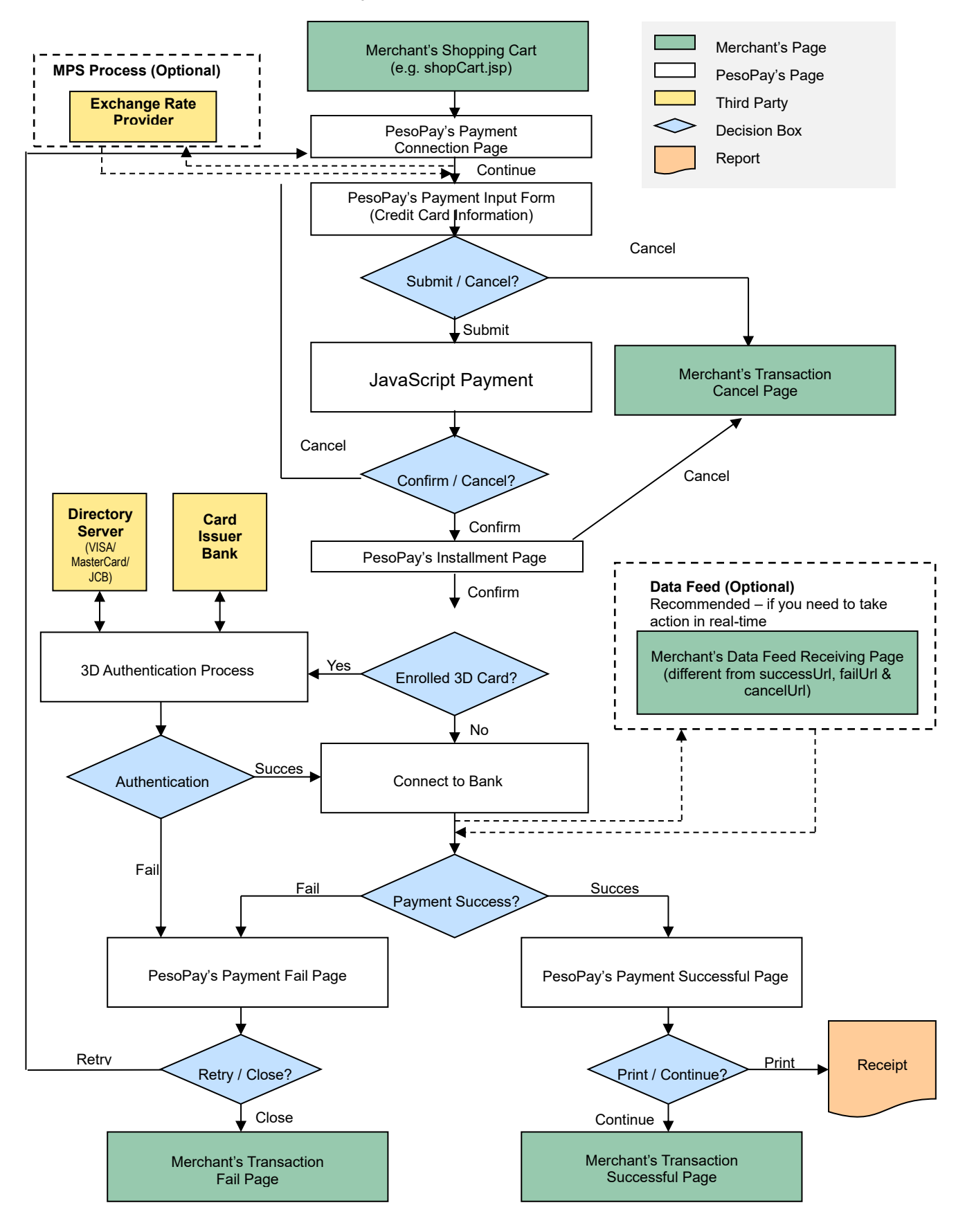

# <span id="page-15-0"></span>**99BILL, ALIPAY, CHINAPAY, PAYPAL, PPS, TENPAY, SCB, BAY, KTB, UOB, TMB, BBL iBanking, UPOP, M2U, CIMBCLICK, OCTOPUS, WECHAT, ONEPAY Payment Flow**

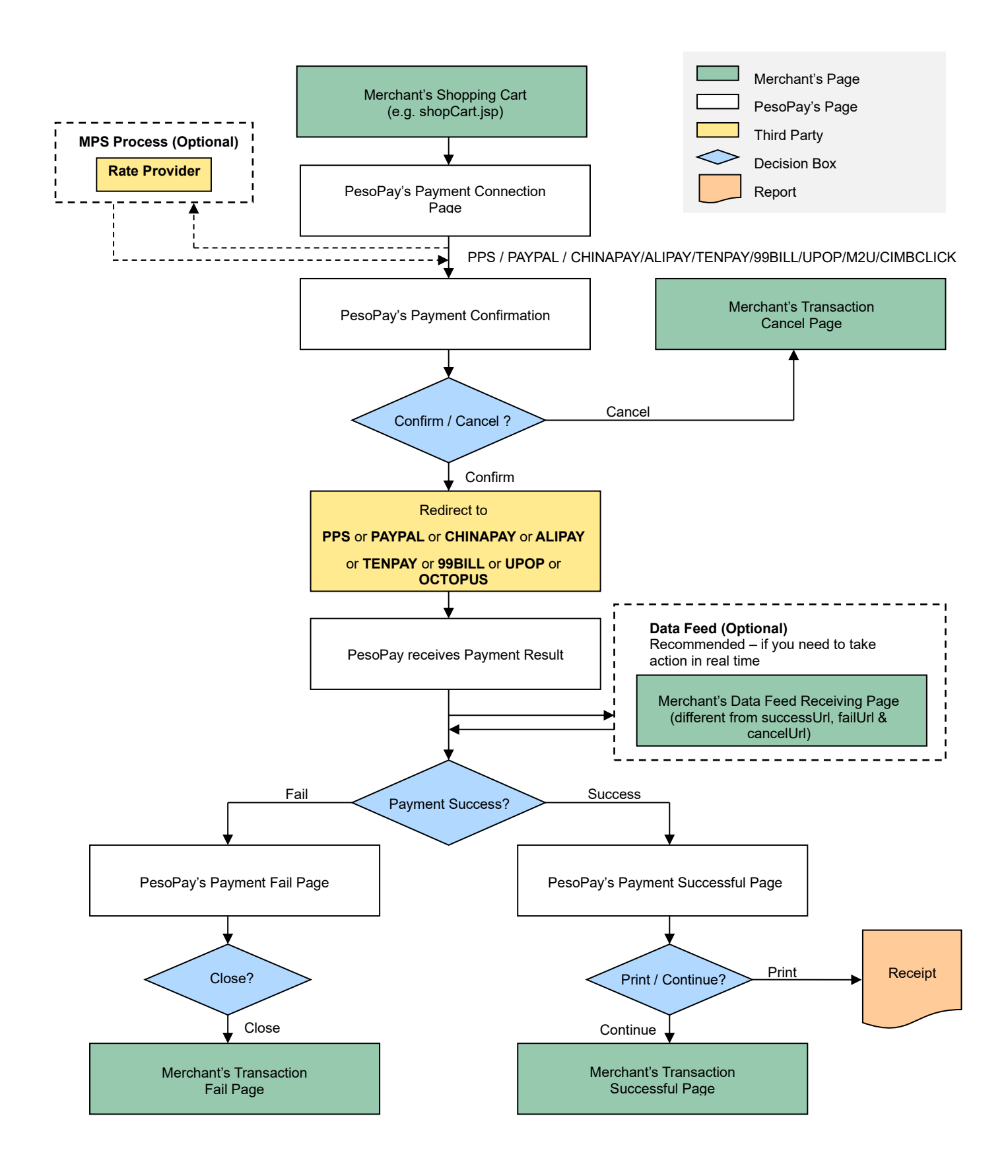

#### **Bill Payment Flow (BPM)**

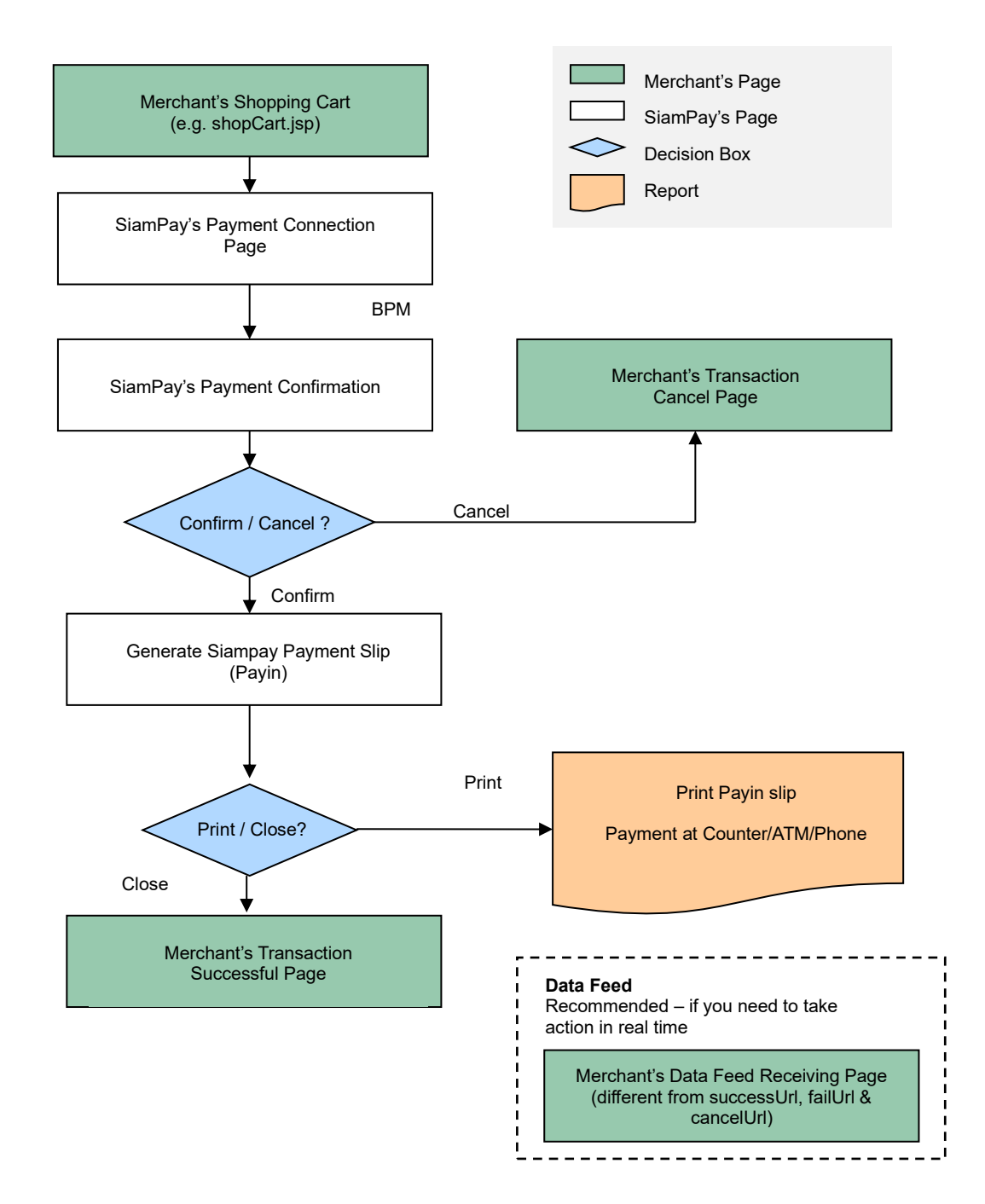

#### <span id="page-17-0"></span>**Permata, BII and BCA Virtual Account (VA) Payment Flow**

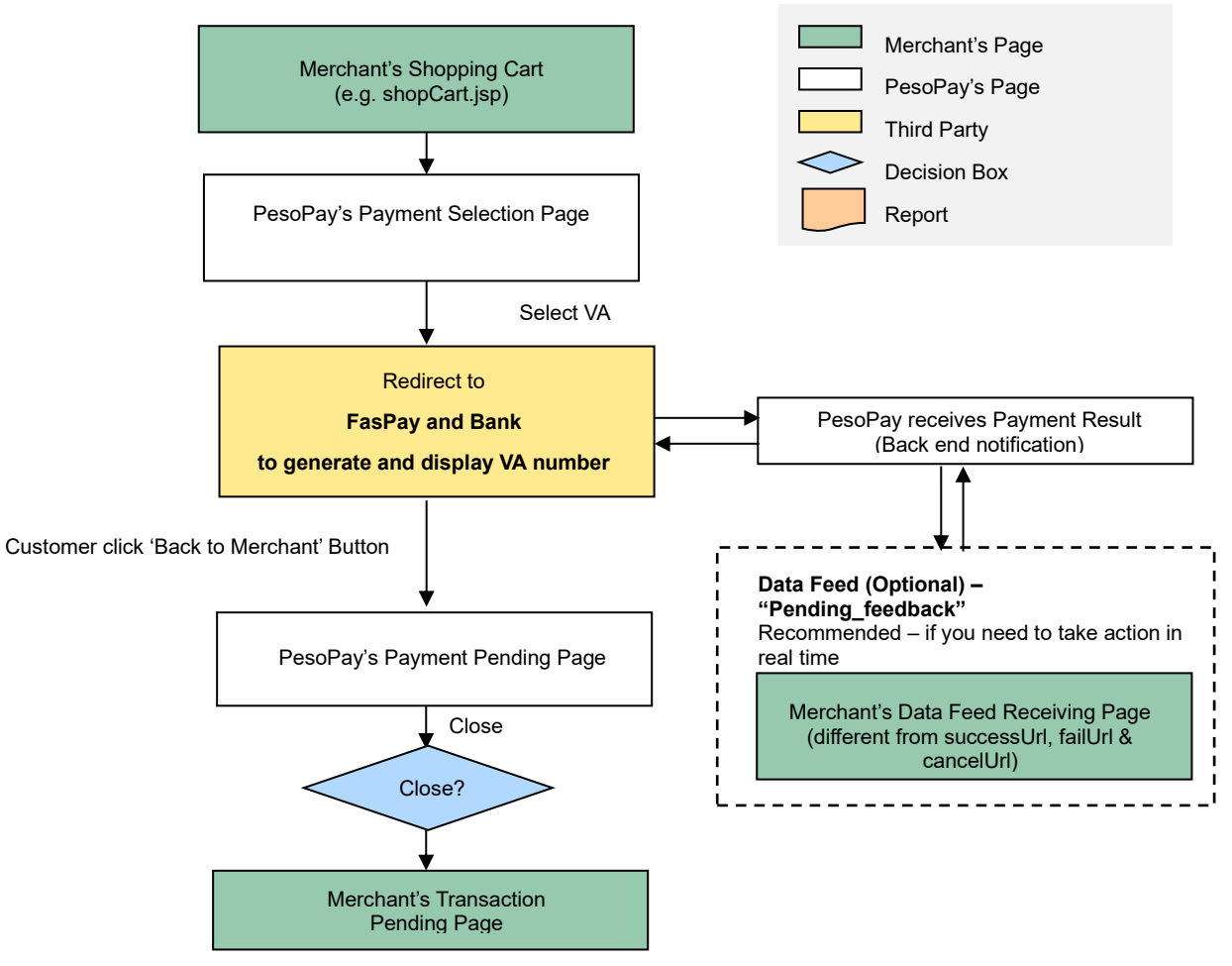

Step 1: Customer generate Virtual Account online

#### **Step 2: Customer pay to Virtual Account offline before expiry date**

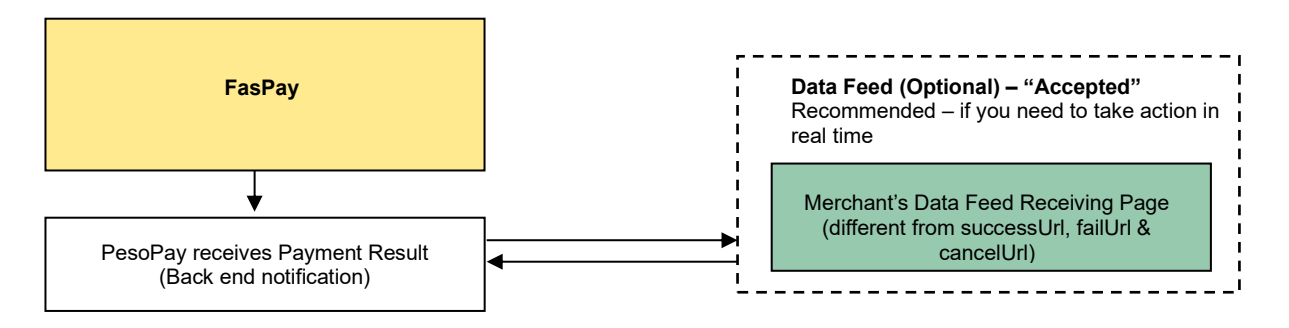

It is notable that the software codes of the payment routine, whose example is as given, should be embedded into the integration page, as in above, which should be able to generate the sum of purchase from the previous shopping practice of the user. The subsequent parts of the flow would be directed to system architecture in which the payment details are to be submitted by the user, and handled for settlement and clearance.

#### <span id="page-18-0"></span>**Definition of Parameters in the Integration Page**

The following are the parameters for integration. PesoPay PayGate is case sensitive. Make sure the typeface is correct. When a transaction is finished, the system will return customer a payment message. Merchant can create static HTML pages to display the message. If merchant's web site supports data feed, the system can return payment message as shown in the following table.

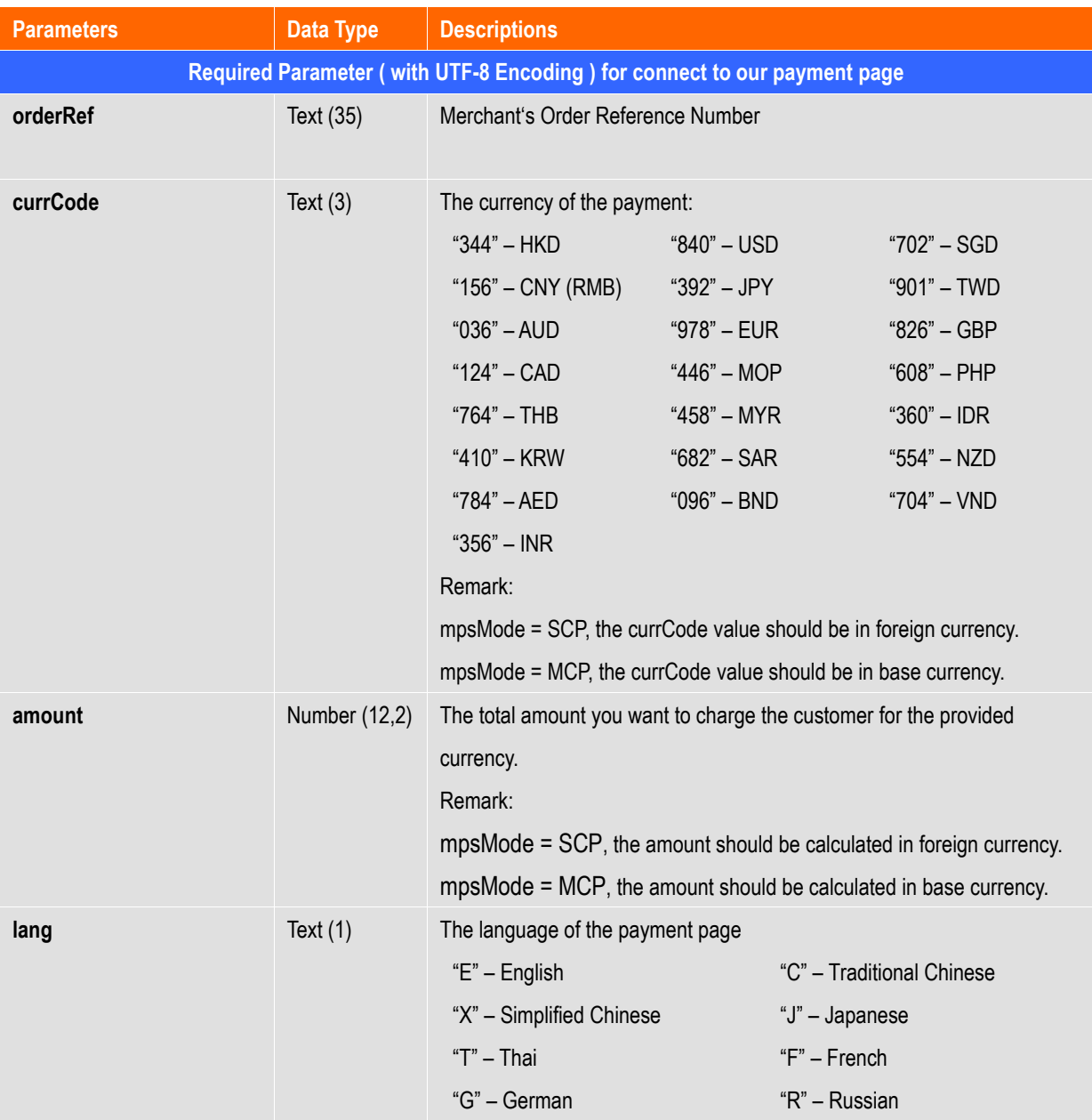

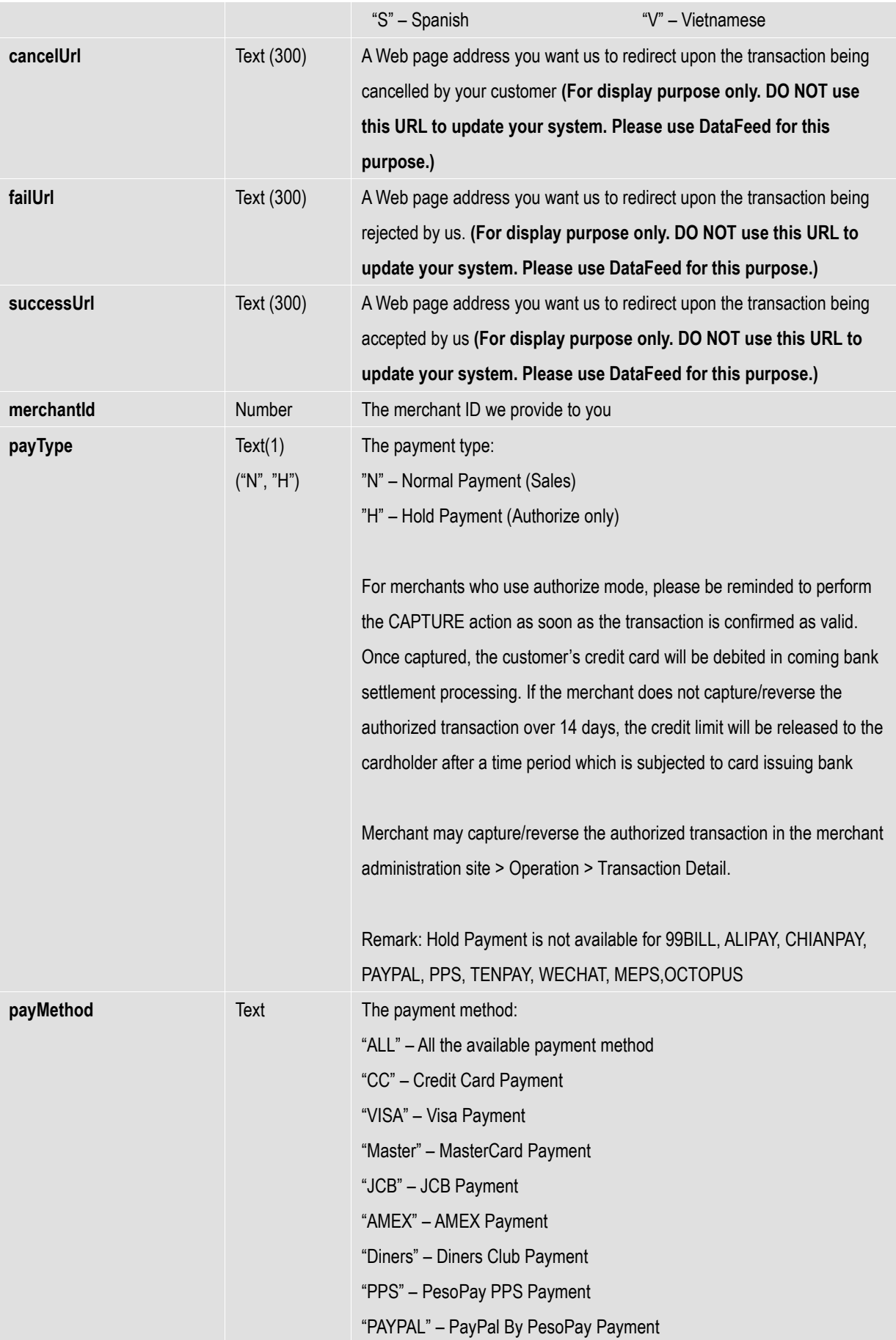

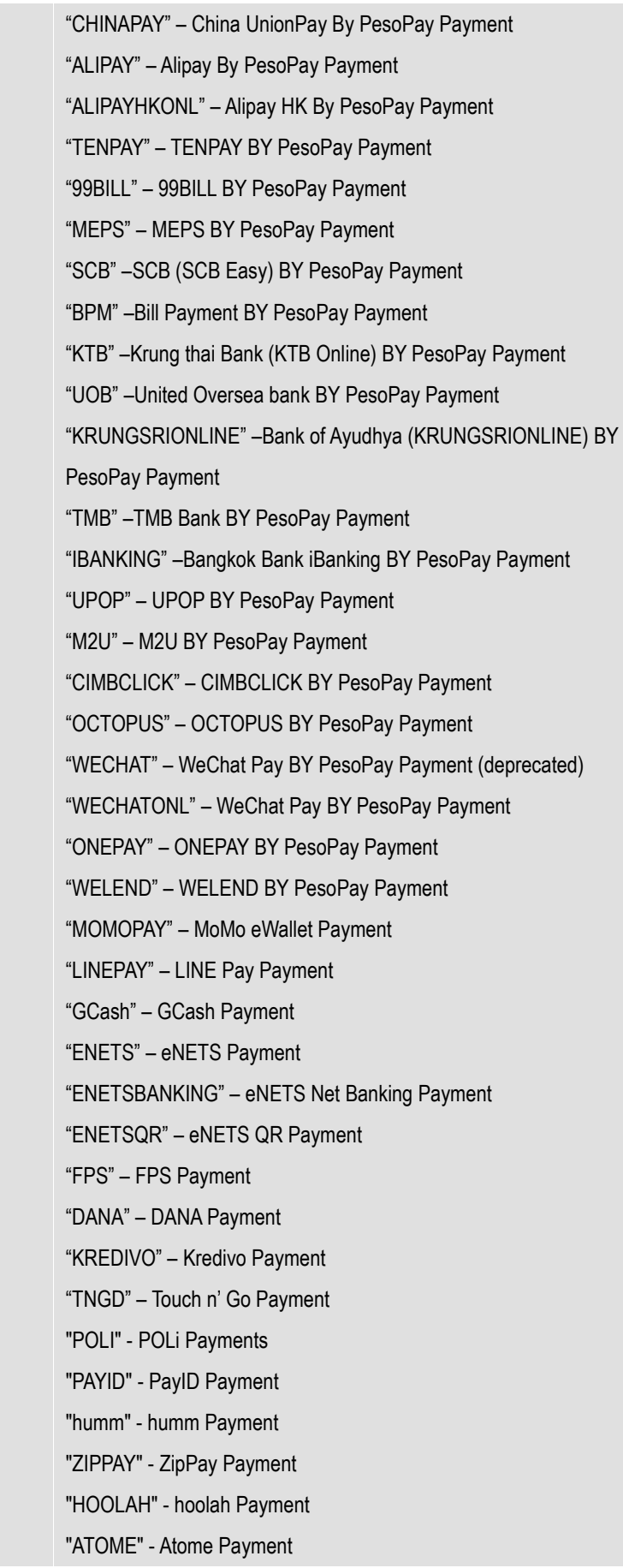

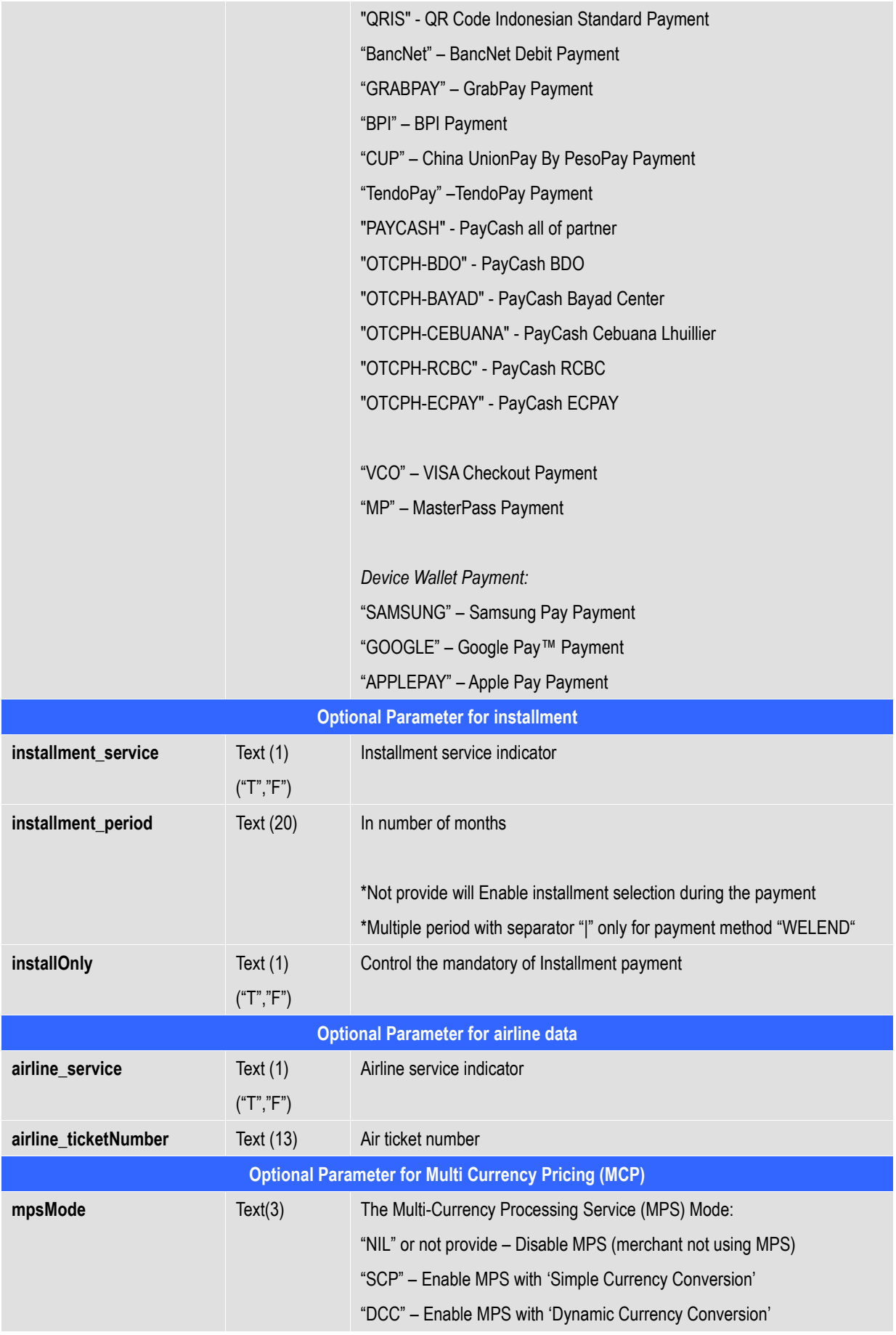

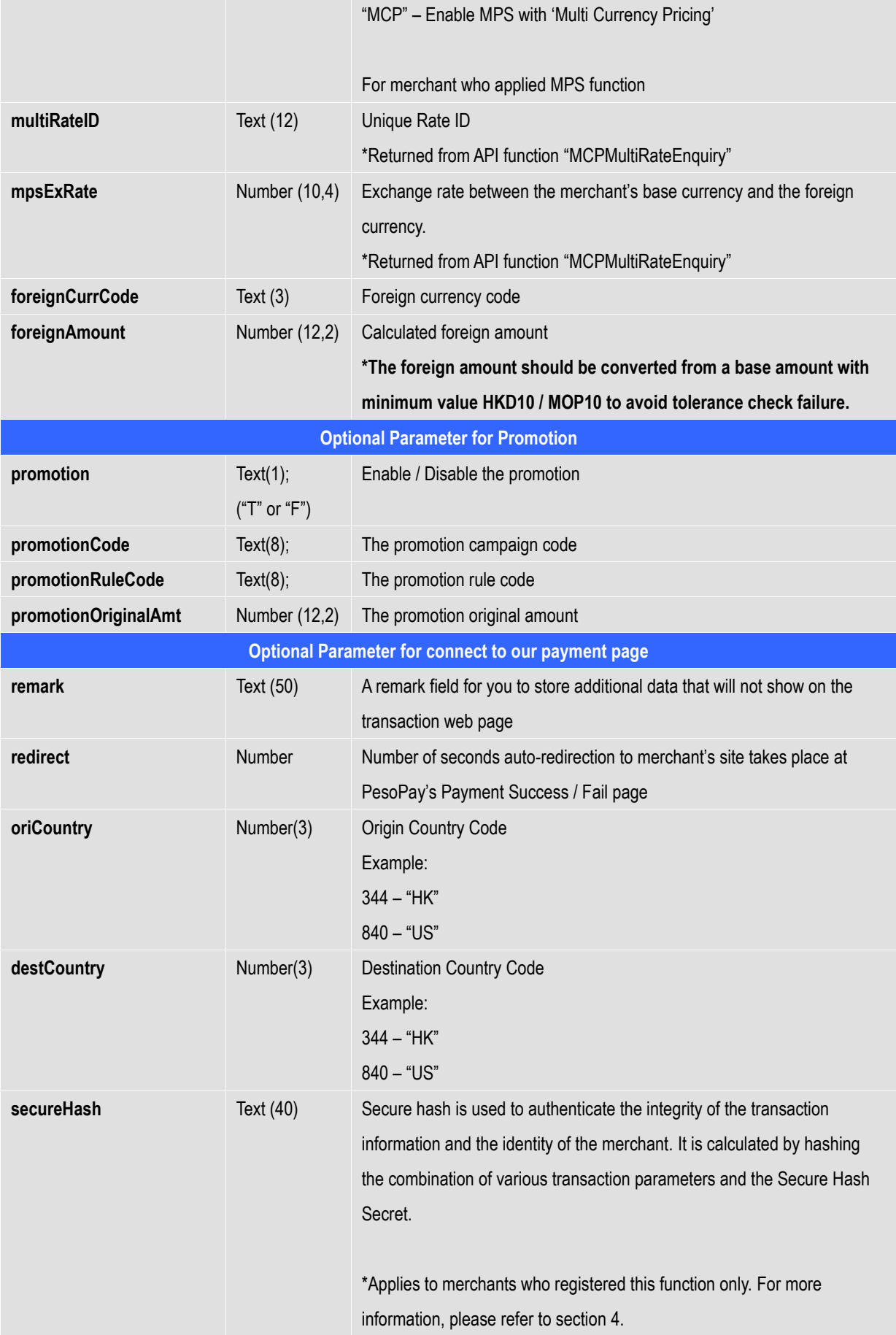

<span id="page-23-0"></span>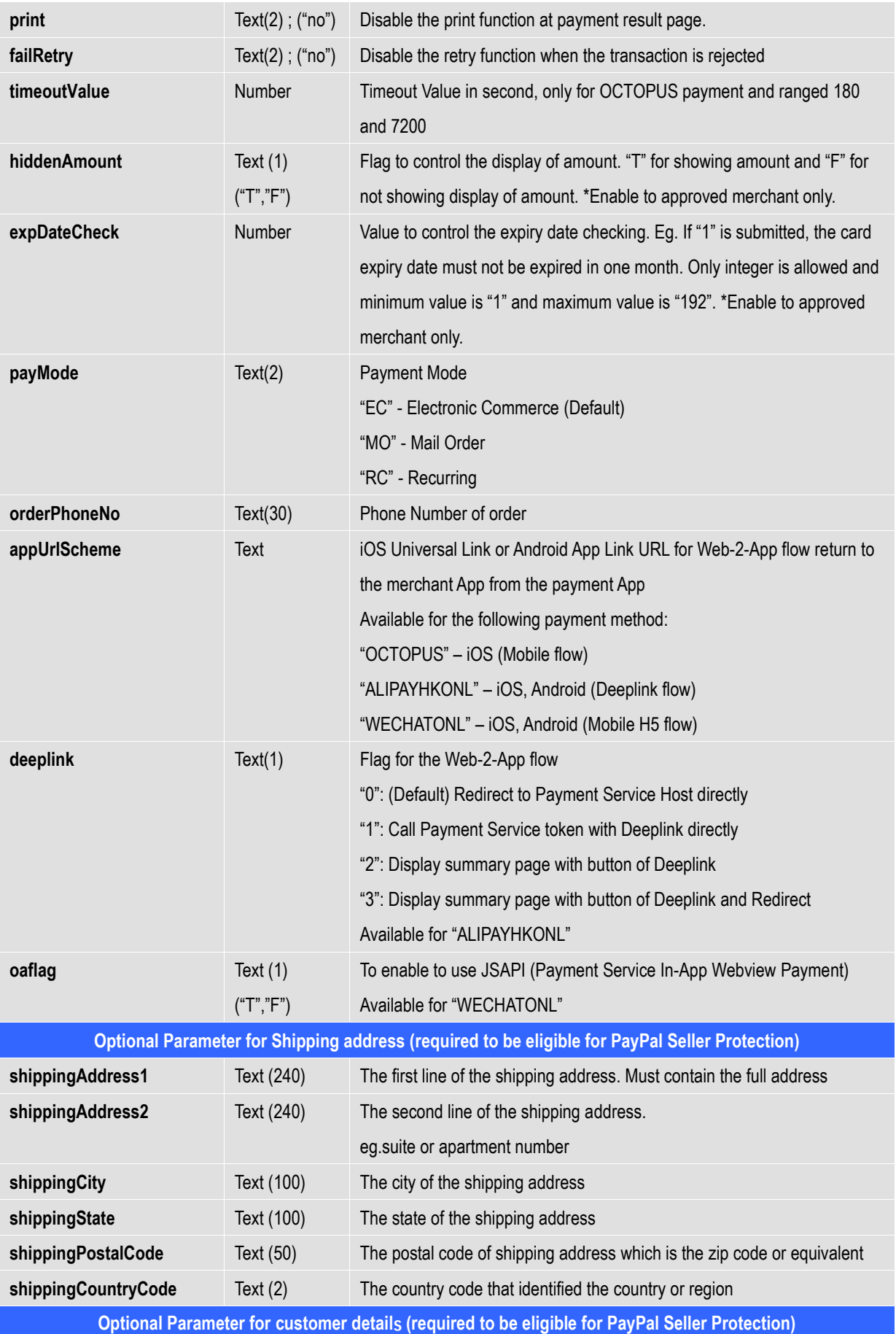

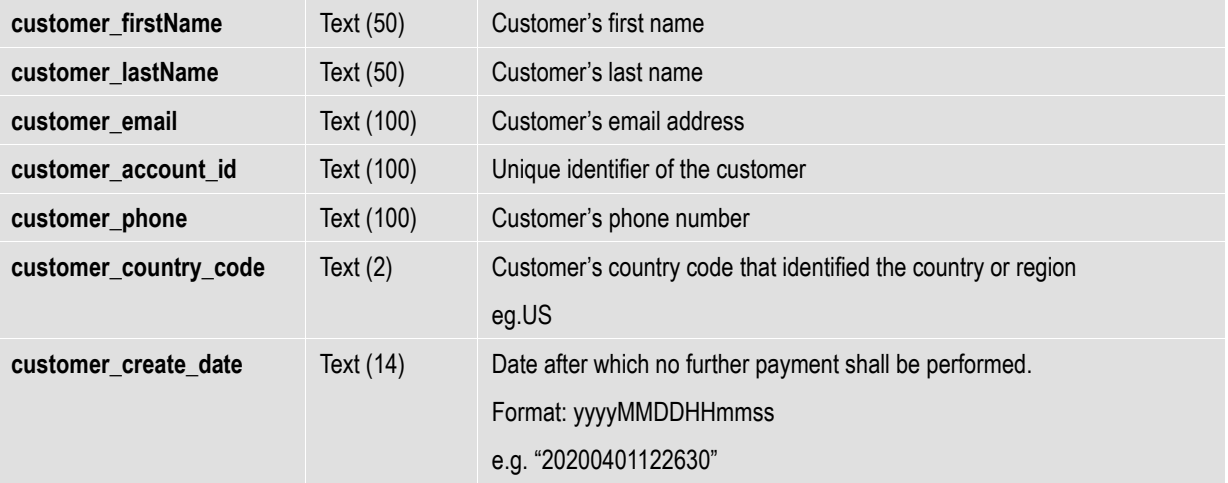

#### **Parameters for Supporting 3DS 2.0**

The following are the parameters especially for 3DS 2.0. Merchant shall fulfill the parameters requirement to start using 3DS 2.0. The parameters are case sensitive and should be in UTF-8 encoding.

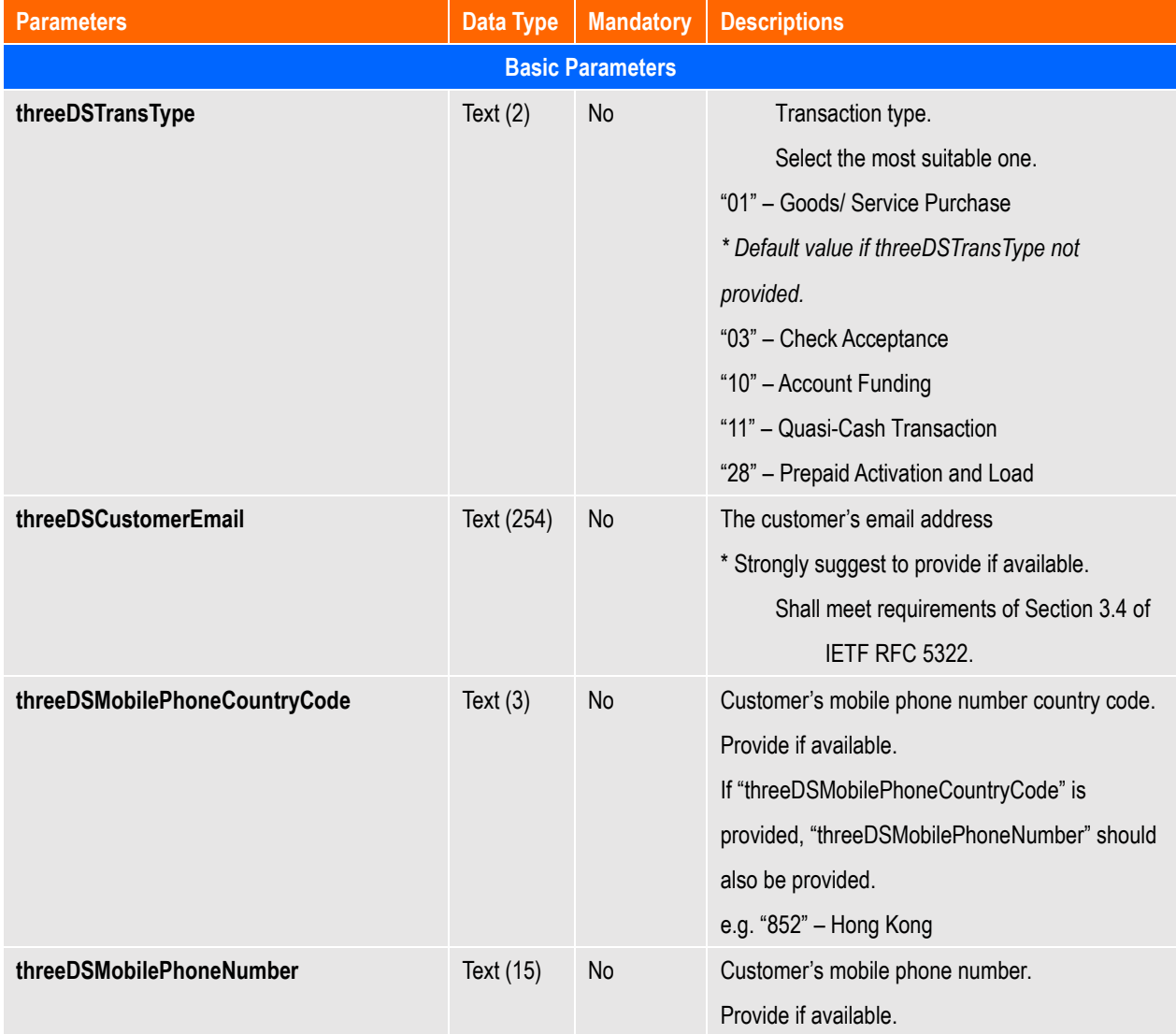

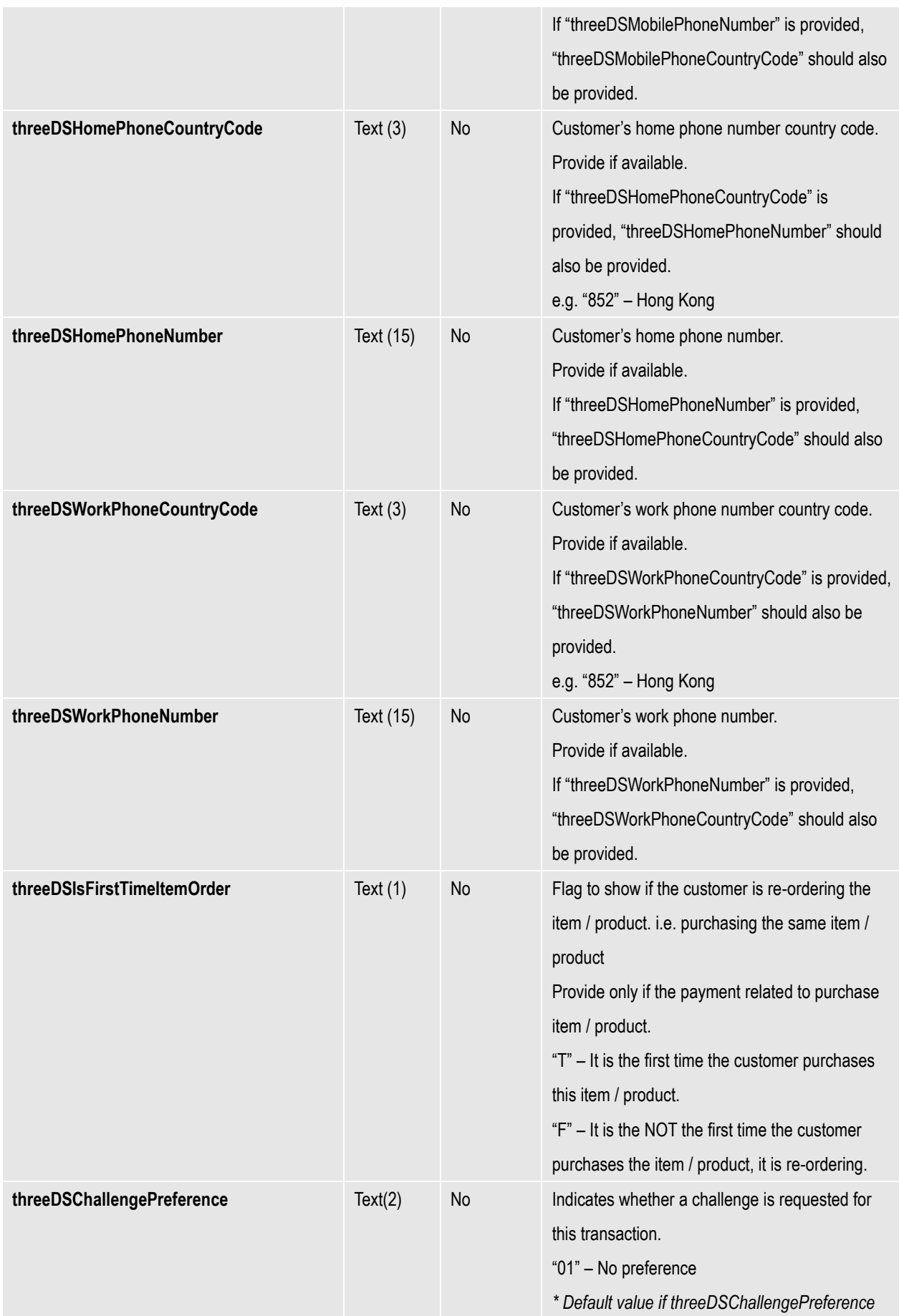

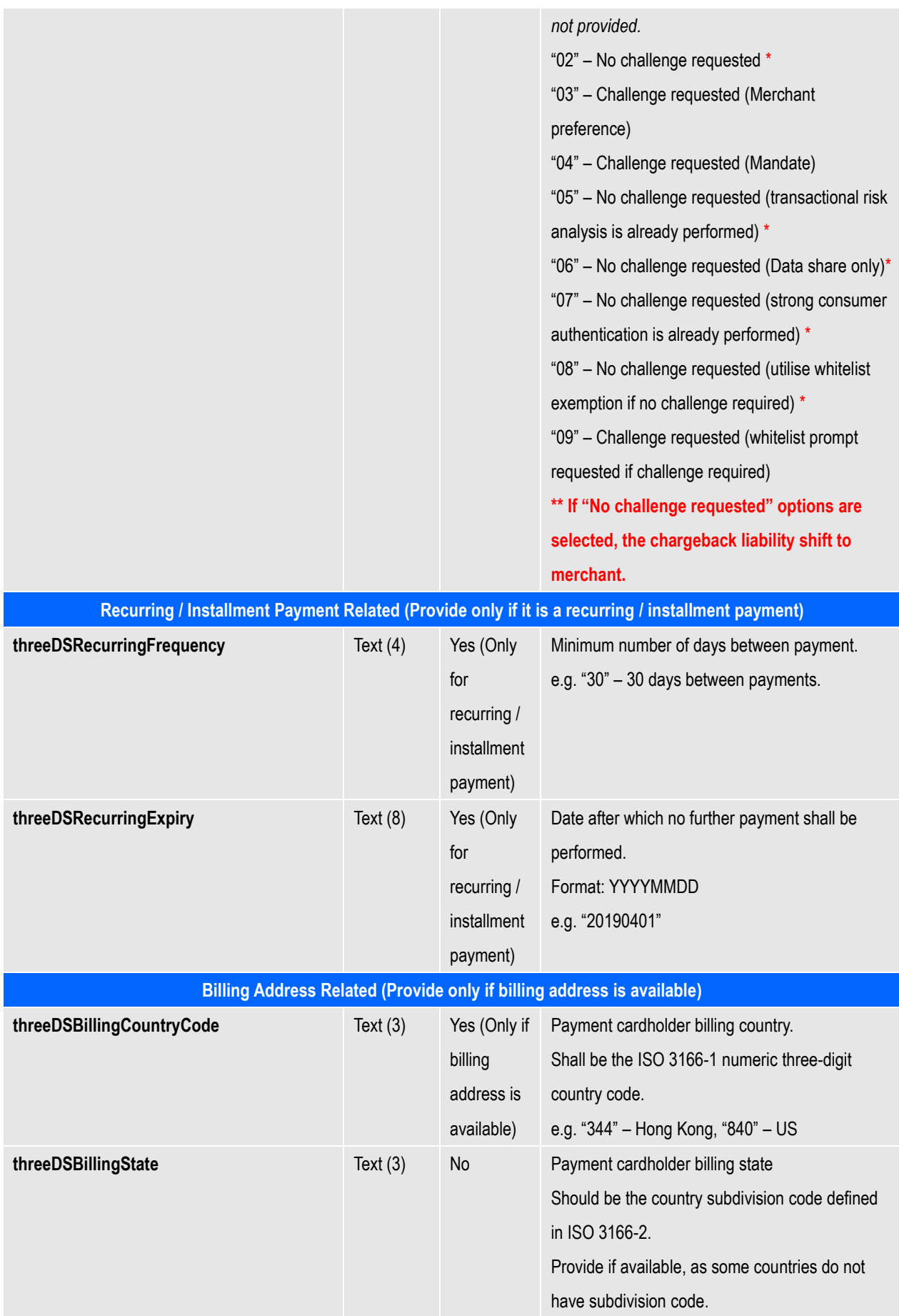

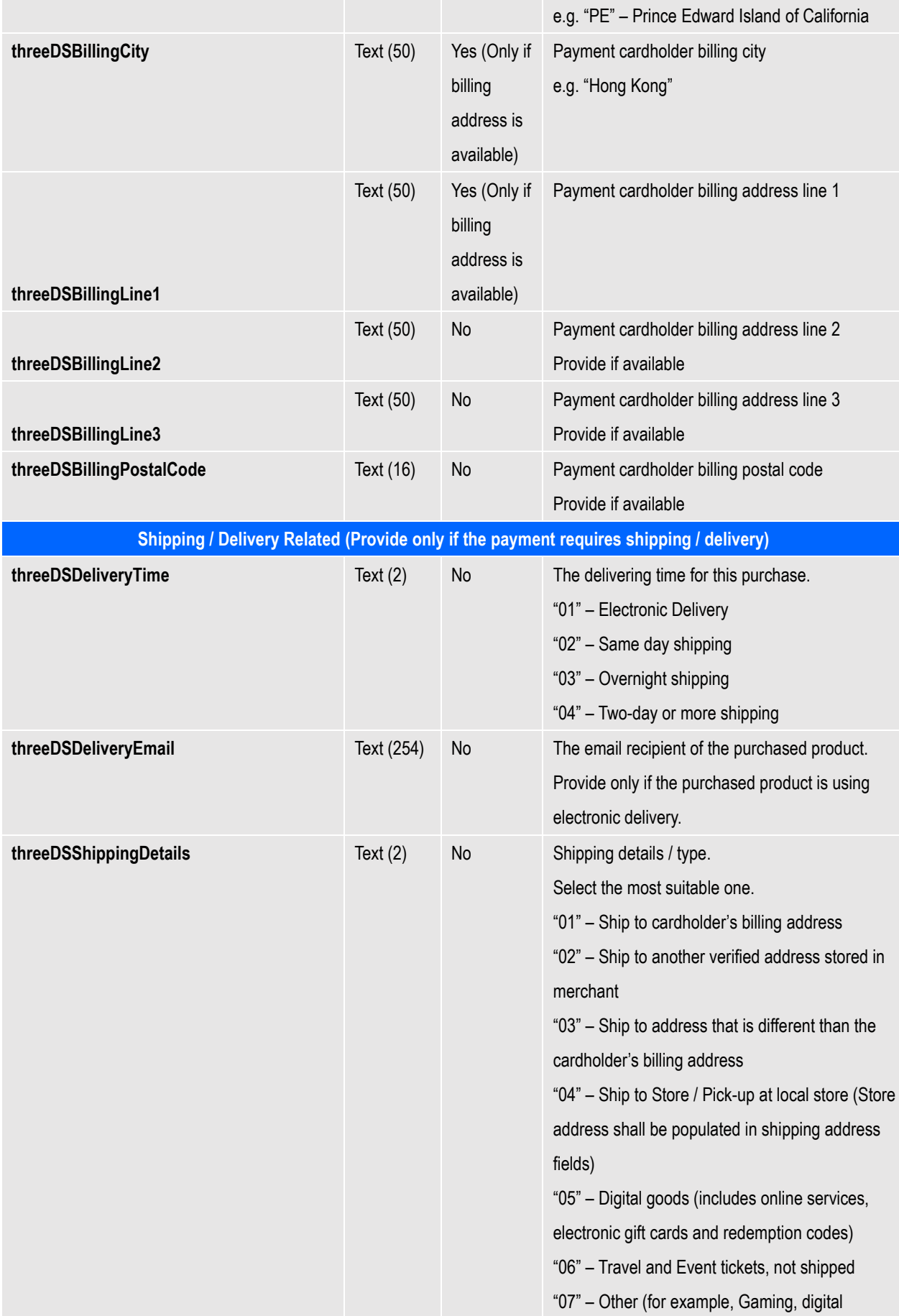

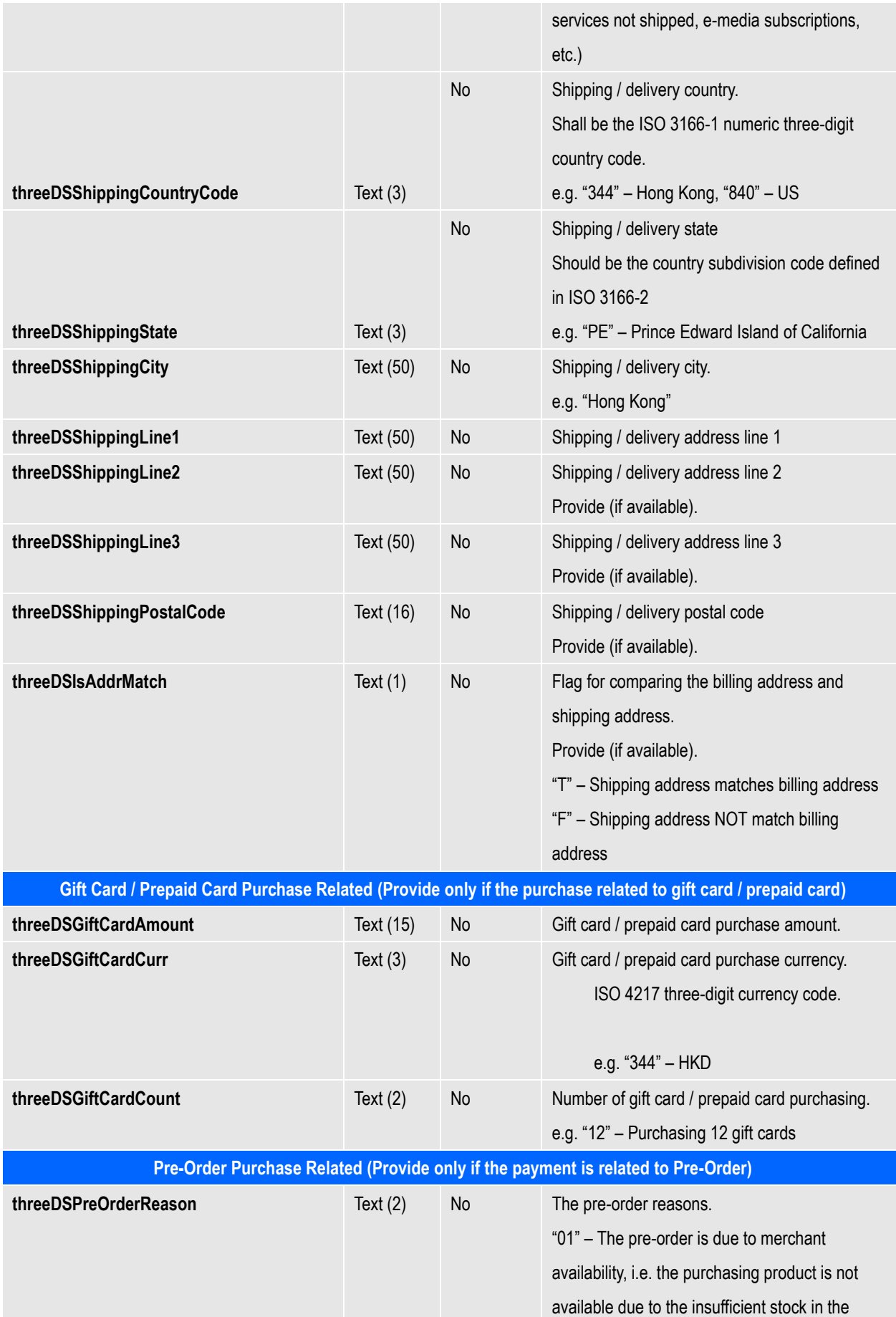

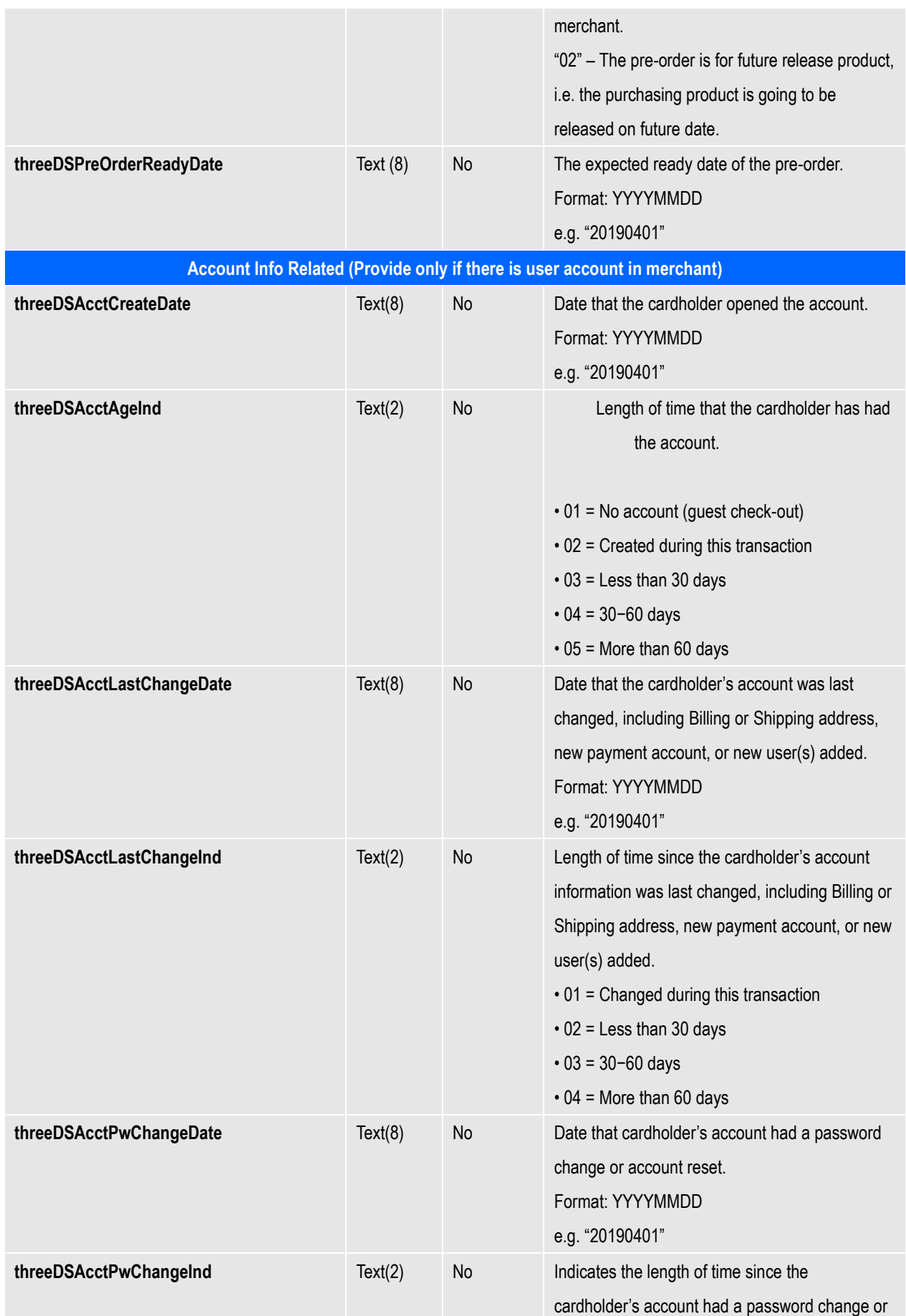

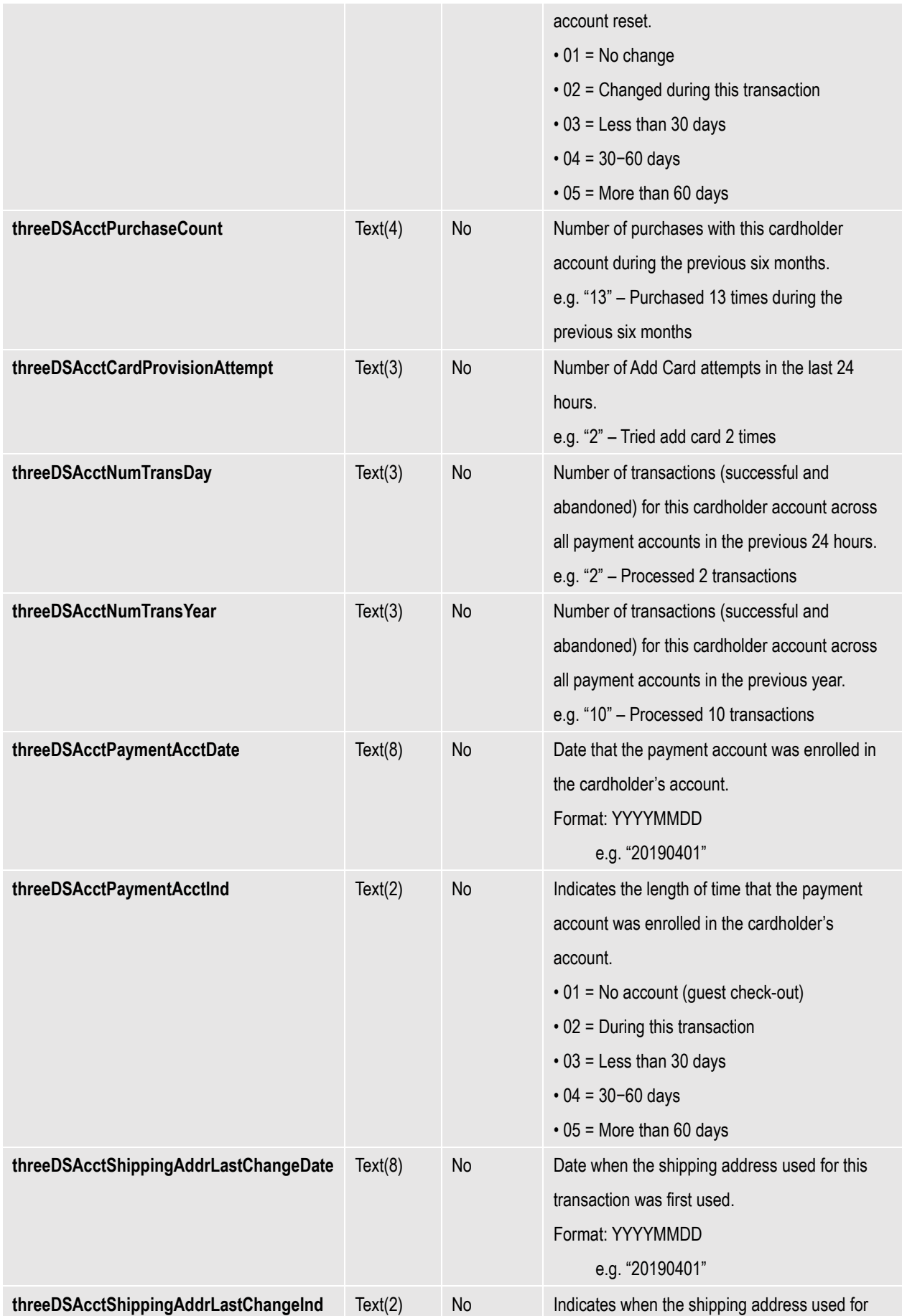

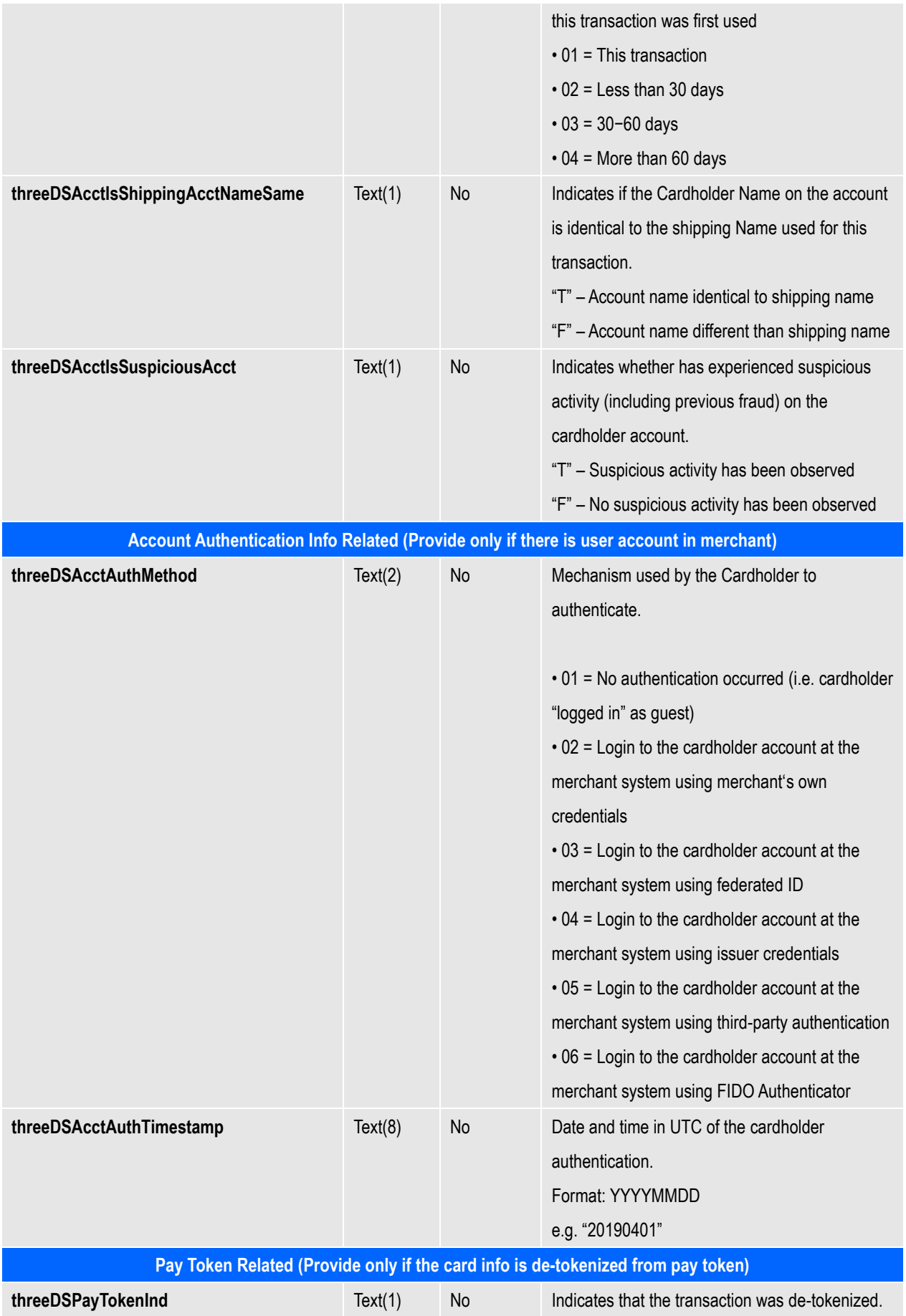

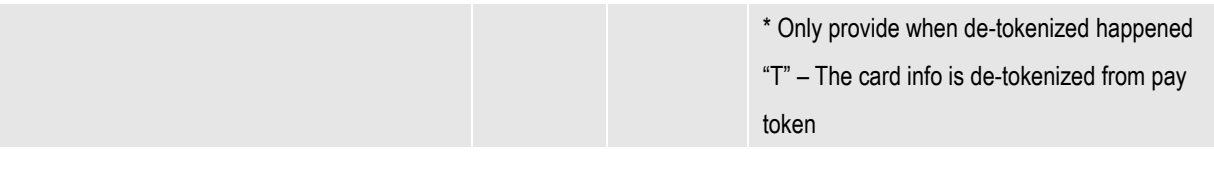

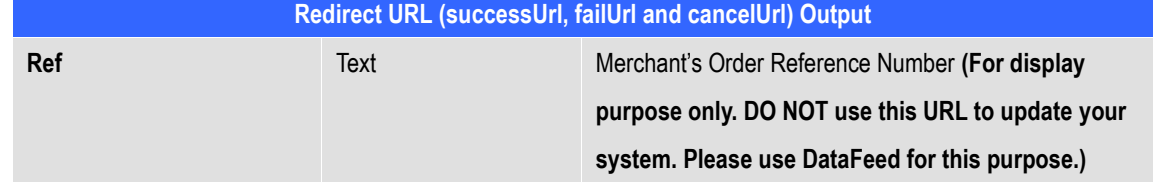

#### <span id="page-32-0"></span>**Example of Client Post Method (Source Code)**

The following is an example of integration of shopping cart routine with the payment routine of PesoPay PayGate in HTML. It is noteworthy that the portion in bold typeface as follows is mandatory for successful integration.

In the following sample form, hidden fields are used to hold the values:

```
...
<form name="payFormCcard" method="post" action=" 
        https://test.pesopay.com/b2cDemo/eng/payment/payForm.jsp">
<input type="hidden" name="merchantId" value="1"> 
<input type="hidden" name="amount" value="3000" >
<input type="hidden" name="orderRef" value="000000000014">
<input type="hidden" name="currCode" value="344" >
<input type="hidden" name="mpsMode" value="NIL" >
<input type="hidden" name="successUrl" 
        value="http://www.yourdomain.com/Success.html">
<input type="hidden" name="failUrl" value="http://www.yourdomain.com/Fail.html">
<input type="hidden" name="cancelUrl" 
value="http://www.yourdomain.com/Cancel.html">
<input type="hidden" name="payType" value="N">
<input type="hidden" name="lang" value="E">
<input type="hidden" name="payMethod" value="CC">
<input type="hidden" name="secureHash" 
        value="44f3760c201d3688440f62497736bfa2aadd1bc0">
<input type="submit" name="submit">
\langle/form\rangle...
```
#### <span id="page-32-1"></span>**Kick Off**

After the integration has been completed, it is ready to launch your e-commerce web to serve your customers. Please copy the following **TESTING URL** for client post method:

**https://test.pesopay.com/b2cDemo/eng/payment/payForm.jsp**

Please copy the following **PRODUCTION URL** for client post method:

<span id="page-33-0"></span>**https://www.pesopay.com/b2c2/eng/payment/payForm.jsp**

#### **2.2 Direct Client Side Connection**

This method is used for the merchant if they want to capture the credit card information from their web page instead of using our standard payment page. The requirement of using this method is to install a SSL Certificate to your domain in order to protect your customers' credit card information.

Moreover, if the credit card used by the customer is an enrolled 3-D Secure card, the customer will be asked for providing a static password or one-time password to verify the payer identity. 3-D Secure is a credit card authorization program implemented by VISA with brand named "Verified By VISA", MasterCard with brand named "MasterCard SecureCode", JCB with brand named "J/Secure" and AMEX with brand named "AMEX SafeKey" to reduce fraudulent purchases by verifying purchaser identity during online transactions. PesoPay will assist to carry out this process and the customer will observe the 3D processing pages by our PesoPay shown as the later section.

As the 3D protocol is standardized for all brand types, including Verified By VISA, MasterCard SecureCode, JCB J/Secure and AMEX SafeKey. In this document, we use the case of Verified By VISA as an example to show the flow in detail.

For merchant who chooses this method of connection, 128-bit SSL sever certificate must be installed for data encryption. The system does not accept non-encrypted data.

PesoPay use Extended Validation (EV) SSL Certificate to ensure your system function properly, please check your certificate store can recognize VeriSign intermediate CA certificate - Secure Site Pro/Managed PKI for SSL Premium with EV Certificates. If not, you are required to install the VeriSign intermediate CA certificate in your certificate store.

Please download the primary and secondary VeriSign EV SSL Intermediate CA certificates from the following link then import the 2 certificates into the keystore of your environment. http://www.verisign.com/support/verisign-intermediate-ca/extended-validation-pro/index.html (Please be reminded that you should choose the option "Issued After May 17th, 2009")

#### <span id="page-35-1"></span><span id="page-35-0"></span>**Credit and Debit Card Payment Flow for VISA, Master, Diners, JCB, AMEX**

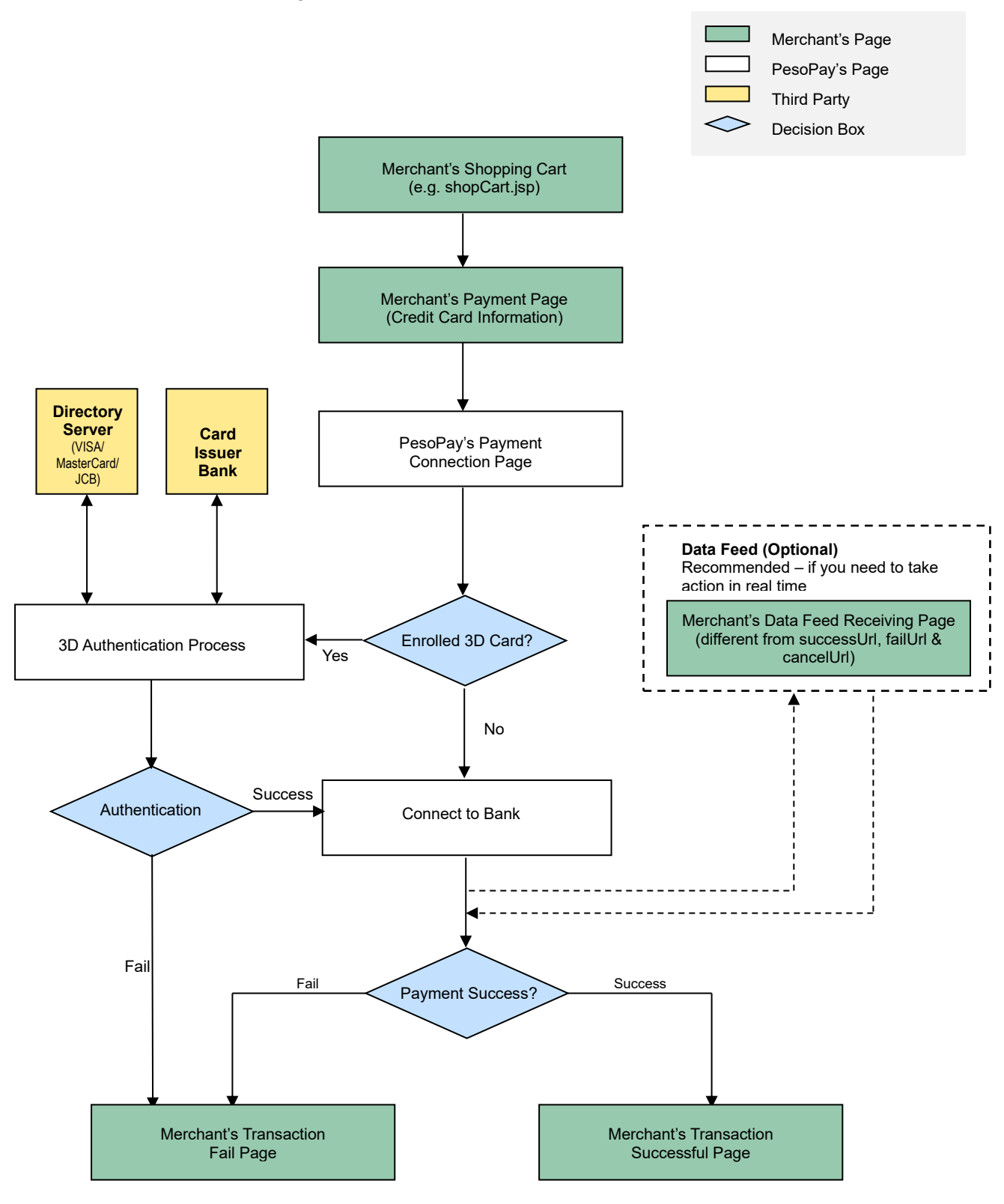
# **Other Payment Flow**

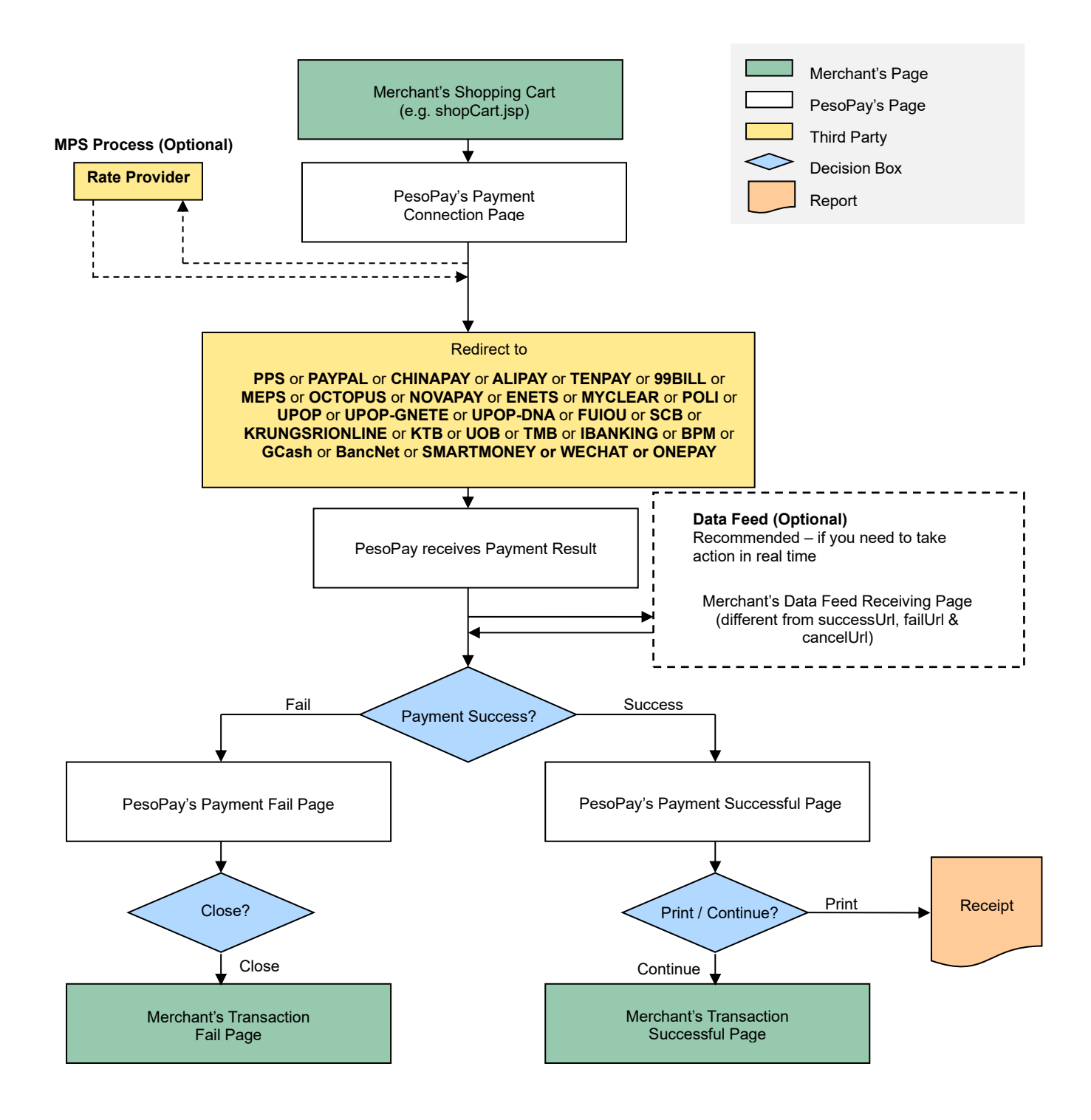

# **Non-3D transaction**

Your client's browser will be redirected from your site to our payment page and then we will redirect the page to your successful/fail page upon completed the transaction.

# **3D transaction**

As 3D Authentication require your customers to enter the password of their cards, your clients' browser will be redirected to a 3D notification web page in order to notify your customers that they need to complete the 3D Authentication by entering the password in the pop-up window. Below are some sample pages for the case of Verified By VISA.

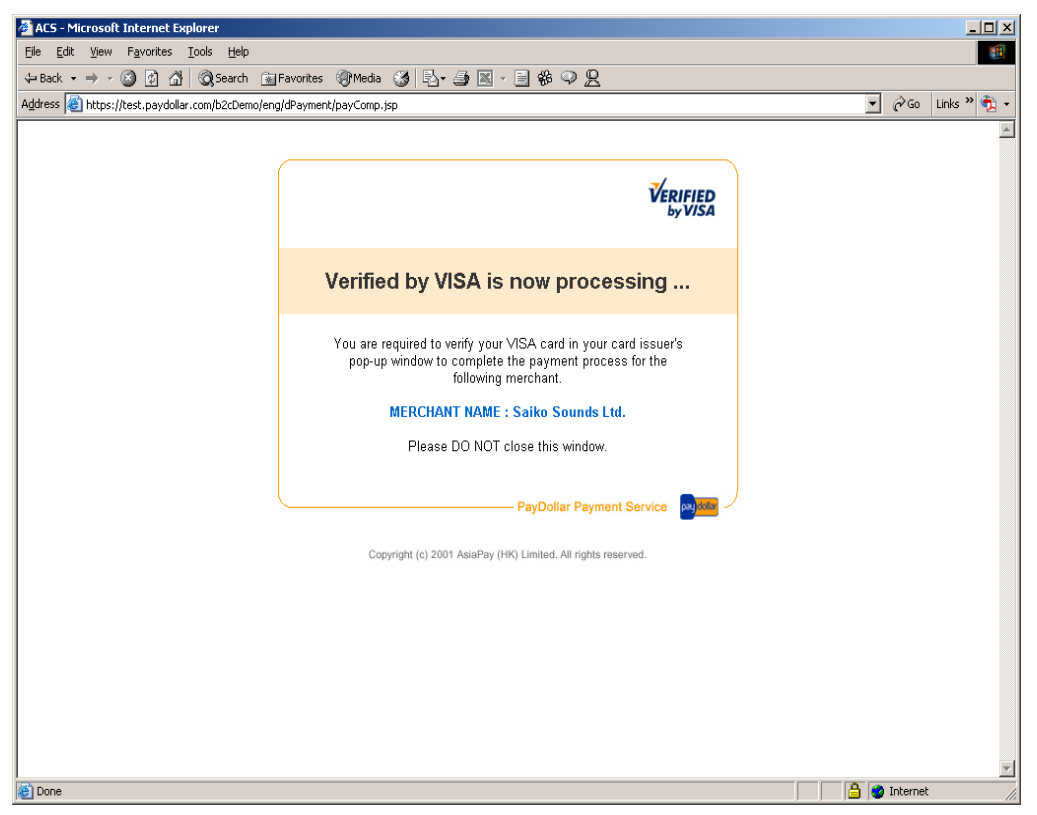

Figure 1.1 Sample notification page

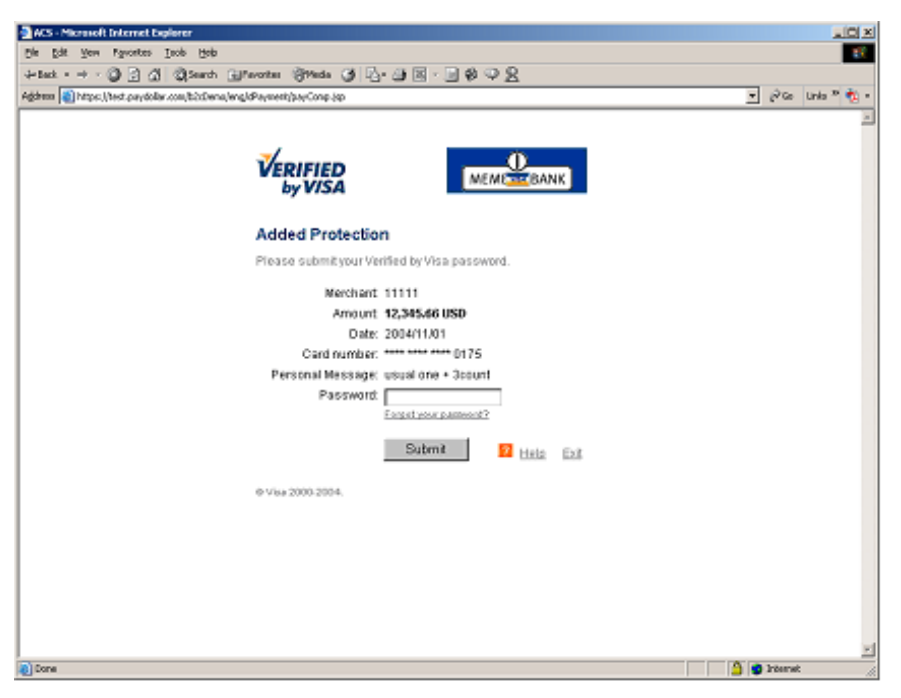

Figure 1.2 Sample issuing bank verification page

After the authentication process, the authentication result will forward to our system and the transaction process will be further continued by our acquiring bank according to the authentication result.

# **Integration Procedures**

To connect to our system, you need to post the required parameters to our payment page URL and then get back the result by using data feed.

# **Definition of Parameters in the Integration Page**

In the targeted page of integration, in which **sum of purchase** has been generated, the following fields (hidden or text) should be added:

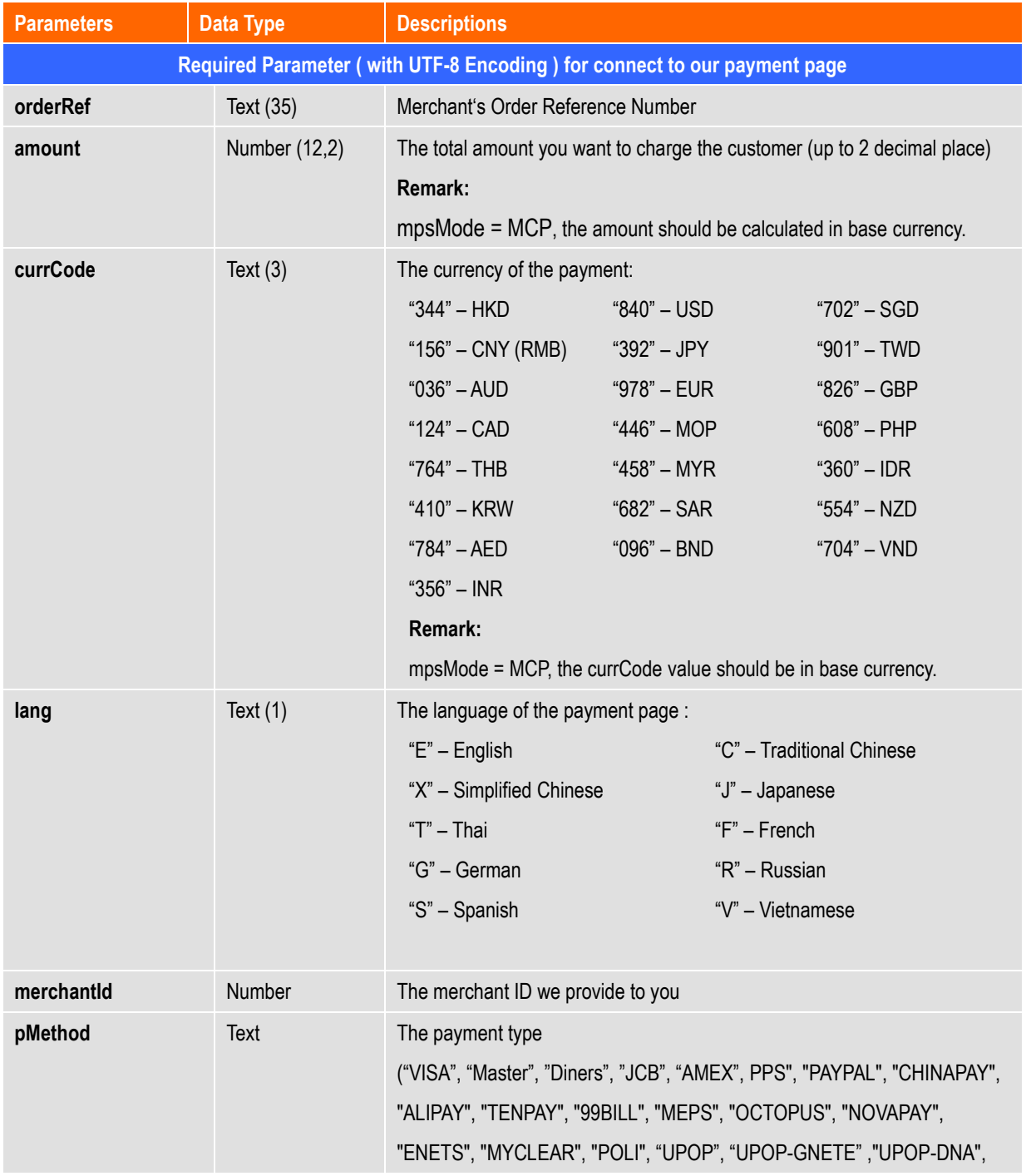

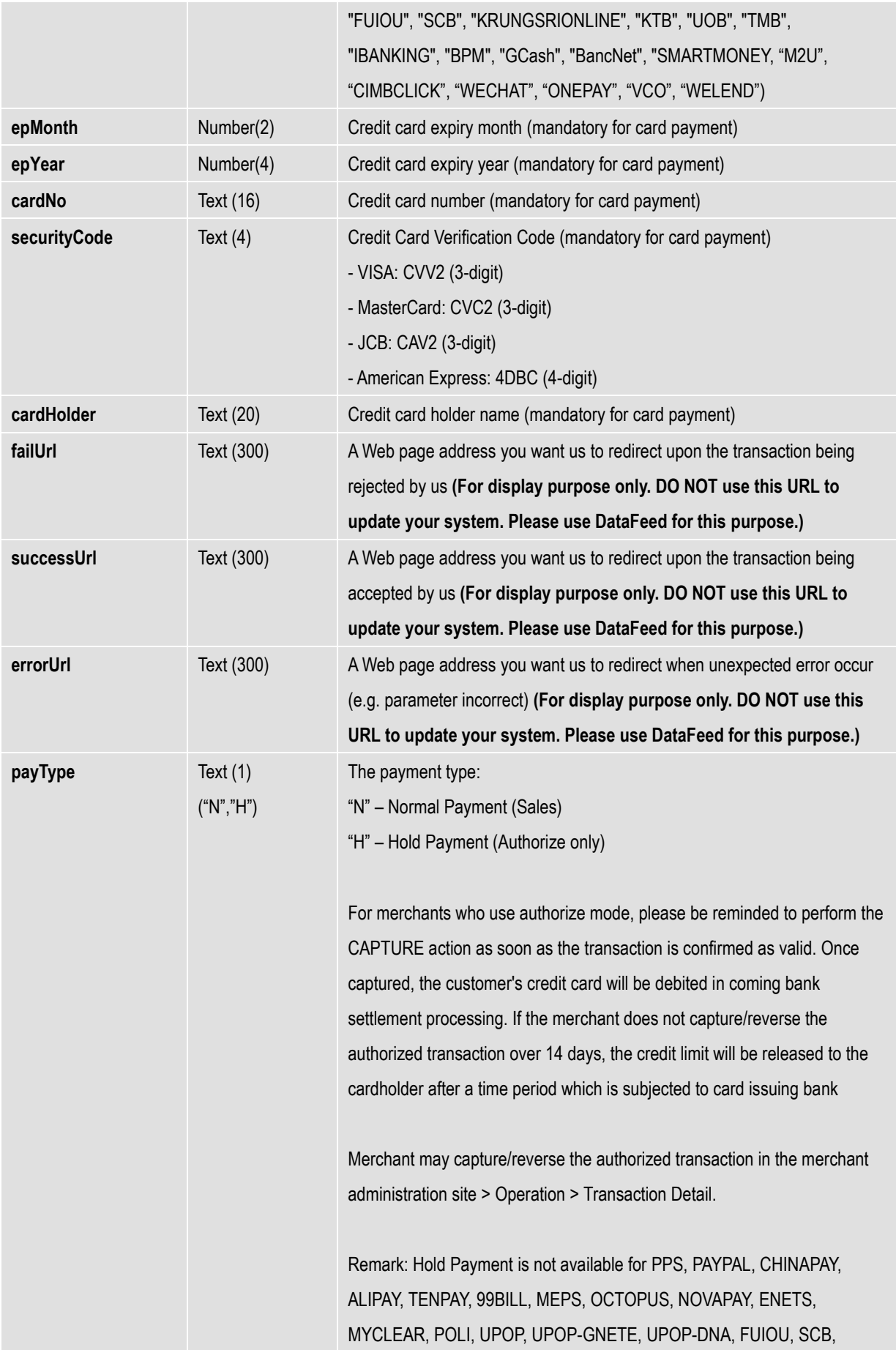

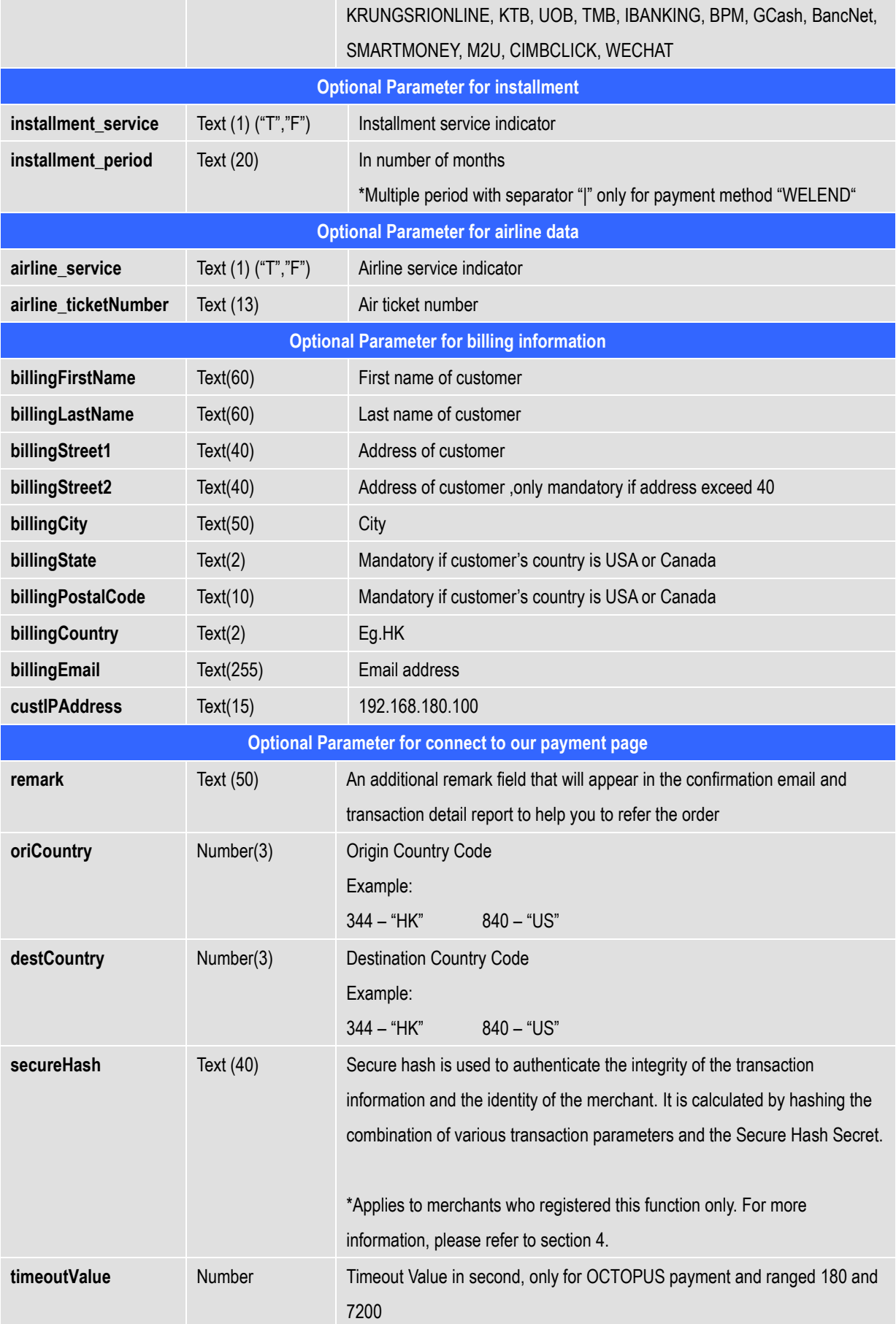

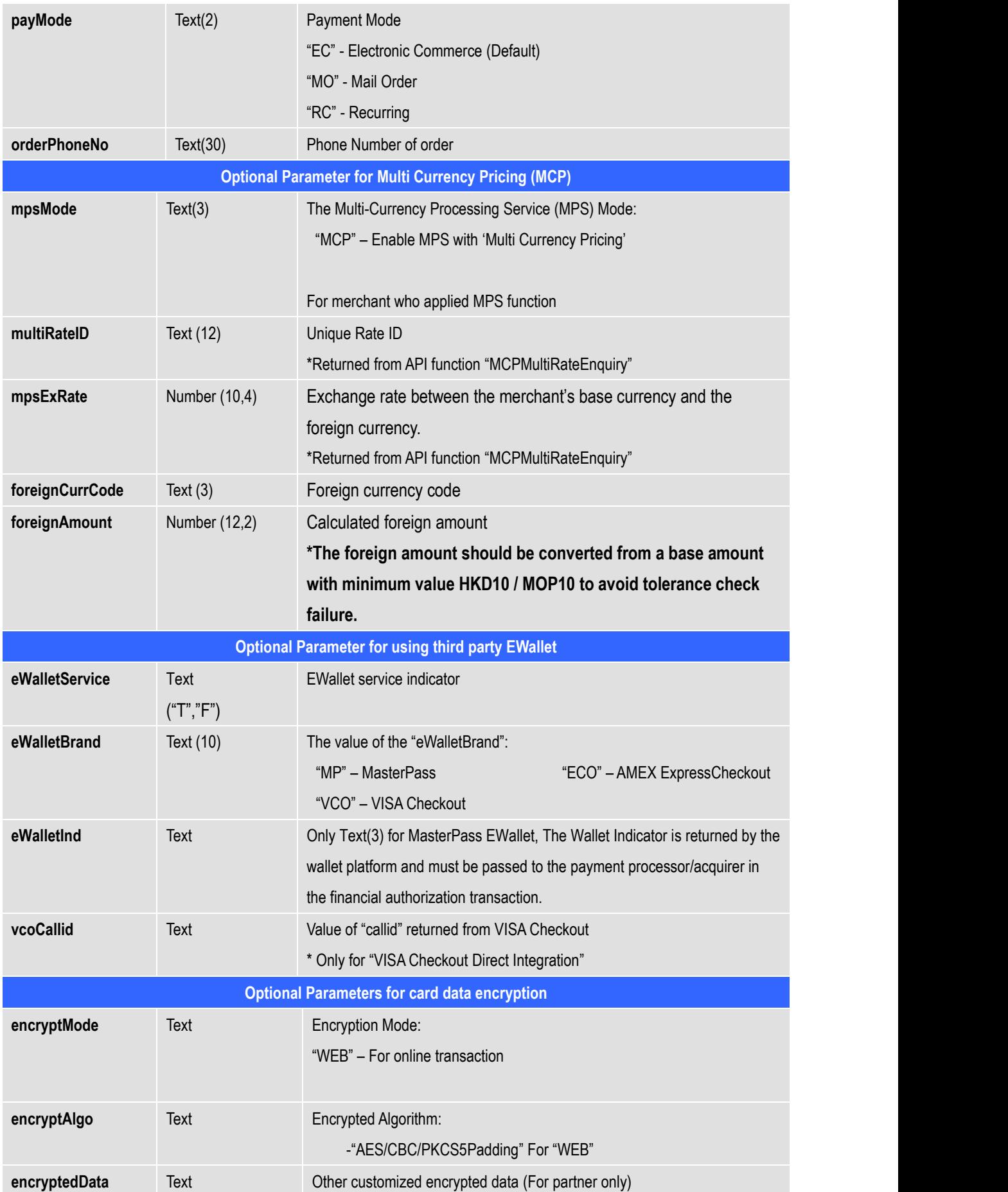

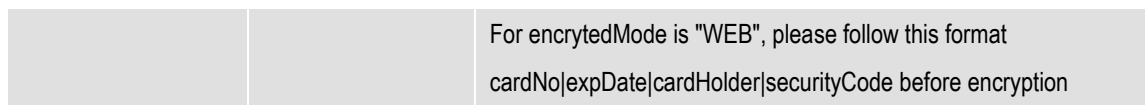

# **Parameters for Supporting 3DS 2.0**

The following are the parameters especially for 3DS 2.0. Merchant shall fulfill the parameters requirement to start using 3DS 2.0. The parameters are case sensitive and should be in UTF-8 encoding.

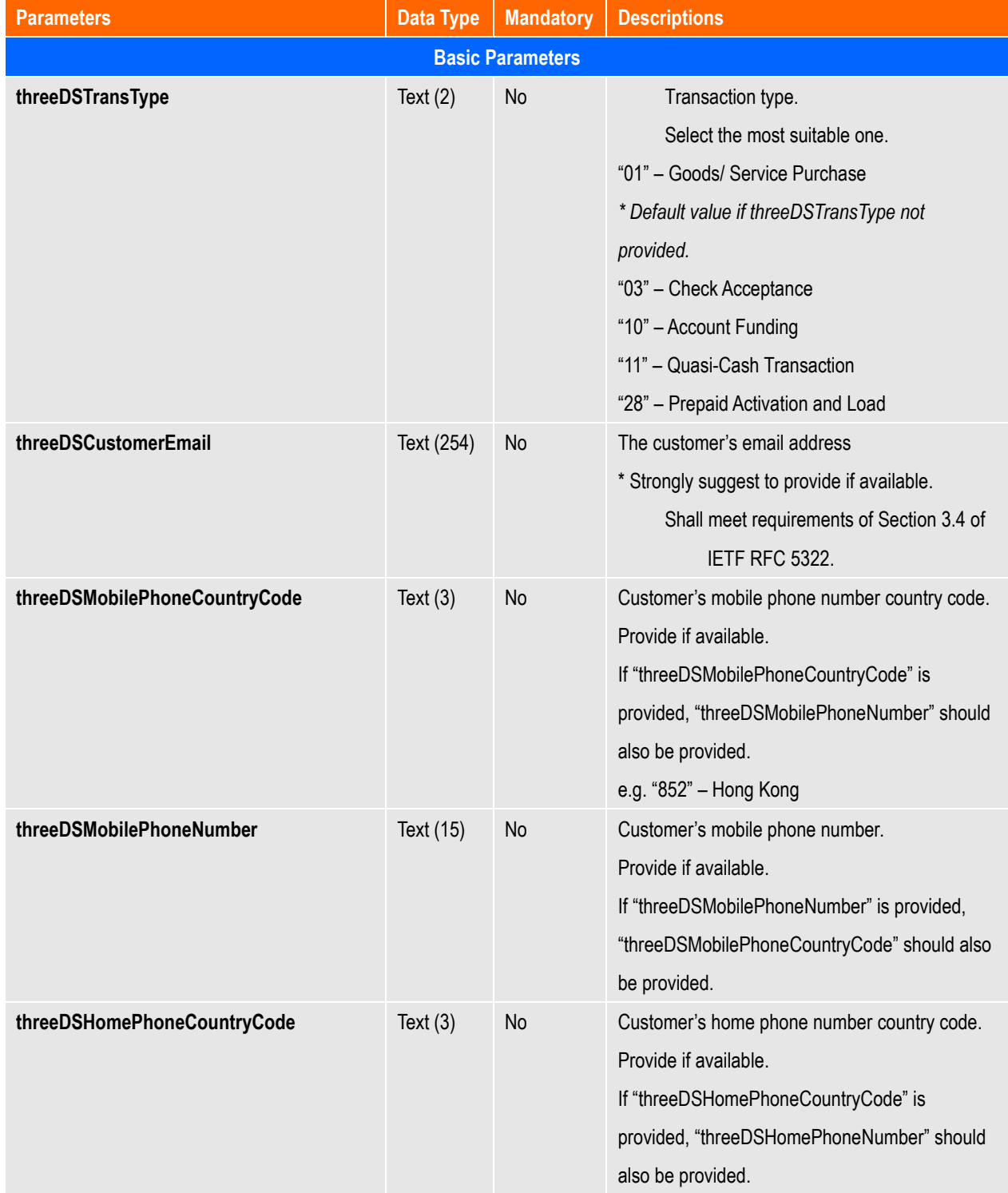

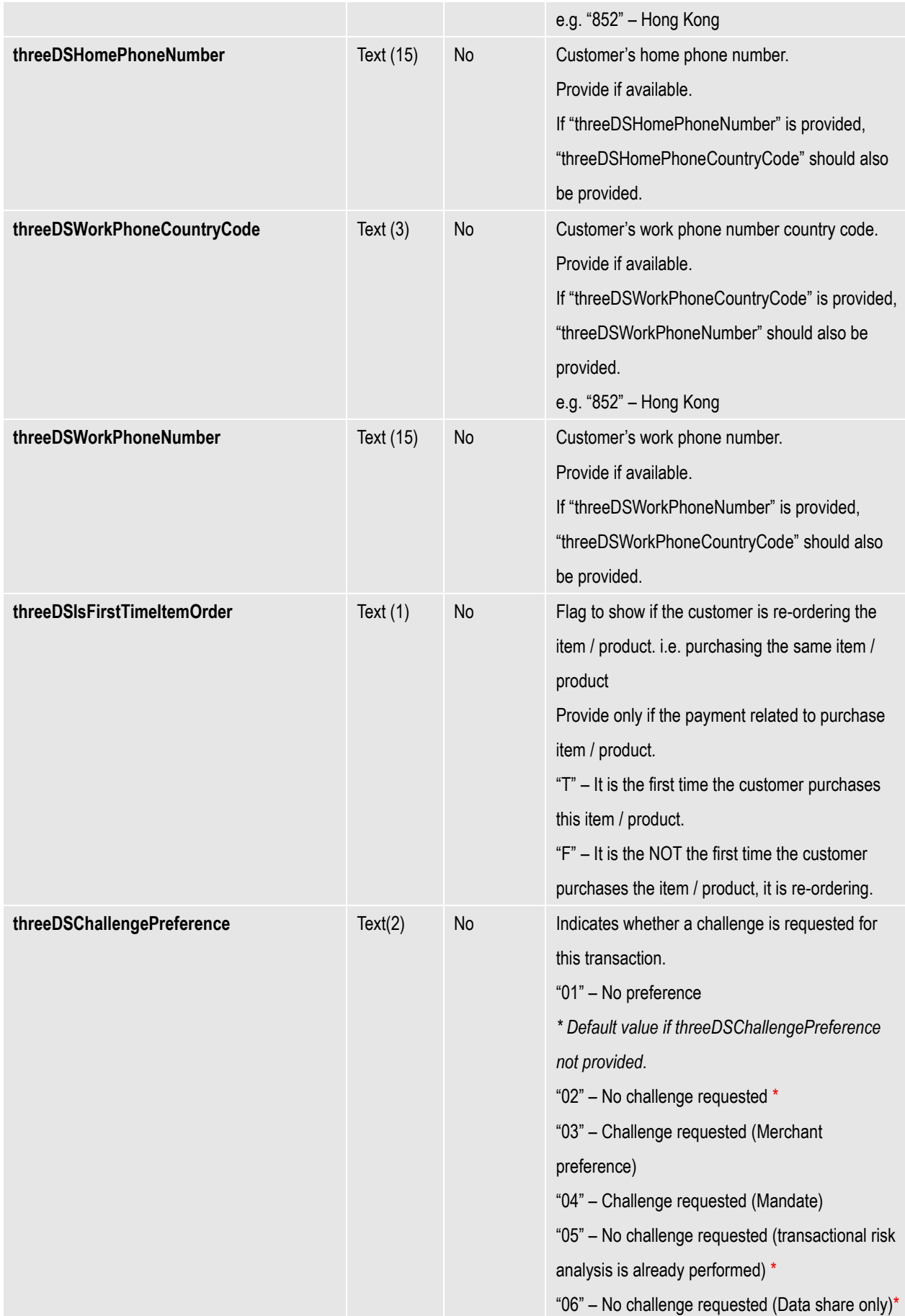

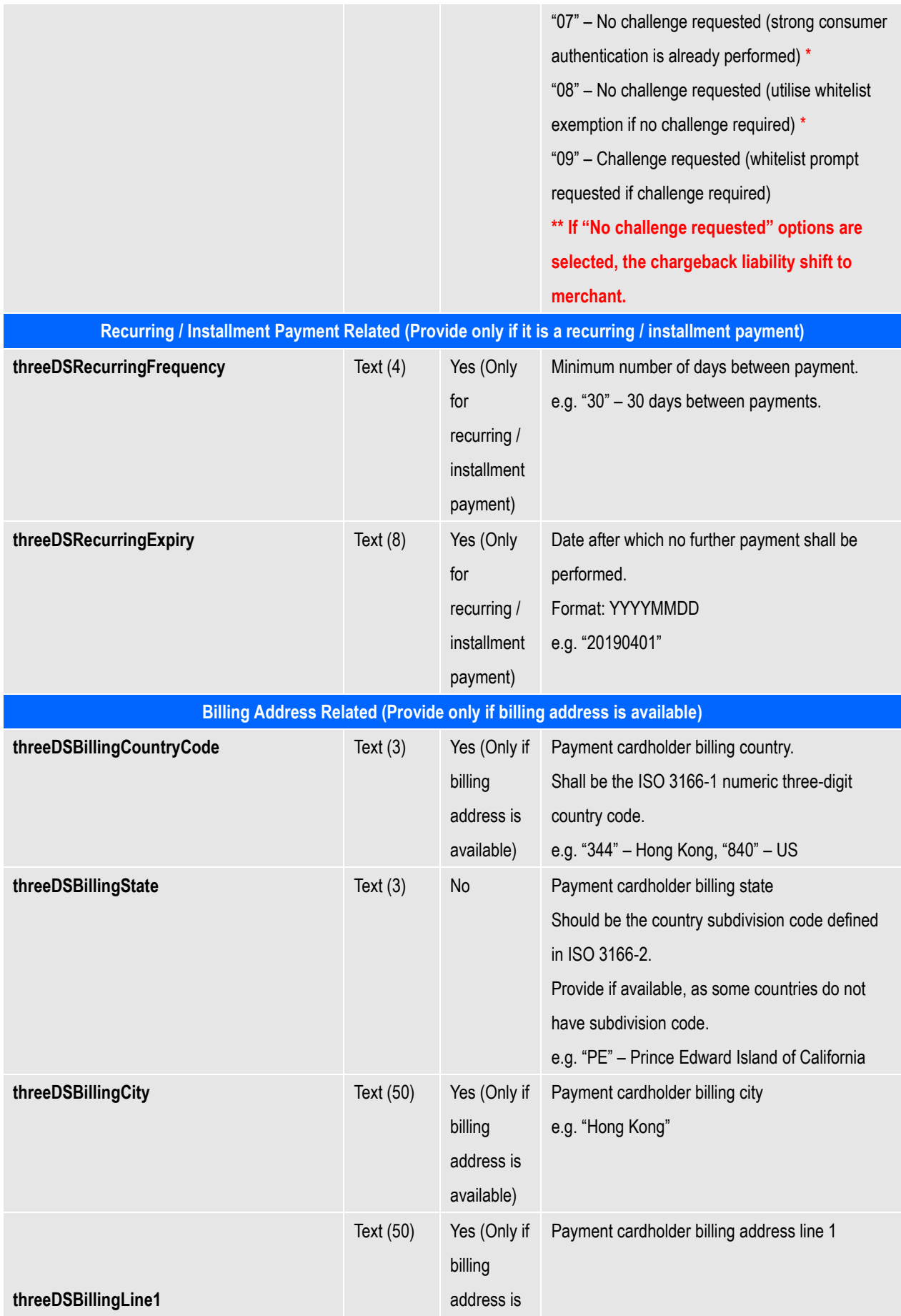

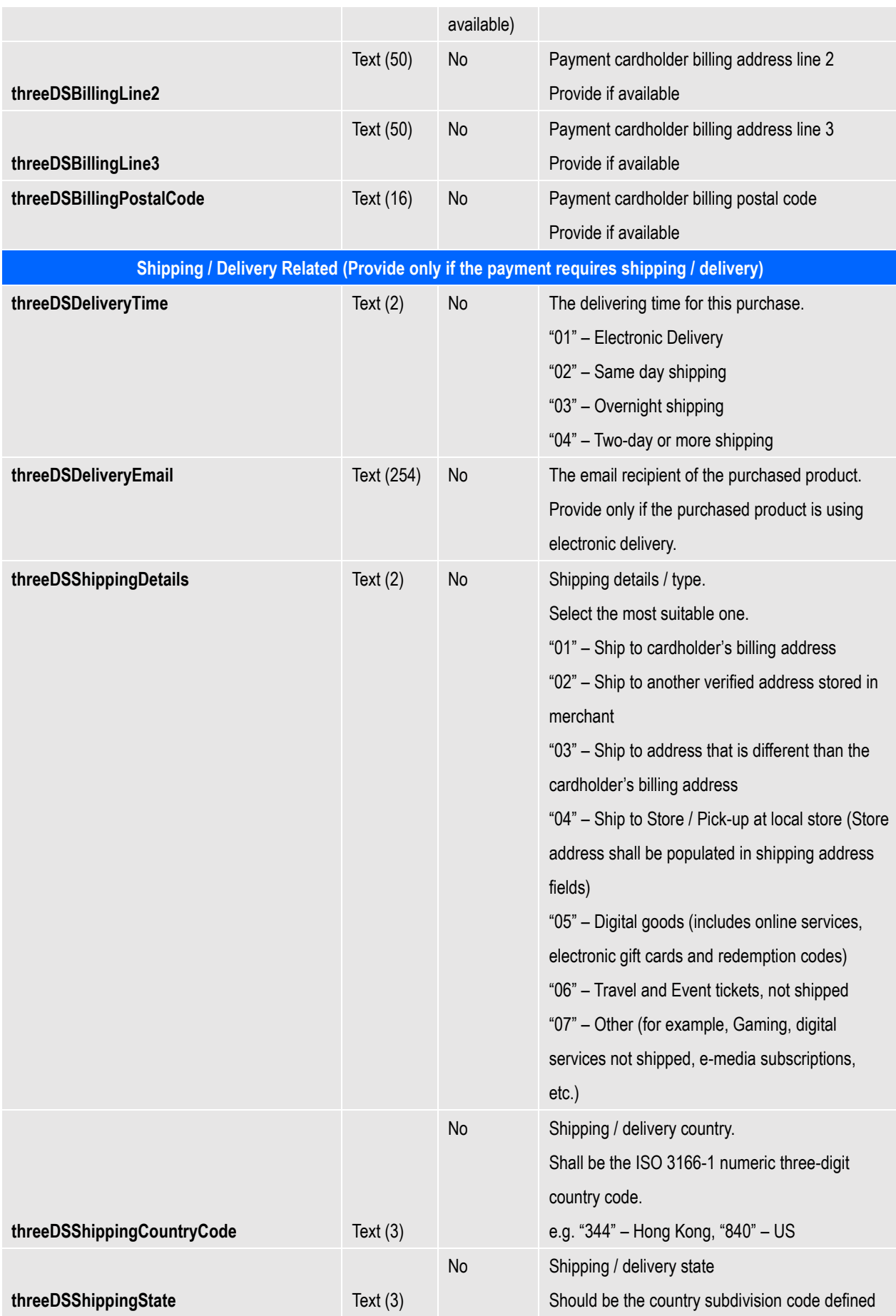

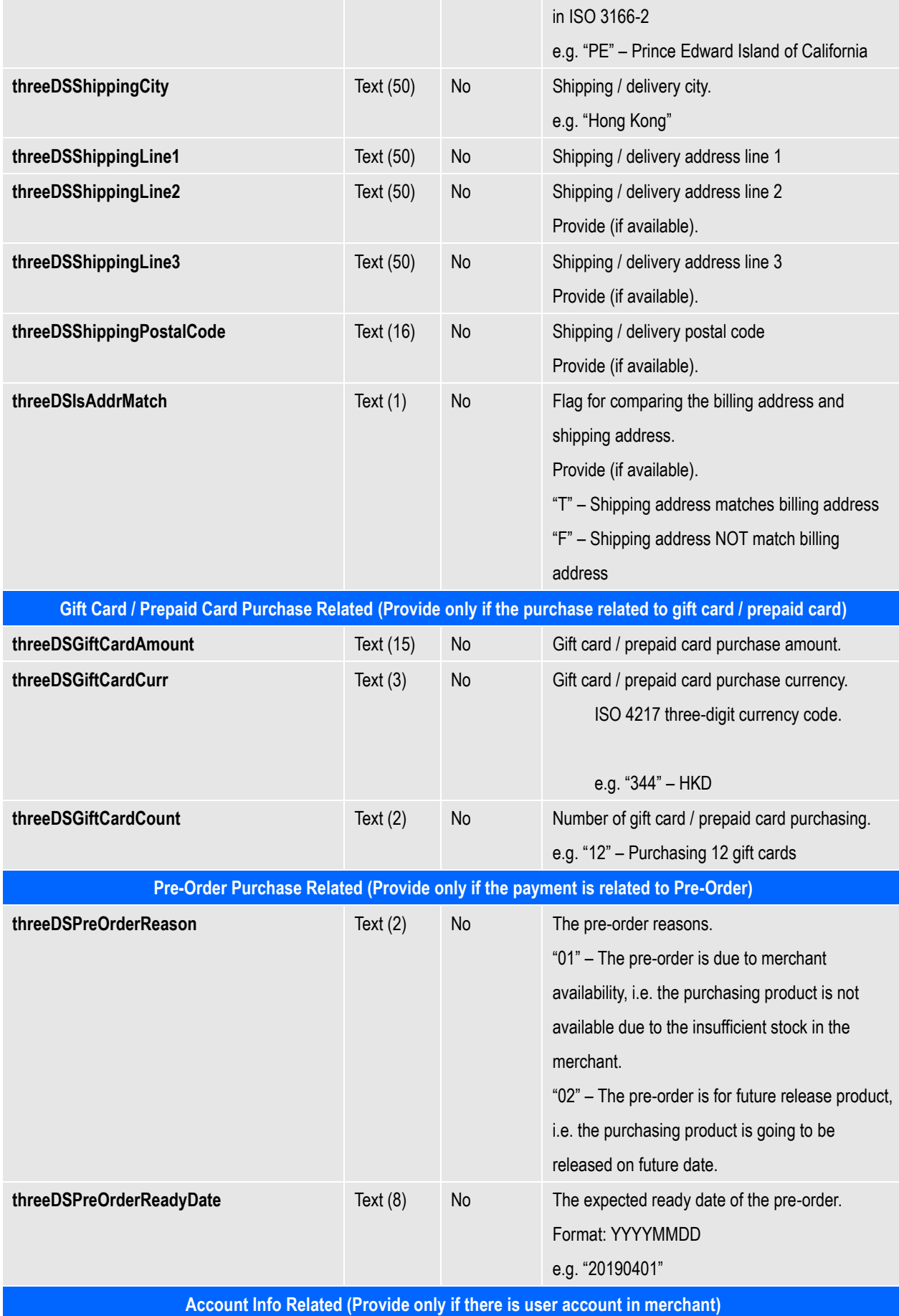

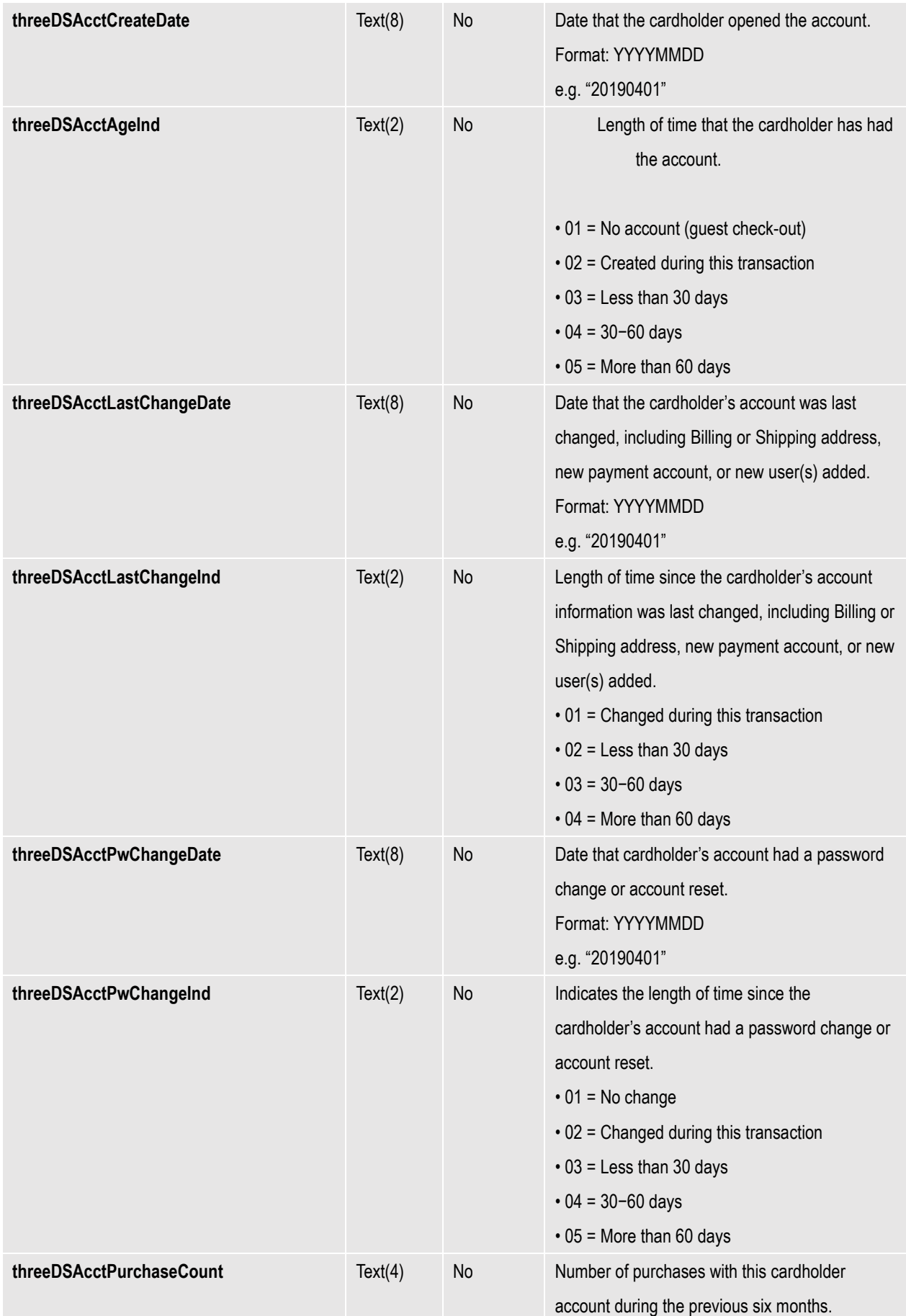

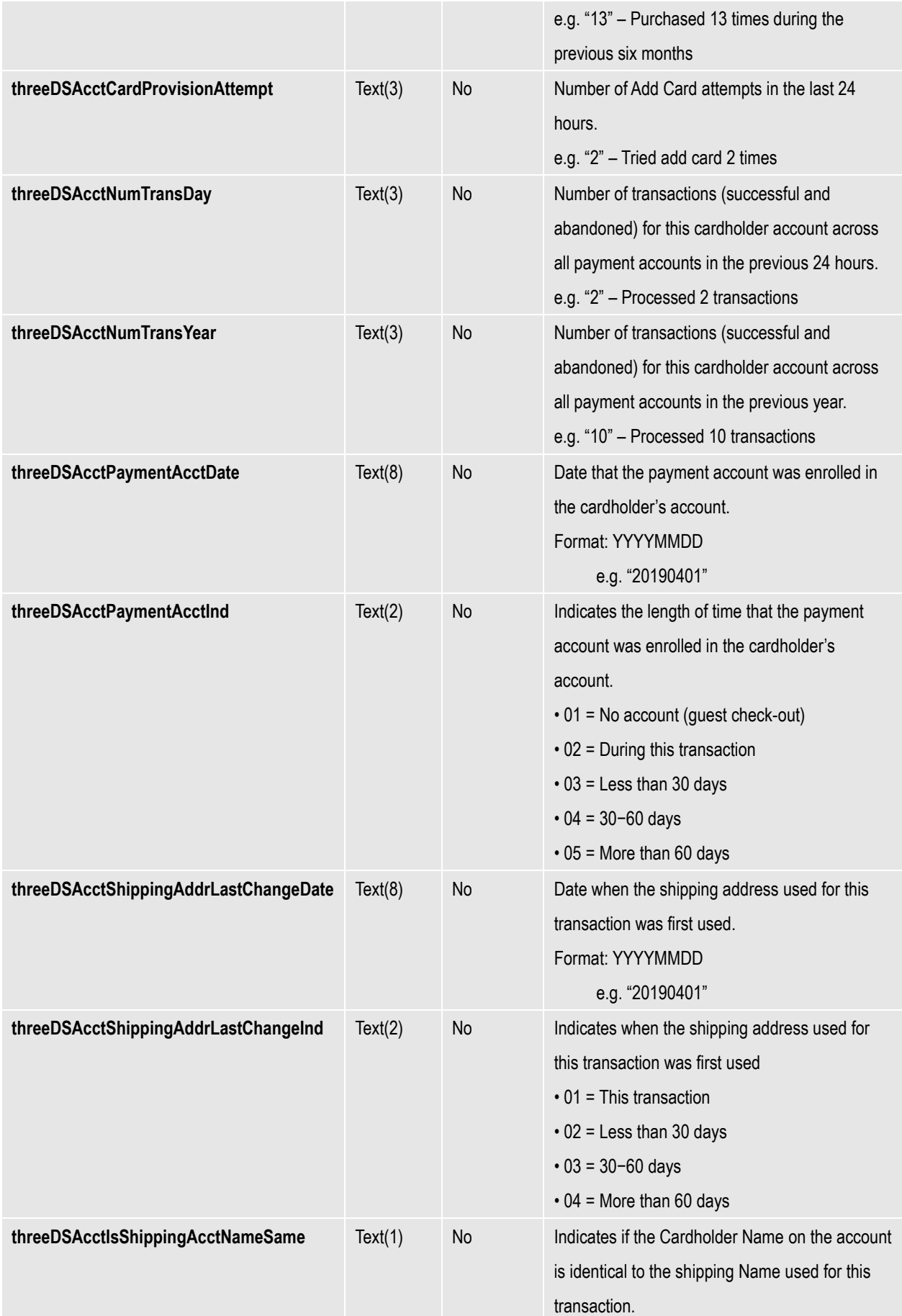

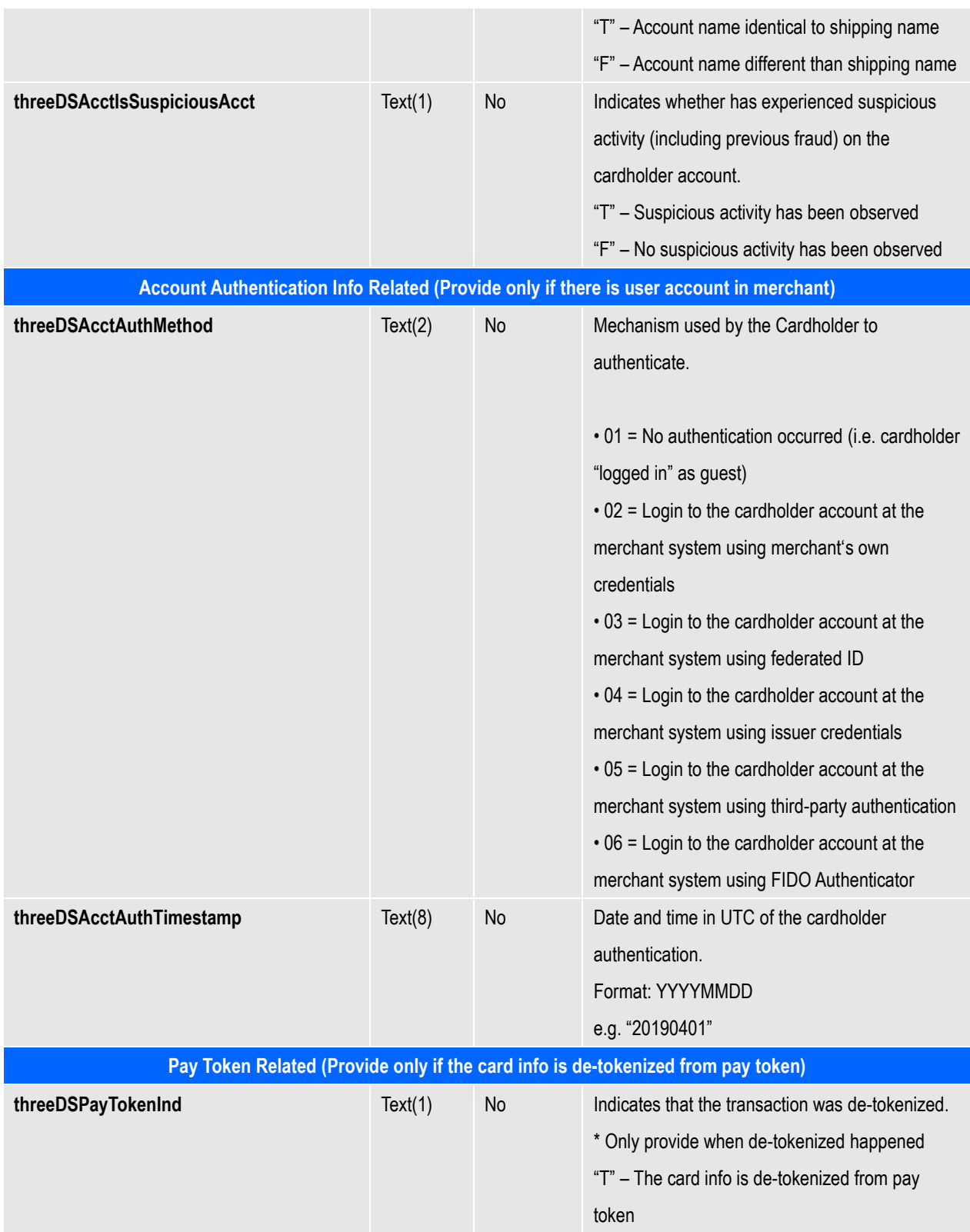

#### **Example of connecting to our gateway (Direct Client Side Connection)**

As different type of programming language have different syntax. Therefore, the sample code below, is written in HTML code, the requirement is to form post all the required parameters to our secure API, highlighted in yellow.

```
Sample code:
```

```
. . .
<form name="payForm" method="post" action="https://test.pesopay.com/b2cDemo/eng/dPayment/payComp.jsp">
<input type="hidden" name="merchantId" value="1">
<input type="hidden" name="amount" value="3000" >
<input type="hidden" name="orderRef" value="000000000006">
<input type="hidden" name="currCode" value="344" >
<input type="hidden" name="pMethod" value="VISA" >
<input type="hidden" name="cardNo" value="4918914107195005" >
<input type="hidden" name="securityCode" value="123" >
<input type="hidden" name="cardHolder" value="Testing" >
<input type="hidden" name="epMonth" value="07" >
<input type="hidden" name="epYear" value="2030" >
<input type="hidden" name="payType" value="N" >
<input type="hidden" name="successUrl" value="http://www.yourwebsite.com/pSuccess.jsp">
<input type="hidden" name="failUrl" value="http://www.yourwebsite.com/pFail.jsp">
<input type="hidden" name="errorUrl" value="http://www.yourwebsite.com/pError.jsp">
<input type="hidden" name="lang" value="E">
<input type="hidden" name="secureHash" value="44f3760c201d3688440f62497736bfa2aadd1bc0">
<input type="submit" value="Pay Now">
</form>
. . .
```
*\* All the source code in this document are the property of AsiaPay (HK) Limited. Any use, modification and adaptation to the code should be reported to and approved by AsiaPay (HK) Limited. AsiaPay (HK) Limited do not have any liability in any lose to the party using the source code.*

# **Kick Off**

After the integration has been completed, it is ready to launch your e-commerce web to serve your customers. Please copy the following **TESTING URL** for client post method:

**https://test.pesopay.com/b2cDemo/eng/dPayment/payComp.jsp**

Please copy the following **PRODUCTION URL** for client post method:

**https://www.pesopay.com/b2c2/eng/dPayment/payComp.jsp**

# **2.3 Server Side Direct Connection**

This connection method is for merchant to request payment authorization from bank directly through PesoPay PayGate system and subject to approval of acquiring bank. For example, merchant's IVR system or mobile application can directly integrate to us. And in this connection, merchants need to build their own payment information collection page to collect payment information, such as credit card number, expire data, holder's name and etc. Then, payment information has to be sent to a defined URL provided by the acquiring bank. Customer of the merchant, therefore, will not see any bank's payment page.

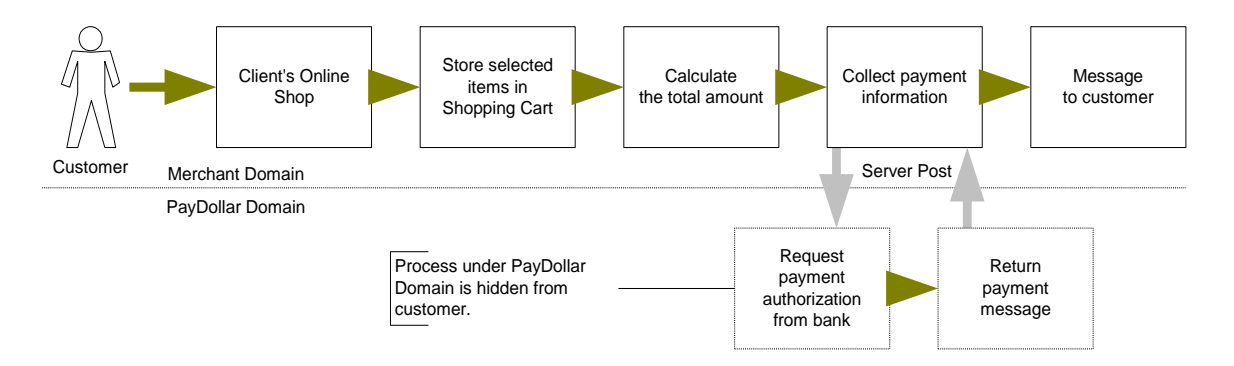

For merchant who chooses this method of connection, 128-bit SSL cert must be installed for data encryption. The system does not accept non-encrypted data.

PesoPay uses Extended Validation (EV) SSL Certificate. To ensure your system function properly, please check your certificate store can recognize VeriSign intermediate CA certificate - Secure Site Pro/Managed PKI for SSL Premium with EV Certificates. If not, you are required to install the VeriSign intermediate CA certificate in your certificate store.

Please download the primary and secondary VeriSign EV SSL Intermediate CA certificates from the following link then import the 2 certificates into the keystore of your environment. http://www.verisign.com/support/verisign-intermediate-ca/extended-validation-pro/index.html (Please be reminded that you should choose the option "Issued After May 17th, 2009")

We use Server Side Direct Connection for App 2 App integration and wallet payment direct integration. For the detail, please reference with "**Integration Guide (Wallet Direct Connection)**"

# **Definition of Parameters in the Integration Page**

The following are the parameters for integration. PesoPay PayGate is case sensitive. Make sure the typeface is correct. When a transaction is finish, the system will return customer a payment message on the page created by merchant.

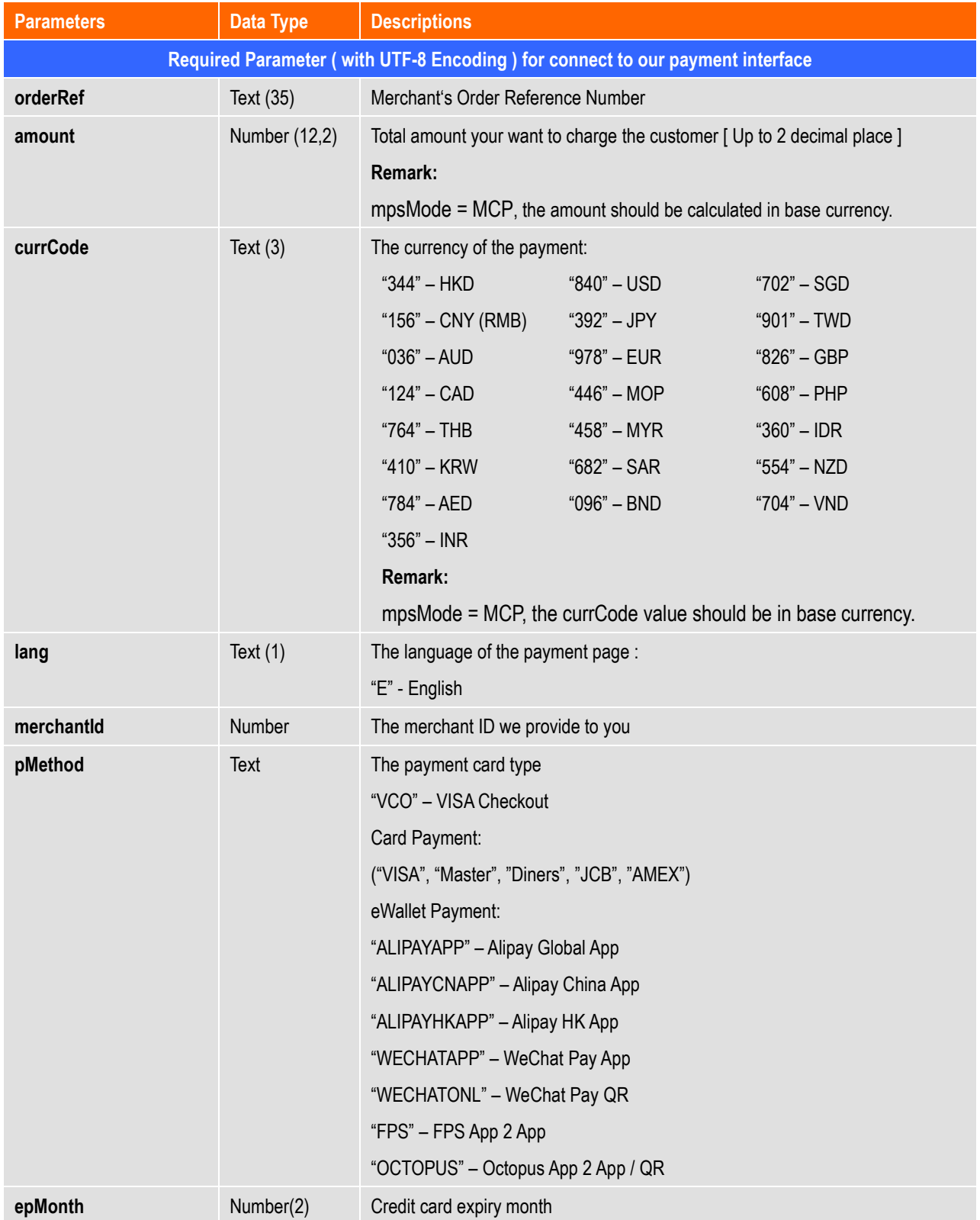

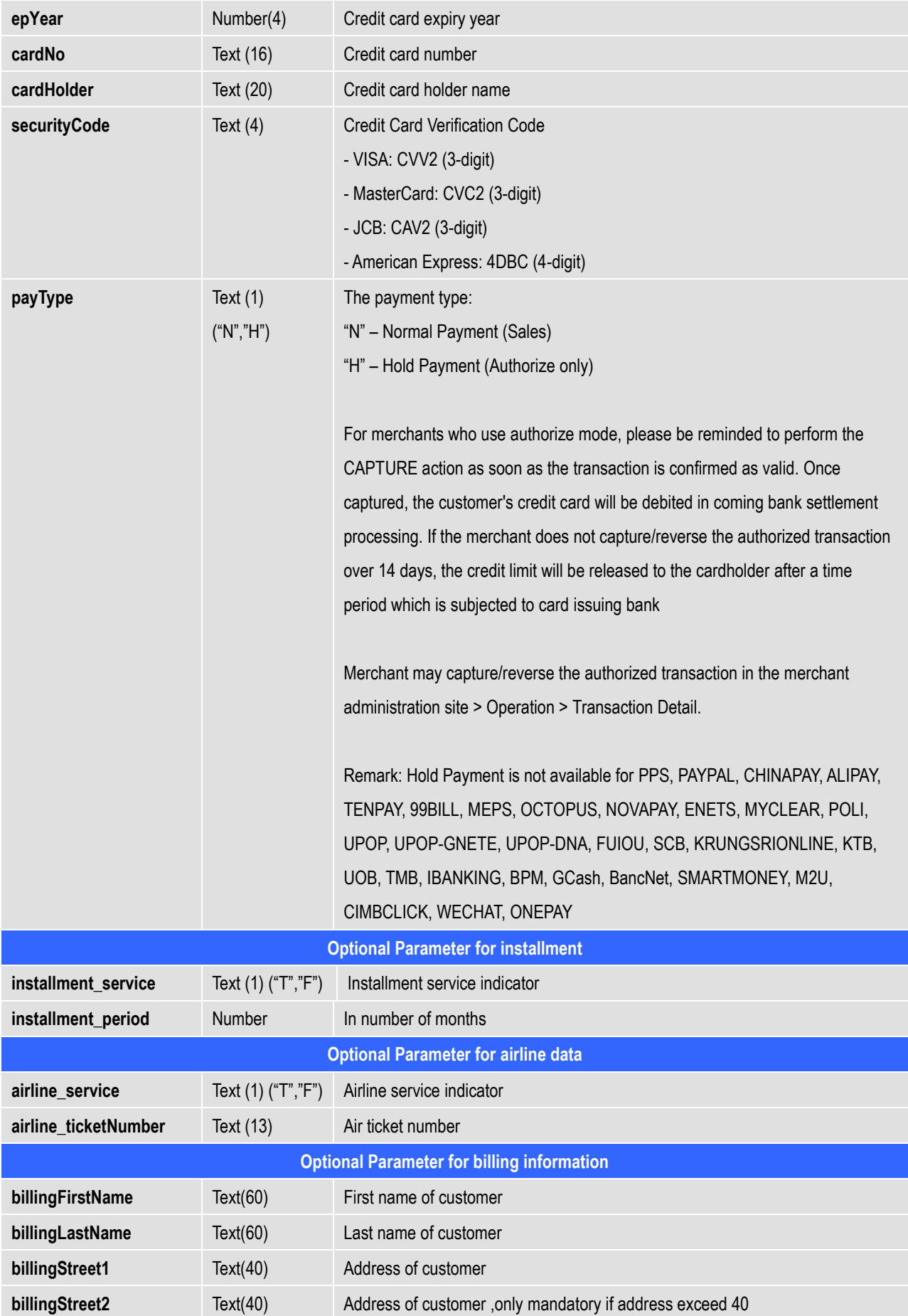

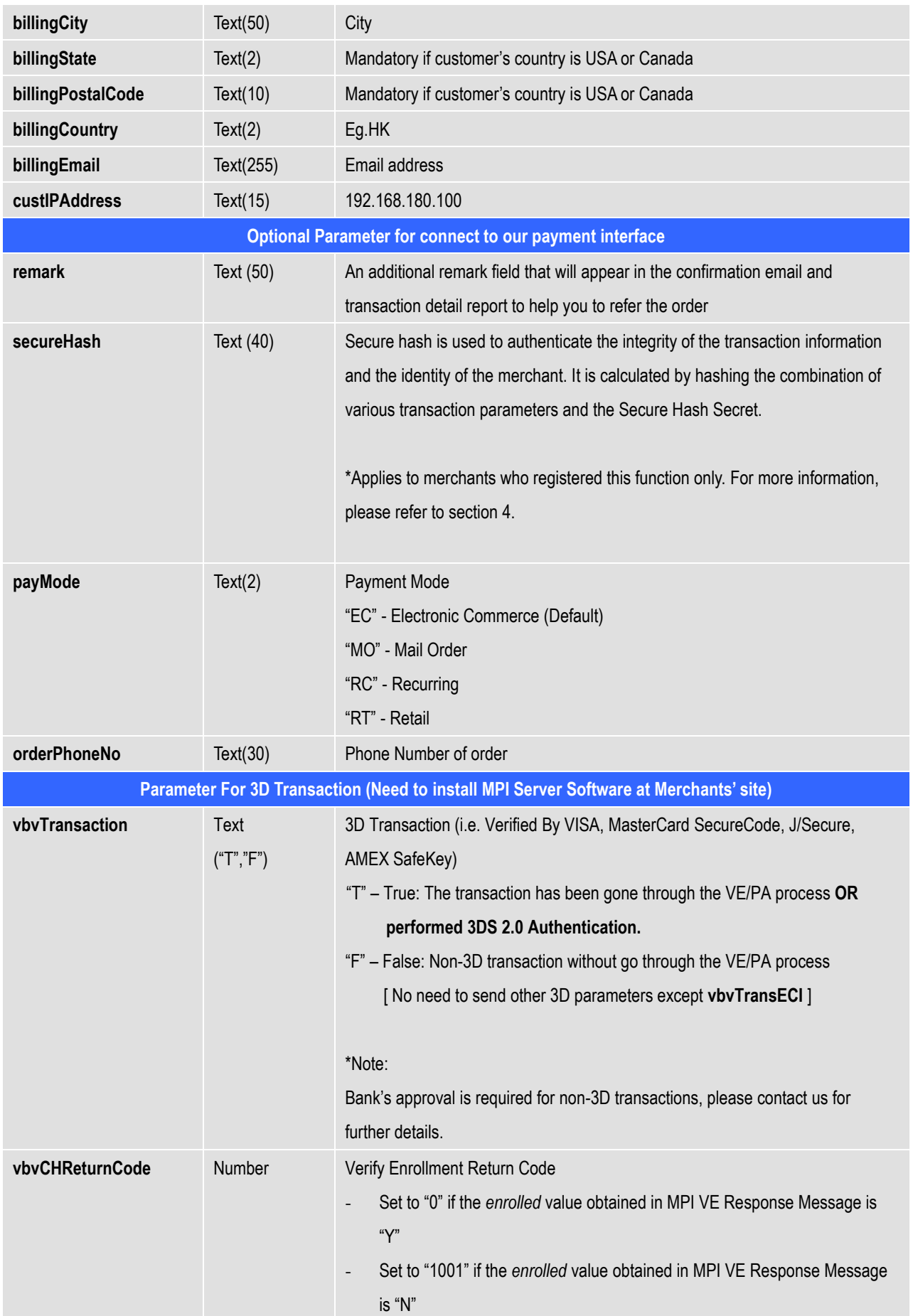

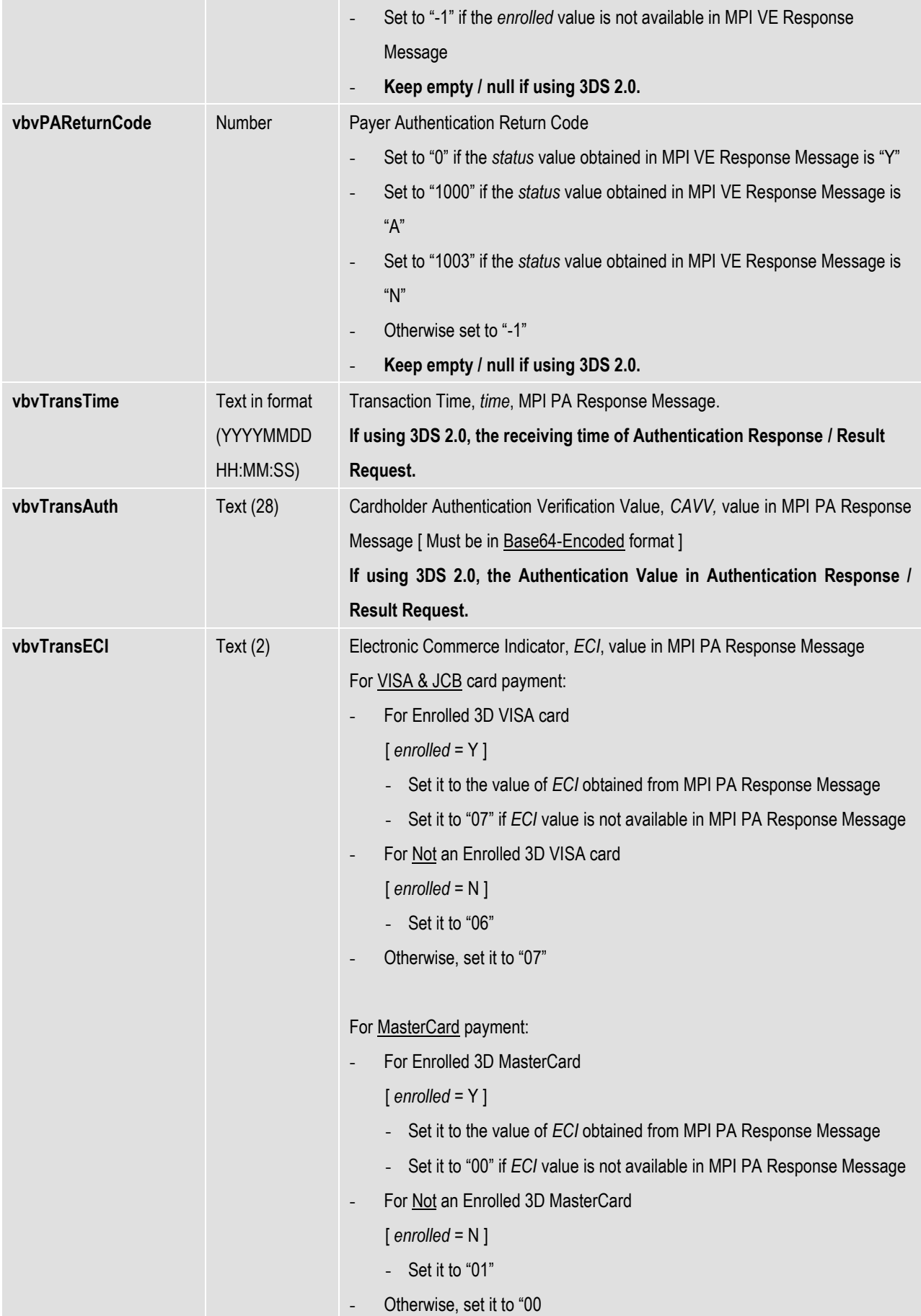

**vbvCAVVAlgo** Text

**vbvMerchantID** Text

**vbvAcquirerBin** Text

**vbvTransStatus** Text(1)

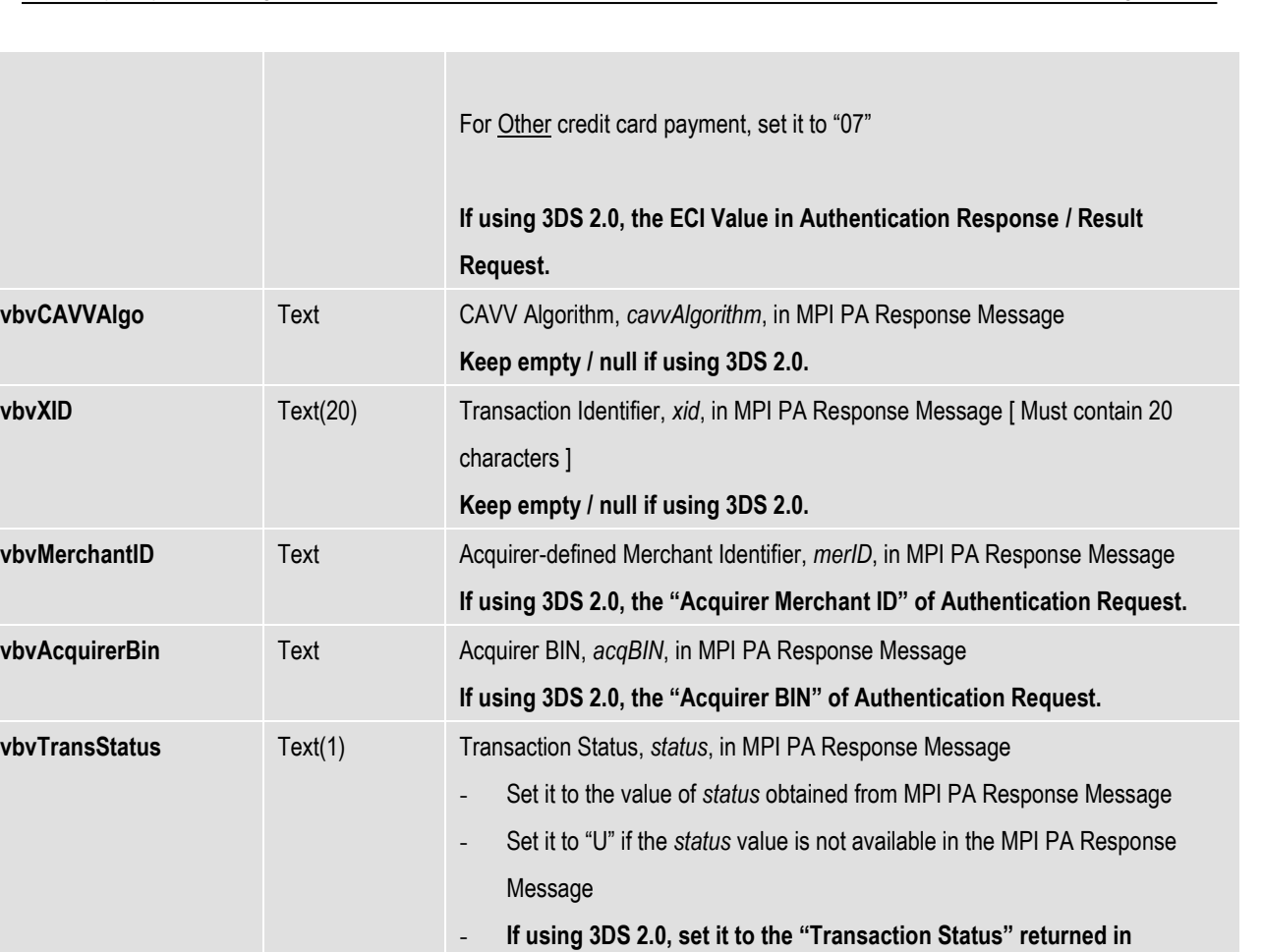

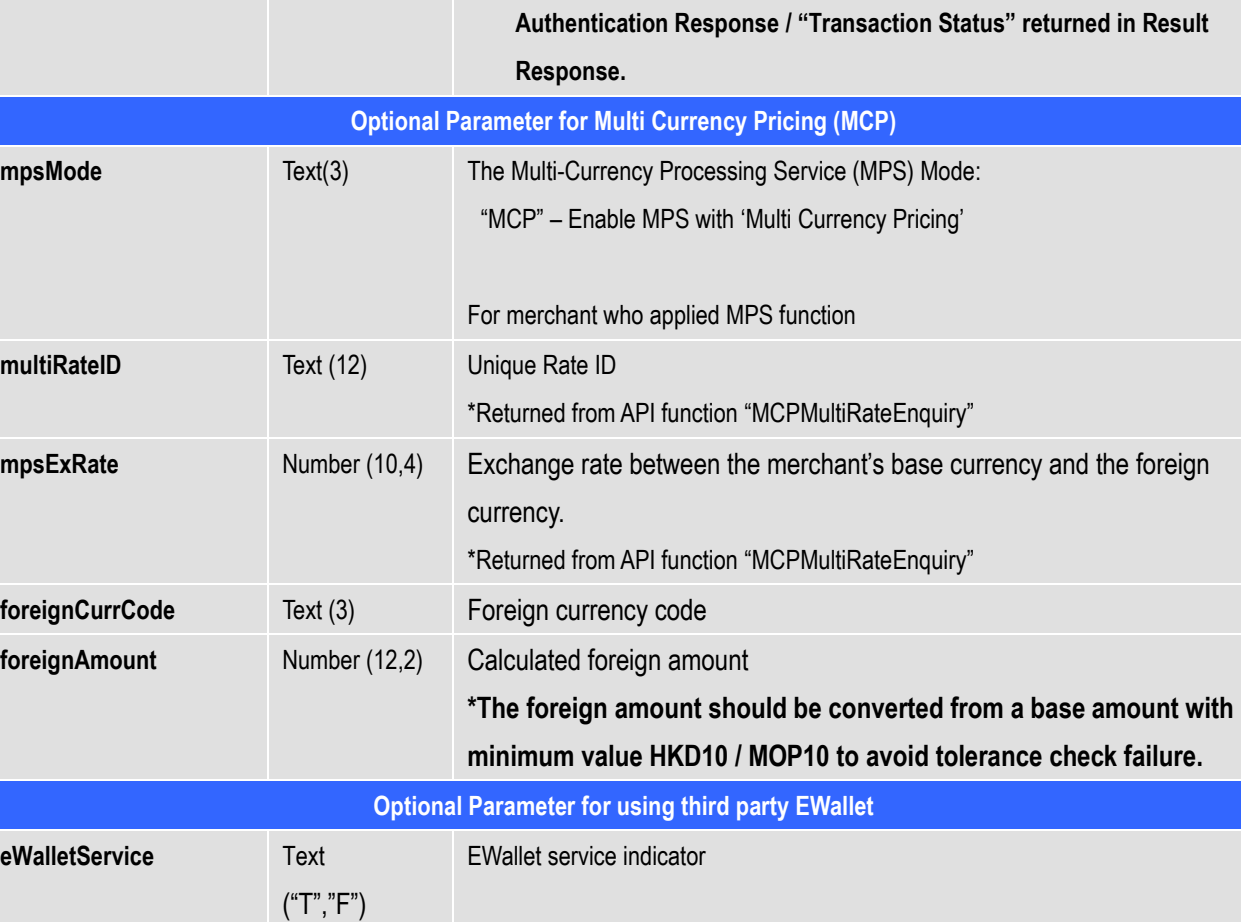

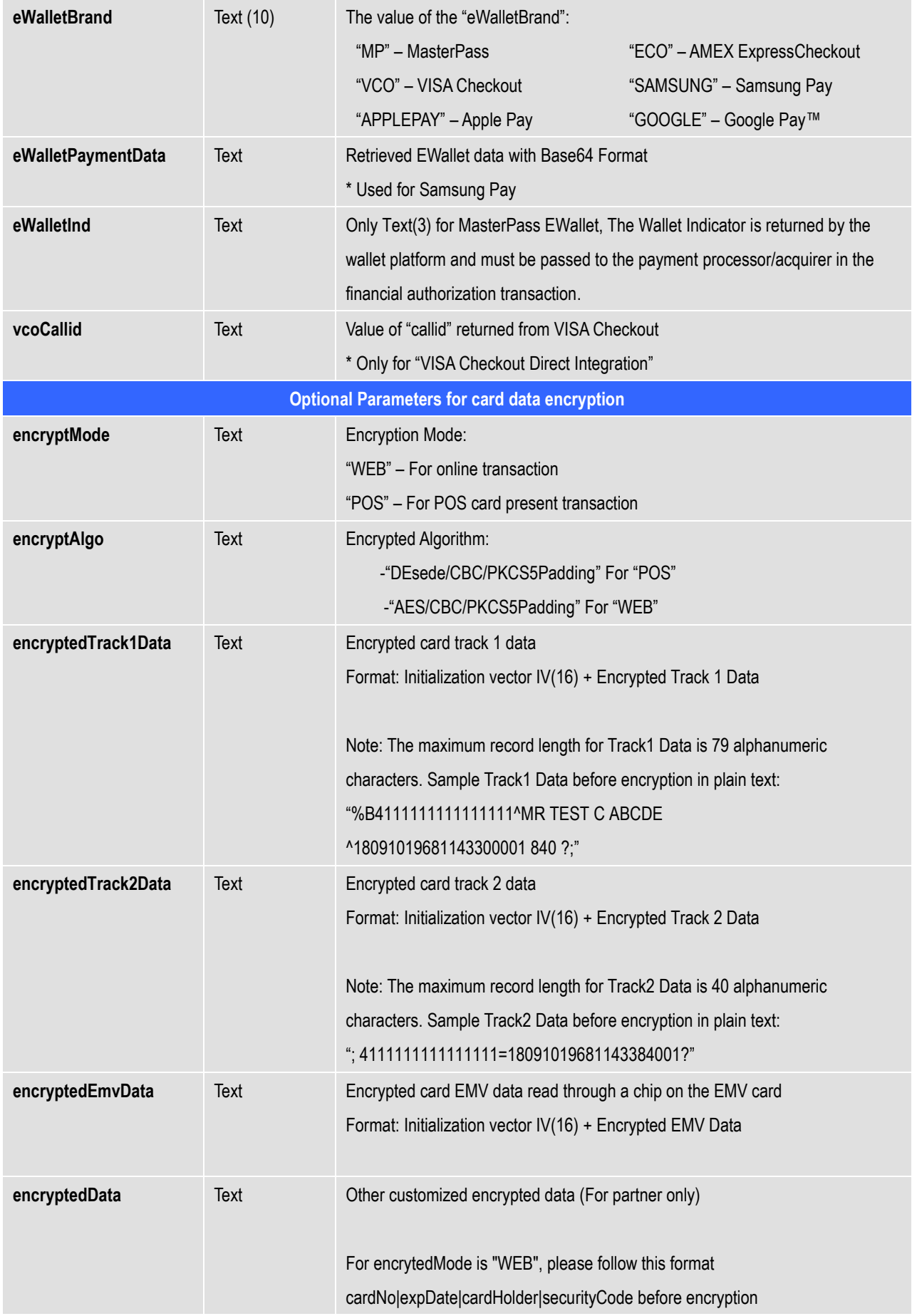

# **Parameters for Supporting 3DS 2.0**

The following are the parameters especially for 3DS 2.0. Merchant shall fulfill the parameters requirement to start using 3DS 2.0. The parameters are case sensitive and should be in UTF-8 encoding.

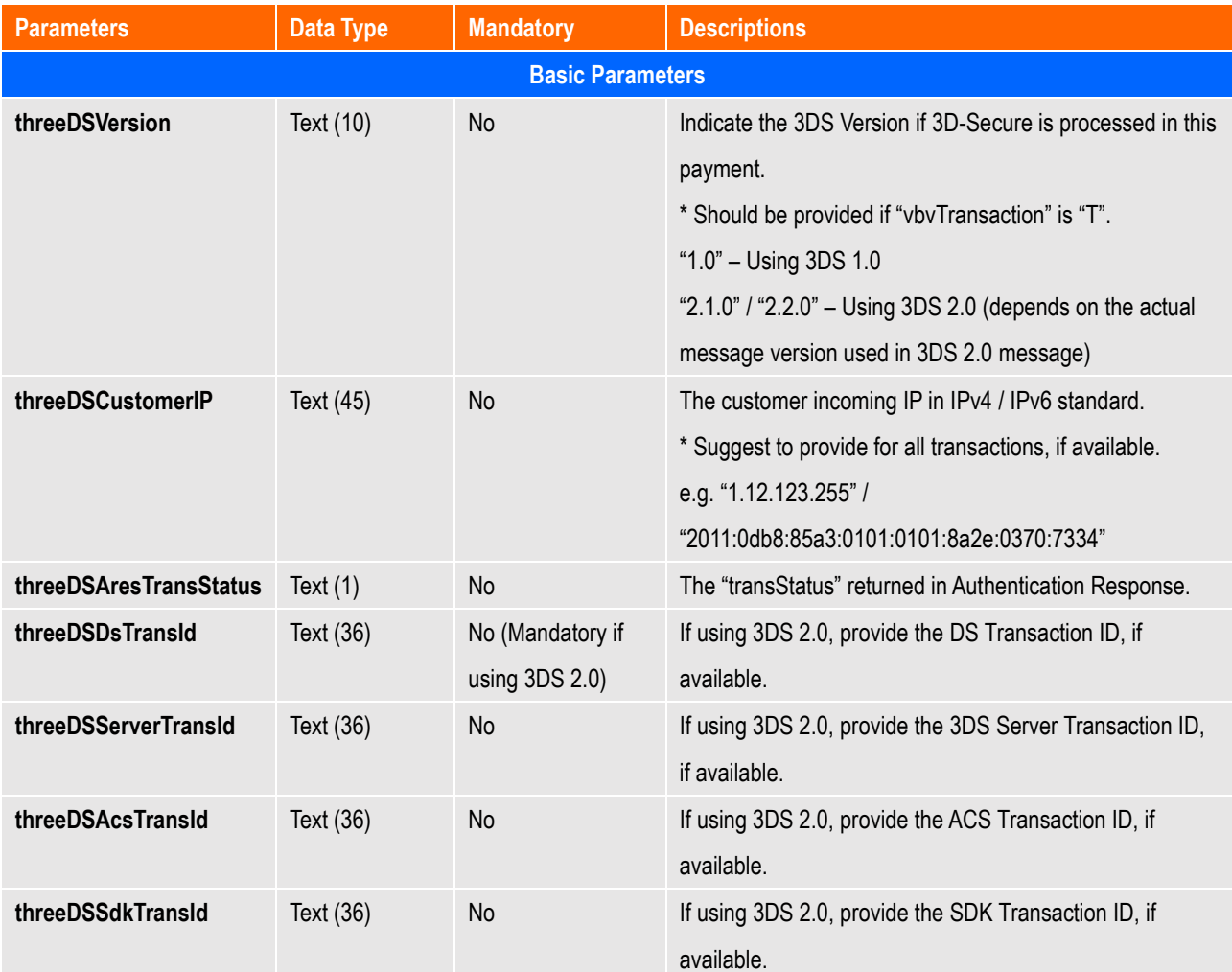

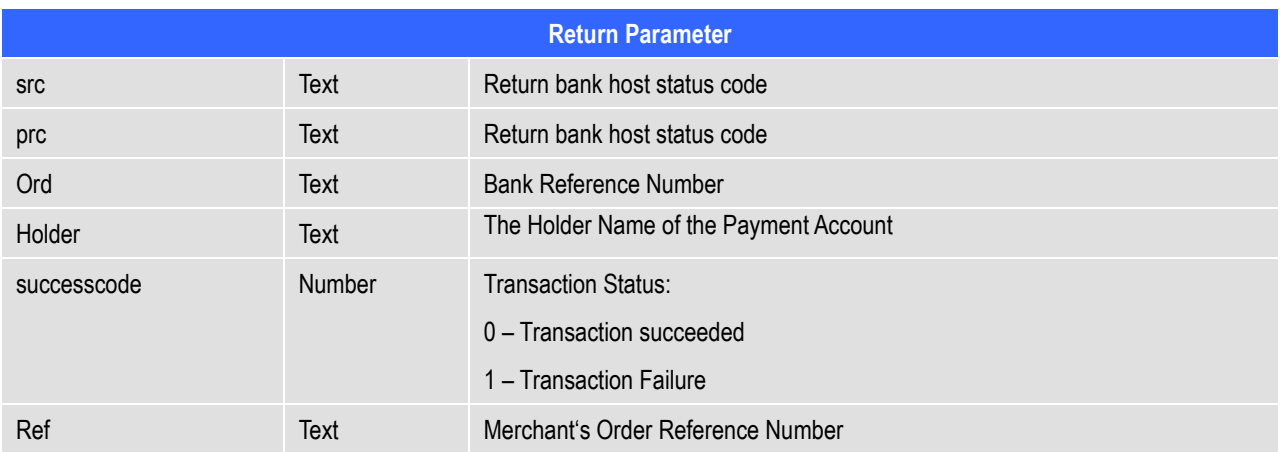

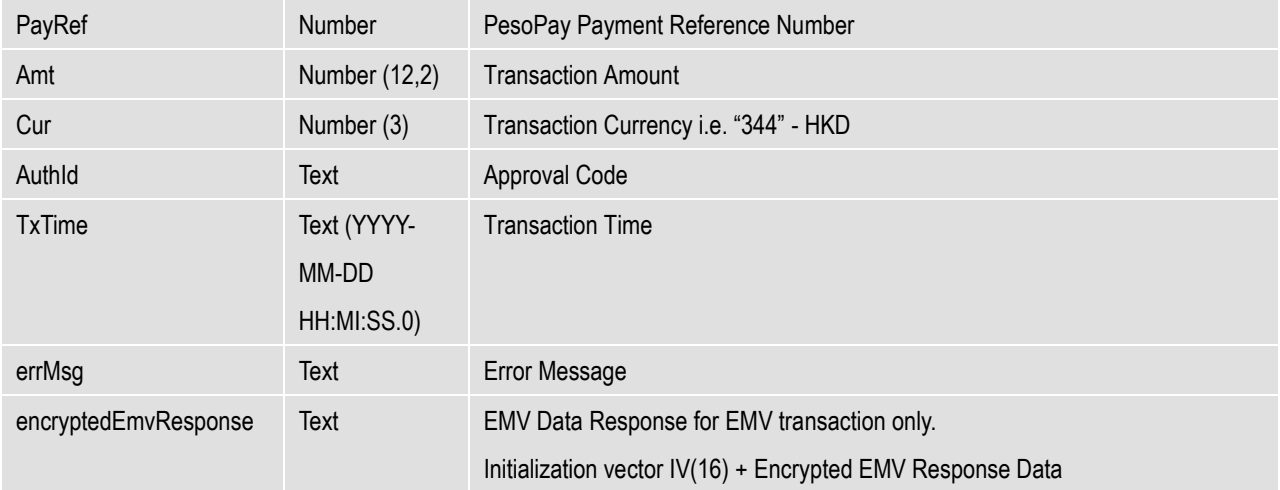

All the return parameters will be concatenated as in html request format by separate with **&**.

Sample return string:

**successcode=0&Ref=Test&PayRef=4780&Amt=1.0&Cur=344&prc=0&src=0&Ord=6697090& Holder=edward&AuthId=123456&TxTime=2003-10-07 17:48:02.0&errMsg=Transaction completed**

#### **Example of Source Code**

As different type of programming language have different syntax, so we just propose the method to connect to our payment page. To connect, we suggest you to use server side posting:

Sample code for server post by using java:

```
// Set up the post data
String postData = 
"merchantId=1&orderRef=test&amount=1&currCode=344&pMethod=VISA&epMonth=01&epYear=20
02&cardNo=4123412341234123&cardholder=Edward&remark=test";
// Post to payment page
strResult = ServerPost.post(postData, 
        https://www.pesopay.com/b2c2/eng/directPay/payComp.jsp );
// Extract the payment status from strResult
...
// Finish 
************************************************************************
public class ServerPost
{
      static public String post( String ip_postData, String ip_pageUrl)
       {
              try
\{ String strResult = "";
                    URL url = new URL(ip pageUrl);
                    URLConnection con = url.openConnection(); //from secure site
                     if(con instanceof com.sun.net.ssl.HttpsURLConnection){
                        ((com.sun.net.ssl.HttpsURLConnection)con).setSSLSocketFactory
                                   (SSLSocketFactory)SSLSocketFactory.getDefault());
 }
                     con.setDoOutput(true);
                     con.setDoInput(true);
                     // Set request headers for content type and length
                     con.setRequestProperty(
                            "Content-type",
                           "application/x-www-form-urlencoded");
                     con.setRequestProperty(
                            "Content-length",
                           String.valueOf(ip_postData.length()));
                     // Issue the POST request
                     OutputStream outStream = con.getOutputStream();
                    outStream.write(ip_postData.getBytes());
                    outStream.flush();
                     // Read the response
                     InputStream inStream = con.getInputStream();
```

```
 while (true)
 {
                     int c = inStream.read();
                     if (c == -1) break;
                      strResult = strResult + String.valueOf((char)c);
 }
                 inStream.close();
                 outStream.close();
                 return strResult;
 }
           catch (Exception e)
\{ System.out.print(e.toString());
                 return null;
 }
      }
```
*\* All the source code in this document are the property of AsiaPay (HK) Limited. Any use, modification and adaptation to the code should be reported to and approved by AsiaPay (HK) Limited. AsiaPay (HK) Limited do not have any liability in any lose to the party using the source code.*

# **Kick Off**

}

After the integration has been completed, it is ready to launch your e-commerce web to serve your customers. Please copy the following **TESTING URL** for Direct Connect Server Post method:

**https://test.pesopay.com/b2cDemo/eng/directPay/payComp.jsp**

Please copy the following **PRODUCTION URL** for Direct Connect Server Post method:

**https://www.pesopay.com/b2c2/eng/directPay/payComp.jsp**

# **3 Data Feed handling**

To use data feed function, merchant has to create a data feed page and inform PesoPay about the location of your page (e.g. http://www.yourdomain.com/datafeed.jsp). Merchant can enable or disable this function in the merchant administration site.

# **Definition of Parameters in the output of Data Feed**

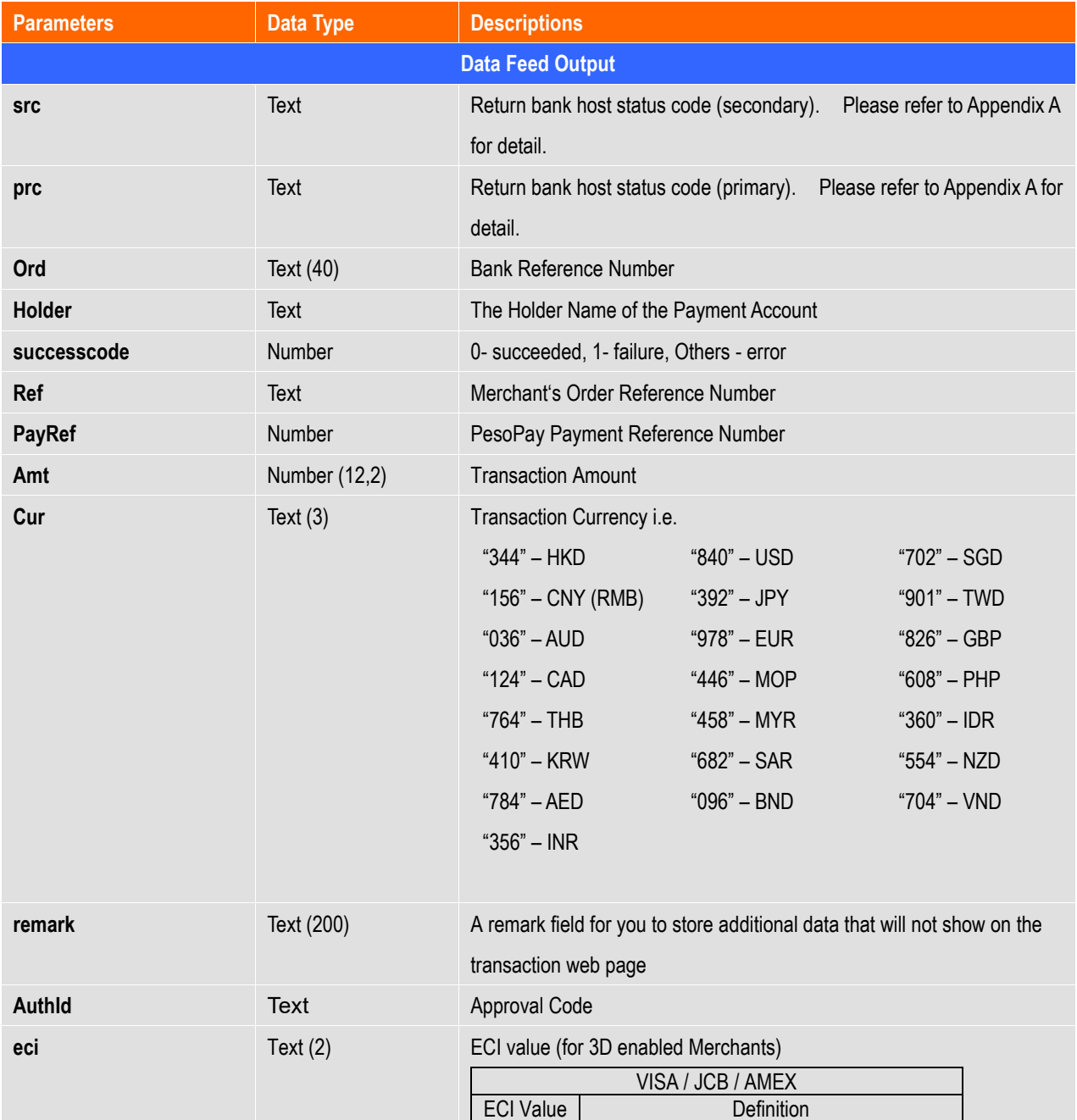

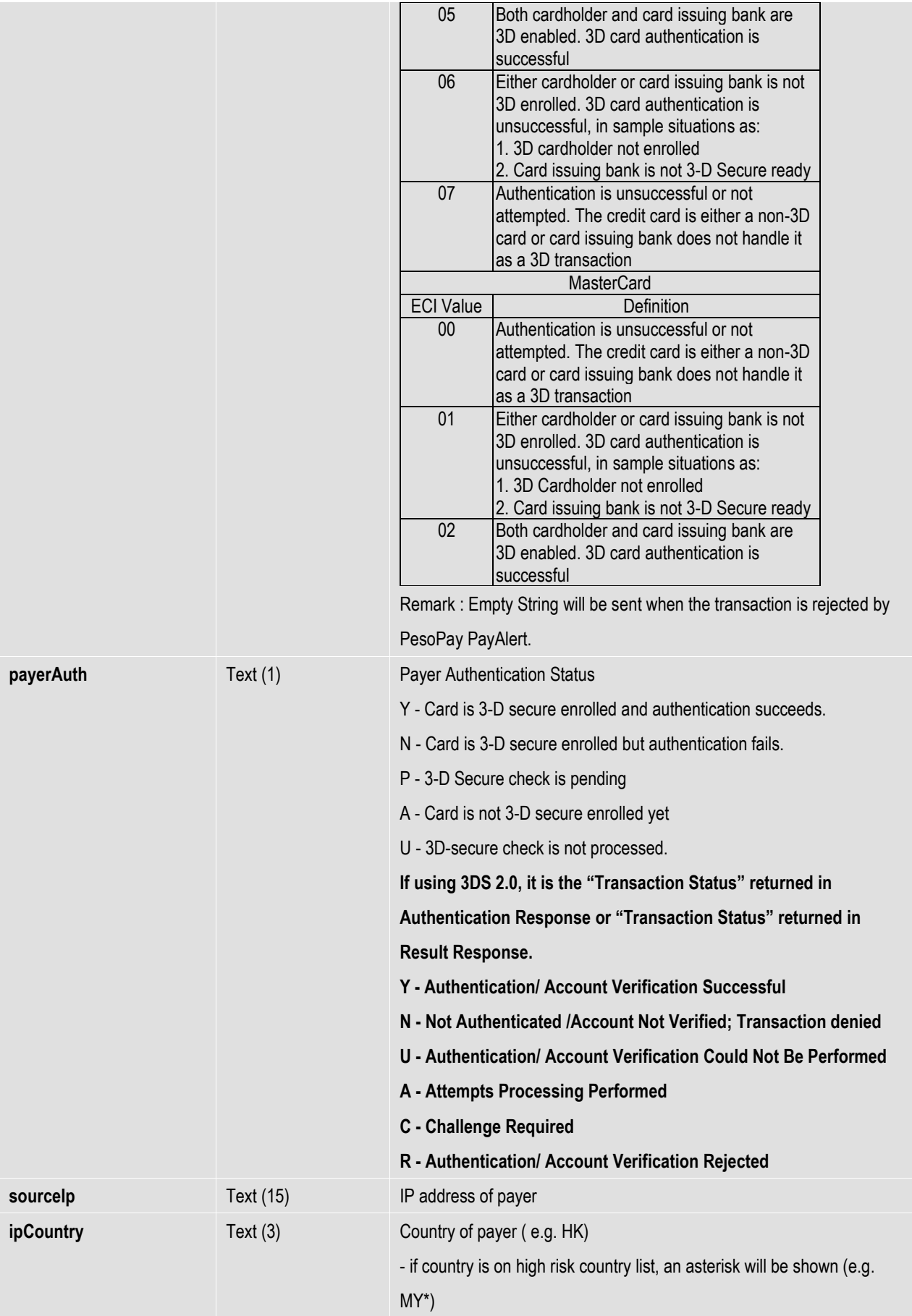

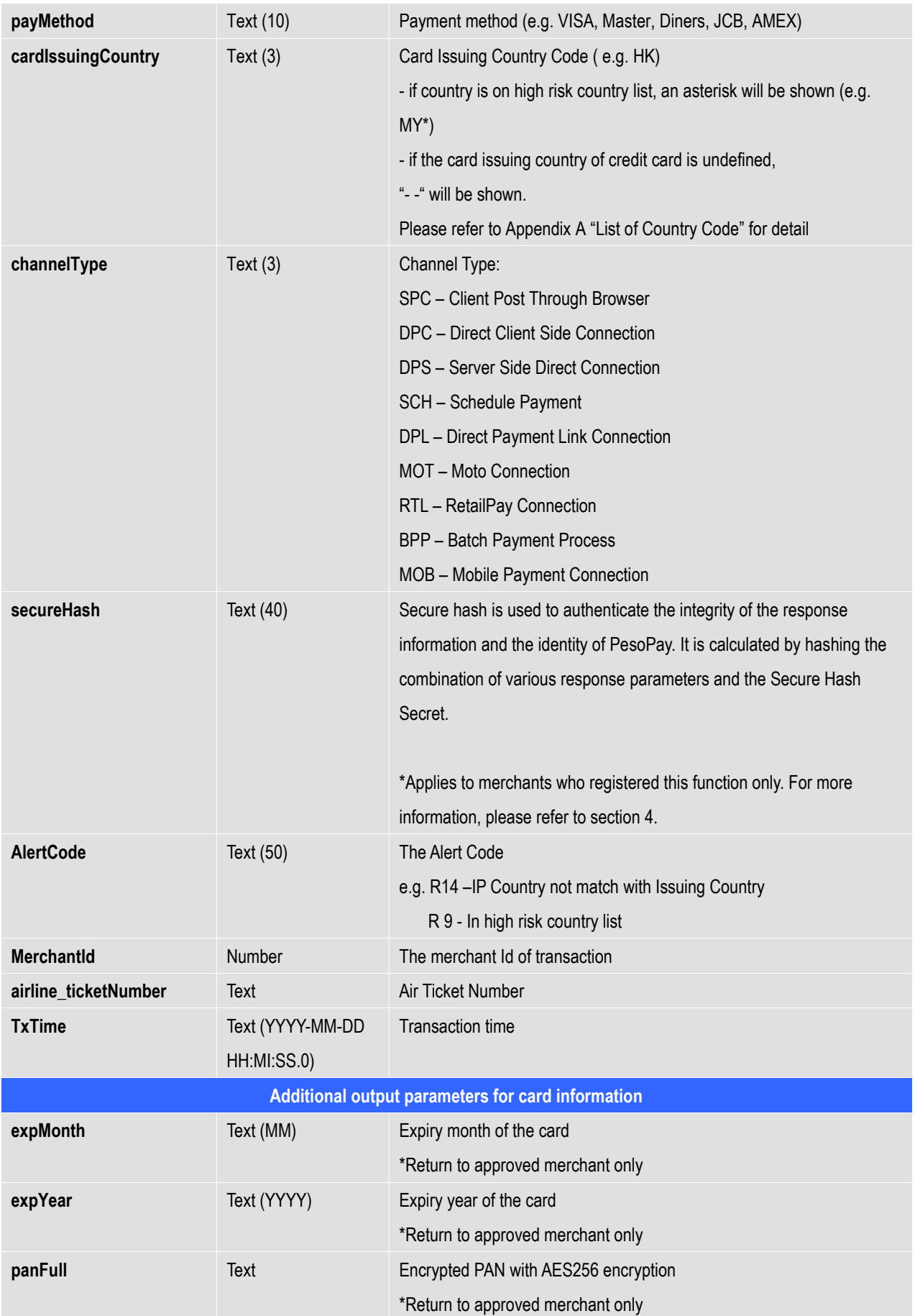

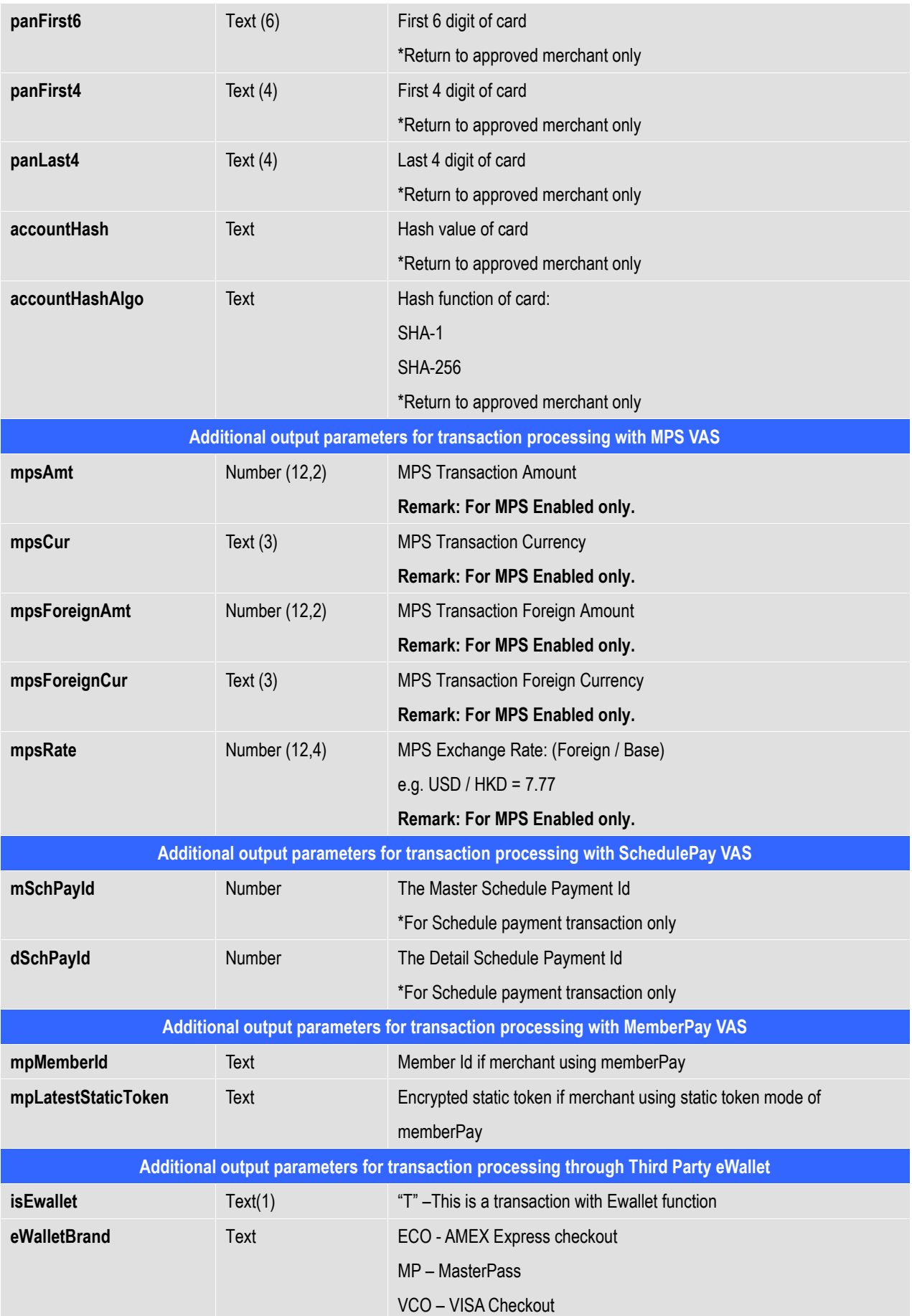

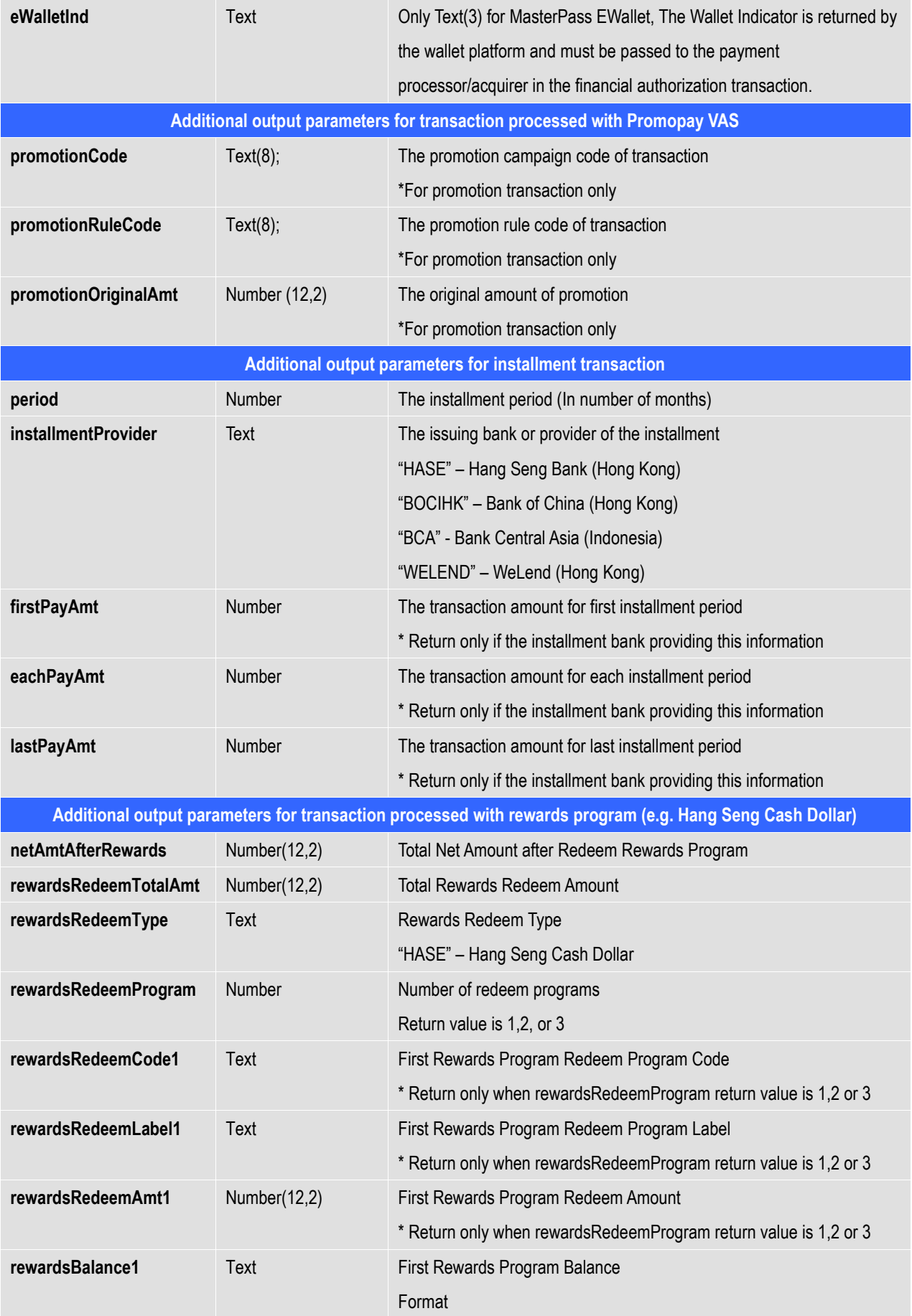

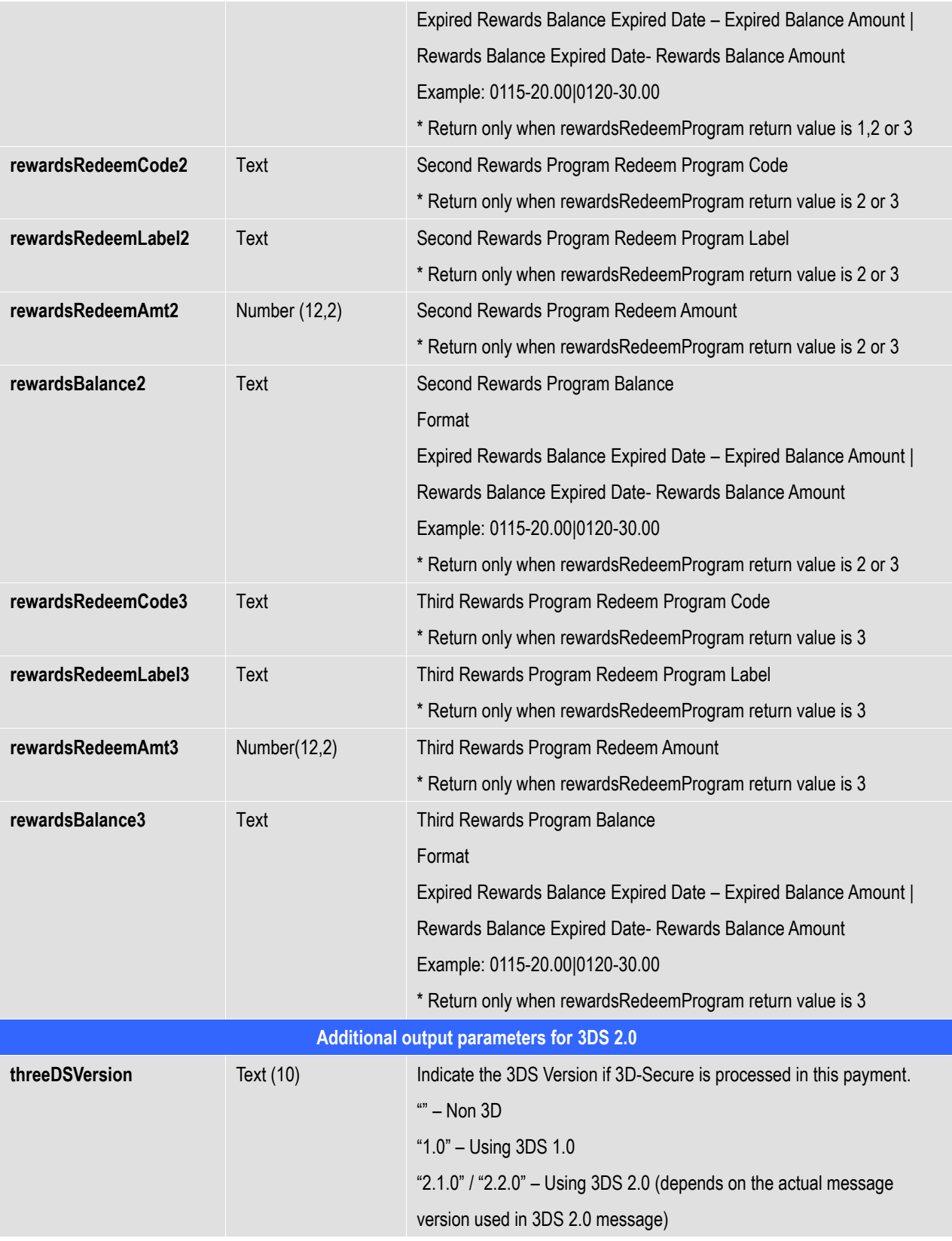

The data feed page must meet the following requirement:

- Print '**OK**' in HTML when data captured (ACK message)

Make Sure to Print 'OK' for acknowledge to our system first then do the rest of your system **process, if something wrong with your system process (i.e. download photo, ring tone problem) you can send a void request to our system, for more details please refer to our API guide and contact our technical staff.**

Please note that the system only supports either port 80 (HTTP) or 443 (HTTPS) for the data feed page location. And make sure the data feed page location is externally accessible, so that our server can call the data feed page.

\* Since the system will read from the data feed page for the word 'OK' to determine whether the (data feed) message is delivered or not, if this word does not return successfully, the system will assume the data feed is lost.

# **Data Feed Setup**

Merchant can enable or disable the data feed function in the merchant administration site > Profile > Payment Options.

# **Sample Data Feed Page**

The following is a sample data feed page in JSP.

```
<%@ page language="java" %>
<\frac{\circ}{\circ}String successCode = request.getParameter("successcode");
    String payRef = request.getParameter("PayRef");
    String Ref = request.getParameter("Ref");
     // Print out 'OK' to notify us you have received the payment result
     out.print("OK");
    if ( successCode.equals("0") )
     {
         // Transaction Accepted
          // *** Add the Security Control here, to check the currency, amount with 
the 
          // *** merchant's order reference from your database, if the order exist 
then 
          // *** accepted otherwise rejected the transaction.
          // Update your database for Transaction Accepted and send email or notify 
your 
          // customer.
         ....
         // In case if your database or your system got problem, you can send a 
         void transaction request. See API guide for more details
    }
    else
     {
         // Transaction Rejected
         // Update your database for Transaction Rejected
         .....
     }
\frac{6}{6}
```
 $\frac{8}{6}$ 

#### The following is a sample data feed page in ASP.

```
<%@ Language = "VBScript" %>
<\frac{6}{6}Dim successCode
    Dim payRef
    Dim Ref
    successCode = Request.Form("successcode")
    payRef = Request.Form("PayRef")
    Ref = Request.Form("Ref")
     ' Print out 'OK' to notify us you have received the payment result
    Response.write("OK")
     If successCode = "0" Then
          ' Transaction Accepted
          ' *** Add the Security Control here, to check the currency, amount with the
          ' *** merchant's order reference from your database, if the order exist then
          ' *** accepted otherwise rejected the transaction.
          ' Update your database for Transaction Accepted and send email or notify your
          ' customer.
          .....
          ' In case if your database or your system got problem, you can send a void
          ' transaction request. See API guide for more details
    Else
          ' Transaction Rejected
          ' Update your database for Transaction Rejected
          .....
    End If
```
# **Introduction**

The purpose of Secure Hash is to enhance the transaction message communication security between merchant site and PesoPay. By employing this technology, the integrity of the information and the identity of the signatory can be authenticated with industry standard.

# **Basic flow of Secure Hash**

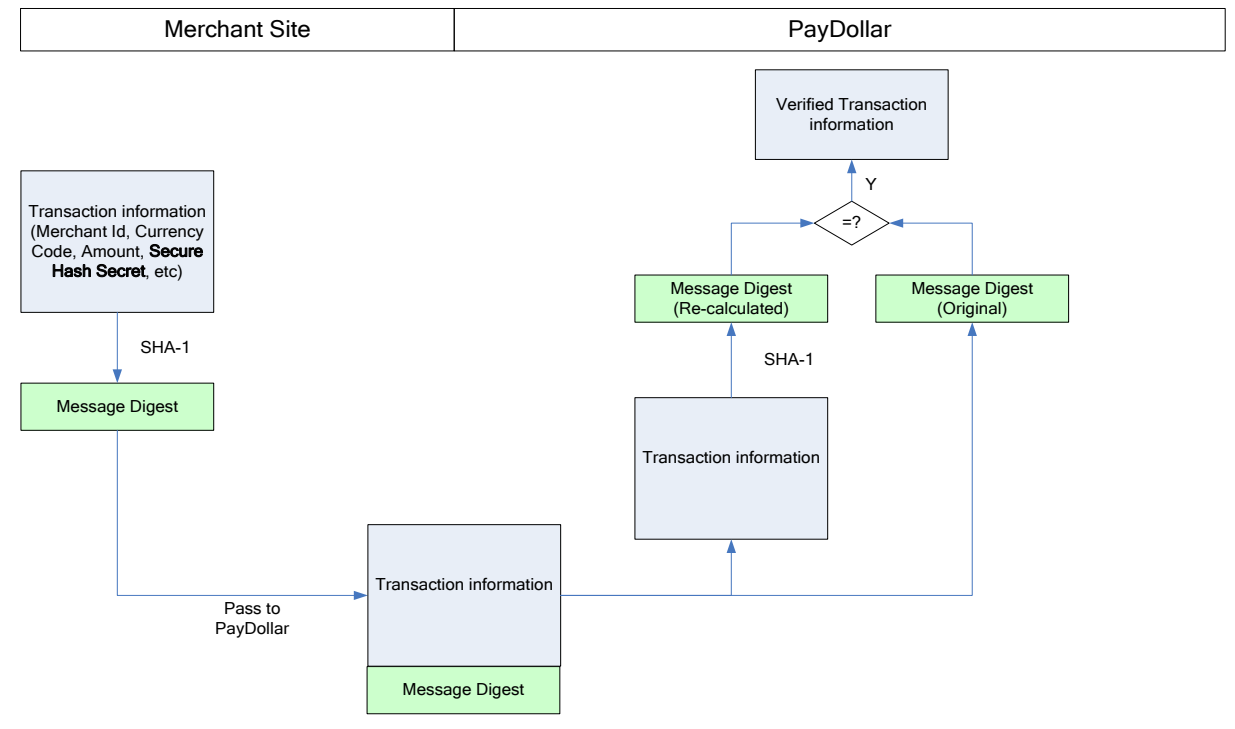

- 1. For all transaction request send from merchant site to PesoPay, secure hash should be calculated and added to the transaction request to authenticate the integrity of the transaction information and the identity of the merchant.
- 2. The secure hash is calculated by hashing the following parameters using SHA-1 or SHA-256, a cryptographic hash function of industry standard.
	- Merchant ID
	- Merchant Reference Number
	- Currency Code
	- **Amount**
	- Payment Type
	- Secure Hash Secret Assigned by PesoPay to merchant.
- 3. When the transaction request is received, PesoPay verifies the transaction by comparing the secure hash submitted by merchant and the secure hash re-calculated by other input parameters. If both values are the same, existing payment flow will follows. Or else, the payment request will be

dropped. PesoPay will send out an email to notify the merchant through the operation contact.

- 4. After the transaction is completed, PesoPay will send out datafeed to merchant site. A secure hash will also be calculated by hashing the following parameters using SHA-1 or SHA-256,
	- Src
	- Prc
	- Success Code
	- Merchant Reference Number
	- PesoPay Reference Number
	- Currency Code
	- Amount
	- Payer Authentication Status
	- Secure Hash Secret
- 5. After receiving the datafeed, merchant is suggested to verify the information by comparing the secure hash posted by PesoPay and the secure hash re-calculated by other response parameters. If the values doesn't matched, the datafeed may have been tampered within the redirection process and you are suggested to do further investigation before confirmation the order.

# **Client library provided by PesoPay**

Client library is provided by PesoPay to facilitate the secure hash generation and verification process. It supports common programming language including Java, PHP, ASP, ASP.NET. The following function calls are supported.

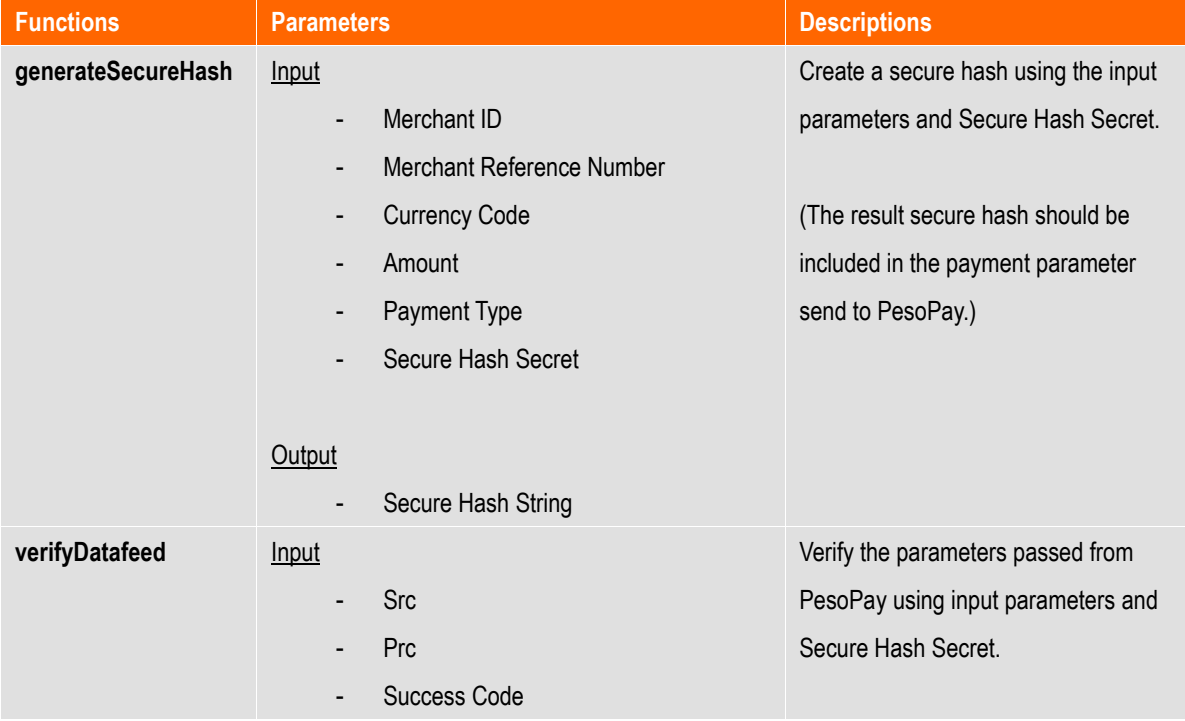

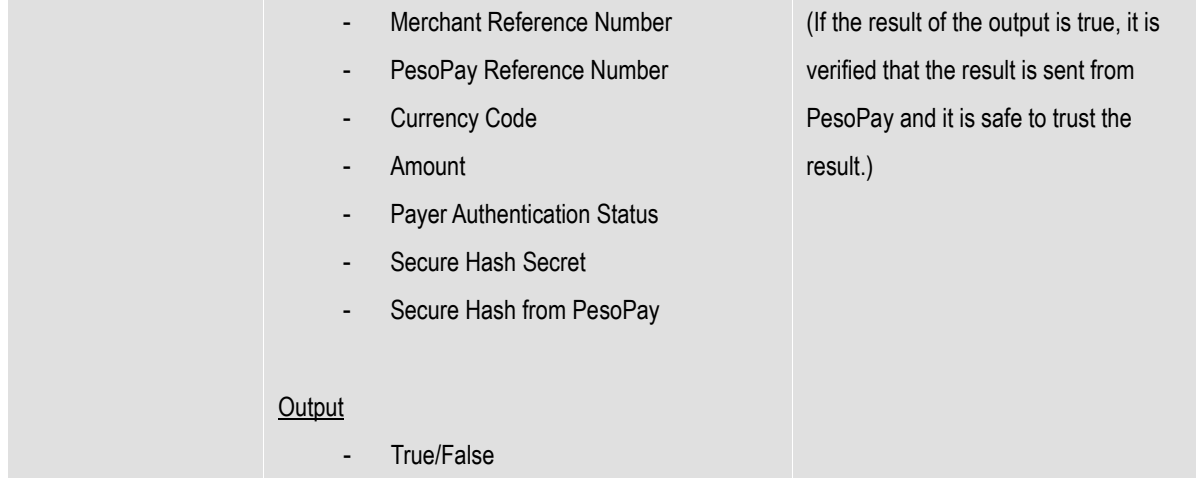

\*Please login to PesoPay Merchant Administration Tools and download client library with sample code under Support → Developer Corner.

### **Generating and verifying Secure Hash manually**

Merchant may also generate and verify secure hash manually, without using the client library provided by PesoPay. The following diagrams list out the exact algorithm,

#### **Generate Secure Hash**

1. Create the signing data string. Signing data string = Merchant ID + "|" + Merchant Reference + "|" + Currency Code + "|" + Amount + "|" + Payment Type + "|" + Secure Hash Secret

2. Secure Hash = SHA-1 or SHA-256 (Signing data string)

\*SHA-1 is the original 160-bit hash function (default).

Example of Secure Hash Secret

gMAVIEGVpqHvxoNEqbrZRuBDFT1B0icW

Example of Signing data string

56100908|1280204670187|344|10|N|gMAVIEGVpqHvxoNEqbrZRuBDFT1B0icW

Example of Secure Hash

13068c0ef09139ea711d36bde16785a2d30b9a30

#### **Verifying Secure Hash from PesoPay datafeed**

1. Create the verify data string.

Verify data string = Src + "|" + Prc + "|" + Success Code + "|" + Merchant Reference Number + "|" + PesoPay Reference Number + "|" + Currency Code + "|" + Amount + "|" + Payer Authentication Status + "|" + Secure Hash Secret

- 2. Verify Secure Hash = SHA-1 / SHA-256 (Verify data string)
- 3. Extract the secure hash from PesoPay datafeed.
- 4. Compare the output from step 2 and step 3. If they are equals, return True, else return False.

\*SHA-1 is the original 160-bit hash function. (default)

# **Enable Secure Hash function of your merchant account**

- a) Please contact PesoPay Service Department [\(service@pesopay.com\)](mailto:service@paydollar.com) to enable the Secure Hash function of your merchant account.
- b) You may retrieve the Secure Hash Secret of the merchant account by accessing to the Merchant Administration Interface, "Profile" → "Payment Information". The Secure Hash Secret must be kept safely for the function to be effective.
- c) The Secure Hash Secret will be changed every 2 years to enhance the level of security.
- d) Once this function is enabled, a valid Secure Hash should be included in all transaction requests. All transaction without valid Secure Hash will be dropped by PesoPay.
- e) You may download client library with sample code under, PesoPay Merchant Administration Tools → Support → Developer Corner.

# **5 Multi-Currency Processing Service**

### **Introduction**

PesoPay by Multi-Currency Processing Service (MPS) is an integrated e-payment transaction processing service that allows your online business of any size to securely accept real-time credit card payments from overseas cardholders and offer them the choice to pay for their goods and services in their billing currency, whilst merchants continue to be settled for transactions in their base currency.

Multi-Currency Processing Service (MPS) provides three different modes as below:

- Simple Currency Conversion (SCP)
- Multi-Currency Pricing (MCP)
- Dynamic Currency Conversion (DCC)

Multi-Currency Processing Service (MPS) facilitates merchant to connect to our network with great flexibility. Merchant can choose the following integration method.

Client Post through Browser (e.g. Shopping Cart)

### **Definition:**

**"Foreign Currency"** means those non-based currency for which the Program is available to merchant from time to time supported and advised by AsiaPay.

**"Base Currency"** means the currency in which the merchant is settled for payment transactions by its acquirer.

**"Conversion Rate"** means the foreign currency exchange rate derived by a recognized supplier.

# **Simple Currency Conversion (SCP)**

Simple Currency Conversion (SCP) is a value added e-payment processing service that allows your online business to securely accept real-time credit card payments from overseas customers with **foreign currencies in pricing** while offering them to pay for goods and services in **your preferred currency.** And, your business can continue to collect settlement in base currency as usual.

Simple Currency Conversion (SCP) will convert the foreign currency that posted by merchant to the base currency of merchant according to the conversion rate obtained from our exchange rate provider. After that, the foreign amount, base amount and the exchange rate will be shown on the PesoPay's payment input page.

### **Transaction Flow**

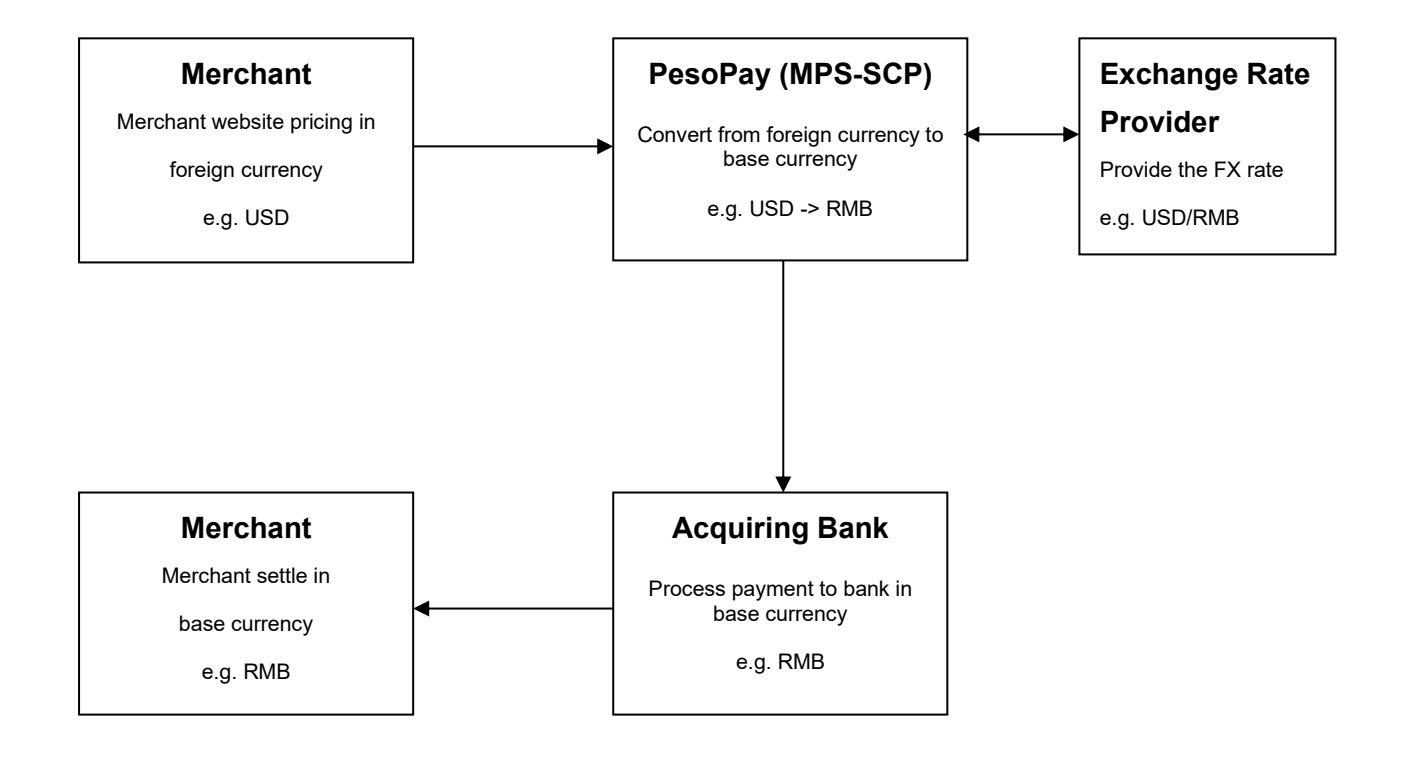

# **Simple Currency Conversion (SCP) Sample Transaction Screen**

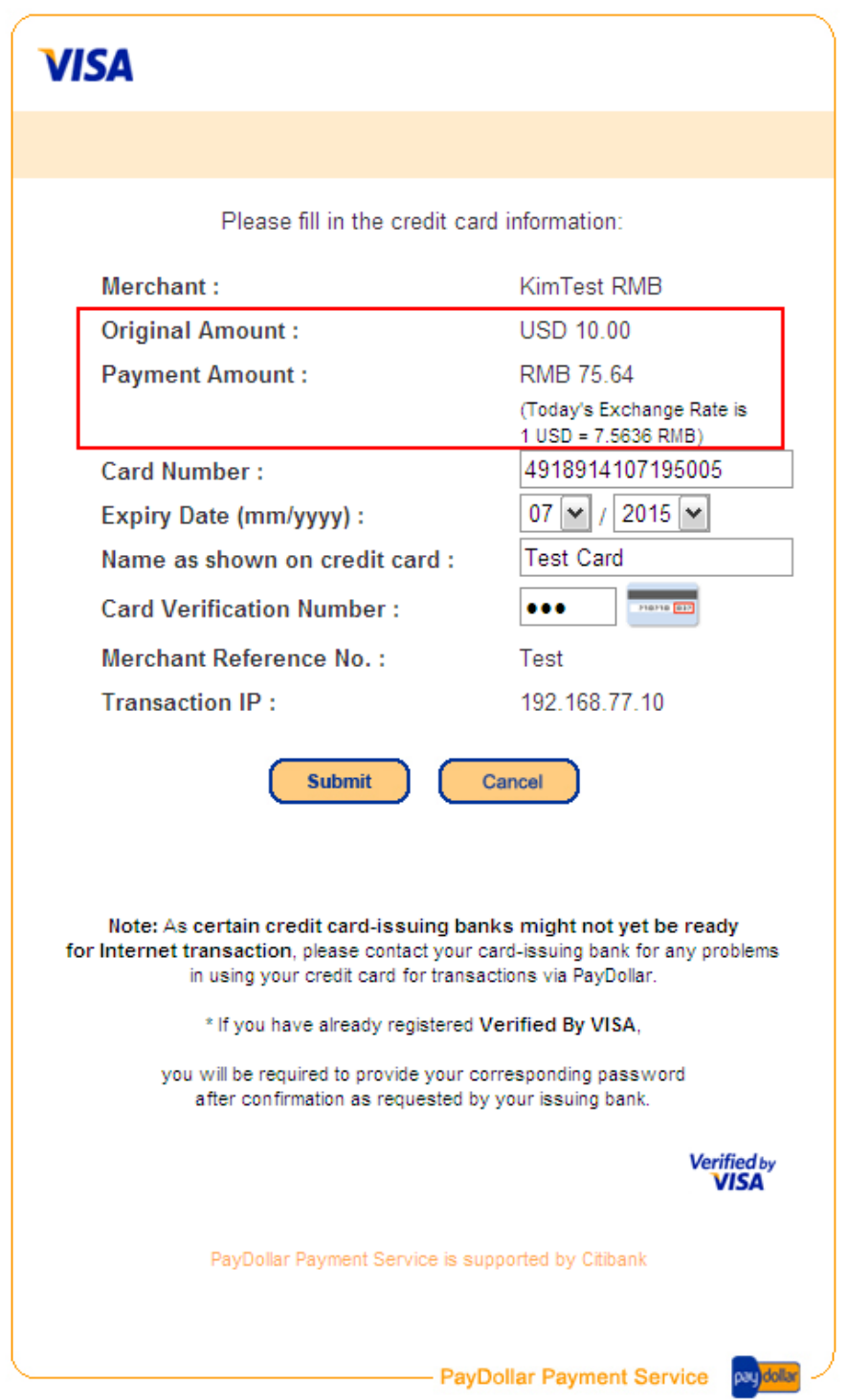

Payment Amount Conversion and Account Input Page:

## Payment Result Page:

Ź

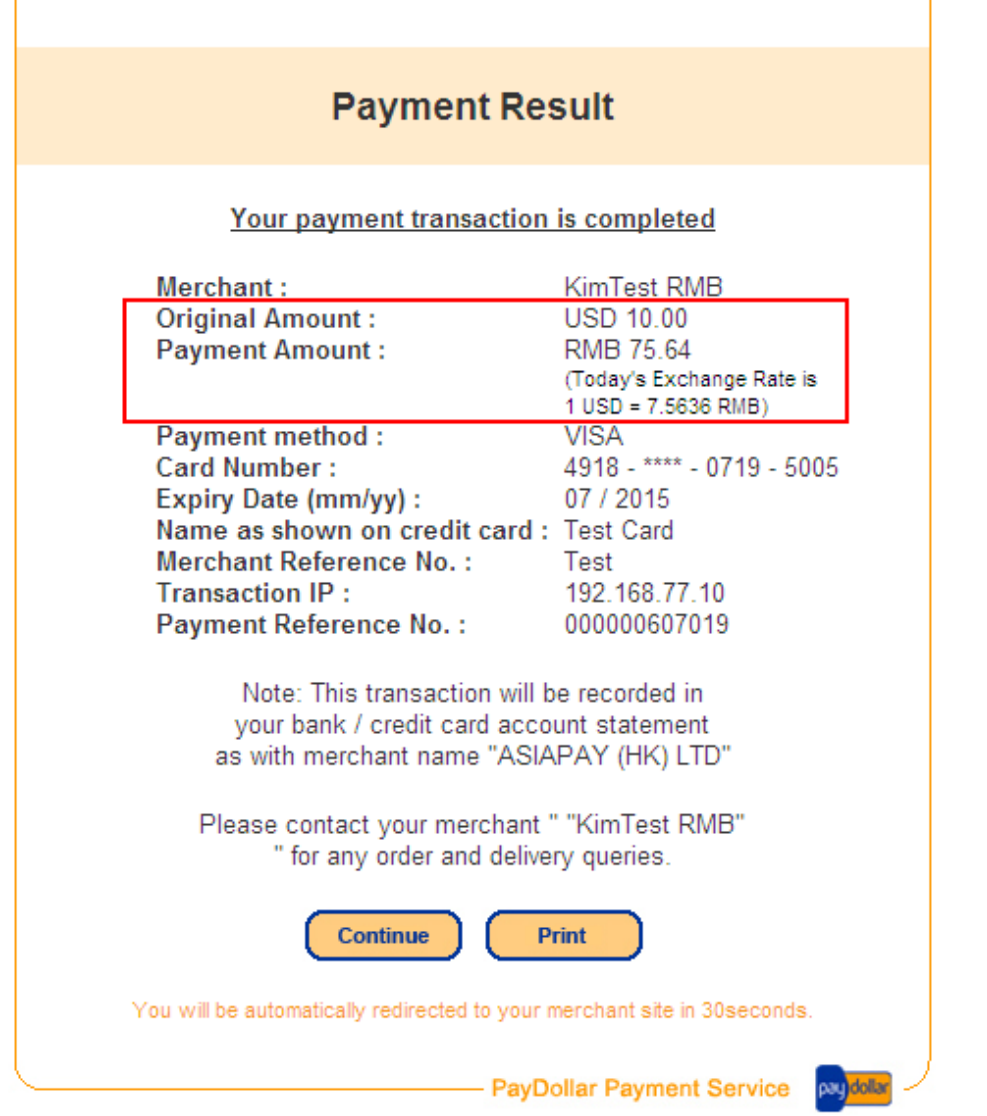

Copyright (c) 2010 AsiaPay Limited. All rights reserved.

# **Multi Currency Pricing (MCP)**

Multi-Currency Pricing (MCP) is a value added e-payment processing service that allows your online business to securely accept real-time credit card payments from overseas customers while offering them the choice to pay for goods and services in **merchant base currency** or **other worldwide currencies (e.g. USD)**. And, your business can continue to collect settlement in local currency as usual.

Multi-Currency Pricing (MCP) will translate the base currency that posted by merchant to the worldwide currency according to the conversion rate. After that, customer can select one of the currencies for payment.

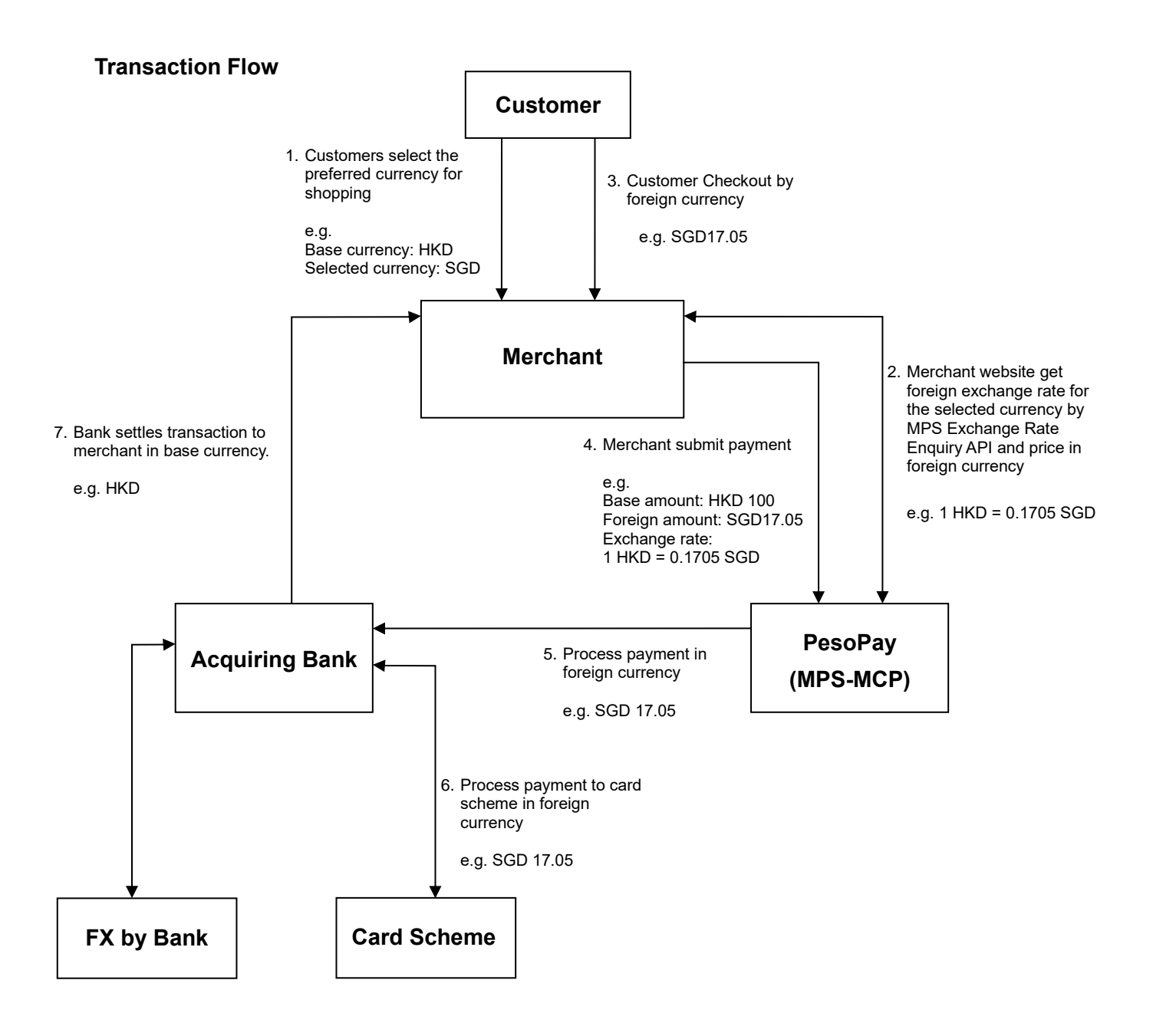

### **MCP Calculation**

PesoPay will provide an API to merchant to integrate with their web server. This MPS Exchange Rate Enquiry API is used for enquiry exchange rate and calculation of MCP foreign amount. The calculation of the MCP amounts will be based on the stored rates at PesoPay; the correct minor unit for that currency will provided.

## **Rounding**

.

Rate response messages contain a margined foreign exchange rate with four decimal places. Merchant will use this rate to calculate the MCP amounts. Merchant will take account of the correct minor unit per currency when calculating the MCP amount. Round half up will be used for rounding.

- **Example: Two minor unit currencies**

For exchange rate 1HKD=0.0960EUR HKD 376 = EUR 36.10 (Before Rounding, EUR 36.096) For exchange rate 1HKD=0.1394CAD HKD 345 = CAD 48.09 (Before Rounding, CAD 48.093)

- **Example: Zero Minor unit currency** For exchange rate 1HKD=132.3400KRW HKD 100 = KRW 13234

# **Rates Expiry**

Rate response messages contain an expiry time. Rates are only valid prior to this expiry time. The transaction will be rejected by PesoPay if the MCP rates have expired. Therefore, merchant should make the rate enquiry every time in each new customer browsing session instead of storing the rate locally.

# **Tolerance Check**

PesoPay has a rate tolerance check on every MCP transaction to make sure that all the MCP transaction only will be processed within an agreed tolerance level with bank of the latest margined exchange rates.The transaction will be rejected by PesoPay if the tolerance check fails.

# **Multi-Currency Pricing (MCP) Sample Transaction Screen**

### Payment Method Selection Page:

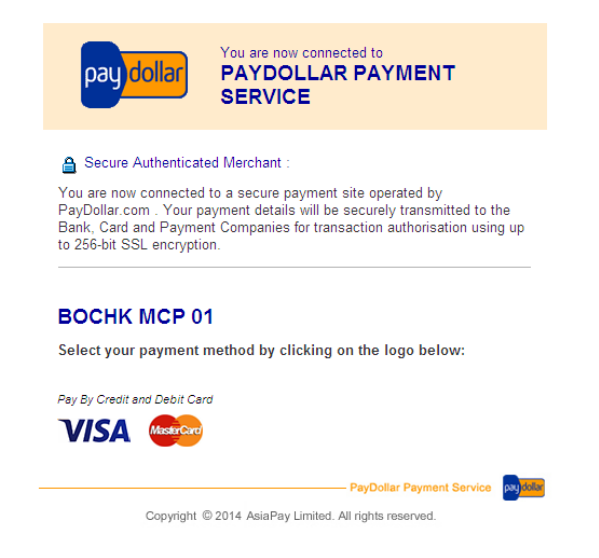

### Payment Account Input Page: Payment Result Page:

### **VISA**

#### **Payment Result** Transaction Information Your payment transaction is completed BOCHK MCP 01 Merchant: Merchant: BOCHK MCP 01 Merchant Reference No.: Test SGD 17.05 Amount: Payment method :<br>Card Number : VISA<br>\*\*\*\* - \*\*\*\* - \*\*\*\* - 5005<br>\*\* / \*\*\*\* Amount: SGD 17.05 **Transaction IP:** 192.168.77.10 Expiry Date (mm/yyyy) : Name as shown on credit card : ap test Please fill in the card information: Merchant Reference No.: Test<br>192.168.77.10 Transaction IP : Payment Reference No. : 000001706289 Card Number:  $\frac{1}{2}$  ...  $\overline{\phantom{a}}$ Expiry Date (mm/yyyy) : Name as shown on card: Please contact your merchant " BOCHK MCP 01 " for any order and delivery **Card Verification Number:** queries D C  $Print$ Continue Submit Cancel You will be automatically redirected to your merchant site in 30 seconds - PayDollar Payment Service purchase Note: As certain card-issuing banks might not yet be ready for Internet transaction, please contact your card-issuing bank for any problems Copyright © 2014 AsiaPay Limited. All rights reserved. in using your card for transactions via PayDollar.

- PayDollar Payment Service pro<mark>dollar</mark>

Copyright @ 2014 AsiaPay Limited. All rights reserved.

# **Dynamic Currency Conversion (DCC)**

Dynamic Currency Conversion (DCC) is a value added e-payment processing service that allows your online business to securely accept real-time credit card payments from overseas customers while offering them the choice to pay for goods and services in the **merchant base currency** or **cardholder's home currency**. This payment process allows the merchant to show the value of the transaction in the cardholder's home currency.

Dynamic Currency Conversion (DCC) will translate the base currency that posted by merchant to the cardholder's home currency according to the conversion rate. After that, customer can select one of the currencies for payment.

### **Transaction Flow**

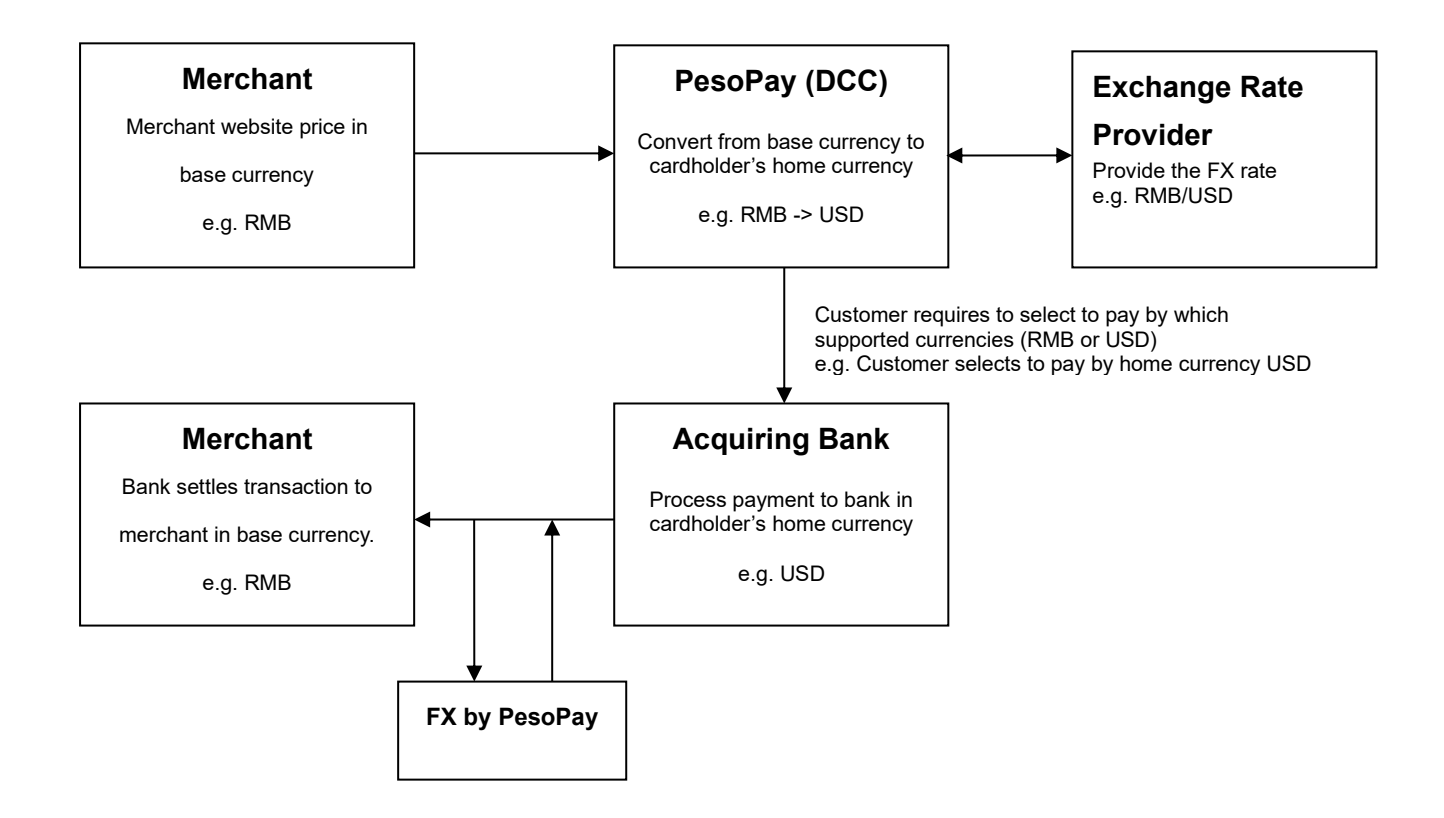

# **Dynamic Currency Conversion (DCC) Sample Transaction Screen**

DCC Selection Page:

# **VISA** This payment can be made in your own currency, using today's exchange rate. FX RATE\* AED/HKD 0.4880 Please select your transaction currency <sup>(C</sup>) Pay in your home currency AED 48.80<br>Exchange rate of 0.488 is based on REUTERS WHOLESALE INTERBANK plus a standard<br>margin international margin. Cardholder choice is final. The DCC service is provided by<br>FEXCO. Pay in HKD 100.00 Exchange rate will be determined by your credit card issuer at a later date without furthur<br>consultation. Cardholder choice is final. THIS RECEIPT COMPLIES WITH VISA RULES AND THE SERVICE IS PROVIDED BY<br>SERVICE PROVIDER.<br>I'VE BEEN OFFERED CHOICE OF CURRENCIES INCLUDING HKD.<br>"INCL THREE PT. ZERO ZERO PERCENT OVER WHOLESALE RATE. Cancel Submit C ſ PayDollar Payment Service pay dollar Copyright (c) 2010 AsiaPay Limited. All rights reserved.

Payment Result Page:

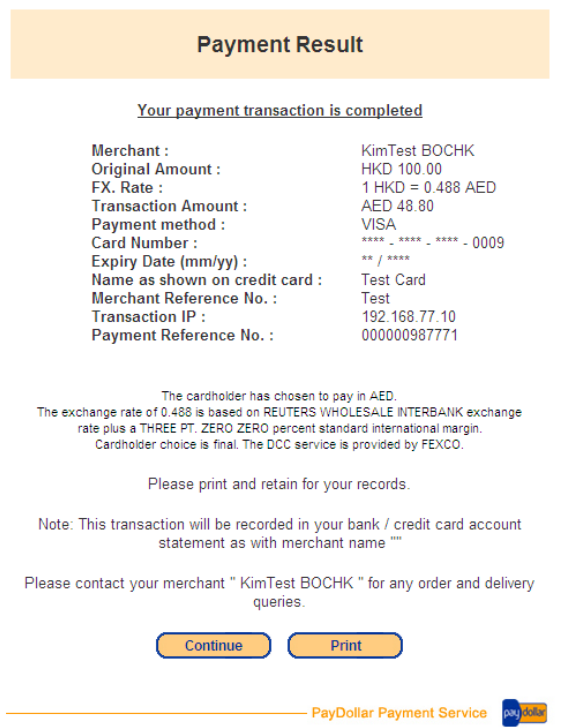

Copyright (c) 2010 AsiaPay Limited. All rights reserved.

### 6 Functions of Merchant API

### **Introduction of API functions**

There are totally four functions provided:

- Capture Authorized Payment
- Void Accepted Payment
- Request Refund Accepted Payment
- **Query Payment Status**

To connect to our system, you need to post the required parameters by HTML form posting to our merchant API web page and then get back the processing result from that page. You can implement it by server-side html post.

URL of Testing Platform:

[https://test.pesopay.com/b2cDemo/eng/merchant/api/orderApi.jsp](https://test.paydollar.com/b2cDemo/eng/merchant/api/orderApi.jsp)

URL of Production Platform:

[https://www.pesopay.com/b2c2/eng/merchant/api/orderApi.jsp](https://www.paydollar.com/b2c2/eng/merchant/api/orderApi.jsp)

Beside, a set of API login ID and password will be assigned to your merchant account for accessing this API function. And it can be obtained from us by sending a request email or directly contact us.

# **Capture Authorized Payment**

The aim of this function is to capture the authorized payment.

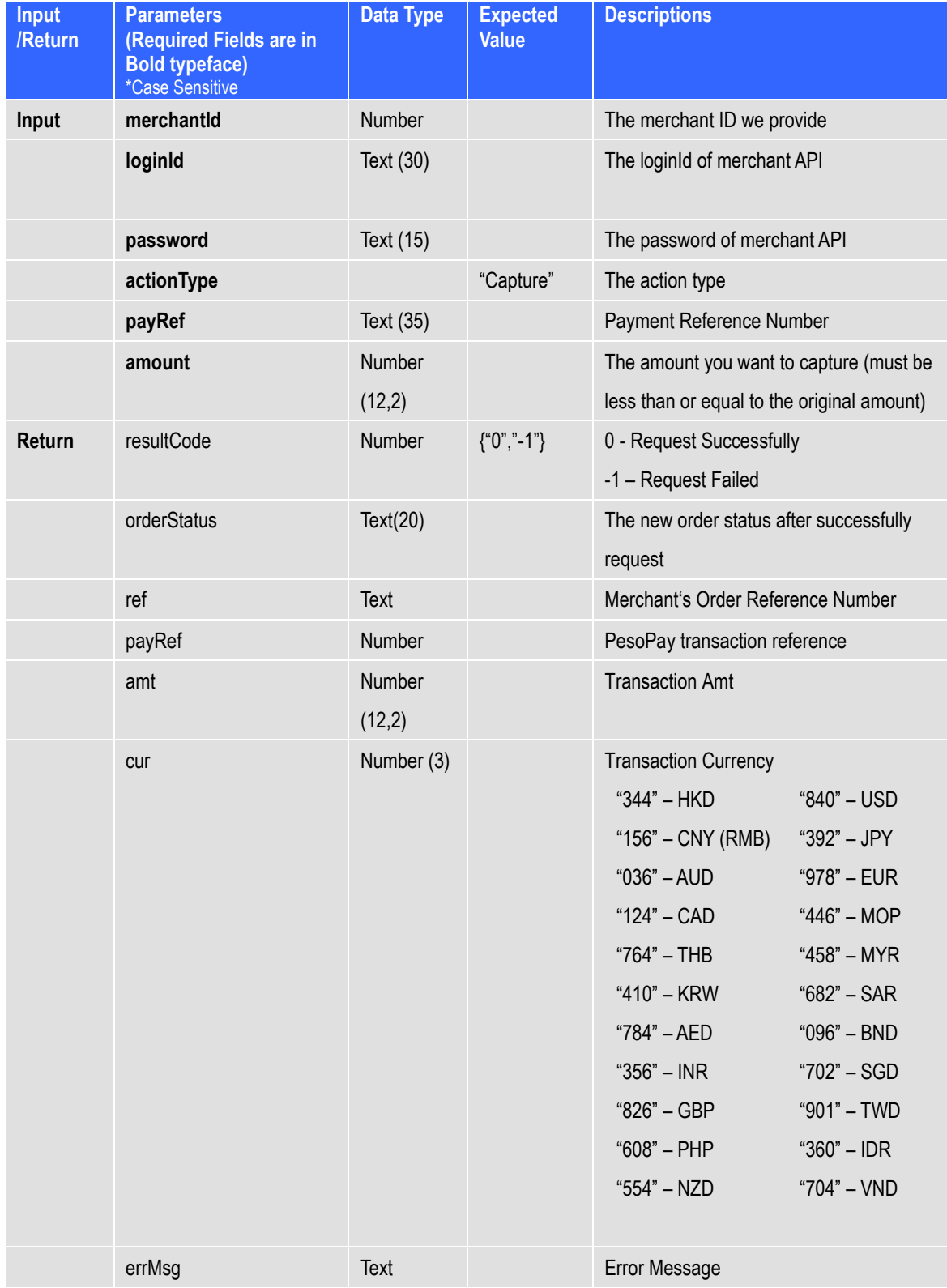

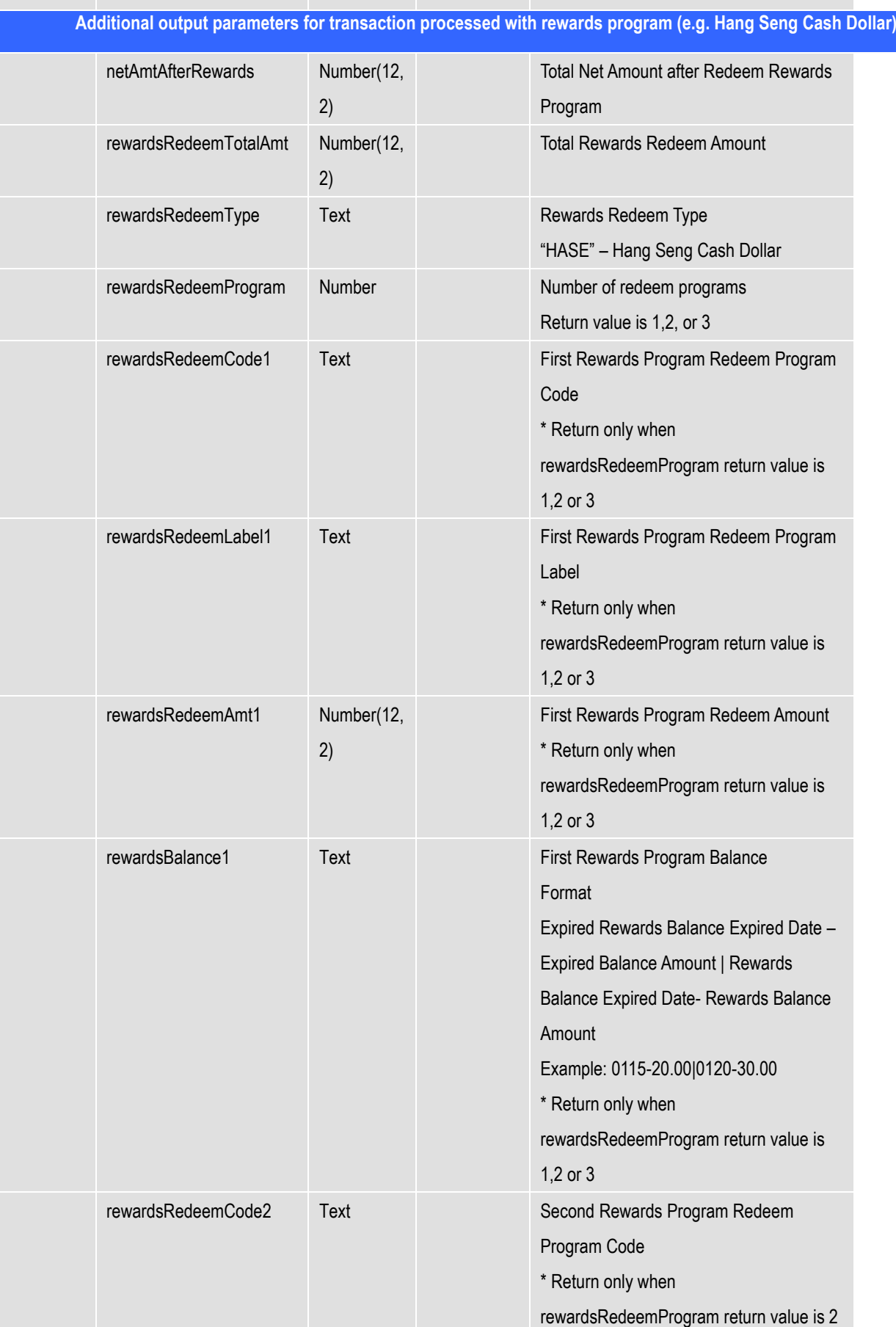

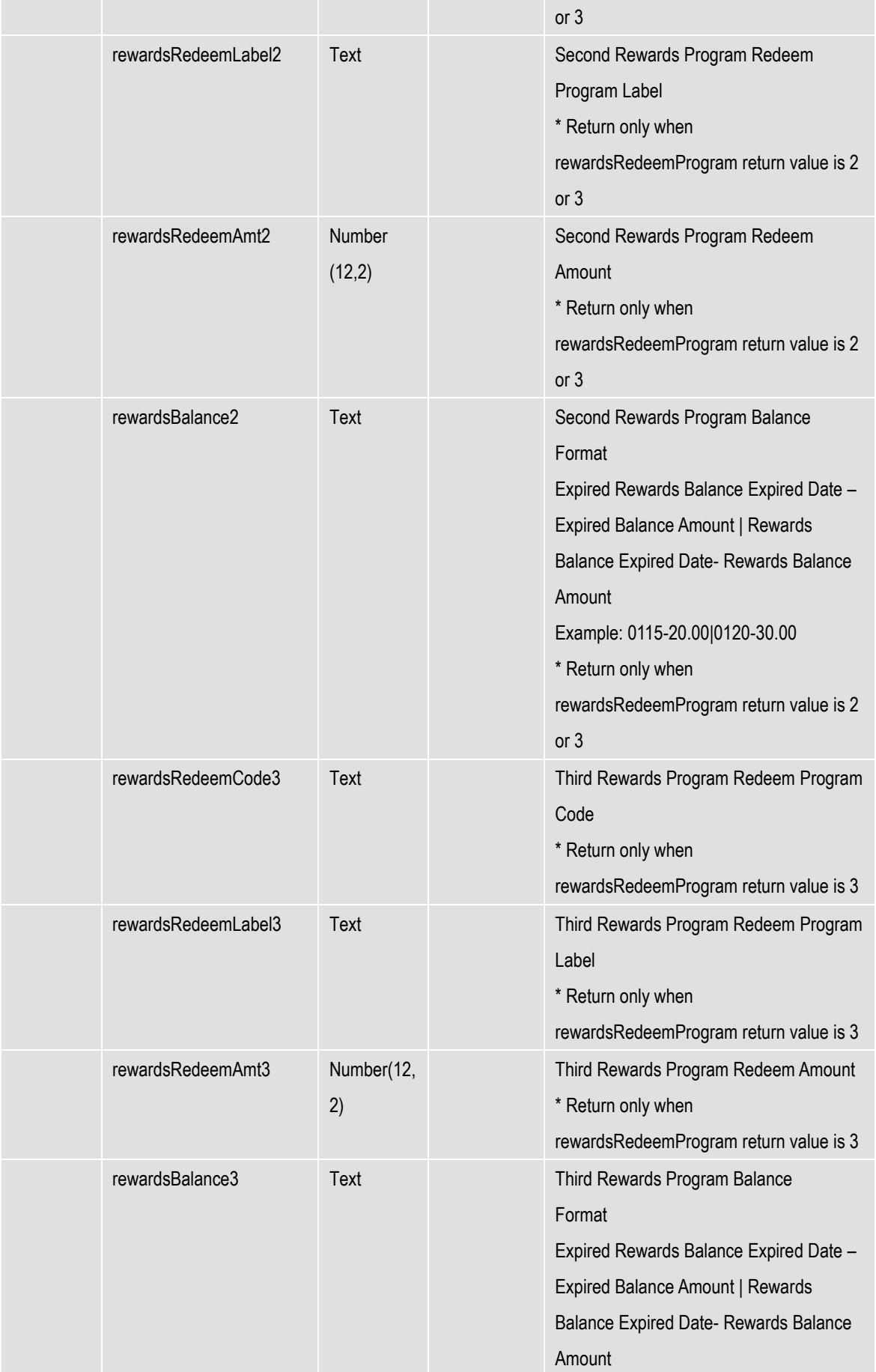

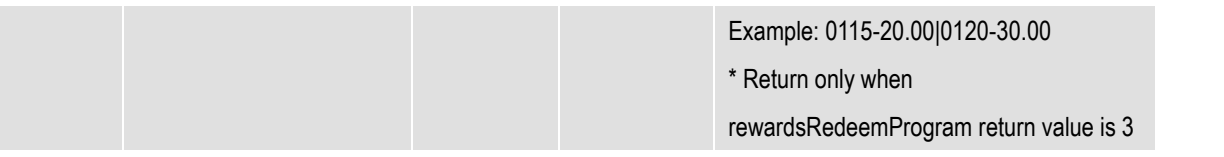

**resultCode=0&orderStatus=Accepted&ref=Test&payRef=4780&amt=1.0&cur=344&errM sg=Capture Successfully.**

### **Void Accepted Payment**

The aim of this function is to void the accepted payment before settlement. It can be done only before our settlement time.

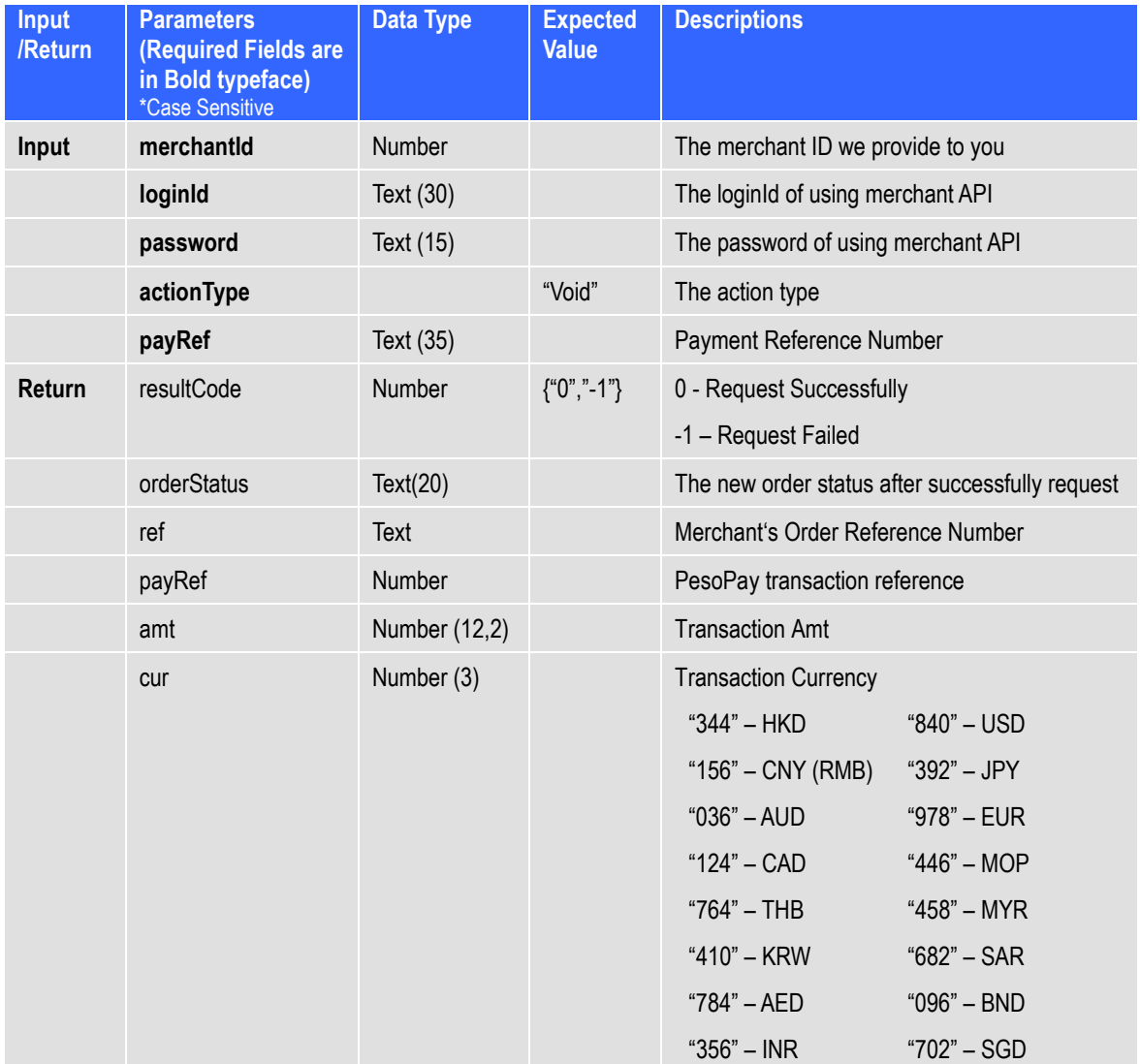

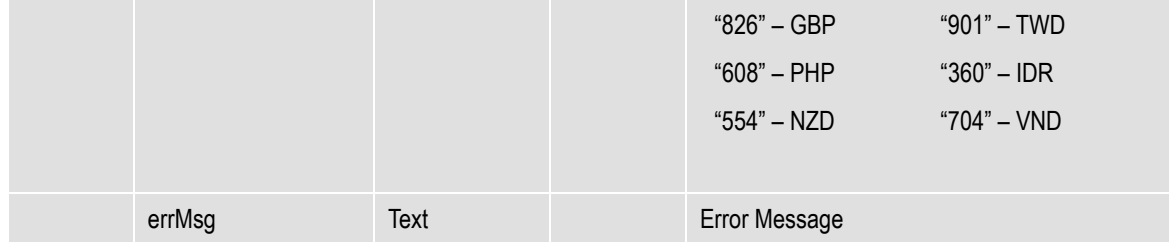

```
resultCode=0&orderStatus=Voided&ref=Test&payRef=4780&amt=1.0&cur=344&errMsg
=Void Successfully.
```
# **Request Refund for Accepted Payment**

The aim of this function is to request refund for accepted payment before 14 days.

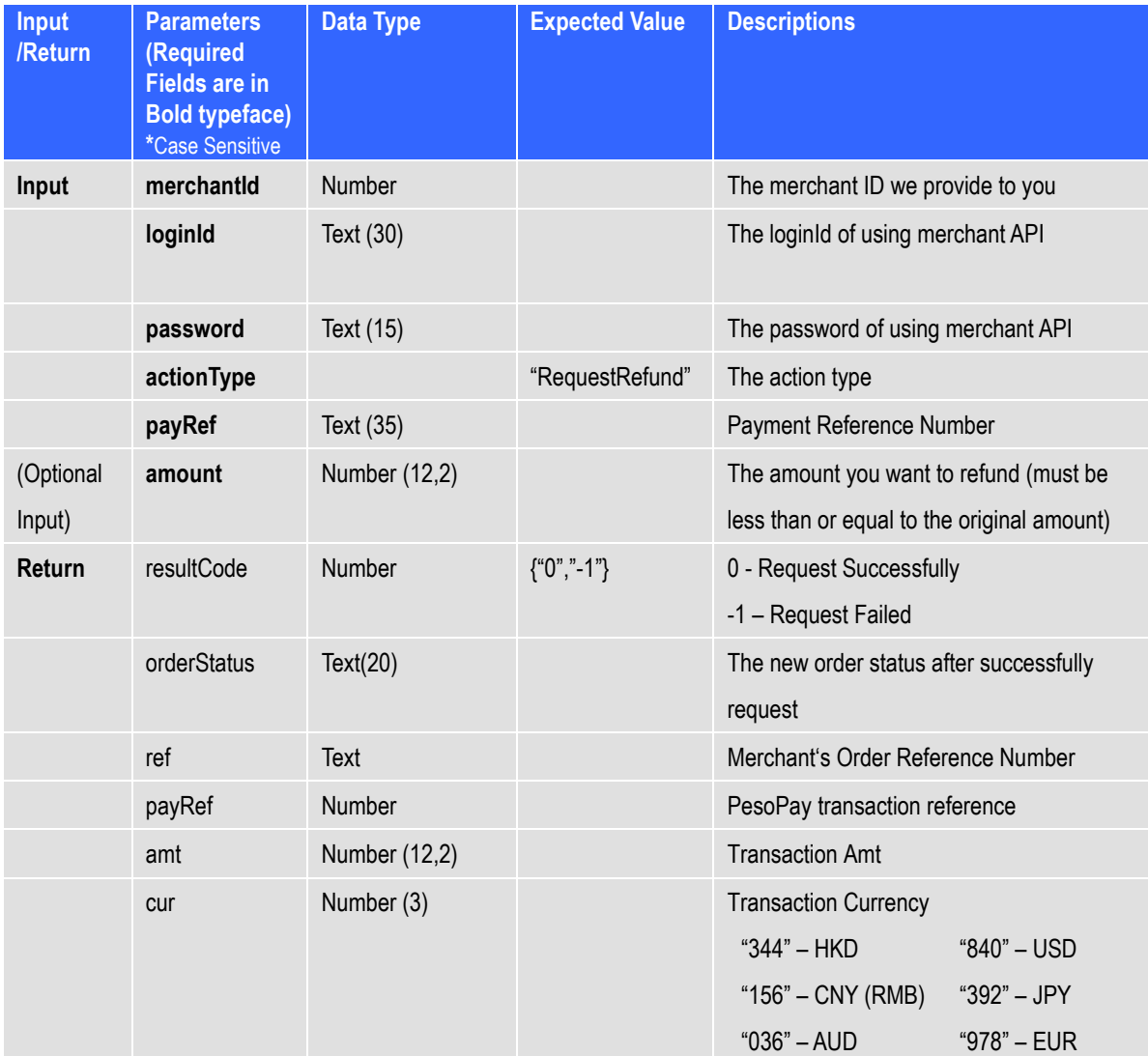

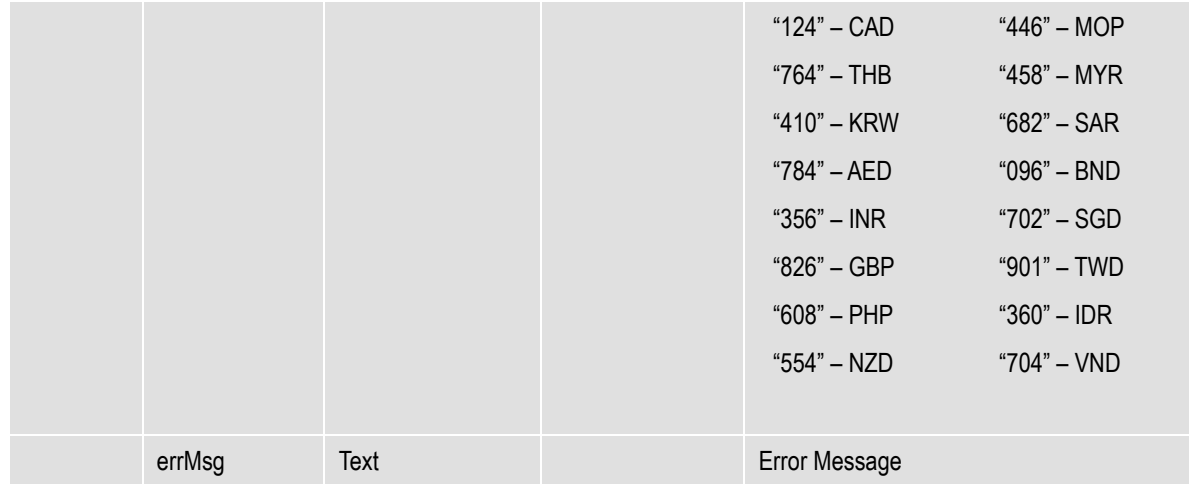

**resultCode=0&orderStatus=RequestRefund&ref=Test&payRef=4780&amt=1.0&cur=344 &errMsg=Request successfully and we will process it later.**

### **Query payment status**

The aim of this function is to query the payment status on an order by either Merchant Reference Number or Payment Reference Number with XML

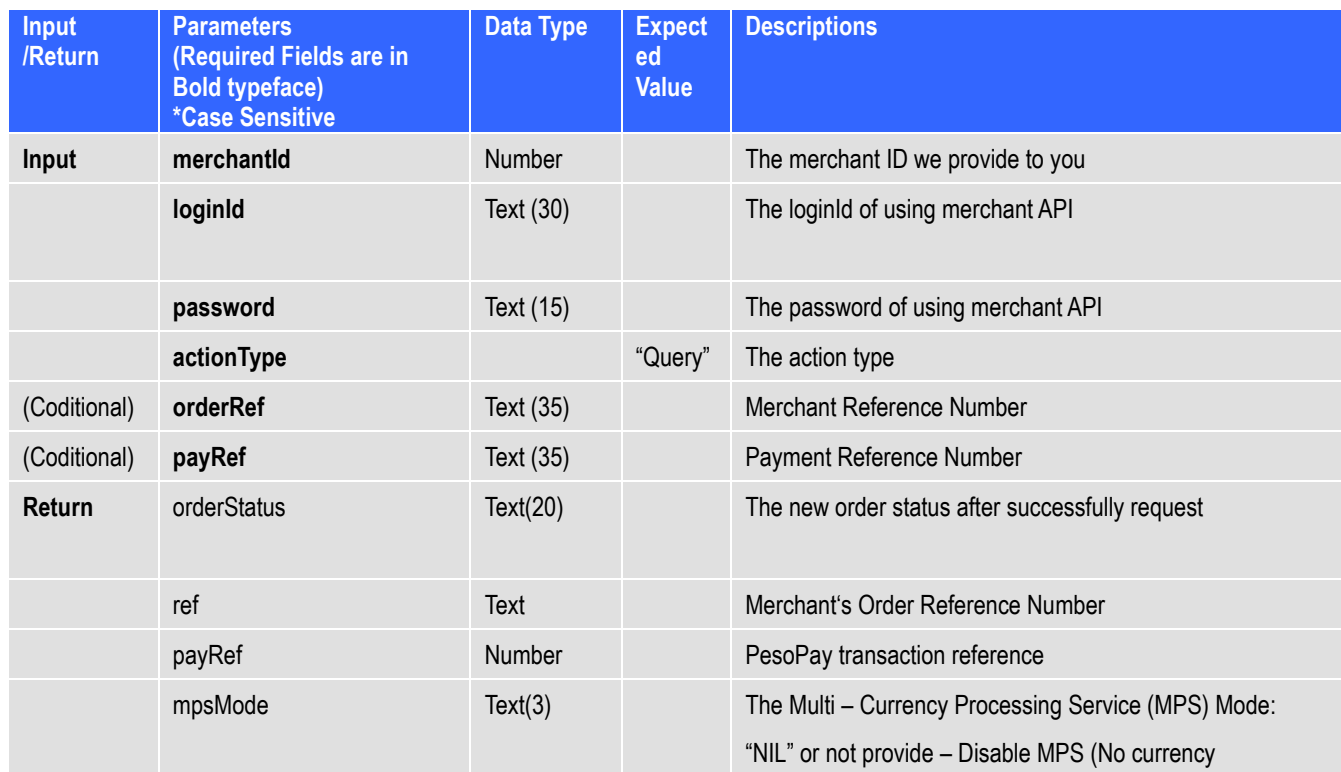

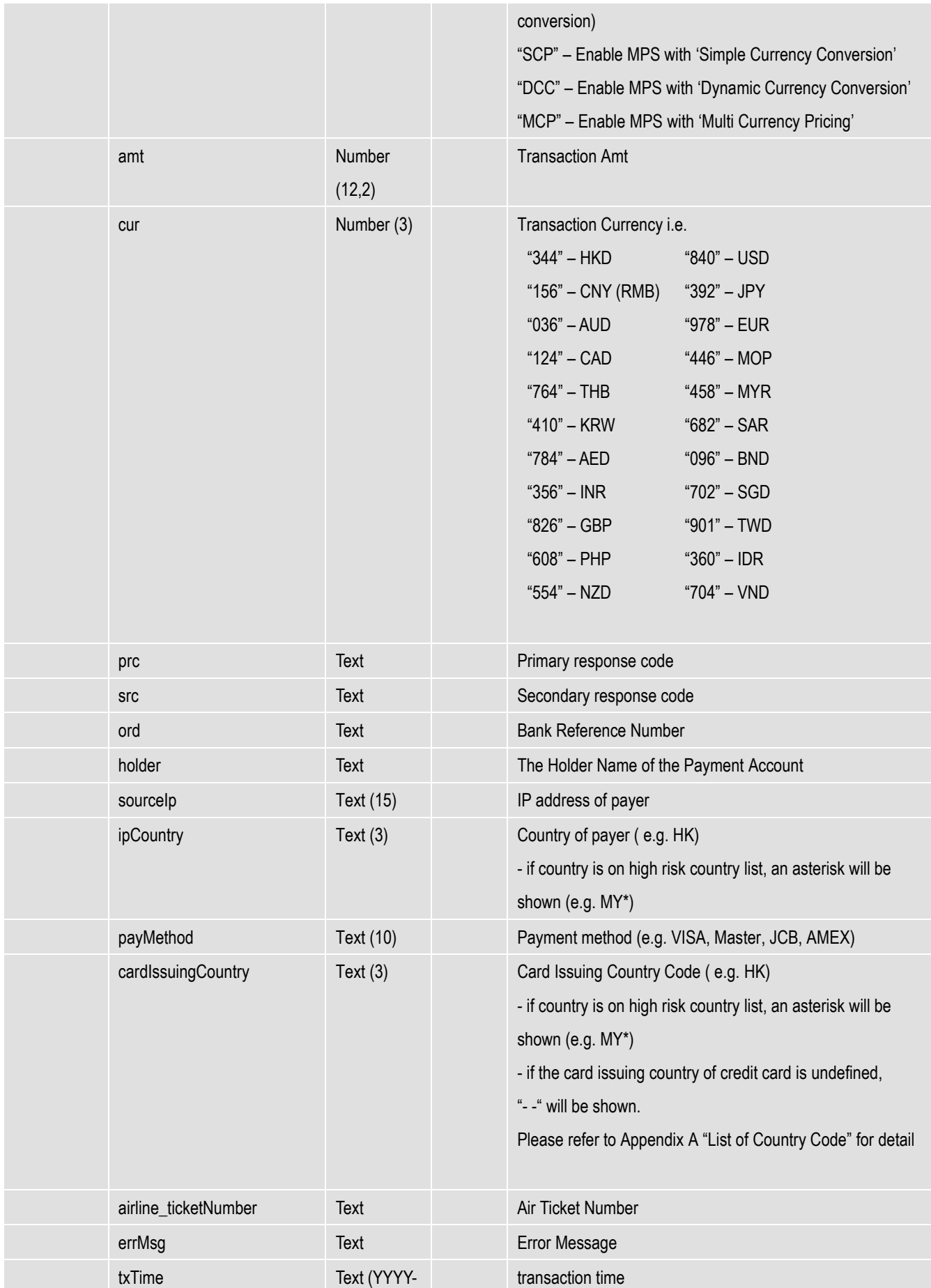

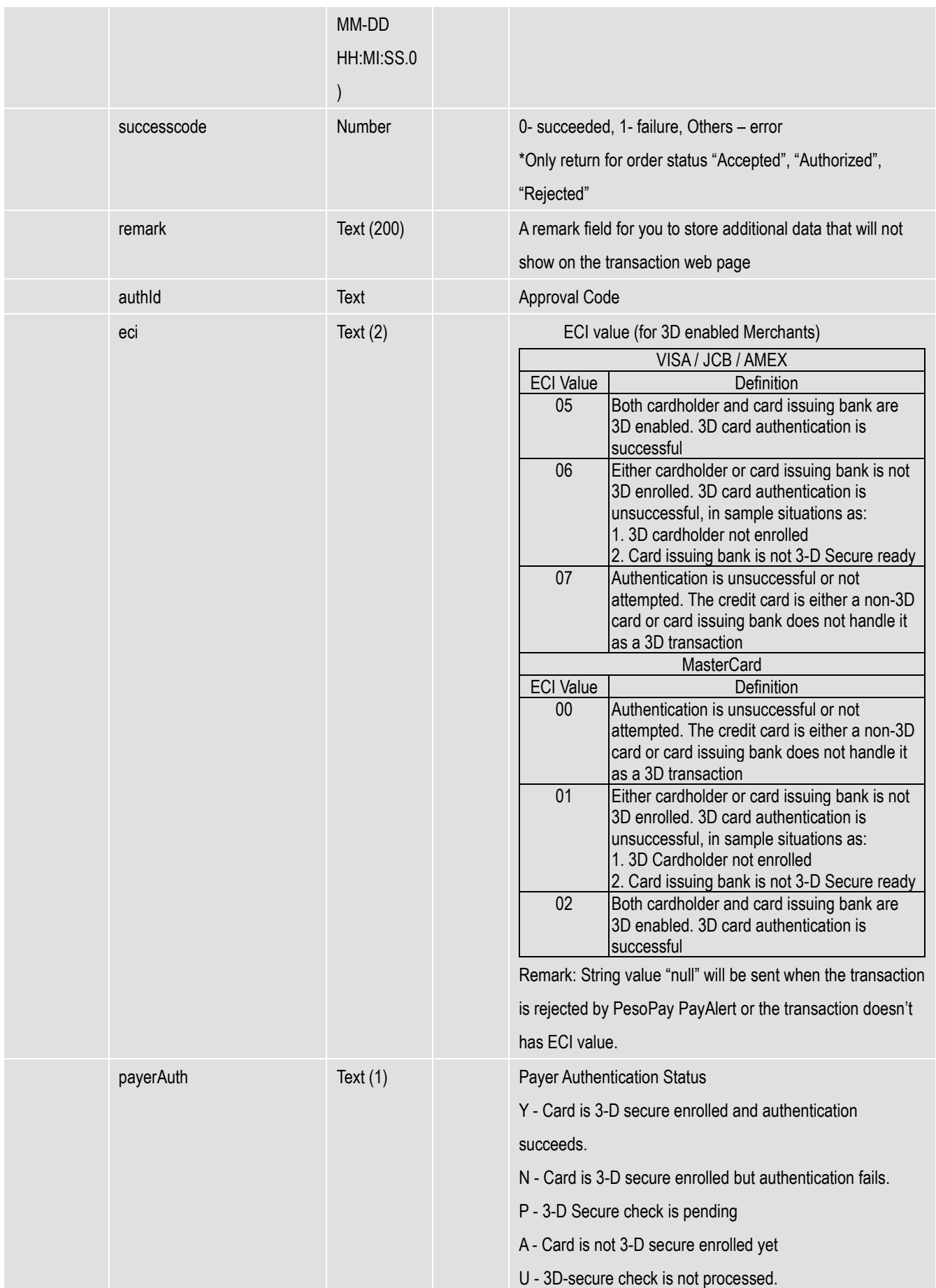

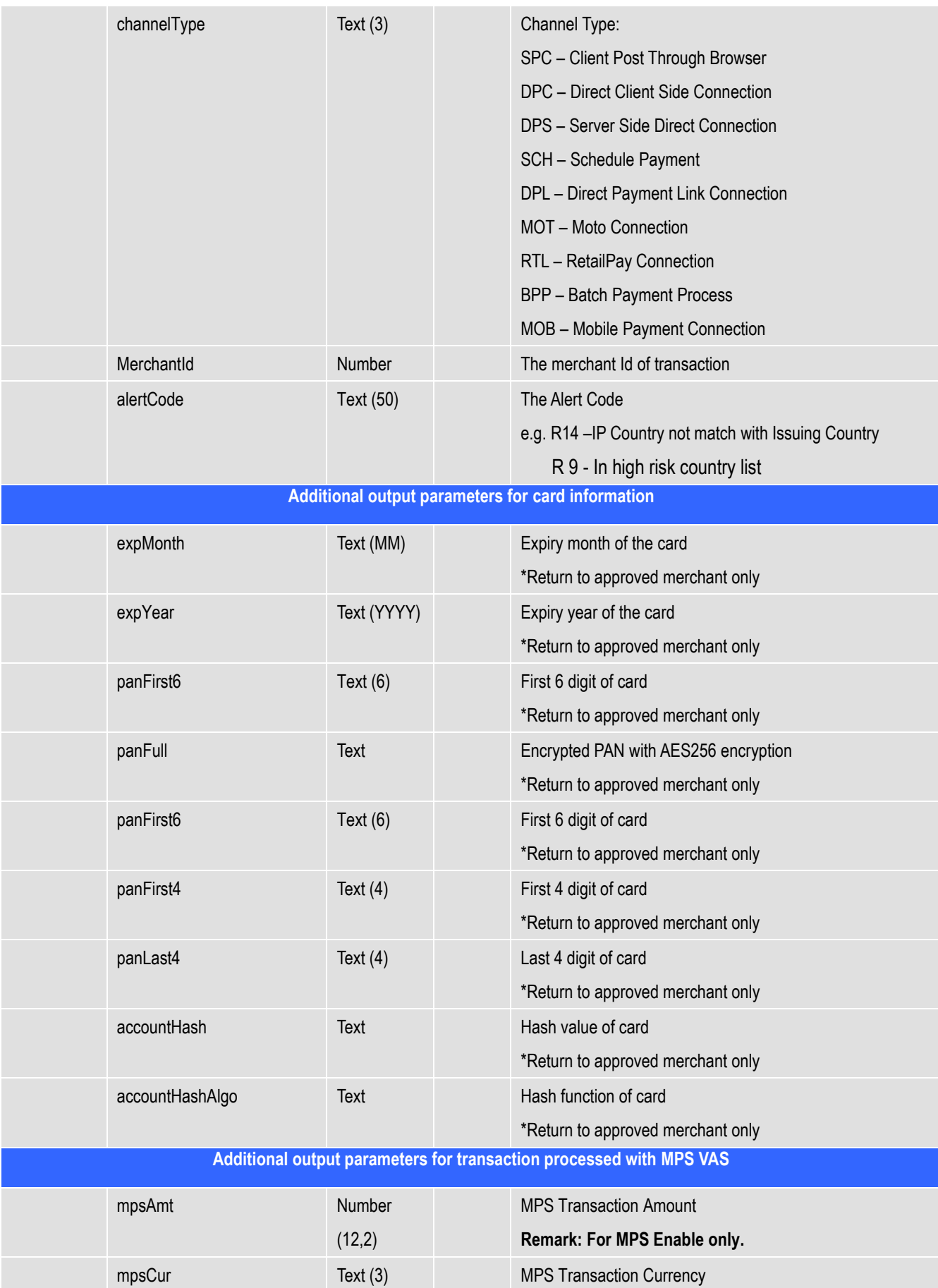

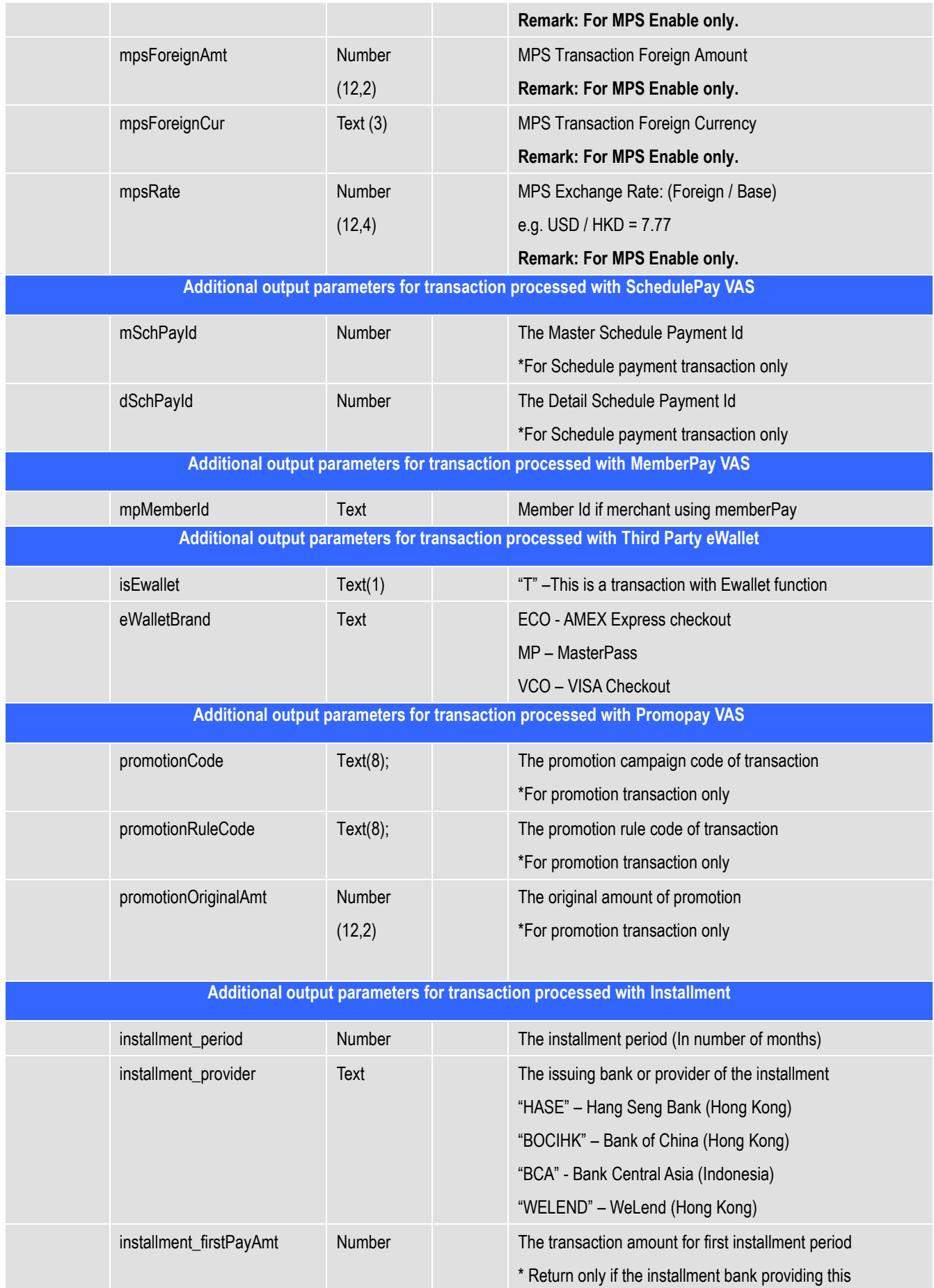

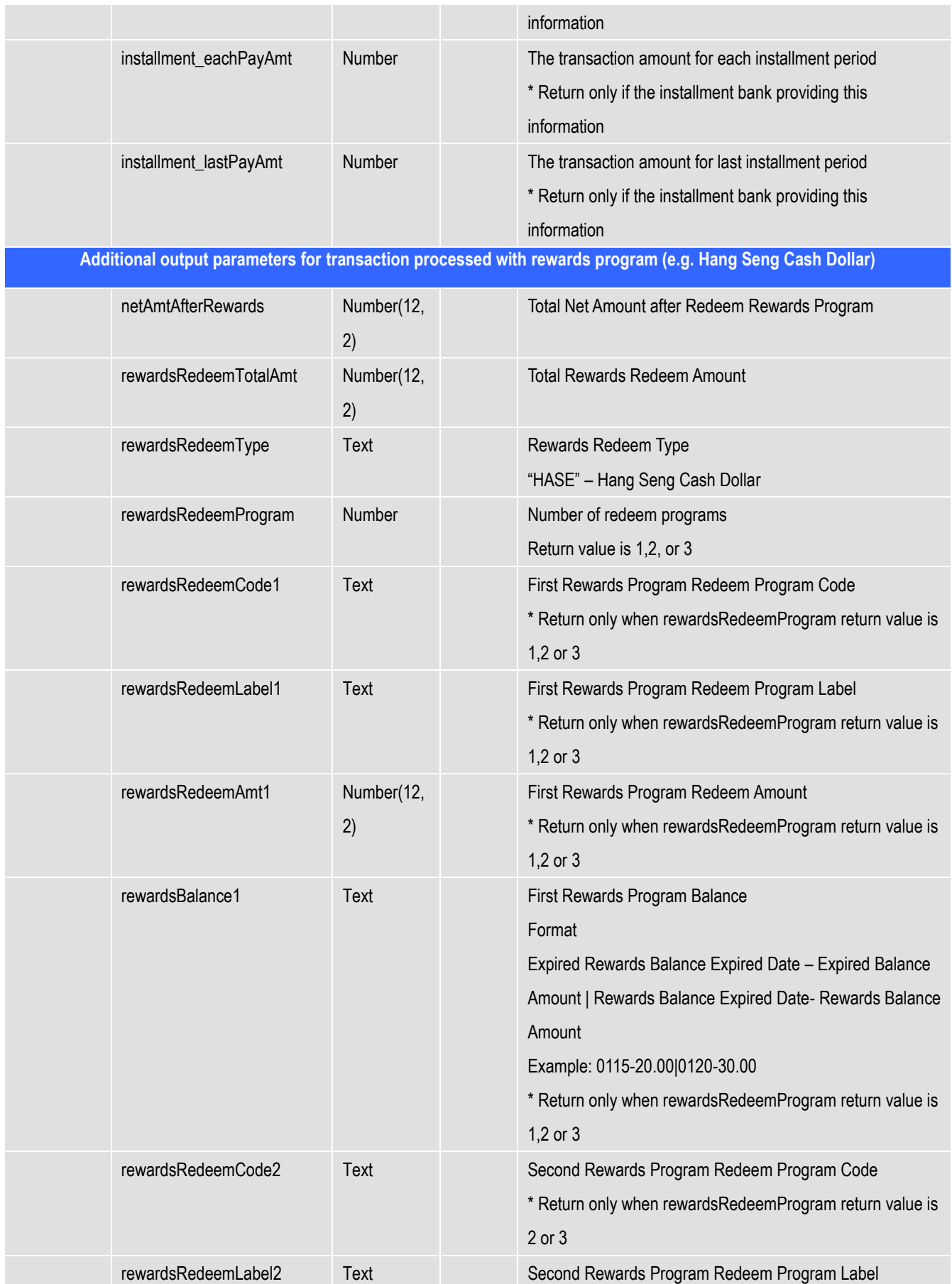

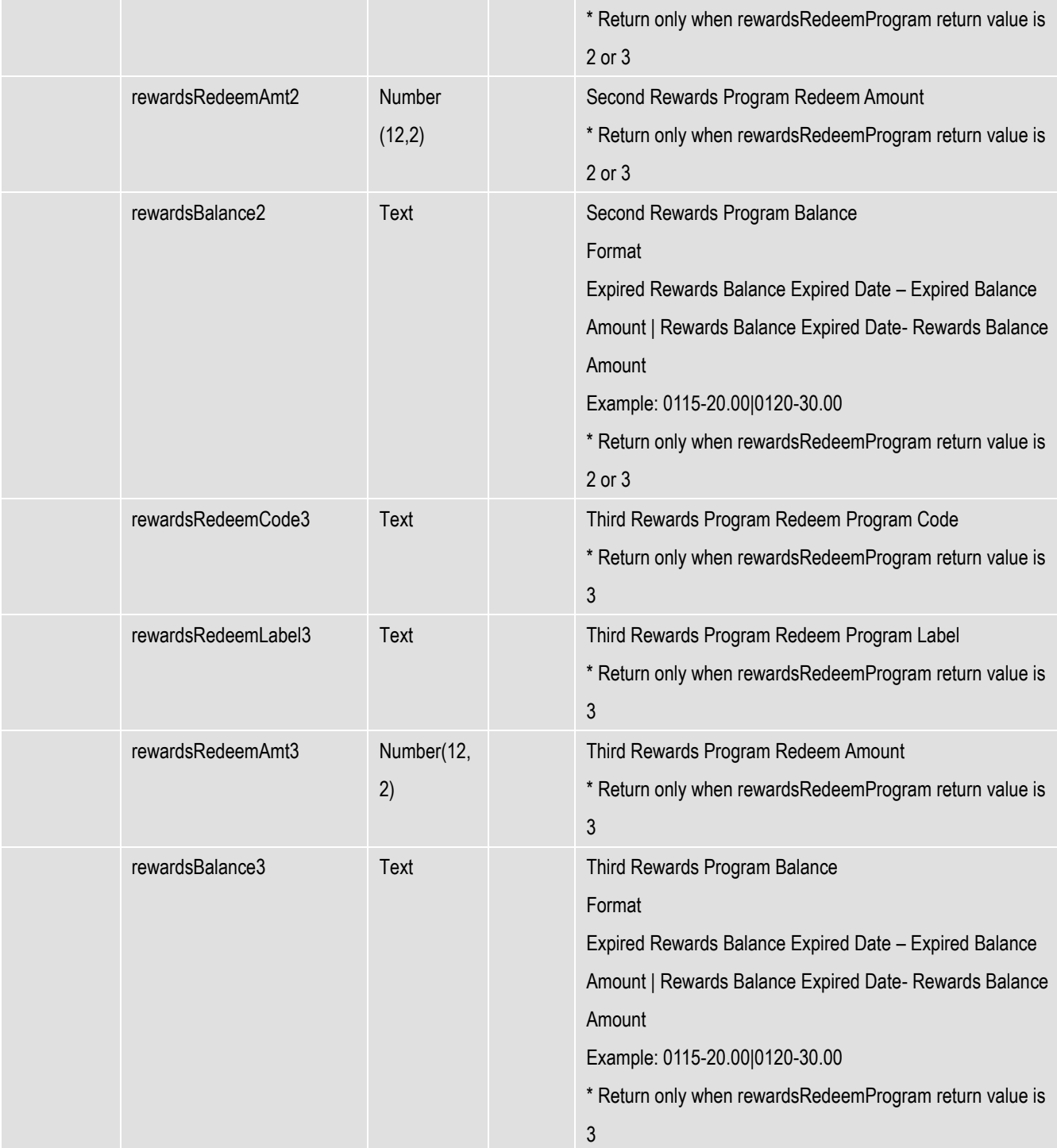

# **All the return parameters will be in XML format**

Sample return XML file:

**<records>**

**<record>**

**<orderStatus>Accepted</orderStatus>**

```
<ref>Test</ref>
```

```
<payRef>1390545</payRef>
```
**<mpsMode>NIL</mpsMode> <amt>1</amt> <cur>344</cur> <prc>0</prc> <src>0</src> <ord>00004295104</ord> <holder>Holder Name</holder> <authId>123456</authId> <alertCode>R14</alertCode> <remark>Test</remark> <eci>05</eci> <payerAuth>Y</payerAuth> <sourceIp>202.65.133.23</sourceIp> <ipCountry>HK</ipCountry> <payMethod>VISA</payMethod> <panFull>4918914107195005</panFull> or <panFirst4>4918</panFirst4> <panLast4>5005</panLast4> <expMonth>07</expMonth> <expYear>2015</expYear> <cardIssuingCountry>HK</cardIssuingCountry> <channelType>SPN</channelType> <txTime>2014-07-01 00:00:00.0</txTime> <accountHash></accountHash> <accountHashAlgo></accountHashAlgo> <mpsAmt></mpsAmt> <mpsCur></mpsCur> <mpsForeignAmt></mpsForeignAmt> <mpsForeignCur></mpsForeignCur> <mpsRate></mpsRate> <installment\_period></installment\_period> <installment\_provider></installment\_provider> <installment\_firstPayAmt></installment\_firstPayAmt> <installment\_eachPayAmt></installment\_eachPayAmt> <installment\_lastPayAmt></installment\_lastPayAmt> <airline\_ticketNumber></airline\_ticketNumber> <successcode>0</successcode> <mSchPayId></mSchPayId>**

**<dSchPayId></dSchPayId> <MerchantId>123456</MerchantId> <promotionCode></promotionCode> <promotionRuleCode></promotionRuleCode> <promotionOriginalAmt></promotionOriginalAmt> <mpMemberId></mpMemberId> <isEWallet>T</isEWallet> <eWalletBrand>EOC</eWalletBrand> <panFirst6></panFirst6> <errMsg>Query Successfully</errMsg> </record>**

**<!-- more records … … … -->**

**</records>**

# **Query Request Log**

The aim of this function is to query the payment request log.

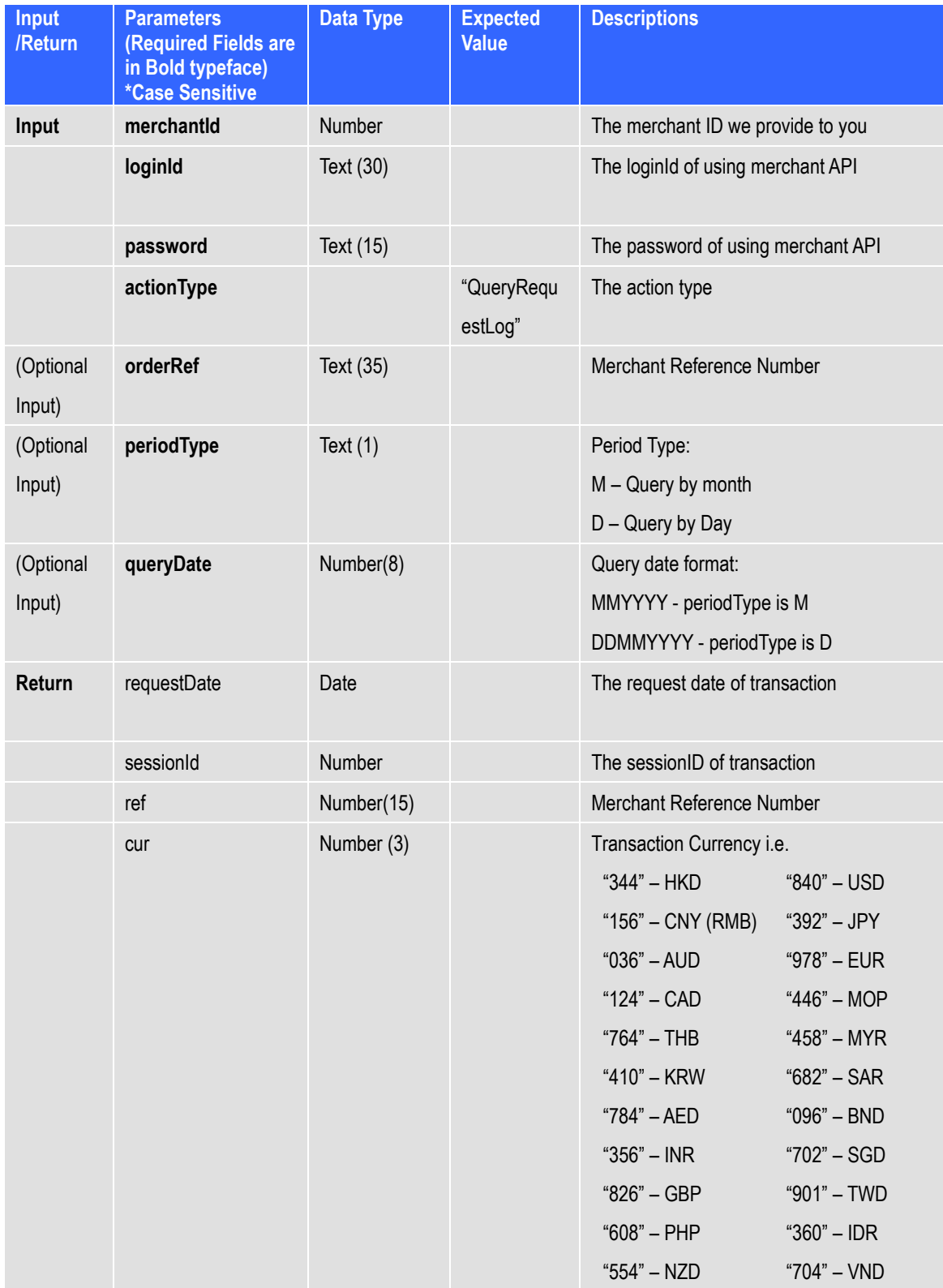

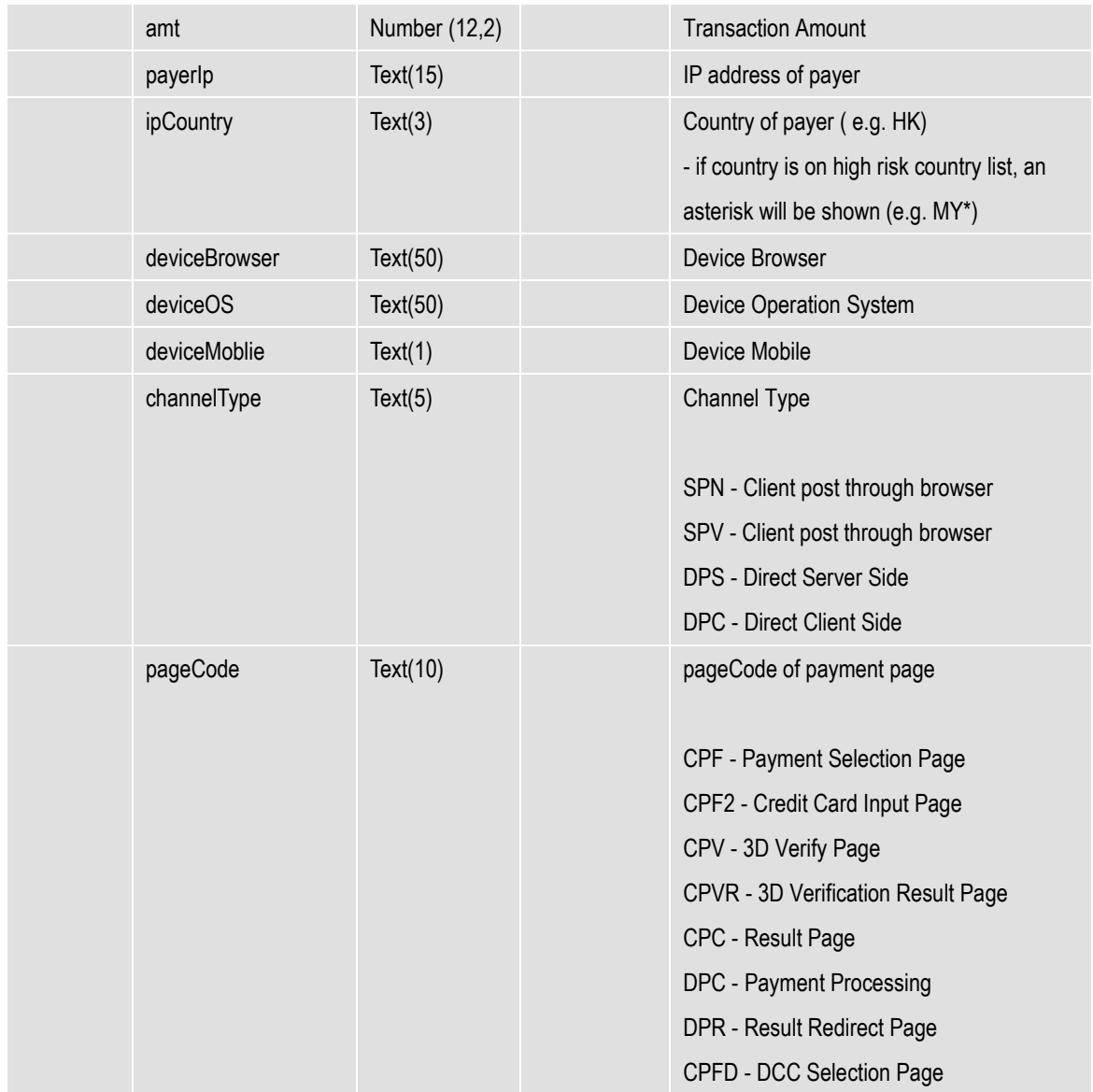

#### **All the return parameters will be in XML format**

Sample return XML file:

#### **<records>**

**<record>**

```
<requestDate>2016-01-20 10:17:19</requestDate>
<sessionId>1135335</sessionId>
<ref>Test</ref>
<cur>344</cur>
<amt>1</amt>
<payerIp>192.168.77.28</payerIp>
<ipCountry/>
<deviceBrowser>Chrome</deviceBrowser>
```
**<deviceOS/>**

**<deviceMoblie>F</deviceMoblie>**

**<channelType>SPC</channelType>**

**<pageCode>CPF</pageCode>**

**</record>**

**<!-- more records … … … -->**

**</records>**

# **Cancel Payment**

The aim of this function is to cancel the payment that the status of transaction in "Pending\_feedback". This function only supports on the payment method(s) below.

Payment method(s) that support "Cancel" action:

BCA-KLIKPAY, BCA-VA, BRI-EPAY, CIMB-CLICKS, MANDIRI-CLICKPAY and PERMATA-VA

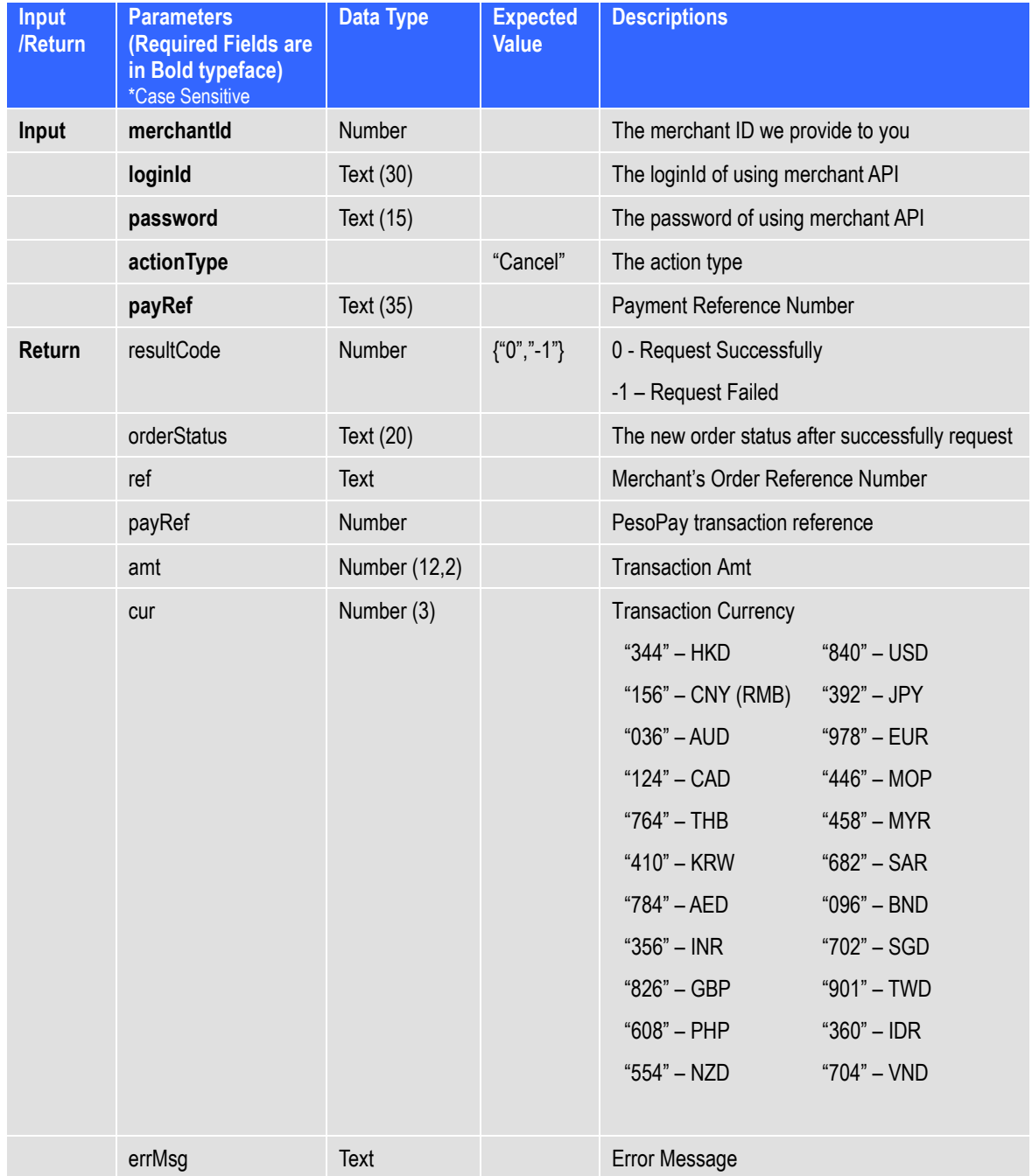

**resultCode=0&orderStatus=Rejected&ref=Test&payRef=4888&amt=1.0&cur=344&errM sg=Cancel Successfully.**

# **Settlement report request**

The aim of this function is to generate settlement report.

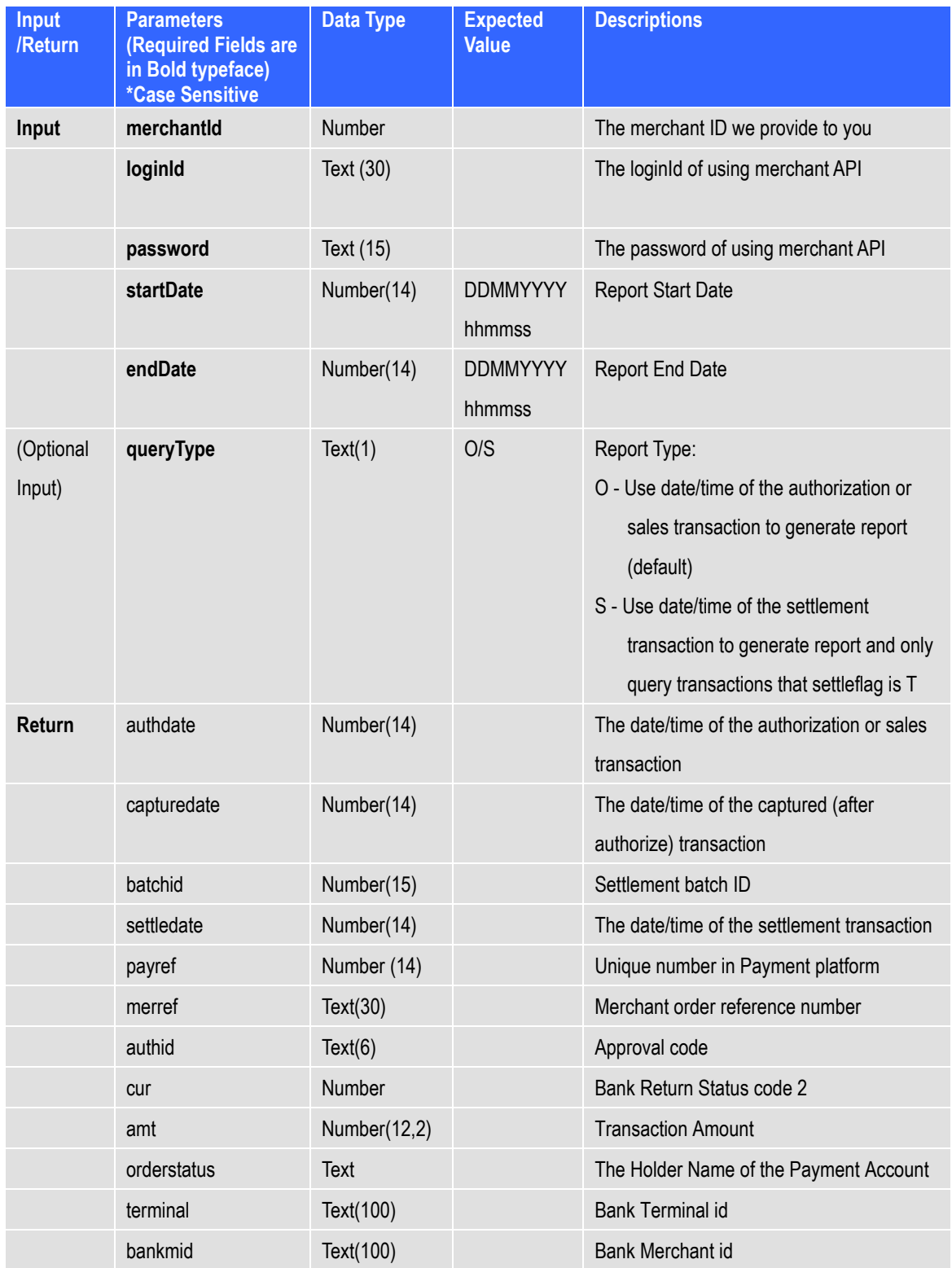

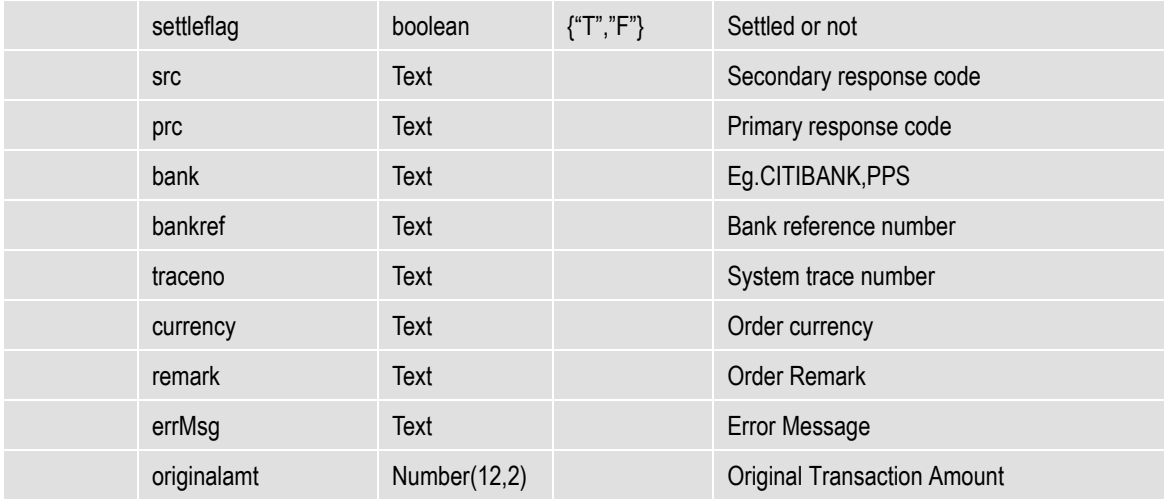

### **URL of Testing Platform:**

[https://test.pesopay.com/b2cDemo/GenTxnXML](https://test.paydollar.com/b2cDemo/GenTxnXML)

### **URL of Production Platform:**

[https://www.pesopay.com/b2c2/GenTxnXML](https://www.paydollar.com/b2c2/GenTxnXML)

All the return parameters will be in XML format

### Sample return XML file:

```
<?xml version="1.0" encoding='UTF-8"?>
<reports>
<report>
   <authdate>24092005223000</authdate>
   <capturedate>24092005230000</capturedate>
   <batchid>123456</batchid>
   <!-- more parameter … … … -->
</report>
<!-- more reports … … … -->
```
</reports>
### **Sample source code of HTML server-side posting on Java**

As different type of programming language have different syntax, so we just propose one method to connect to our merchant API page. To connect, we suggest you to use server side posting:

Sample code for serverpost by using java:

# **// SET UP THE POST DATA**

```
String postData = 
"merchantId=1&loginId=testing&password=pwd&payRef=123456&actionType=Capture&amount=
1&";
```
#### **// POST TO PAYMENT PAGE**

```
strResult = ServerPost.post(postData, 
htts://test.pesopay.com/b2cDemo/eng/merchant/api/orderApi.jsp );
```
#### **// EXTRACT THE PAYMENT STATUS FROM STRRESULT**

```
………
```
### **// FINISH**

```
************************************************************************
public class ServerPost
{
      static public String post( String ip postData, String ip pageUrl)
       {
              try
\{ String strResult = "";
                   URL url = new URL(ip pageUrl); URLConnection con = url.openConnection(); //from secure site
                    if(con instanceof com.sun.net.ssl.HttpsURLConnection){
                       ((com.sun.net.ssl.HttpsURLConnection)con).setSSLSocketFactory
                                  ((SSLSocketFactory)SSLSocketFactory.getDefault());
 }
                    con.setDoOutput(true);
                    con.setDoInput(true);
                    // Set request headers for content type and length
                    con.setRequestProperty(
                           "Content-type",
                          "application/x-www-form-urlencoded");
                    con.setRequestProperty(
```
}

```
 "Content-length",
                        String.valueOf(ip_postData.length()));
                   // Issue the POST request
                   OutputStream outStream = con.getOutputStream();
                  outStream.write(ip_postData.getBytes());
                  outStream.flush();
                   // Read the response
                   InputStream inStream = con.getInputStream();
                  while (true)
 {
                        int c = inStream.read();
                        if (c == -1) break;
                         strResult = strResult + String.valueOf((char)c);
 }
                   inStream.close();
                   outStream.close();
                   return strResult;
 }
            catch (Exception e)
\{ System.out.print(e.toString());
                  return null;
 }
      }
```
All the source code in this document are the property of AsiaPay (HK) Limited. Any use, modification and adaptation to the code should be reported to and approved by AsiaPay (HK) Limited. AsiaPay (HK) Limited do not have any liability in any lose to the party using the source code.

# **7 Exceptional Transaction Handling**

This section explains various scenarios of transactions, other than good and successful transactions that may occur.

# **A) Unsuccessful data feed**

This may occur if

- 1. Data feed URL is wrongly set up; or
- 2. Connection between PesoPay and merchant server is lost; or
- 3. Server of either side cannot process data feed correctly.

Since the bank has already determined the transaction status, the transaction is completed. Merchant can confirm the status by

- 1. Log on to Merchant Administration and retrieve the corresponding transactions in Transaction Details Report; or
- 2. Query the transaction status by using Merchant API.

# **B) Unsuccessful redirection to successUrl / failUrl / cancelUrl**

This may occur if

- 1. Wrong / invalid returned URLs are set in the integration; or
- 2. Connection between the customer and merchant server is lost; or
- 3. Customer's computer hangs / restarts / loses power.

Since the bank has already determined the transaction status, the transaction is completed. Merchants should educate the customer to contact the merchant and confirm the transaction status with them when such case happens.

# **C) Incomplete 3D authentication transactions by customer**

This may occur if

- 1. The customer closes the browser when he / she is required to enter 3D authentication information at issuer bank webpage; or
- 2. The customer cannot access 3D authentication page of issuer bank due to various reasons, e.g. disabled cookies.

The transaction status remains "Pending\_3D", and payer authentication status remains "P". In

PesoPay production, a schedule job is set up to change the status from "Pending 3D" to "Rejected" from time to time. The PRC / SRC pair is also updated to 3 / 9999. Data feed is also sent out in the schedule job for these unsuccessful transactions.

Sometimes customers may return to PesoPay payment page / merchant site by pressing the 'Back' button of the browser and try again. The same merchant reference number is used for these retry transactions. Thus merchants may receive multiple data feeds regarding transactions with the same merchant reference number, with one success transaction followed by failed transactions. Merchants can choose to ignore the fail transactions with the same merchant reference once a successful transaction has been processed.

# **D) Incomplete 99BILL / ALIPAY / CHINAPAY / PPS / TENPAY / SCB / BAY / KTB / UOB / TMB / BBL iBanking / UPOP / M2U / CIMBCLICK / WECHAT transactions by customer**

This may occur if

- 1. The customer closes the browser when he / she is required to enter 99BILL / ALIPAY / CHINAPAY / PPS / TENPAY / WECHAT account information at respective site; or
- 2. The customer cannot access 99BILL / ALIPAY / CHINAPAY / PPS / TENPAY / WECHAT / SCB / BAY / KTB / UOB / TMB / BBL iBanking / UPOP page due to various reasons, e.g. disabled cookies or 99BILL / ALIPAY / CHINAPAY / PPS / TENPAY / SCB / BAY / KTB / UOB / TMB / BBL iBanking / UPOP host is down.

The transaction status remains "Pending". In production environment a schedule job is set up in our servers to change the status from "Pending" to "Rejected" from time to time. Data feed is also sent out in the schedule job for these unsuccessful transactions.

Sometimes customers may return to PesoPay payment page by pressing the 'Back' button of the browser and try again. The same merchant reference number is used for these retry transactions.

Thus merchants may receive multiple data feeds regarding transactions with the same merchant reference number, with one success transaction followed by failed transactions. Merchants can choose to ignore the fail transactions with the same merchant reference once a successful transaction has been processed.

# **8 PaySDK iOS Mobile SDK**

This section explains integration of PaySDK iOS SDK in merchant iOS mobile application. Merchant have to provide iOS App bundle ID and android application id to AsiaPay to apple PaySDK service. PaySDK will be sharing unique RSA Public key related to merchant.

# **A) SDK Integration Steps**

### **SDK requirement**

Swift Version: 4.0 and above iOS Version: 11.0 and above

### **SDK Configuration**

 $\overline{\mathbf{v}}$  Embedded Binaries

Add AP\_PaySDK.framework file into your project by adding the dependencies in Build Phases / Link Binary With Libraries :

add the "AP\_PaySDK" framework

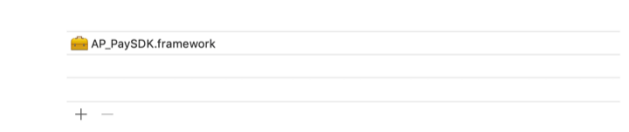

#### or

[CocoaPods](https://cocoapods.org/) is a dependency manager for Cocoa projects. For usage and installation instructions, visit their website. To integrate PaySDK into your Xcode project using CocoaPods, specify it in your Podfile:

pod 'AP\_PaySDK'

### SDK Initialization

1. Create the paysdk.plist file in the app with the following attributes

RSA Public Key(**SDK\_RSA\_Publickey**) :- Here you need to specify the RSA Public Key without header and footer. The value will be provided when the merchant apply the SDK service.

e.g

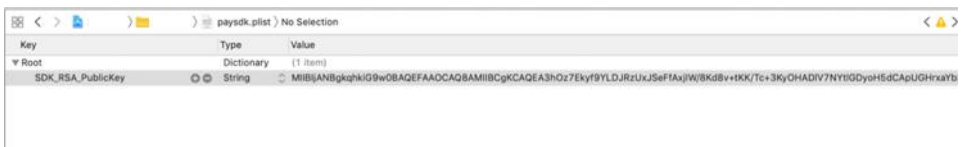

NOTE:Naming of property file and its attributes must be same.

#### 2. Import sdk into the class

import AP\_PaySDK

#### Note - Due to the limitation of App Transport Security(ATS) on http in iOS9.0, we need to add

exception for paydollar.com, xecure3d.com, pesopay.com, siampay.com, alipay.com, alipayobjects.com in info.list

```
<key>NSAppTransportSecurity</key>
     <dict>
         <key>NSExceptionDomains</key>
         <dict>
             <key>pesopay.com</key>
             <dict>
                 <key>NSIncludesSubdomains</key>
                  <true/>
              <key>NSTemporaryExceptionAllowsInsecureHTTPLoads</key>
                  <true/>
                 <key>NSTemporaryExceptionMinimumTLSVersion</key>
                 <string>TLSv1.0</string>
                 <key>NSTemporaryExceptionRequiresForwardSecrecy</key>
                 <false/>
             </dict>
          <key>xecure3d.com</key>
             <dict>
                 <key>NSIncludesSubdomains</key>
                <true/ <key>NSTemporaryExceptionAllowsInsecureHTTPLoads</key>
                 <true/>
                 <key>NSTemporaryExceptionMinimumTLSVersion</key>
                 <string>TLSv1.0</string>
                  <key>NSTemporaryExceptionRequiresForwardSecrecy</key>
                 <false/>
             </dict> 
             <key>pesopay.com</key>
             <dict>
                  <key>NSIncludesSubdomains</key>
                 <true/>
                  <key>NSTemporaryExceptionAllowsInsecureHTTPLoads</key>
                  <true/>
                 <key>NSTemporaryExceptionMinimumTLSVersion</key>
                 <string>TLSv1.0</string>
```

```
 <key>NSTemporaryExceptionRequiresForwardSecrecy</key>
         <false/>
     </dict>
     <key>siampay.com</key>
     <dict>
         <key>NSIncludesSubdomains</key>
         <true/>
         <key>NSTemporaryExceptionAllowsInsecureHTTPLoads</key>
        <true/>
         <key>NSTemporaryExceptionMinimumTLSVersion</key>
         <string>TLSv1.0</string>
         <key>NSTemporaryExceptionRequiresForwardSecrecy</key>
         <false/>
     </dict>
     <key>alipay.com</key>
     <dict>
         <key>NSIncludesSubdomains</key>
         <true/>
         <key>NSTemporaryExceptionAllowsInsecureHTTPLoads</key>
         <true/>
         <key>NSTemporaryExceptionMinimumTLSVersion</key>
         <string>TLSv1.0</string>
         <key>NSTemporaryExceptionRequiresForwardSecrecy</key>
         <false/>
     </dict>
     <key>alipayobjects.com</key>
     <dict>
         <key>NSIncludesSubdomains</key>
        <true/>
         <key>NSTemporaryExceptionAllowsInsecureHTTPLoads</key>
         <true/>
         <key>NSTemporaryExceptionMinimumTLSVersion</key>
        <string>TLSv1.0</string>
         <key>NSTemporaryExceptionRequiresForwardSecrecy</key>
         <false/>
     </dict>
 </dict>
```

```
 </dict>
```
#### or merchant can disable ATS by

```
<key>NSAppTransportSecurity</key> 
 <dict> 
       <key>NSAllowsArbitraryLoads</key><true/> 
 </dict>
```
### 3. Add implementation of PaySDK protocol –

class ViewController: UIViewController , PaySDKDelegate

### 4. Instantiate PaySDK class

var paySDK = PaySDK.shared

5. Set paySDK delegate

paySDK.delegate = self

# **B) WebView Payment Call**

#### **Prepare Payment Call:**

Initialize the PayData class and prepare the payment detail for the transaction.

```
paySDK.paymentDetails = PayData(
```

```
channelType: PayChannel.WEBVIEW,
payGate: PayGate.PESOPAY,
envType: EnvType.SANDBOX,
merchantId: "1",
payType: payType.NORMAL_PAYMENT,
orderRef: "2018102409220001",
payMethod: "VISA",
lang: Language.ENGLISH,
currCode: Currency.HKD,
amount: 10,
remark: "",
extraData: [:])
```
#### **Trigger the Payment:**

Call the SDK to trigger the payment process. For WebView flow, it will display a In-App Webview for the payment.

paySDK.process()

# **Prepare Response Handler:**

Initialize a payment event handler to capture the payment response and result.

func paymentResult(result: PayResult) {

}

### **WebView Sample:**

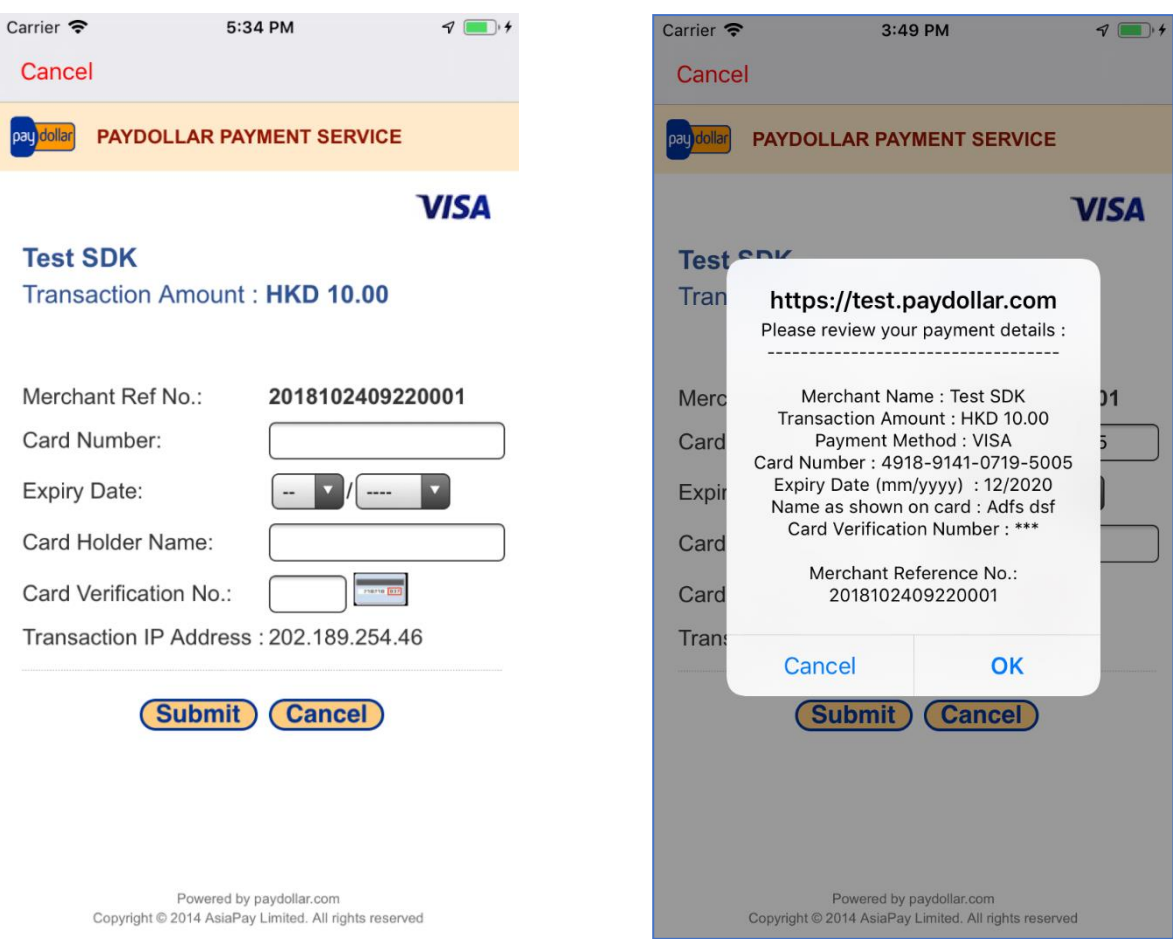

# **C) Direct Payment Call**

# **Prepare Payment Call:**

Initialize the PayData class and card details then prepare the payment detail for the transaction.

```
paySDK.paymentDetails = PayData(
                          channelType: PayChannel.DIRECT,
                          envType: EnvType.SANDBOX,
                          amount : "10",
```

```
payGate: PayGate.PESOPAY,
                           currCode: currencyCode.HKD,
                           payType: payType.NORMAL_PAYMENT,
                           orderRef: "2018102409220001",
                           payMethod: "VISA",
                           lang: Language.ENGLISH,
                           merchantId: "1",
                           remark: "",
                           extraData :[:])
paySDK. paymentDetails.cardDetails = CardDetails(
                           cardHolderName: "abc abc",
                           cardNo: "4918914107195011",
                           expMonth: "11",
                           expYear: "2011",
                           securityCode: "123")
```
#### **Trigger the Payment:**

Call the SDK to trigger the payment process. For WebView flow, it will display a In-App Webview for the payment.

paySDK.process()

### **Prepare Response Handler:**

Initialize a payment event handler to capture the payment response and result.

```
func paymentResult(result: PayResult) {
```
}

# **D) Installment Payment**

#### **Prepare Payment Call:**

For Installment Payment, initialize the PayData class and prepare the payment detail for the transaction same as in with Webview and Direct Payment Call and add below parameters.

```
extraData: [
        "installment_service " : "T",
```
# **E) Schedule Pay**

For Schedule Payment, initialize the PayData class and prepare the payment detail for the transaction same as in with Webview and Direct Payment Call and add below parameters.

```
extraData: [
         "appId" : "SP",
         "appRef" : "2018102409220001",
         "schType" : "Day",
         "schStatus" : "Active",
         "nSch" : "1",
         "sMonth" : "4",
         "sDay" : "26",
         "sYear" : "2019",
         "eMonth" : "",
```

```
"eDay" : "",
"eYear" : "",
"name" : "Name",
```
# "email" : "kit@igears.com.hk"]

# **F) Member Pay**

#### **For New Member:**

For Member Pay Payment, initialize the PayData class and prepare the payment detail for the transaction same as in with Webview and Direct Payment Call and add below parameters. Add parameter addNewMember. If merchant making payment for first time then value should be true

```
extraData: [
         "addNewMember": true,
         "memberPay_service": "T",
         "memberPay_memberId": "MPTEST_1",
         "memberId":"MPTEST_1"]
```
#### **For Old Member:**

For Member Pay Payment, initialize the PayData class and prepare the payment detail for the transaction same as in with Webview and Direct Payment Call and add below parameters. Add parameter addNewMember. If merchant making payment not for first time then value should be false and below will be extra parameters.

```
extraData: [
         "addNewMember": false,
         "memberPay service": "T",
         "memberPay_memberId": "MPTEST_1",
         "memberId":"MPTEST_1",
         "token":"8de18f7b17fabe5bb682e792e319c0e411b528f58926"]
```
# **G) Promo Pay**

For Promo Pay Payment, initialize the PayData class and prepare the payment detail for the transaction same as in with Webview and Direct Payment Call and add below parameters.

```
extraData: [
         "promotion ": "T",
         "promotionCode ": "TEST1",
         "promotionRuleCode " : " TESTR25",
         "promotionOriginalAmt ":""]
```
# **H) Alipay Global Payment Call**

### **Initialization Step:**

**1.** Add URL Type in info .plist file

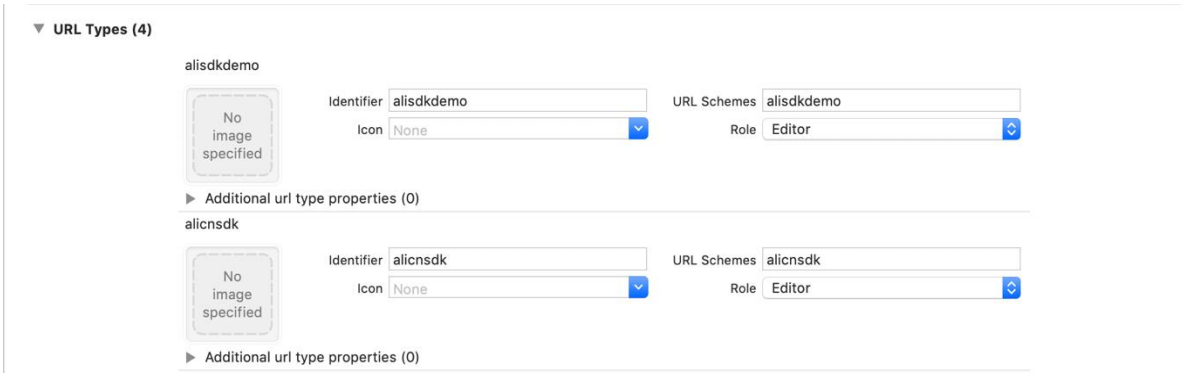

# **2.** In AppDelegate file add

```
var paySDK = PaySDKClass.shared
```

```
 And 
func application(_ app: UIApplication, open url: URL, options: 
[UIApplication.OpenURLOptionsKey : Any] = [:]) -> Bool {
            paySDK.processOrder(url: url)
            return true;
}
```
#### **Prepare Payment Call:**

Initialize the PayData class and prepare the payment detail for the transaction.

```
paySDK.paymentDetails = PayData(
```

```
channelType: PayChannel.DIRECT,
envType: EnvType.SANDBOX,
amount: 0.1,
payGate: PayGate.PESOPAY,
currCode: currencyCode.HKD,
payType: payType.NORMAL_PAYMENT,
orderRef: "2018102409220001",
payMethod: "ALIPAYAPP",
lang: Language.ENGLISH,
merchantId: "1",
remark: "test",
extraData : [:])
```
#### **Trigger the Payment:**

Call the SDK to trigger the payment process.

```
paySDK.process()
```

```
If app is installed on device then get reponse in AppDelegate openurl function
func application(_ app: UIApplication, open url: URL, options: 
[UIApplication.OpenURLOptionsKey : Any] = [:]) -> Bool {
         paySDK.processOrder(url: url)
          return true;
```

```
}
```
#### **Prepare Response Handler:**

Initialize a payment event handler to capture the payment response and result.

```
func paymentResult(result: PayResult) {
}
```
# **I) Alipay HK Payment Call**

#### **Initialization Step:**

#### **1.** Add URL Type in info .plist file

 $\Psi$  URL Types (4)

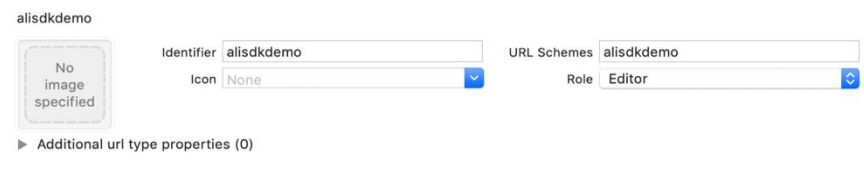

#### **2.** In AppDelegate file add

**var** paySDK = PaySDKClass.shared

#### And

```
func application(_ app: UIApplication, open url: URL, options: 
[UIApplication.OpenURLOptionsKey : Any] = [:]) -> Bool {
            paySDK.processOrder(url: url)
            return true;
}
```
#### **Prepare Payment Call:**

Initialize the PayData class and prepare the payment detail for the transaction.

```
paySDK.paymentDetails = PayData(
```

```
channelType: PayChannel.DIRECT,
envType: EnvType.SANDBOX,
amount: 0.1,
payGate: PayGate.PESOPAY,
currCode: currencyCode.HKD,
payType: payType.NORMAL_PAYMENT,
orderRef: "2018102409220001",
payMethod: "ALIPAYHKAPP",
lang: Language.ENGLISH,
merchantId: "1",
remark: "test",
extraData : [:])
```
# **Trigger the Payment:**

Call the SDK to trigger the payment process. paySDK.process()

If app is installed on device then get reponse in AppDelegate openurl function

```
func application(_ app: UIApplication, open url: URL, options: 
[UIApplication.OpenURLOptionsKey : Any] = [:]) -> Bool {
         paySDK.processOrder(url: url)
          return true;
```
}

#### **Prepare Response Handler:**

Initialize a payment event handler to capture the payment response and result.

```
func paymentResult(result: PayResult) {
}
```
This method returns object of PayResult class.

# **J) Alipay China Payment Call**

#### **Initialization Step:**

**1.** Add URL Type in info .plist file

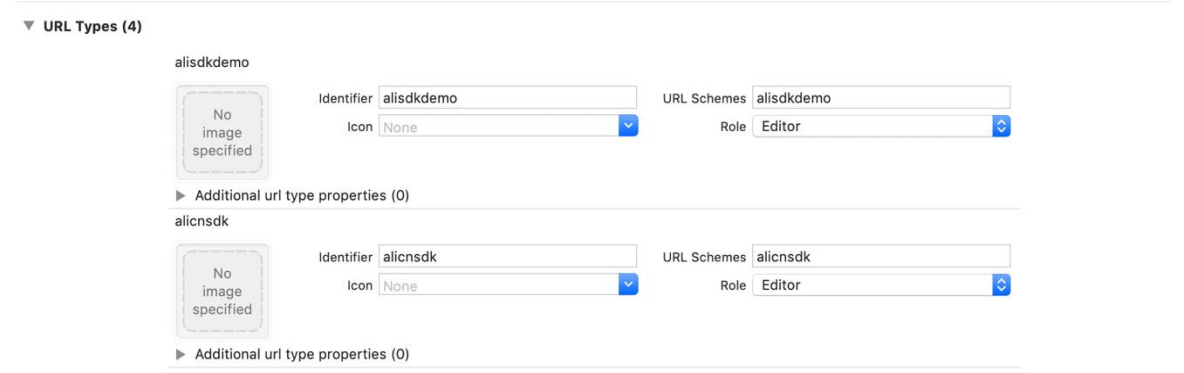

#### **2.** In AppDelegate file add

```
var paySDK = PaySDKClass.shared
```
#### And

```
func application(_ app: UIApplication, open url: URL, options: 
[UIApplication.OpenURLOptionsKey : Any] = [:]) -> Bool {
            paySDK.processOrder(url: url)
            return true
}
```
#### **Prepare Payment Call:**

Initialize the PayData class and prepare the payment detail for the transaction.

```
paySDK.paymentDetails = PayData(
                           channelType: PayChannel.DIRECT,
                           envType: EnvType.SANDBOX,
                           amount: 0.1,
                           payGate: PayGate.PESOPAY,
                           currCode: currencyCode.HKD,
                           payType: payType.NORMAL_PAYMENT,
                           orderRef: "2018102409220001",
                           payMethod: "ALIPAYCNAPP",
                           lang: Language.ENGLISH,
                           merchantId: "1",
                           remark: "test",
                           extraData : [:])
```
#### **Trigger the Payment:**

Call the SDK to trigger the payment process.

```
paySDK.process()
```
#### If app is installed on device then get reponse in AppDelegate openurl function

```
func application(_ app: UIApplication, open url: URL, options: 
[UIApplication.OpenURLOptionsKey : Any] = [:]) -> Bool {
         paySDK.processOrder(url: url)
          return true;
```
}

#### **Prepare Response Handler:**

Initialize a payment event handler to capture the payment response and result.

```
func paymentResult(result: PayResult) { 
}
```
# **K) WeChat Pay Payment Call**

#### **Prepare Payment Call:**

Initialize the PayData class and prepare the payment detail for the transaction.

```
paySDK.paymentDetails = PayData(
```
channelType: PayChannel.DIRECT, envType: EnvType.SANDBOX, amount: 0.1, payGate: PayGate.PESOPAY, currCode: currencyCode.HKD, payType: payType.NORMAL\_PAYMENT, orderRef: "2018102409220001", payMethod: "WECHATAPP", lang: Language.ENGLISH, merchantId: "1", remark: "test", extraData : [:])

# **Trigger the Payment:**

Call the SDK to trigger the payment process. paySDK.process()

#### **Prepare Response Handler:**

Initialize a payment event handler to capture the payment response and result.

```
func paymentResult(result: PayResult) { 
}
```
# **L) 3DS 2.0 Payment Call**

#### **Prepare Payment Call:**

Initialize the PayData class and card details then prepare the payment detail for the transaction.

```
paySDK.paymentDetails = PayData(
```

```
channelType: PayChannel.DIRECT,
envType: EnvType.SANDBOX,
amount : "10",
payGate: PayGate.PESOPAY,
currCode: currencyCode.HKD,
payType: payType.NORMAL_PAYMENT,
orderRef: "2018102409220001",
payMethod: "3DS2.0",
lang: Language.ENGLISH,
merchantId: "1",
```

```
remark: "",
                            extraData :[:])
paySDK. paymentDetails.cardDetails = CardDetails(
                            cardHolderName: "abc abc",
                            cardNo: "4918914107195011",
                            expMonth: "11",
                            expYear: "2011",
                            securityCode: "123")
var threeDSParams = ThreeDSParams()
threeDSParams.apiUsername = "username"
threeDSParams.apiPassword = "password"
.
.
.
.
.
.
.
.
.
```
paySDK.paymentDetails.threeDSParams = threeDSParams

### **Trigger the Payment:**

Call the SDK to trigger the payment process. For WebView flow, it will display a In-App Webview for the payment.

paySDK.process()

#### **Prepare Response Handler:**

Initialize a payment event handler to capture the payment response and result.

```
func paymentResult(result: PayResult) {
```
}

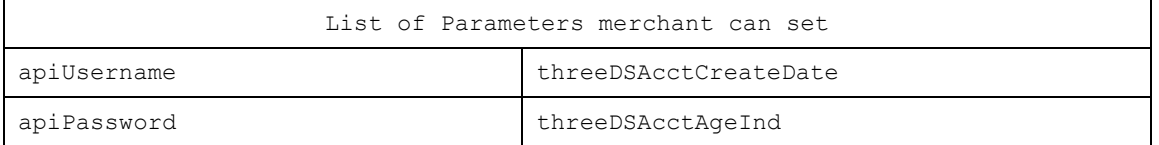

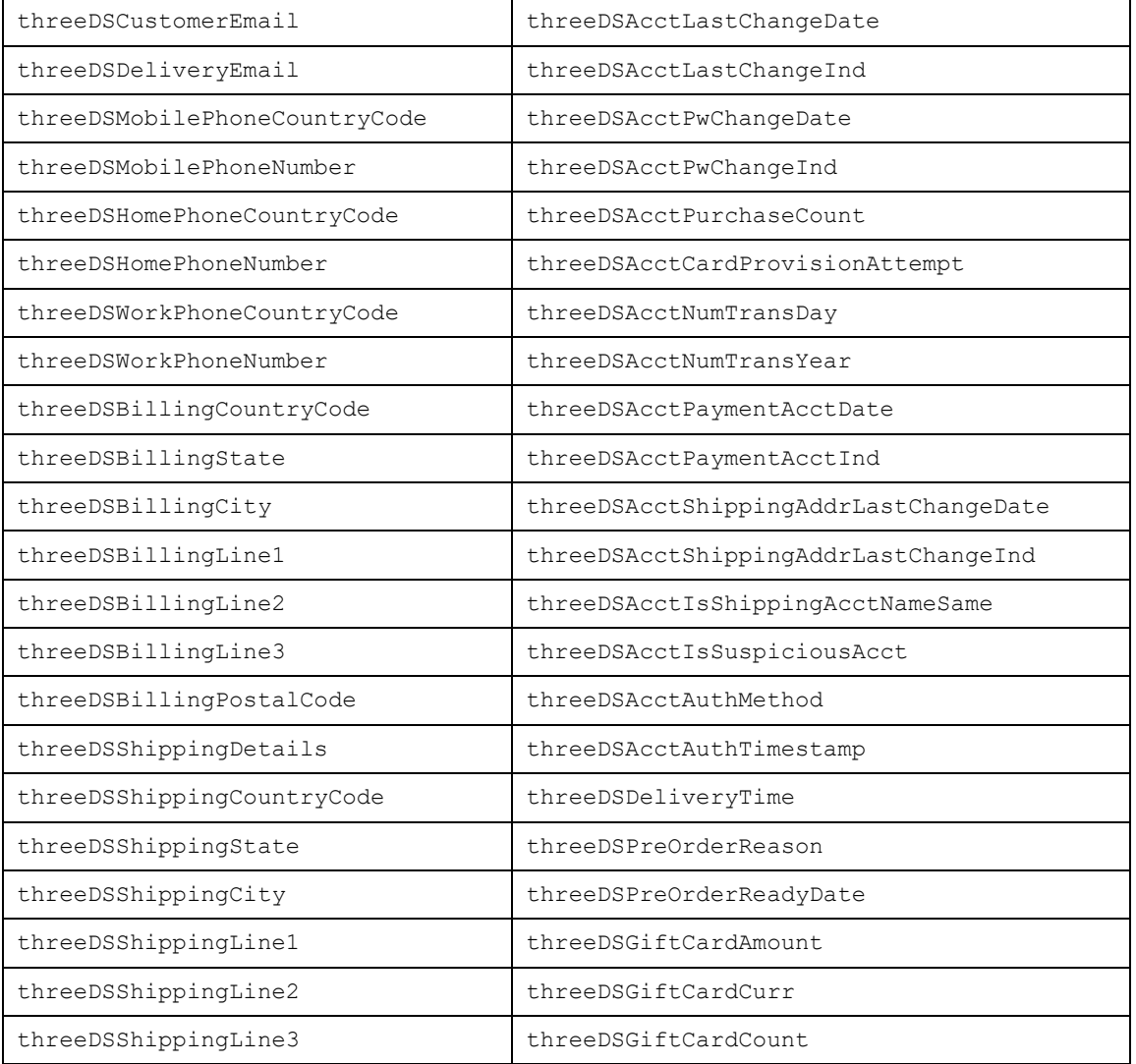

# **Type of Challenge for Payment via 3DS 2.0**

- Challenge Information TextBox
- Single and Multi-select Fields
- Out of Band
- HTML

# **UI - Customization for Challenge View for Merchant**

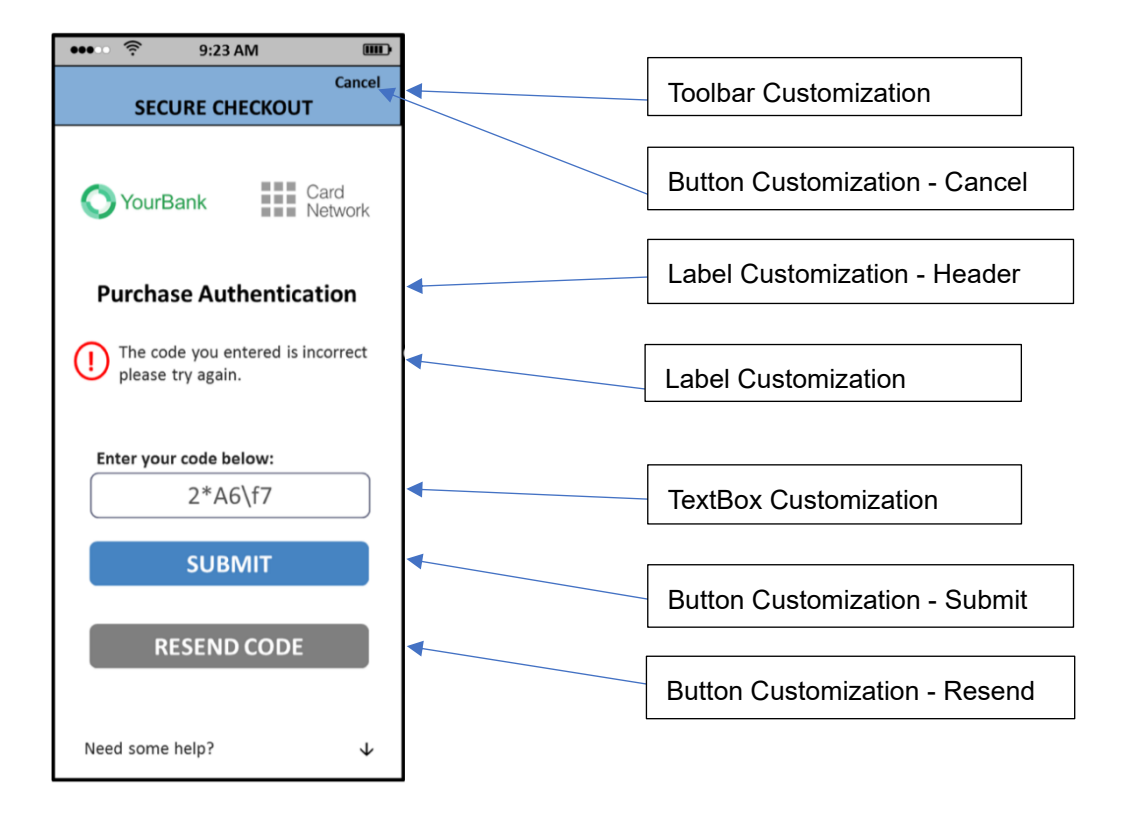

# **UI-Customization for paySDK**

Merchant can set the UiCustomization at the paySDK initialization process.

```
let customization = UiCustomization()
let submitButtonCustomization = ButtonCustomization.init("Courier", "#FF0000", 15, 
"#d3d3d3", 4)
let resendButtonCustomization = ButtonCustomization.init("Courier", "#FF0000", 15, 
"#d3d3d3", 4)
let cancelButtonCustomization = ButtonCustomization.init("Courier", "#FF0000", 15, 
"#d3d3d3", 4)
let nextButtonCustomization = ButtonCustomization.init("Courier", "#FF0000", 15, 
"#d3d3d3", 4)
let continueButtonCustomization = ButtonCustomization.init("Courier", "#FF0000", 
15, "#d3d3d3", 4)
let labelCustomization = LabelCustomization.init("Courier", "FF0000", 14, "FF0000", 
"Courier", 20)
let textboxCustomization = TextBoxCustomization.init("Courier", "#FF0000", 14, 5, 
"#d3d3d3", 4)
let toolBarCustomization = ToolbarCustomization.init("Courier", "#FF0000", 12, 
"#d3d3d3", "HEADER_LABEL")
try! customization.setButtonCustomization(submitButtonCustomization, .SUBMIT)
```
- try! customization.setButtonCustomization(resendButtonCustomization, .RESEND)
- try! customization.setButtonCustomization(cancelButtonCustomization, .CANCEL)
- try! customization.setButtonCustomization(nextButtonCustomization, .NEXT)
- try! customization.setButtonCustomization(continueButtonCustomization, .CONTINUE)
- try! customization.setLabelCustomization(labelCustomization)
- try! customization.setTextBoxCustomization(textboxCustomization)
- try! customization.setToolbarCustomization(toolBarCustomization)
- paySDK.customization = customization

# **Class PayData properties details:**

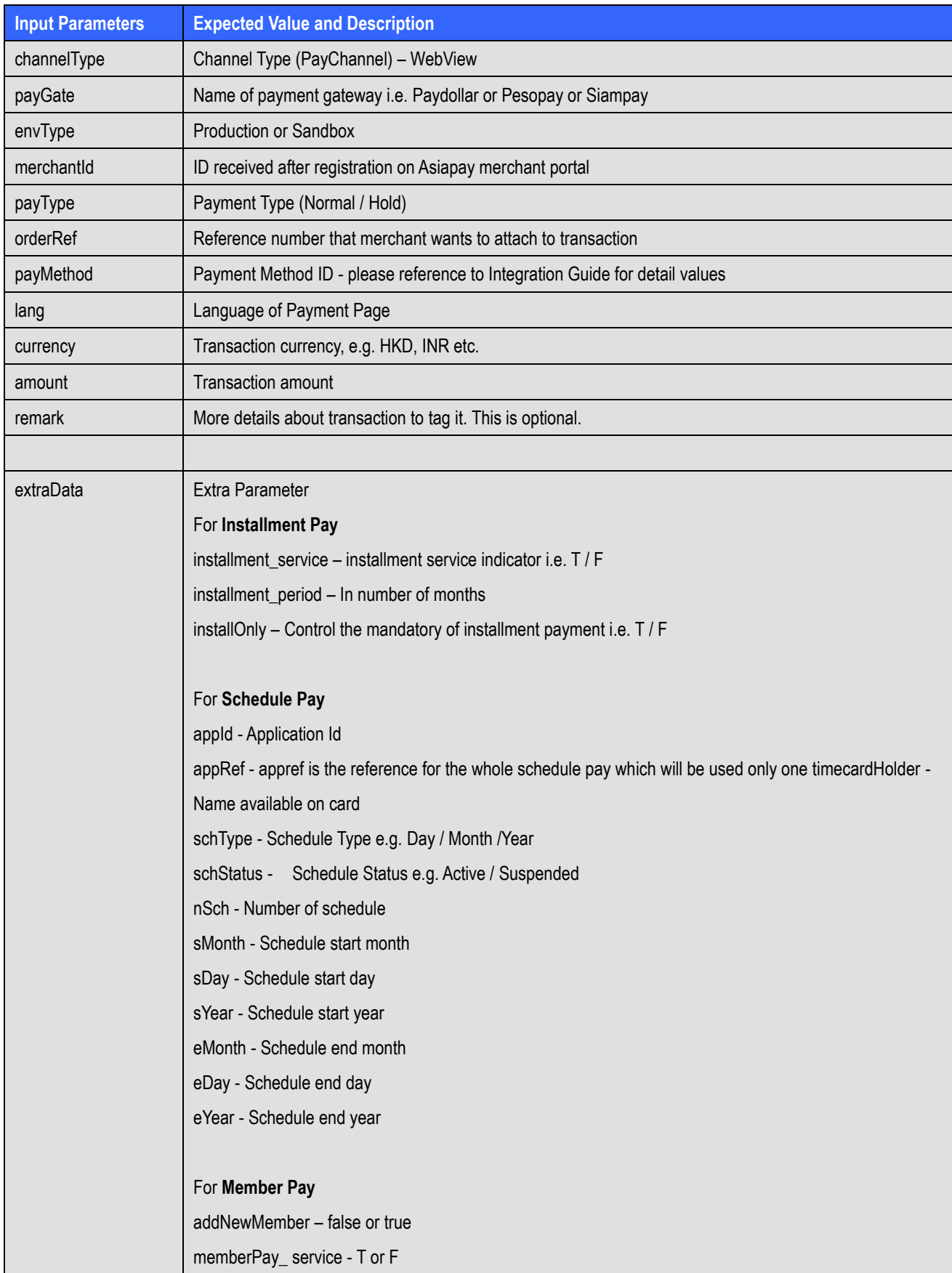

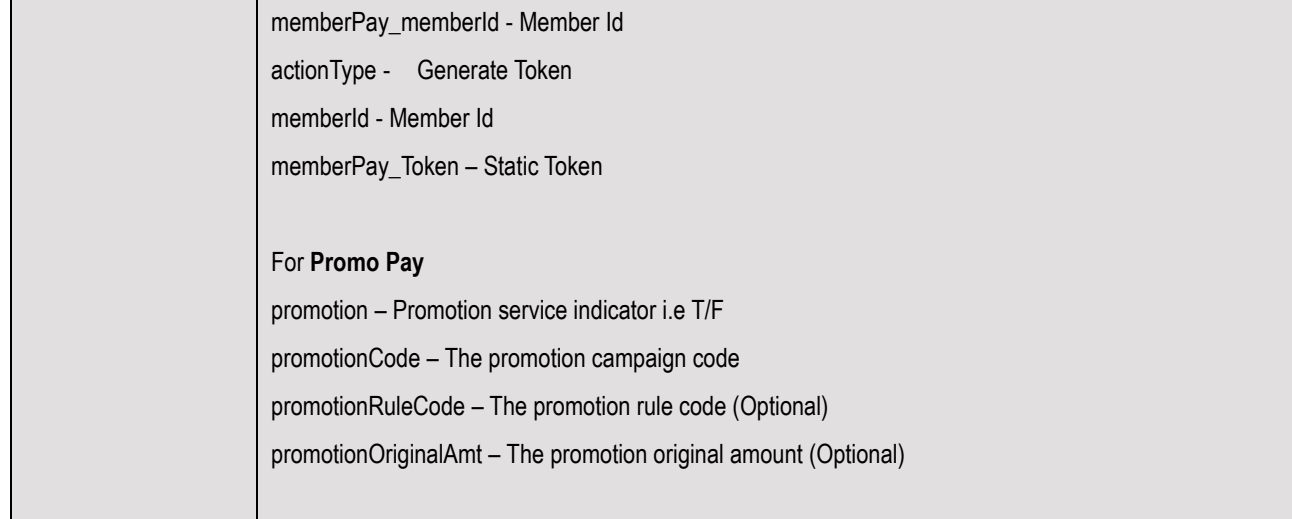

# **Class EnvBase values details:**

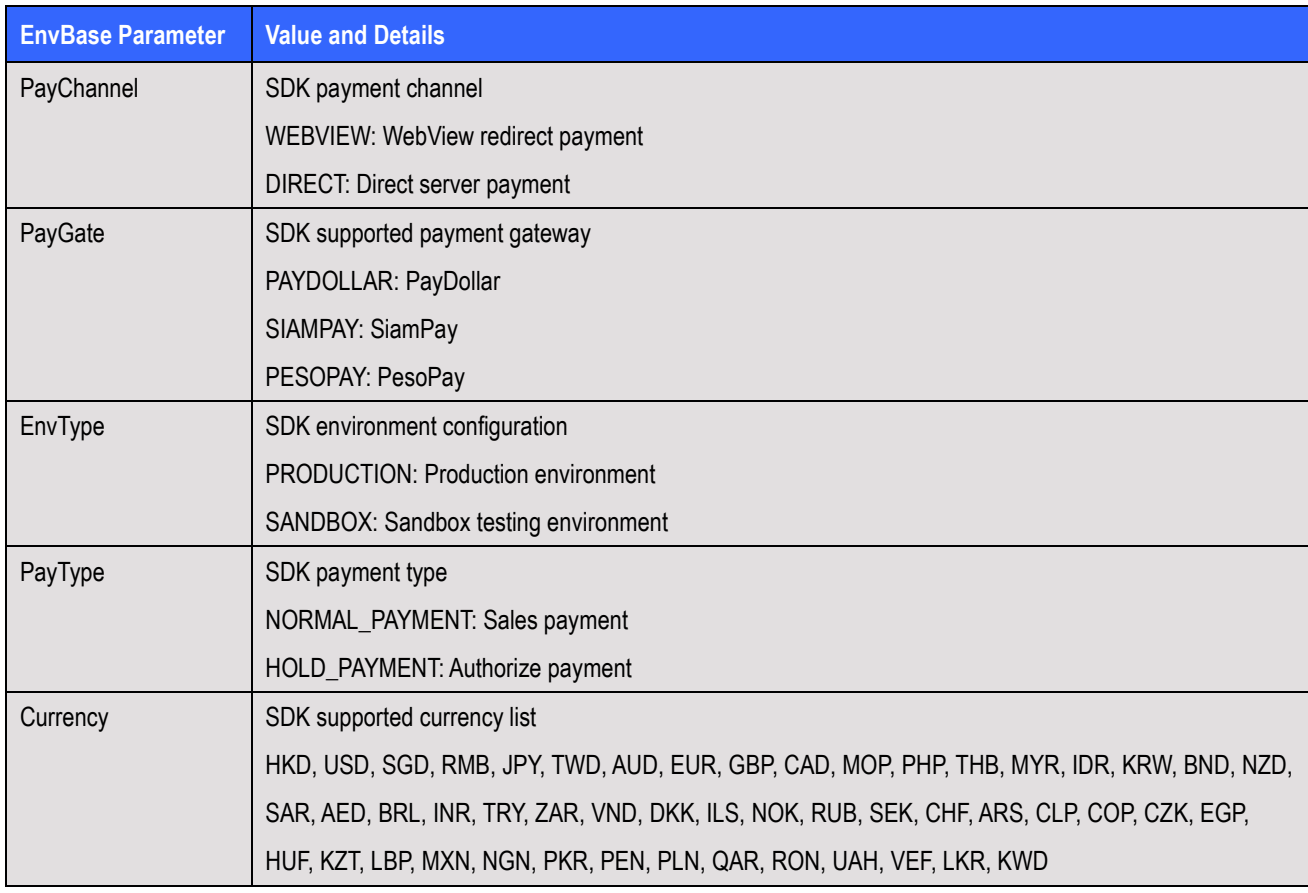

# **Class PayResult properties details:**

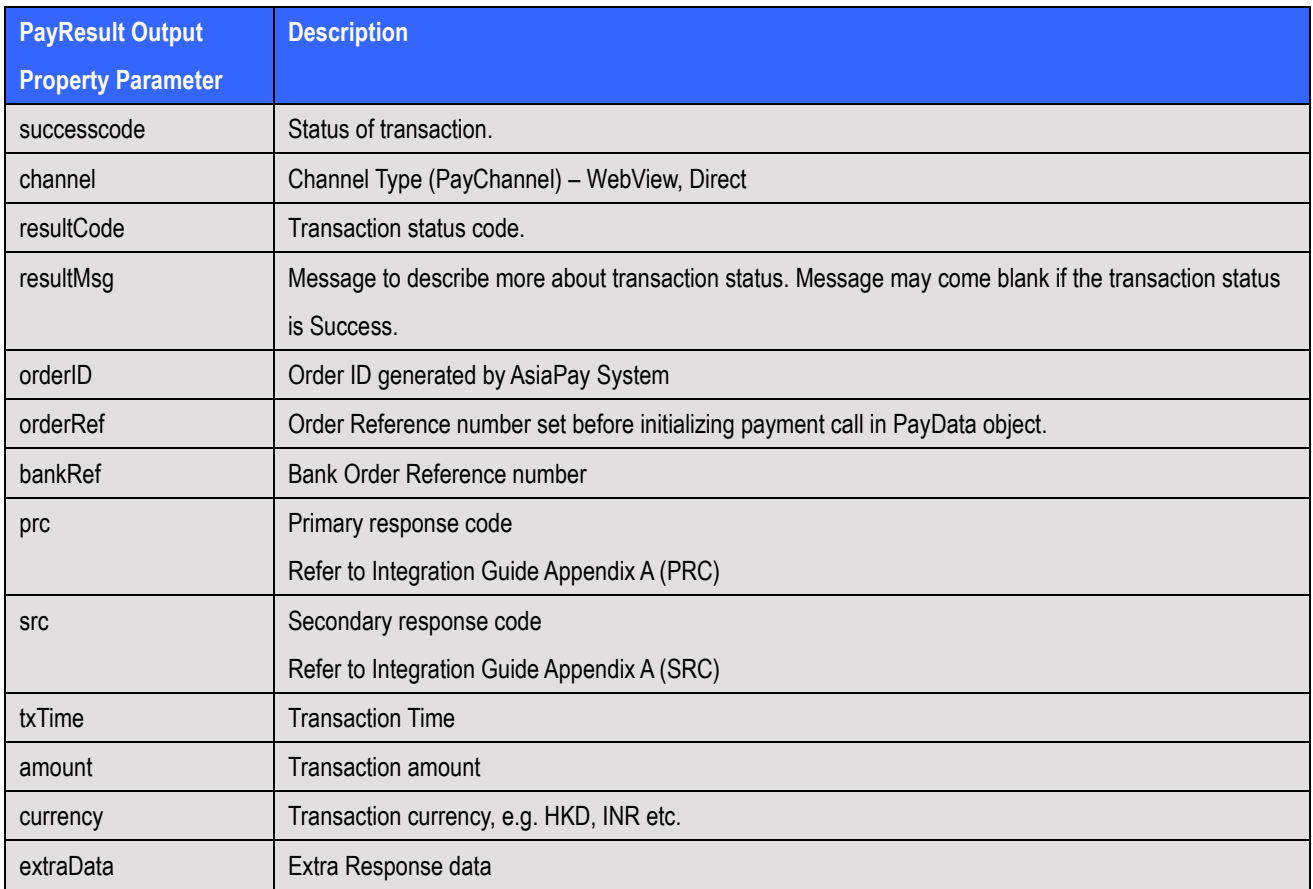

# **9 PaySDK Android Mobile SDK**

This section explains integration of PaySDK iOS SDK in merchant android mobile application.

# **A) SDK Integration Steps**

### **SDK requirement**

JAVA SDK Version: 1.8 Android SDK Version: 19 (Minimum), 28 (Target)

### **SDK Configuration**

}

- Copy **PaySDK-1.0.0.aar** to libs folder.
- Add below line to project's gradle file:

```
 repositories {
       flatDir {
        dirs 'libs'
 }
```
• Add below lines in the dependencies to project's gradle file:

implementation(name: 'PaySDK-1.0.0', ext: 'aar')

# Add following libraries

```
implementation fileTree(dir: 'libs', include: ['*.jar'])
implementation 'com.google.code.gson:gson:2.3.1'
implementation 'org.bouncycastle:bcprov-jdk15on:1.60'
implementation 'com.android.volley:volley:1.1.1'
implementation 'com.fasterxml.jackson.core:jackson-core:2.7.3'
implementation 'com.fasterxml.jackson.core:jackson-annotations:2.7.3'
implementation 'com.fasterxml.jackson.core:jackson-databind:2.7.3'
implementation 'org.greenrobot:eventbus:3.0.0'
```
# **SDK Initialization:**

Create the paysdk.properties file in the assets folder with the following attributes RSA Public Key(SDK) :- Here you need to specify RSA Public Key value by removing Header and footer of public key. The value will be provided when the merchant apply the SDK service.

#### e.g.

sdk\_rsa\_publickey=MIIBIjANBgkqhkiG9w0BAQEFAAOCAQ8AMIIBCgKCAQEA3hOz7Ekyf9YLDJ RzUxJSeFfAxjIW/8Kd8v+tKK/Tc+3KyOHADlV7NYtlGDyoH5dCApUGHrxaYbzV6VzhC+kgQIaL7m jzMXX2uK03QT8Gmcef4C20fUMpy3hrIRH5MR32THNI3IiQG7upkuKhwQSwvEz0PxTeIznCBvSY/7 wgCC6CUhHt+INZYaYpNRiozy39+yHXvgJu4N+I7VQpXJ6b4QjARk6nq6dBlUge4HokZgQzfKL86P JfzOjIDDKABkbZcZ96AL48E1jvgXlqV0ZA2k81IEVQzJxEiuERcPpSTXzB9H3f8+sx8DWxUO/CDI iNI+XOt54sBMelPEFQgEjkCQIDAQAB

NOTE: Naming of property file and its attributes must be same.

#### 1. Declare Object of SDK

PaySDK paySDK;

2. Initialize SDK in a background task, other than main UI thread. For this create an asyn task. For 3D Secure 2.0 transaction, there can be scenario where ACS can ask for more details to authenticate the user. Hence as per the data received from ACS, SDK launch a screen to process challenge User Interface to user.

Merchant can customise this UI by putting UI related info like text – font size, font name etc. in UiCustomisation object.

```
private class initaliseSDK extends AsyncTask<String, Void, String> {
       @Override
       protected String doInBackground(String... params) {
          Factory factory = new com.asiapay.sdk.integration.xecure3ds.Factory();
           paySDK = new PaySDK(getApplicationContext());
           return "";
        }
       @Override
       protected void onPostExecute(String result) {
       //Cancel ProgressDialog if displayed before initializing sdk
 }
       @Override
       protected void onPreExecute() {
          //show progress dialog if want
        }
       @Override
       protected void onProgressUpdate(Void... values) {
 }
}
```
#### 3. Call the above async task:

new initaliseSDK().execute("");

# **B) Webview Payment Call**

Prepare Payment Call :

Initialize the PayData object and prepare the payment detail for the transaction.

```
PayData payData = new PayData();
payData.setChannel(EnvBase.PayChannel.WEBVIEW);
payData.setEnvType(EnvBase.EnvType.SANDBOX);
payData.setAmount("10");
payData.setPayGate(EnvBase.PayGate.PESOPAY);
payData.setCurrCode(EnvBase.Currency.HKD);
payData.setPayType(EnvBase.PayType.NORMAL_PAYMENT);
payData.setOrderRef("2018102409220001");
payData.setPayMethod("VISA");
payData.setMerchantId("1");
payData.setRemark("");
payData.setLang(EnvBase.Language.ENGLISH);
paySDK.setRequestData(payData);
```
#### Prepare Response Handler :

Initialize a payment event handler to capture the payment response and result.

```
paySDK.responseHandler(new PaymentResponse() {
    @Override
    public void getResponse(PayResult payResult) {
    }
    @Override
    public void onError(data: Data) {
    }
});
```
### Trigger the Payment:

Call the SDK to trigger the payment process. For WebView flow, it will display a In-App Webview for the payment.

paySDK.process();

WebView Sample :

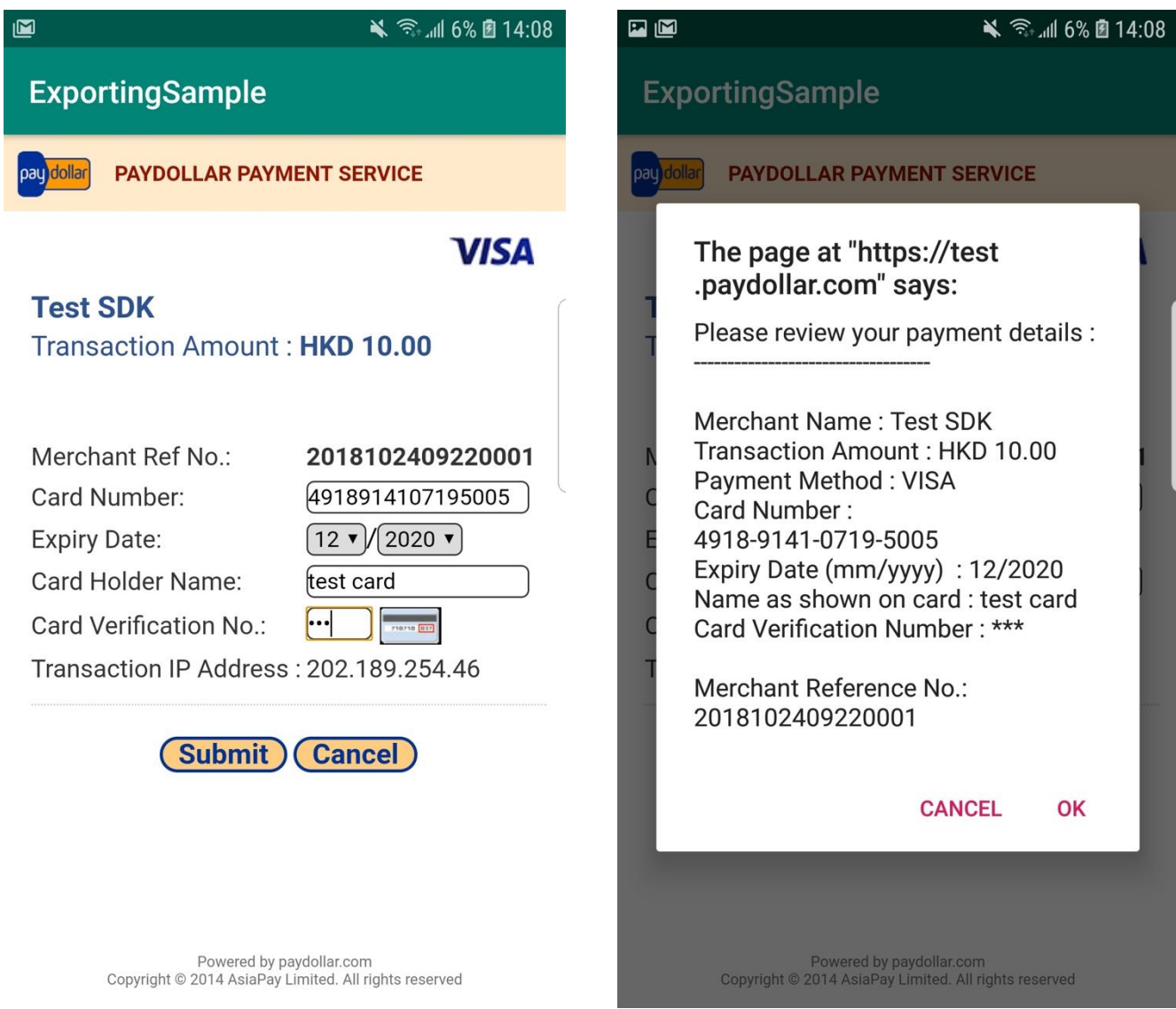

Avoid memory leak :-

Here all unused objects will be set to null and clean up the payData and payResult object.

paySDK.cleanMemory();

# **C) Direct Payment Call**

#### Prepare Payment Call:

Initialize the PayData class and prepare the payment detail for the transaction.

```
payData = new PayData();
payData.setChannel(EnvBase.PayChannel.DIRECT);
payData.setEnvType(EnvBase.EnvType.SANDBOX);
payData.setAmount("15");
payData.setPayGate(EnvBase.PayGate.PESOPAY);
payData.setCurrCode(EnvBase.Currency.HKD);
payData.setPayType(EnvBase.PayType.NORMAL_PAYMENT);
payData.setOrderRef("2018102409220001");
payData.setPayMethod("VISA");
payData.setLang(EnvBase.Language.ENGLISH);
payData.setMerchantId("1");
payData.setRemark(" ");
```

```
CardDetails cardDetails=new CardDetails();
cardDetails.setCardNo("4548890133258926");
cardDetails.setEpMonth("08");
cardDetails.setEpYear("2020");
cardDetails.setSecurityCode("123");
cardDetails.setCardHolder("test Card");
payData.setCardDetails(cardDetails);
```
paySDK.setRequestData(payData);

#### Prepare Response Handler :

Initialize a payment event handler to capture the payment response and result.

```
paySDK.responseHandler(new PaymentResponse() {
    @Override
    public void getResponse(PayResult payResult) {
 }
    @Override
    public void onError(data: Data) {
    }
```
});

Trigger the Payment: Call the SDK to trigger the payment process. paySDK.process();

# **D) Installment Payment Call**

For Installment Pay with Webview & Direct Payment Call follow same process of (1.1 & 1.2) reps. & add below extra params.

```
extraData.put("installment service","T");
extraData.put("installment period","6");
extraData.put("installOnly","T");
```
# **E) Schedule Pay**

For Schedule Pay with Webview & Direct Payment Call follow same process (1.1 & 1.2) reps. & add below extra params

```
extraData.put("schType","Day"); // Value could be Day/Month/Year
extraData.put ("schStatus", "Active"); // Value could be Active/Suspend
extraData.put("nSch","1");
extraData.put("sMonth","4");
extraData.put("sDay","26");
extraData.put("sYear","2019");
extraData.put("eMonth","");
extraData.put("eDay", "");
extraData.put("eYear","");
extraData.put("name", "Name");
extraData.put("email", "kit@igears.com.hk");
extraData.put("appId","SP");
extraData.put("appRef","2018102409220001"); //appRef should be used only once
```
# **F) Member Pay**

#### **For New Member:**

For Member Pay Payment, initialize the PayData class and prepare the payment detail for the transaction same as in with Webview and Direct Payment Call and add below parameters. Add parameter addNewMember. If merchant making payment for first time then value should be true

```
extraData.put("memberPay_service","T");
extraData.put("memberPay_memberId","member03");
extraData.put("addNewMember", "True");
```
### **For Old Member:**

For Member Pay Payment, initialize the PayData class and prepare the payment detail for the transaction same as in with Webview and Direct Payment Call and add below parameters. Add parameter addNewMember. If merchant making payment not for first time then value should be false and below will be extra parameters.

```
extraData.put("memberPay service", "T");
extraData.put("memberPay_memberId","member03");
extraData.put("addNewMember","False"); 
extraData.put("memberPay_token","7ff6c7cc1f03fd9889b000843a77e8f43e4467578926");
```
# **G) Promo Pay**

For Promo Pay with Webview Call follow the same process of (1.1 ) & add the below extra params.

```
extraData.put("promotion","T");
extraData.put("promotionCode","TEST1");
extraData.put("promotionRuleCode","TESTR25");
extraData.put("promotionOriginalAmt", "");
```
# **H) Alipay Global Payment Call**

SDK Integration Steps:

- 1) Copy **alipaySdk-15.5.9-20181123210601.aar** to lib folder.
- 2) Add below lines in the dependencies to app's gradle file:

implementation(name: 'alipaySdk-15.5.9-20181123210601', ext: 'aar') implementation "com.squareup.okhttp3:okhttp:3.12.0"

#### Initiating Order Payment for Alipay:

To initiate order payment, we need to instantiate PayReq class and call public method pay() by passing the payment related data to this.

Step 1: Prepare object that contains details to initialize payment.

```
PayData payData = new PayData();
payData.setChannel(EnvBase.PayChannel.DIRECT);
payData.setEnvType(EnvBase.EnvType.SANDBOX);
payData.setPayGate(EnvBase.PayGate.PESOPAY);
payData.setCurrCode(EnvBase.Currency.HKD);
payData.setPayType(EnvBase.PayType.NORMAL_PAYMENT); 
payData.setLang(EnvBase.Language.ENGLISH);
payData.setAmount("1"); 
payData.setPayMethod("ALIPAYAPP"); 
payData.setMerchantId("1");
payData.setOrderRef("2018102409220001");
payData.setRemark("payment remark"); 
payData.setActivity(MainActivity.this);
paySDK.setRequestData(payData);
```
#### Prepare Response Handler :

Initialize a payment event handler to capture the payment response and result.

```
paySDK.responseHandler(new PaymentResponse() {
    @Override
    public void getResponse(PayResult payResult) {
    }
    @Override
    public void onError(data: Data) {
    }
});
```
This method returns object of PayResult class.

# **I) Alipay HK Payment Call**

#### Prepare Payment Call :

Initialize the PayData object and prepare the payment detail for the transaction.

PayData payData = new PayData(); payData.setChannel(EnvBase.PayChannel.DIRECT); payData.setEnvType(EnvBase.EnvType.SANDBOX); payData.setPayGate(EnvBase.PayGate.PESOPAY); payData.setCurrCode(EnvBase.Currency.HKD); payData.setPayType(EnvBase.PayType.NORMAL\_PAYMENT); payData.setLang(EnvBase.Language.ENGLISH); payData.setAmount("1"); payData.setPayMethod("ALIPAYHKAPP"); payData.setMerchantId("1"); payData.setOrderRef("2018102409220001"); payData.setRemark("payment remark"); payData.setActivity(MainActivity.this); paySDK.setRequestData(payData);

#### Prepare Response Handler :

Initialize a payment event handler to capture the payment response and result.

```
paySDK.responseHandler(new PaymentResponse() {
    @Override
    public void getResponse(PayResult payResult) {
    }
    @Override
    public void onError(data: Data) {
    }
});
```
This method returns object of PayResult class.

# **J) Alipay China Payment Call**

#### Prepare Payment Call :

Initialize the PayData object and prepare the payment detail for the transaction.

```
PayData payData = new PayData();
payData.setChannel(EnvBase.PayChannel.DIRECT);
payData.setEnvType(EnvBase.EnvType.SANDBOX);
payData.setPayGate(EnvBase.PayGate.PESOPAY);
payData.setCurrCode(EnvBase.Currency.RMB);
payData.setPayType(EnvBase.PayType.NORMAL_PAYMENT); 
payData.setLang(EnvBase.Language.ENGLISH);
payData.setAmount("1"); 
payData.setPayMethod("ALIPAYCNAPP"); 
payData.setMerchantId("1");
payData.setOrderRef("2018102409220001");
payData.setRemark("payment remark"); 
payData.setActivity(MainActivity.this);
paySDK.setRequestData(payData);
```
Prepare Response Handler :

Initialize a payment event handler to capture the payment response and result.

```
paySDK.responseHandler(new PaymentResponse() {
    @Override
    public void getResponse(PayResult payResult) {
    }
    @Override
    public void onError(data: Data) {
    }
});
```
This method returns object of PayResult class.

# **K) WeChat Pay Payment Call**

#### Prepare Payment Call :

Initialize the PayData object and prepare the payment detail for the transaction.

```
PayData payData = new PayData();
payData.setChannel(EnvBase.PayChannel.DIRECT);
payData.setEnvType(EnvBase.EnvType.SANDBOX);
payData.setPayGate(EnvBase.PayGate.PESOPAY);
payData.setCurrCode(EnvBase.Currency.RMB);
payData.setPayType(EnvBase.PayType.NORMAL_PAYMENT); 
payData.setLang(EnvBase.Language.ENGLISH);
payData.setAmount("1"); 
payData.setPayMethod("WECHATAPP"); 
payData.setMerchantId("1");
payData.setOrderRef("2018102409220001");
payData.setRemark("payment remark"); 
payData.setActivity(MainActivity.this);
paySDK.setRequestData(payData);
```
Prepare Response Handler :

Initialize a payment event handler to capture the payment response and result.

```
paySDK.responseHandler(new PaymentResponse() {
    @Override
    public void getResponse(PayResult payResult) {
    }
    @Override
    public void onError(data: Data) {
    }
});
```
This method returns object of PayResult class.

# **L) 3DS 2.0 Payment Call**

#### Prepare Payment Call:

Initialize the PayData class and prepare the payment detail for the transaction.

```
payData = new PayData();
payData.setChannel(EnvBase.PayChannel.DIRECT);
payData.setEnvType(EnvBase.EnvType.SANDBOX);
payData.setAmount("15");
payData.setPayGate(EnvBase.PayGate.PESOPAY);
payData.setCurrCode(EnvBase.Currency.HKD);
payData.setPayType(EnvBase.PayType.NORMAL_PAYMENT);
payData.setOrderRef("2018102409220001");
payData.setPayMethod("3DS2.0");
payData.setLang(EnvBase.Language.ENGLISH);
payData.setMerchantId("1");
payData.setRemark(" ");
```

```
CardDetails cardDetails=new CardDetails();
cardDetails.setCardNo("4548890133258926");
cardDetails.setEpMonth("08");
cardDetails.setEpYear("2020");
cardDetails.setSecurityCode("123");
cardDetails.setCardHolder("test Card");
payData.setCardDetails(cardDetails);
ThreeDSParams threeDSParams = new ThreeDSParams();
threeDSParams.setUsername("username");
threeDSParams.setUsername("password");
```
. . . . . .

.

payData.setThreeDSParams(threeDSParams);
paySDK.setRequestData(payData);

#### Prepare Response Handler :

#### Initialize a payment event handler to capture the payment response and result.

paySDK.responseHandler(new PaymentResponse() {

```
 @Override
 public void getResponse(PayResult payResult) {
}
```

```
 @Override
```

```
 public void onError(data: Data) {
```
});

}

#### Trigger the Payment:

#### Call the SDK to trigger the payment process.

paySDK.process();

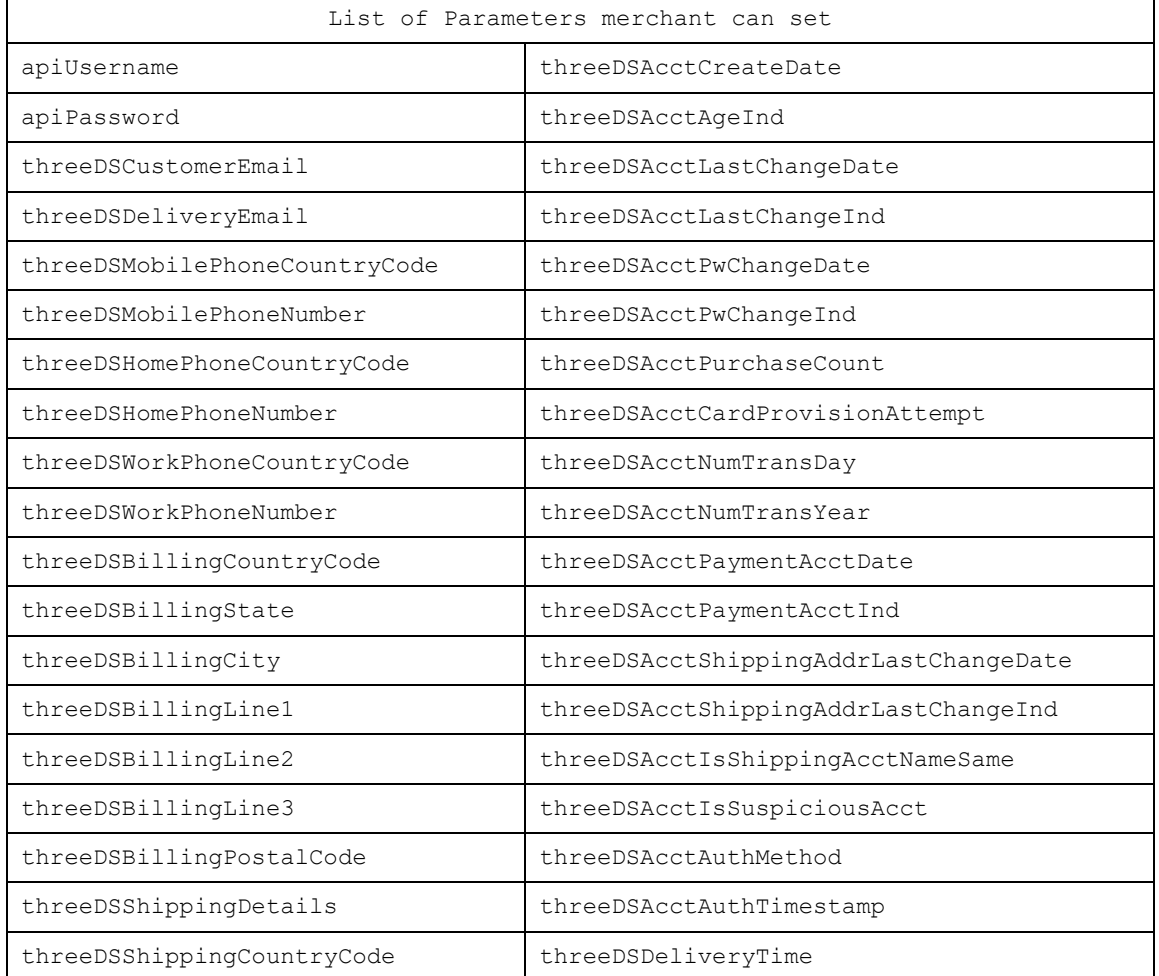

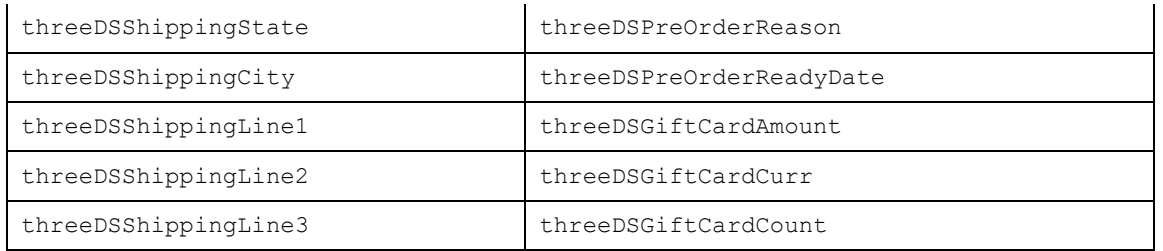

### **Type of Challenge for Payment via 3DS 2.0**

- Challenge Information TextBox
- Single and Multi-select Fields
- Out of Band
- HTML

#### **UI - Customization for Challenge View for Merchant**

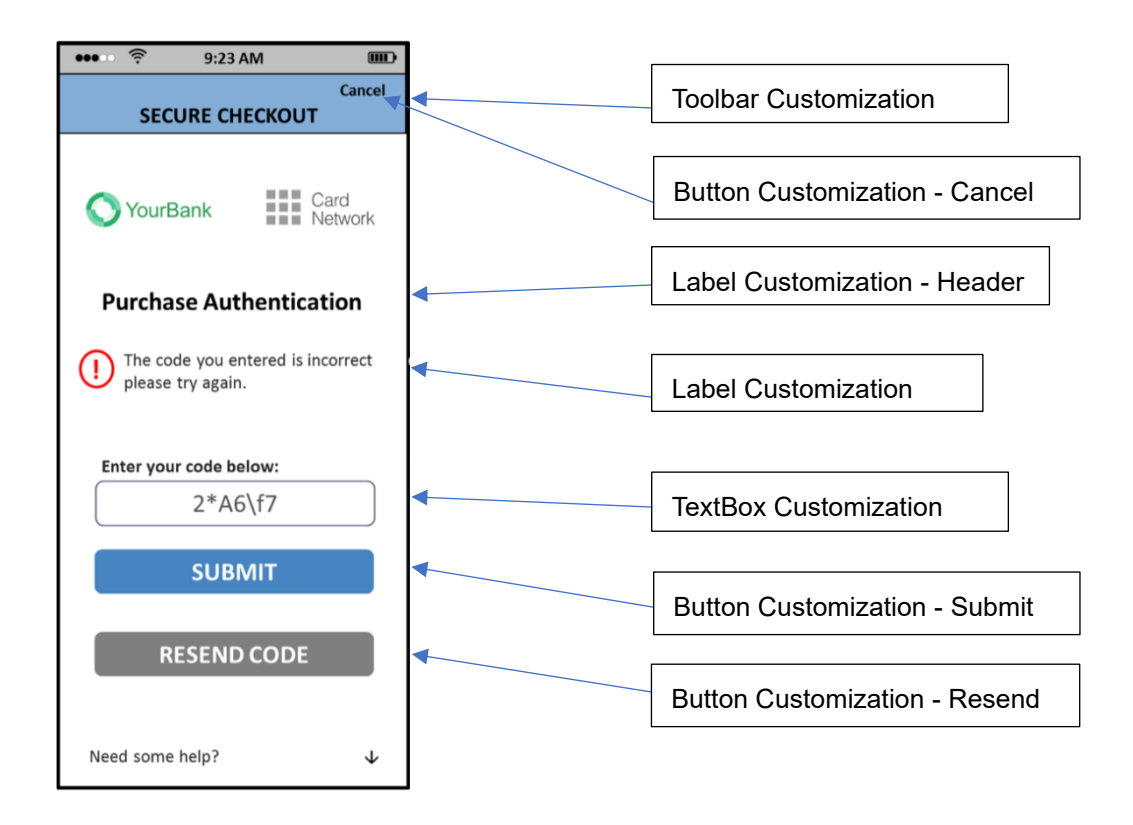

#### **UI-Customization for paySDK**

Merchant can add UiCustomization at the paySDK initialization process.

```
private class initaliseSDK extends AsyncTask<String, Void, String> {
       @Override
       protected String doInBackground(String... params) {
```
}

```
Factory factory = new com.asiapay.sdk.integration.xecure3ds.Factory();
          ConfigParameters configParameters = factory.newConfigParameters();
           UiCustomization uiCustomization = factory.newUiCustomization();
           paySDK = new PaySDK(AuthActivity.this, configParameters, 
uiCustomization);
           return "";
       }
```
## **Class PayData properties details:**

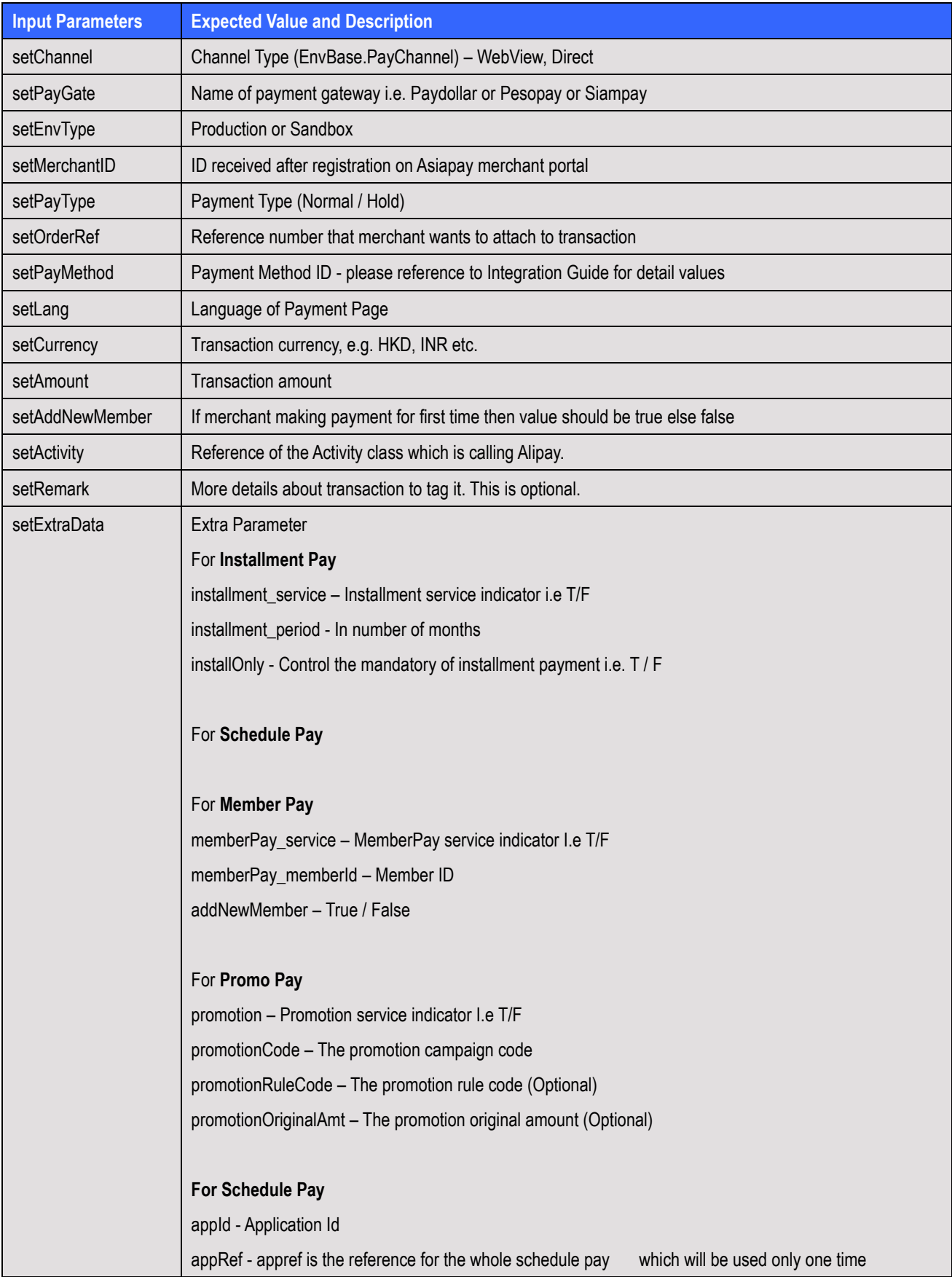

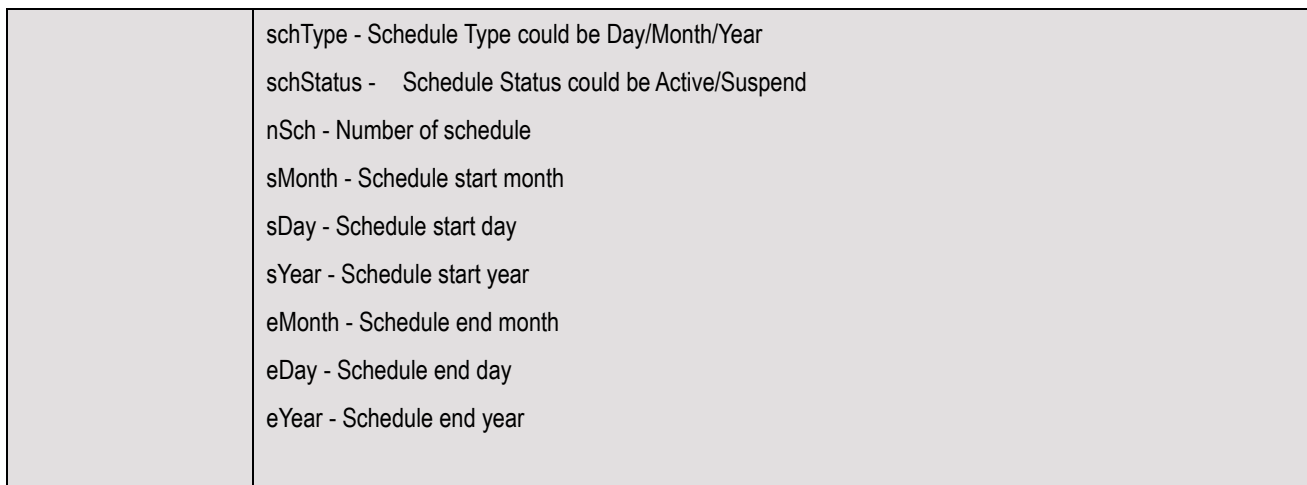

## **Class EnvBase values details:**

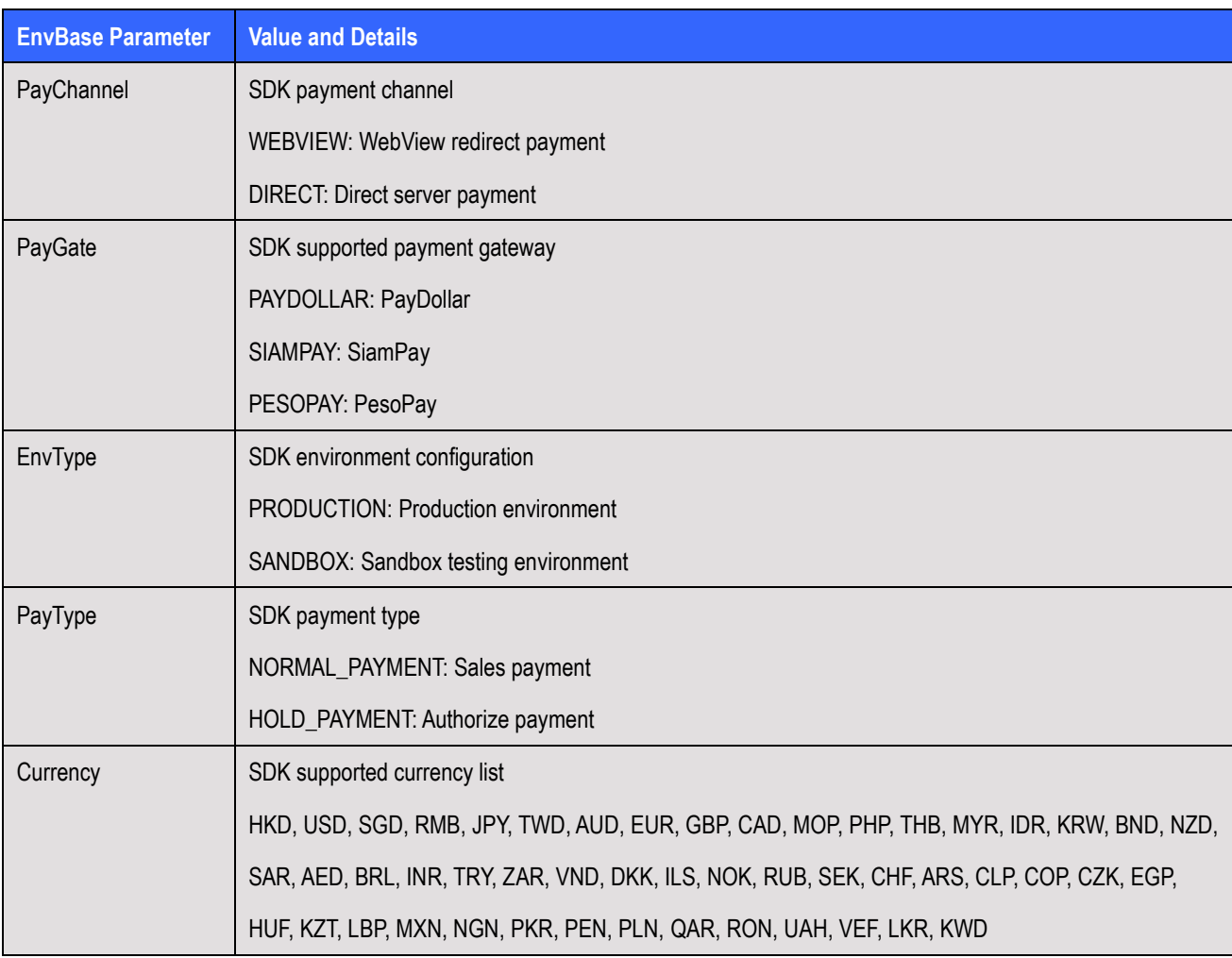

### **Class PayResult properties details:**

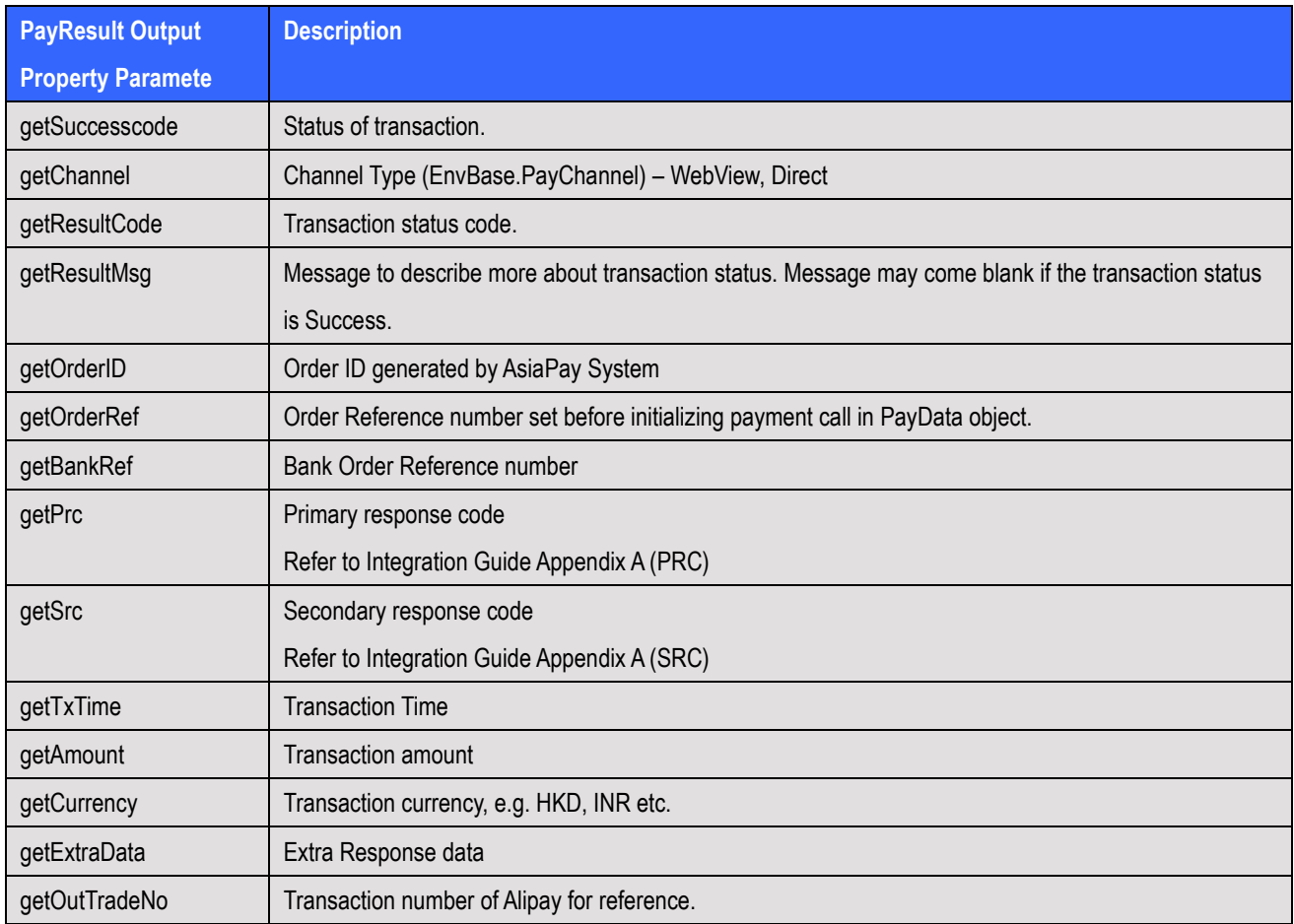

# **10 Frequently Asked Questions**

### **System Setup**

**1. What programming languages are supported in the Integration?**

HTML, ASP, PHP, JSP / Servlet, and any other server side scripting languages that support HTTP protocol.

2. **Is there any consideration on firewall issues on Merchants side?** Merchants have to open HTTP port for data feed handling, i.e. port 80(HTTP) / port 443(HTTPS).

#### 3. **Does PesoPay PayGate support any shopping cart software?**

Technically yes. You are however required to know how to deploy the shopping cart software to work for your requirements. Samples include [OSCommerce.](http://www.oscommerce.com/)

### **Common Problems**

4. **During the integration I encounter the error message "Your payment service is not active."**

Make sure you are using the corresponding pair of merchant ID and integration URL. If you are using the TESTING URL (test.pesopay.com), the TESTING merchant ID, a 6-digits number, should be used. If you are using the PRODUCTION URL [\(www.pesopay.com\)](http://www.paydollar.com/), PRODUCTION merchant ID should be used, which is 4-digits number or 8-digits number.

- 5. **During the integration I encounter the error message "CurrCode is incorrect."** One PesoPay merchant ID only allows one currency. Make sure you are using the corresponding currency for the merchant ID in the HTML form. To apply multi-currencies, please contact our salespersons to open additional merchant accounts.
- 6. **Can I make use of the calling of successUrl / failUrl / cancelUrl solely to determine the transaction status?**

Customer may call the successUrl / failUrl / cancelUrl (with the merchant reference appended) in the browser and pretend the transaction is completed. Thus we recommend merchants to use data feed to determine the transaction status. Since PesoPay and the merchant are the only parties with the knowledge of the data feed URL, it is safe to determine the status by using the data feed.

7. **What is the difference between the parameters: Ref (orderRef), PayRef and Ord? Ref (orderRef)** is merchant's own order reference number. This comes from merchant's database or invoices.

**PayRef** is PesoPay order reference number. It is unique among all orders from different merchants in PesoPay system.

**Ord** is bank reference number. It is generated by acquiring banks.

To seek help on transactions, please provide PayRef (preferred) or Ref to us.

#### **Data Feed**

#### 8. **How do I make use of the data feed?**

You may make use of the data passed from PesoPay in the data feed to update your database records regarding the transaction. Since merchant reference can be retrieved from data feed, you can make use of this key to update the corresponding transaction records of your system(s).

#### 9. **How to set up data feed in my merchant account?**

You can enable or disable the data feed function in the merchant administration site > Profile > Payment Options.

#### 10. **How do I know if the data feed is set up properly?**

You may go to transaction details in the merchant administration site, select output columns "Data Feed Ind." and "Data Feed Return" and view the transaction records. If the data feed indicator is "T", the data feed is set up properly. However, if the indicator is "F", you may look at the "Data Feed Return" column and see what the error is. You may ask our technical team to assist when it relates to data feed setup.

In addition, you can enable "Data Feed Failure Alert by Email" in the merchant administration site > Profile > Payment Options. When it is enabled, and if there is any failure on calling Merchant's data feed, an email will be sent to Merchant's technical contact email account.

#### 11. **What programming languages can be used in writing data feed page?**

Any programming languages that can handle HTTP Post request parameters can be used.

## 12. **How do I write the data feed page? Should the data feed page display anything on the screen?**

The data feed page contains 3 parts, receive HTTP parameters, print 'OK' and your own backend processing (e.g. update database, send email to customer, etc.).

The data feed page is called in the back end. It should not display anything, i.e. no HTML code. However it should respond with the word 'OK' to let our server know that you have successfully received the data feed.

#### 13. **How do I know for sure the data feed is calling from PesoPay?**

You may check if the data feed HTTP request is calling from these IP ranges. Testing: 203.105.61.183 – 203.105.61.218 Production: 103.149.149.1 – 103.149.149.62

#### 14. **There is data feed error return**

## **"javax.net.ssl.SSLHandshakeException: sun.security.validator.ValidatorException: No trusted certificate found"**

Our server cannot recognize your SSL certificate provider. Please contact our I.T. team to resolve the issues. When necessary you will be asked to provide your CA root certificate.

#### 15. **Auto retry failed datafeed**

(Applicable for merchants who have registered the datafeed link and retry function)

Sometimes, you may not be able to receive the datafeed response due to reasons like internet connection issue, incorrect datafeed URL being used, etc.

After enabling the "Auto retry failed data feed", datafeed will be resent:

- (1) immediately after the original attempt is failed, and
- (2) 15 minutes after if (1) is also failed

#### **3-D Secure Authentication**

#### 16. **Can I use FRAMES in designing our website?**

Some card issuing banks require Cookies when entering their 3D authentication page. Full page (i.e. no FRAMES) is required in this situation.

Furthermore, the SSL indicator should be displayed somewhere on the browser window to let customers know that the site is secure enough to enter sensitive information such as credit card number. When FRAMES is used, the SSL indicator may not appear if the page required SSL is inside the frame window.

Therefore, it is suggested not to use FRAMES after the HTML form is submitted to PesoPay. You may consider opening another browser window to handle payment transactions.

#### 17. **Can I ask for disabling 3-D Secure authentication for my transactions?**

This is subject to bank's sole decision. You may be asked for providing business information in order to help the bank risk management team to evaluate your company profile before special approval. Nonetheless, you should be well aware the serious consequences of fraudulent non-3D transactions.

### **Data Security**

#### 18. **Can I store the credit card information of my customers?**

We recommend our merchants NOT to store credit card information, especially credit card number, expiry date and CVV2 / CVC2. Even if absolute necessary, please ensure to encrypt the data compliant to Visa A.I.S. (Account Information Security) program. You may refer to the following webpage: [http://www.visa-asia.com/ap/sea/merchants/riskmgmt/ais\\_what.shtml](http://www.visa-asia.com/ap/sea/merchants/riskmgmt/ais_what.shtml). Credit card information stored in PesoPay complies with Visa A.I.S. and MasterCard SDP programs.

#### **Support**

- 19. **Who should we contact in case we encounter problems during testing and in production?** You can contact our I.T. team by either of the following ways.
	- a. Email: [it@pesopay.com](mailto:it@paydollar.com)
	- b. Technical hotline: (852) 82267981 (852) 31731990

# **APPENDIX A**

## **PesoPay Payment Response Code**

PesoPay Payment Response Code is composed of the following items:

### **1. Primary Response Code (PRC)**

The primary response code is the main response code used for identifying the authorization status of a payment transaction.

The following table provides a summary of all the response codes which may be returned:

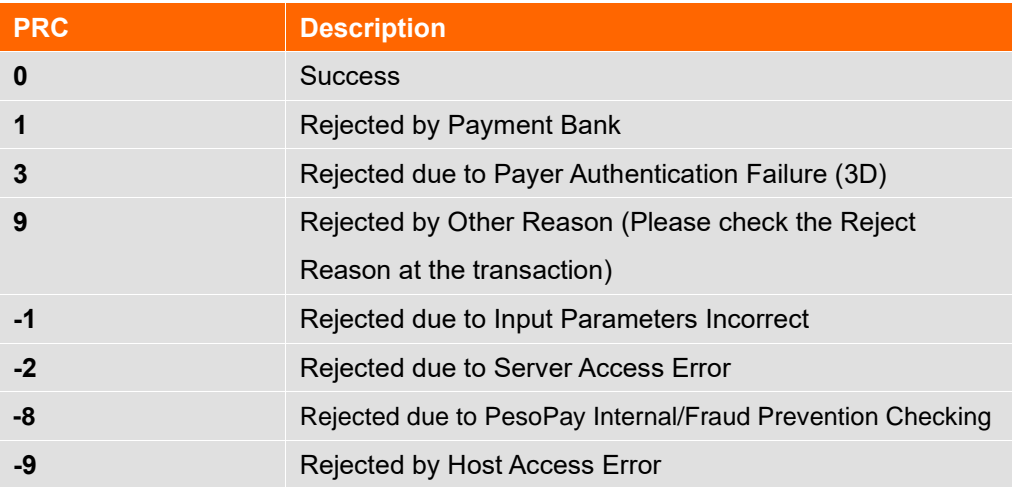

## **2. Secondary Response Code (SRC)**

The secondary response code provides the detail description corresponding to the primary response code.

## **List of Response Code**

## **Bank's Response Code**

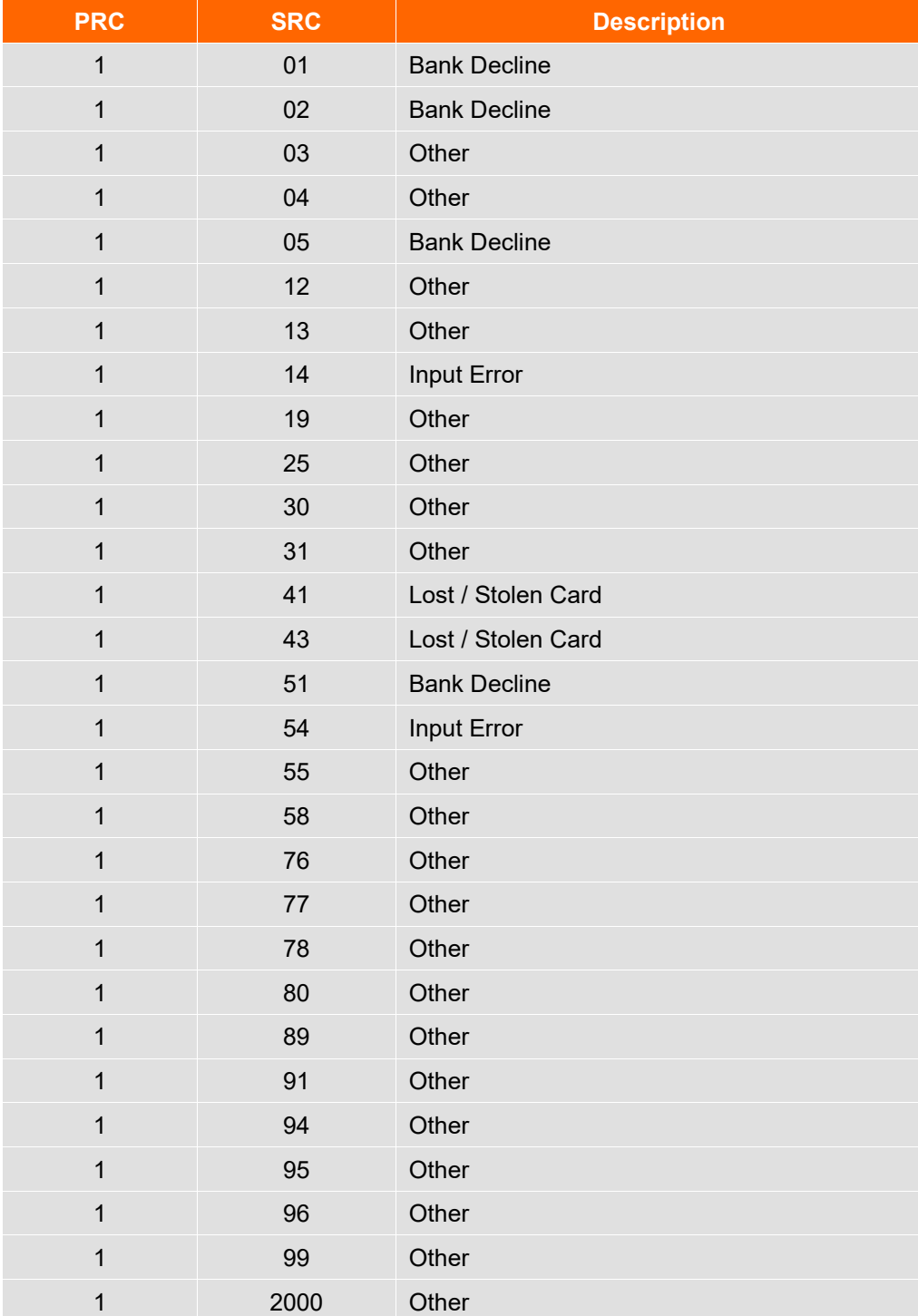

## Response Code From PesoPay

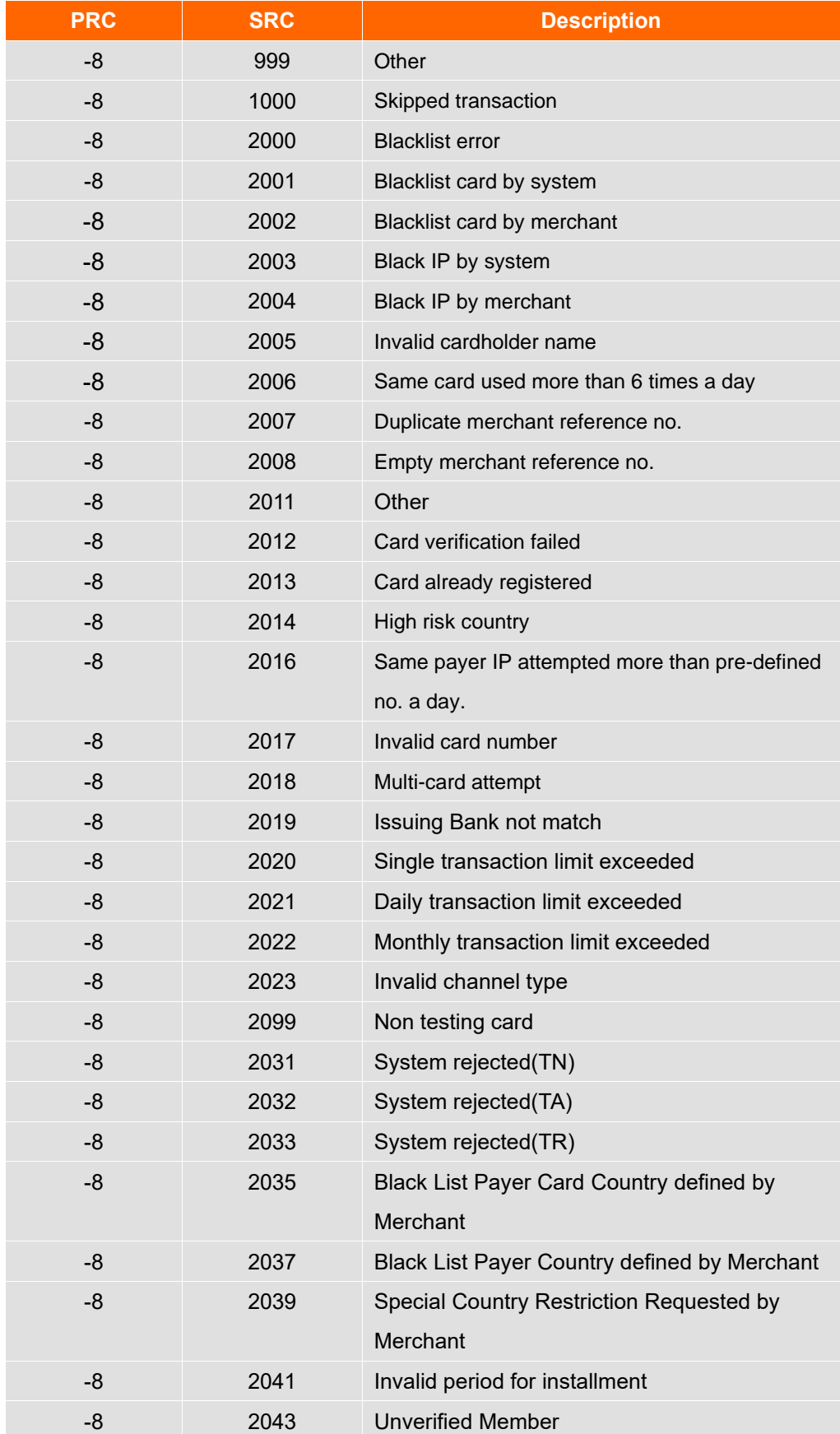

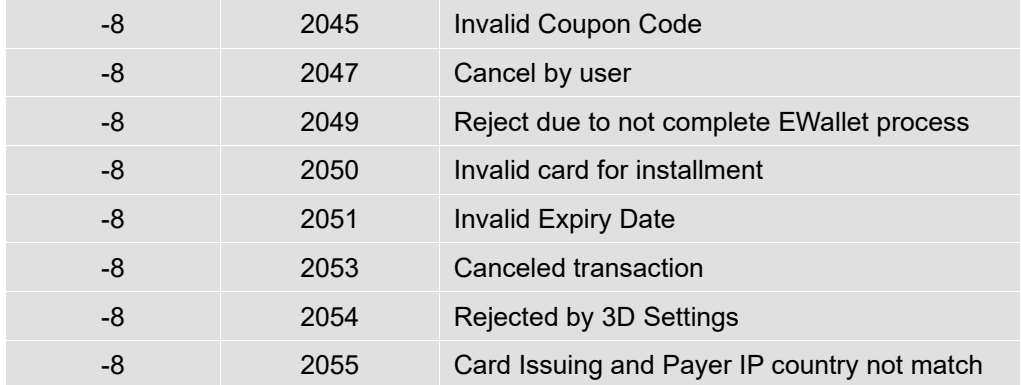

## **Other Response Code**

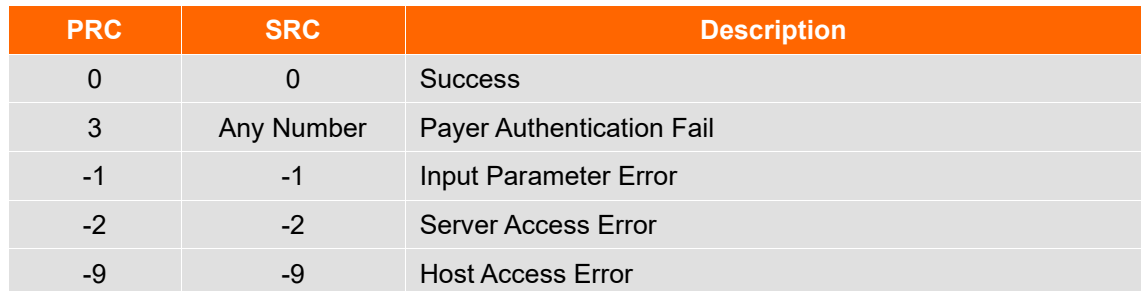

# **List of Country Code**

This list shows the country names and risk level of individual country code.

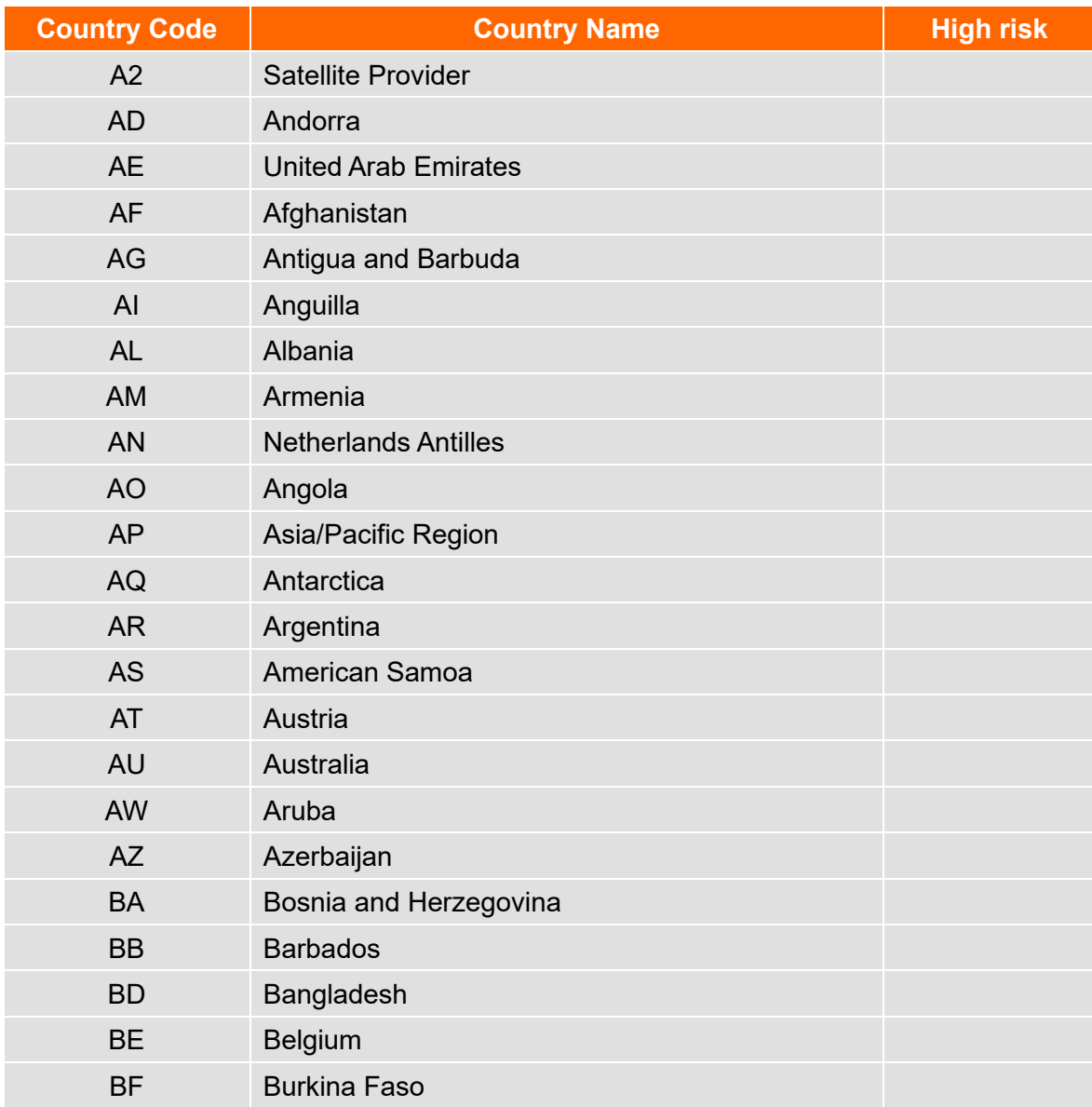

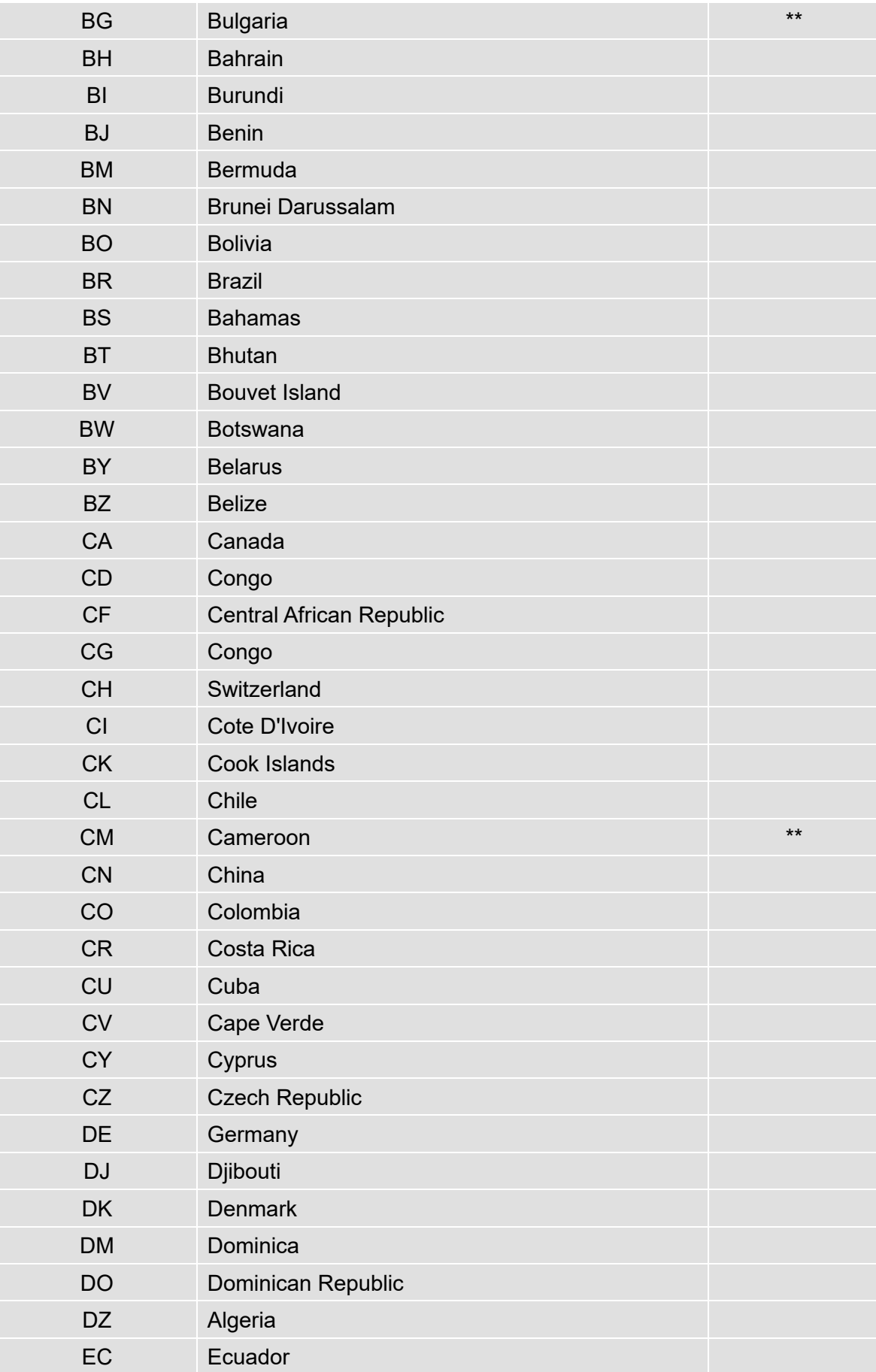

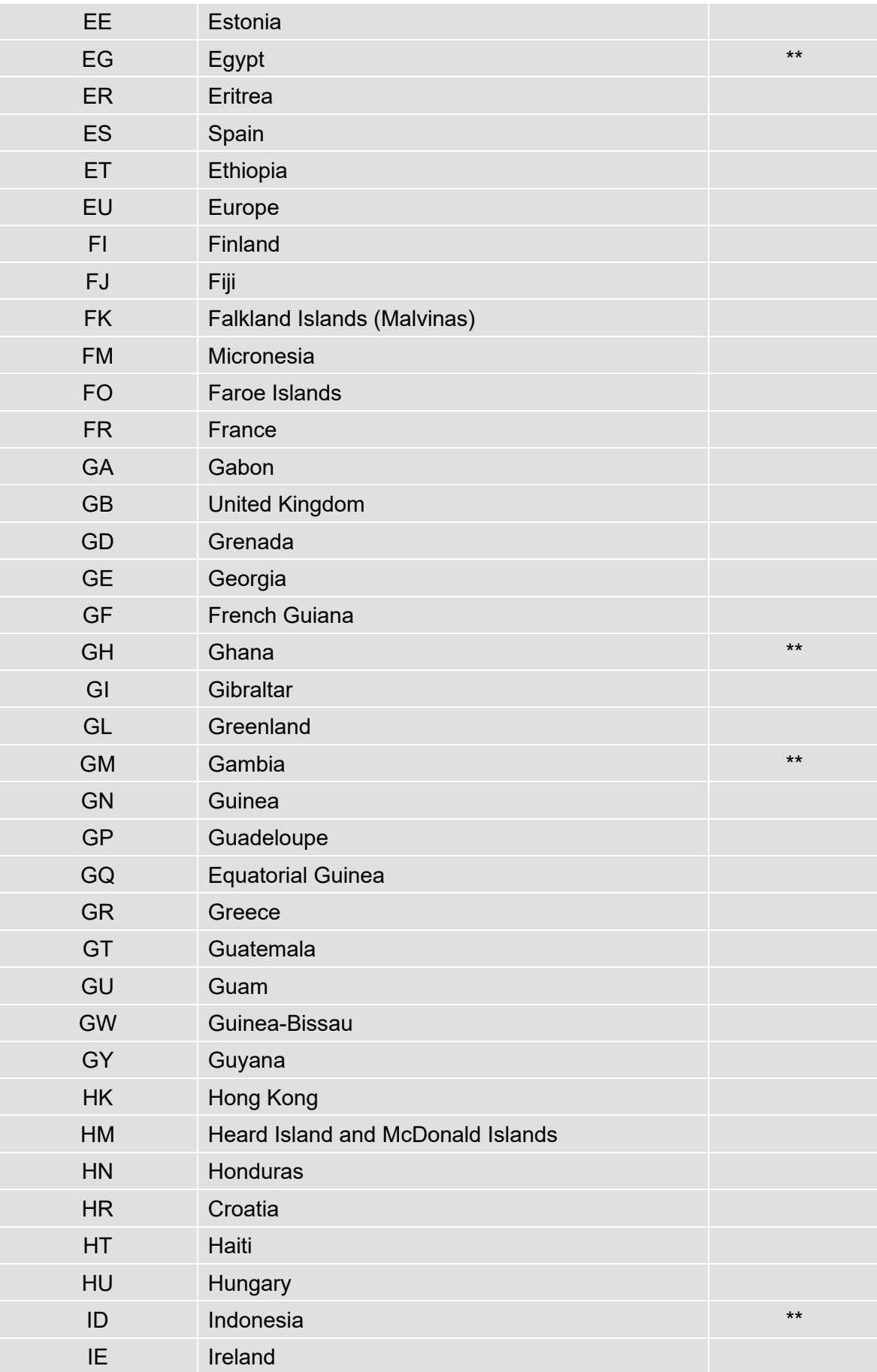

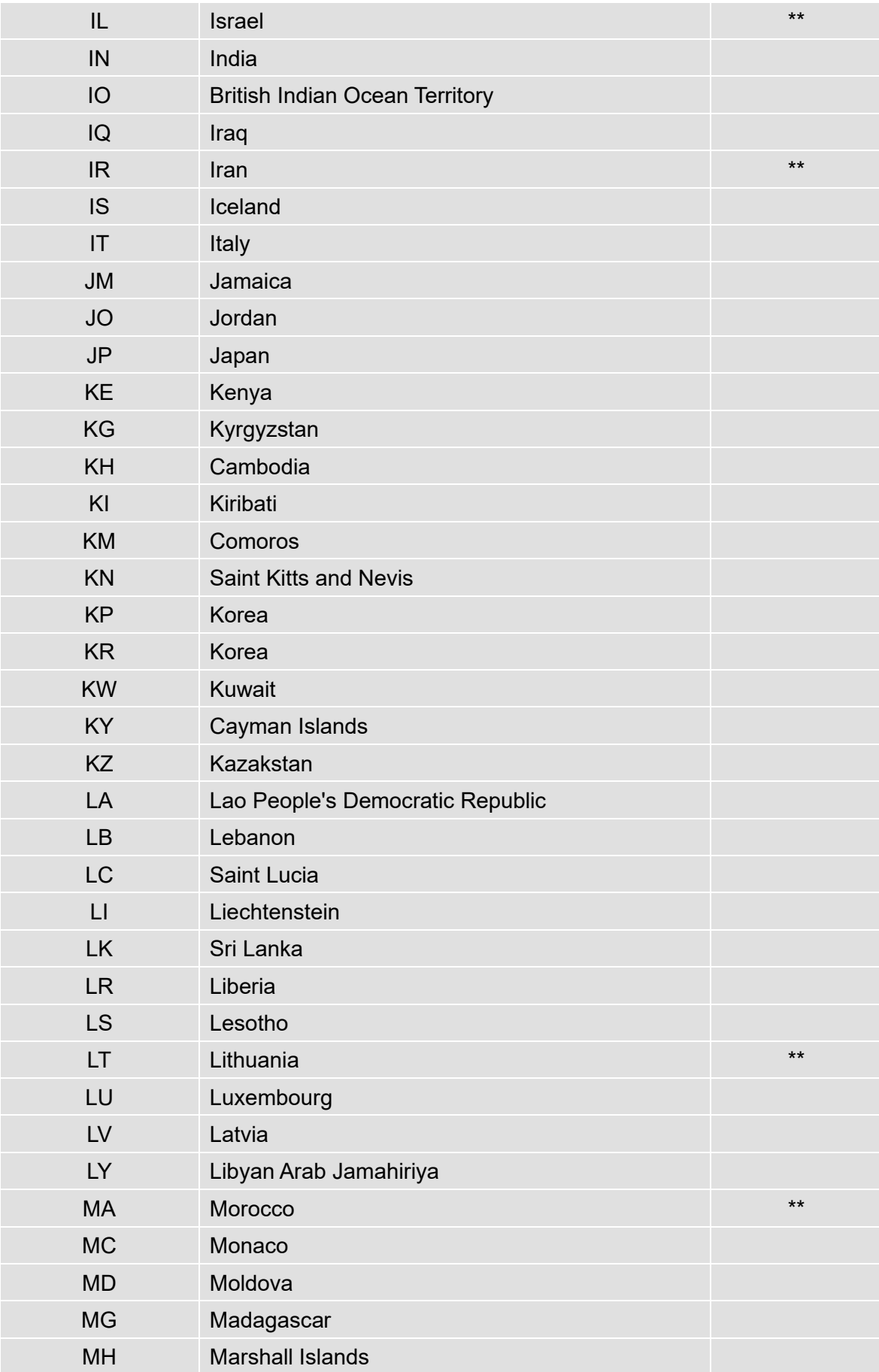

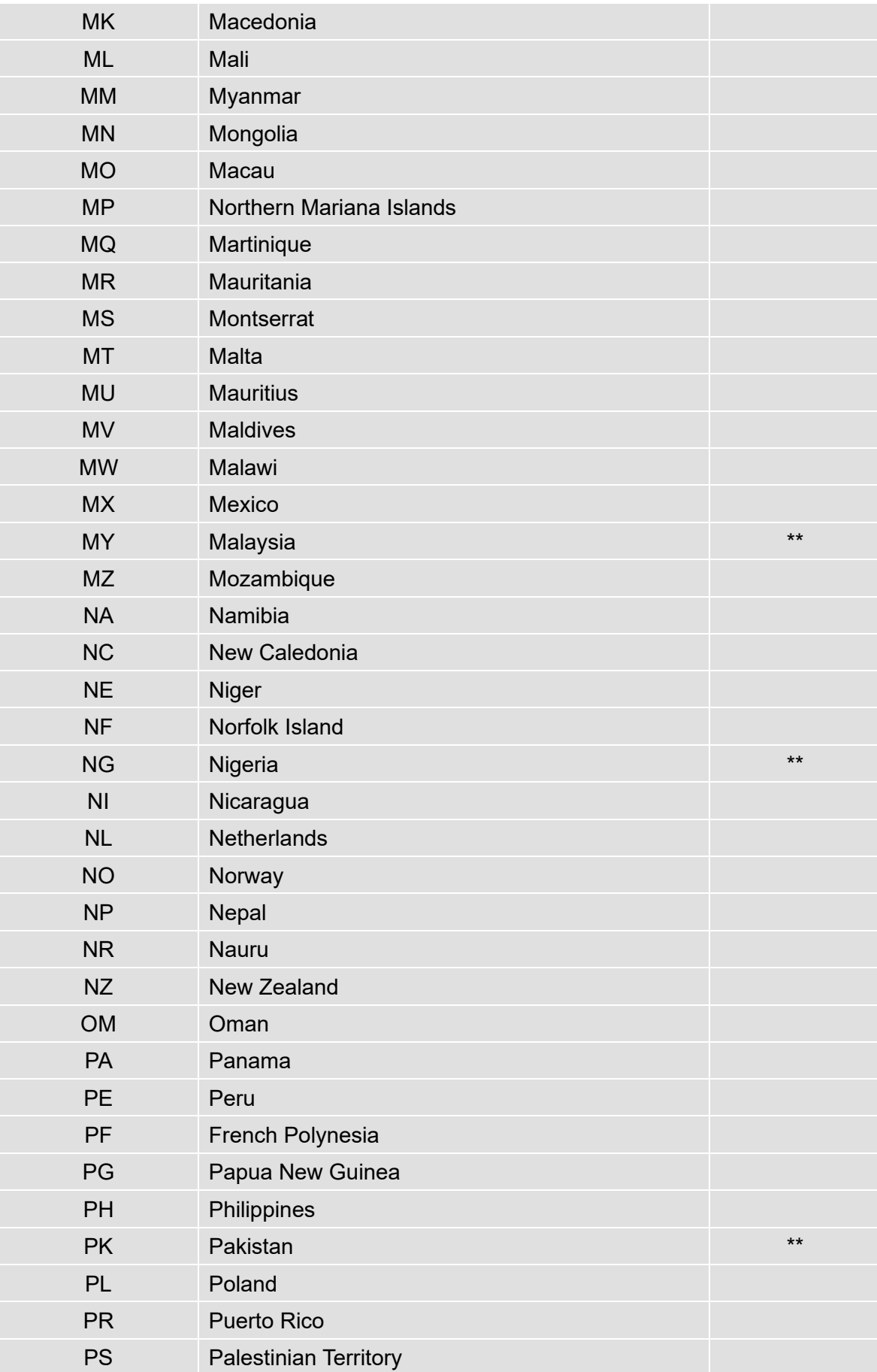

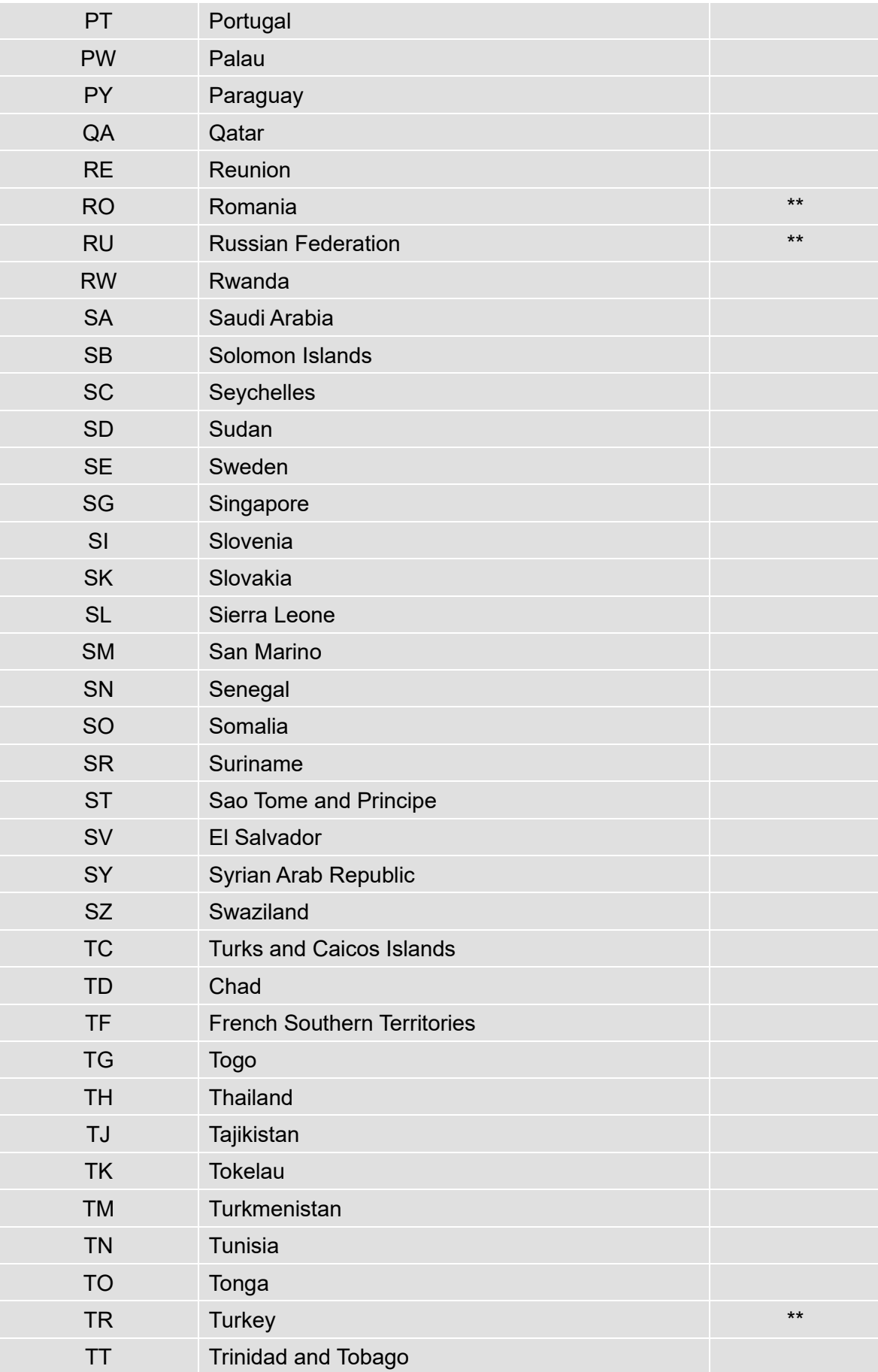

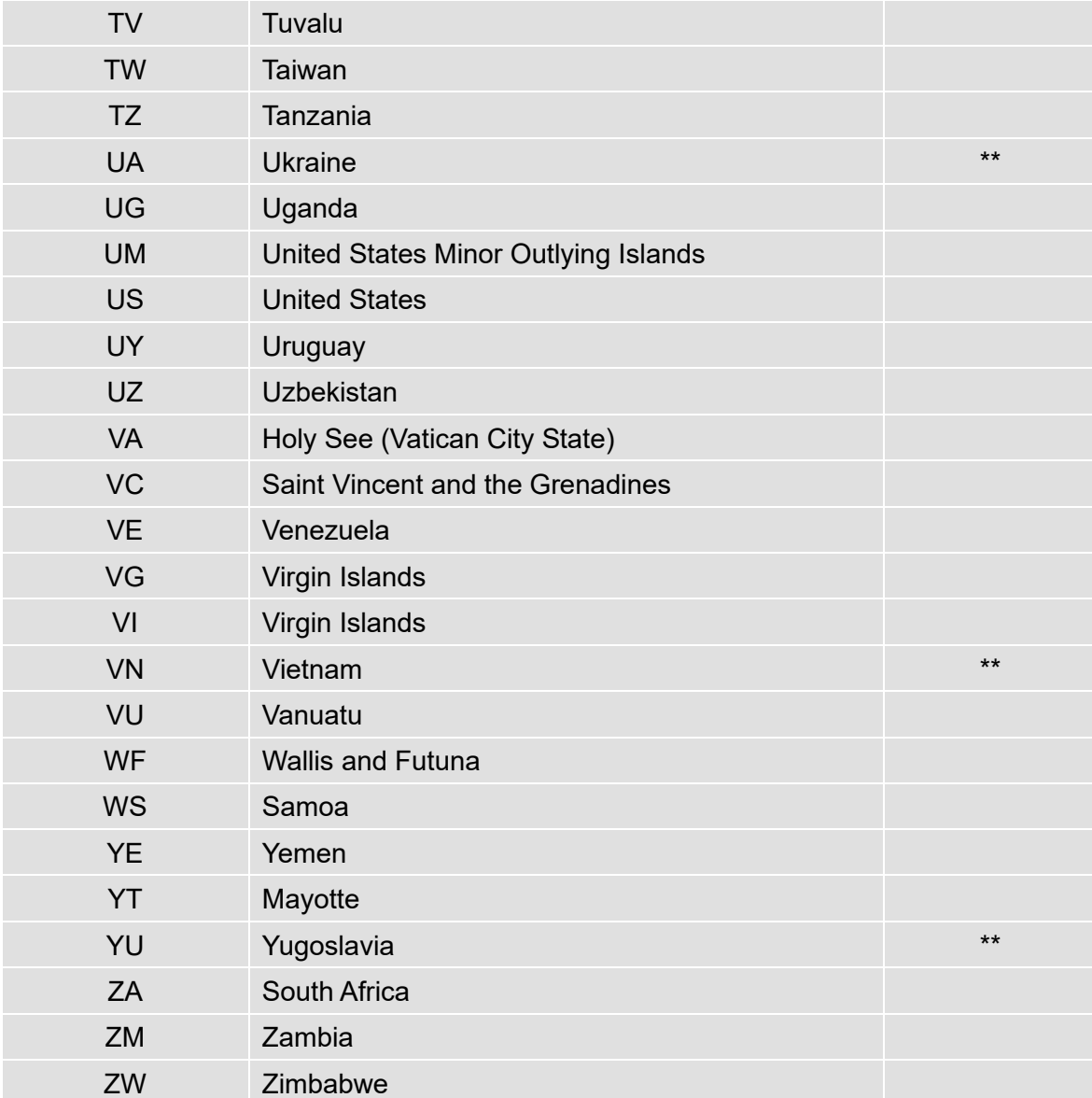